NOS/VE Source Code Management Usage

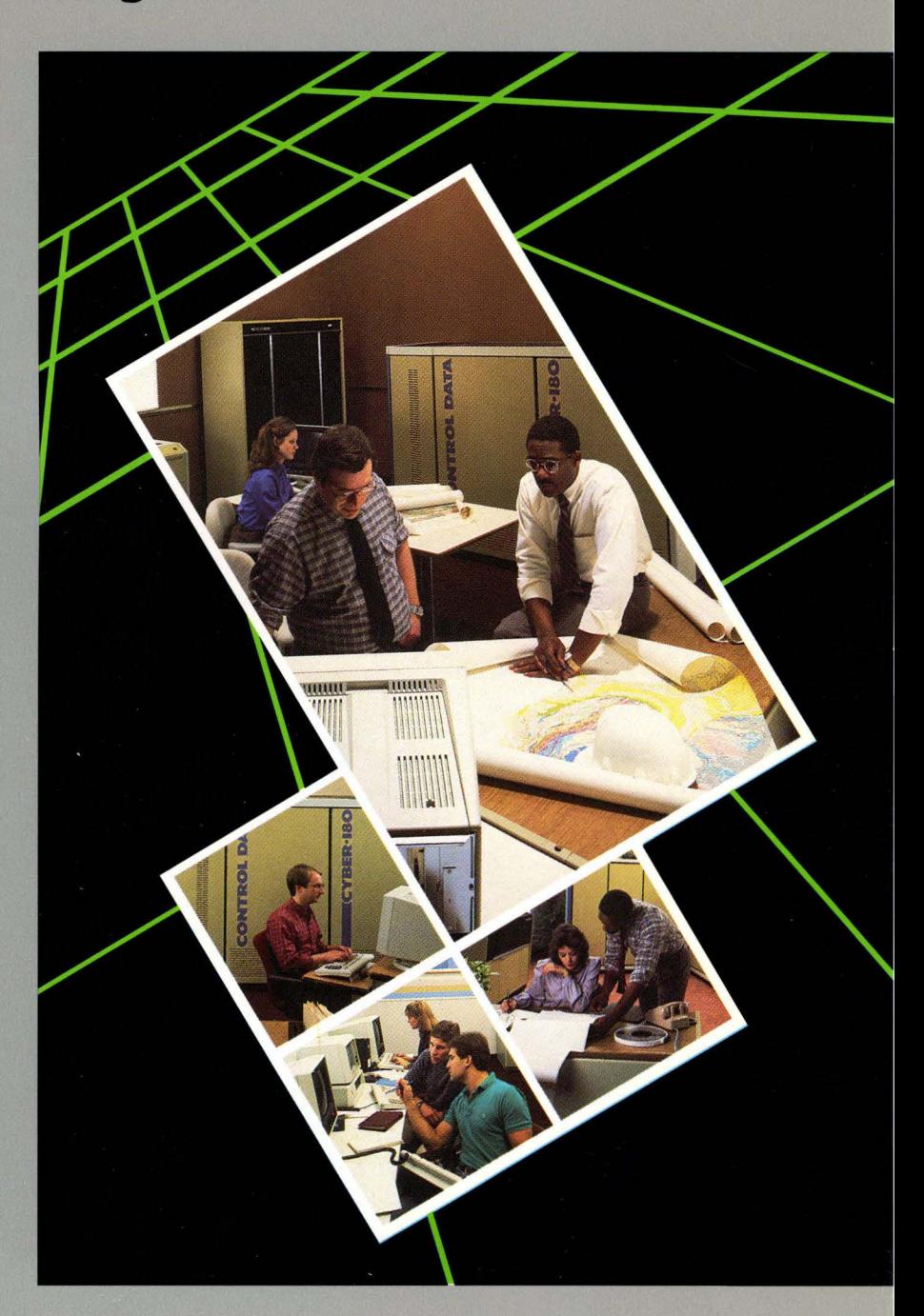

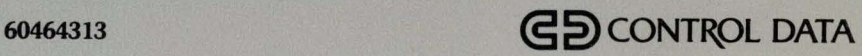

ſ Т

# Command, Subcommand, and Directive Index

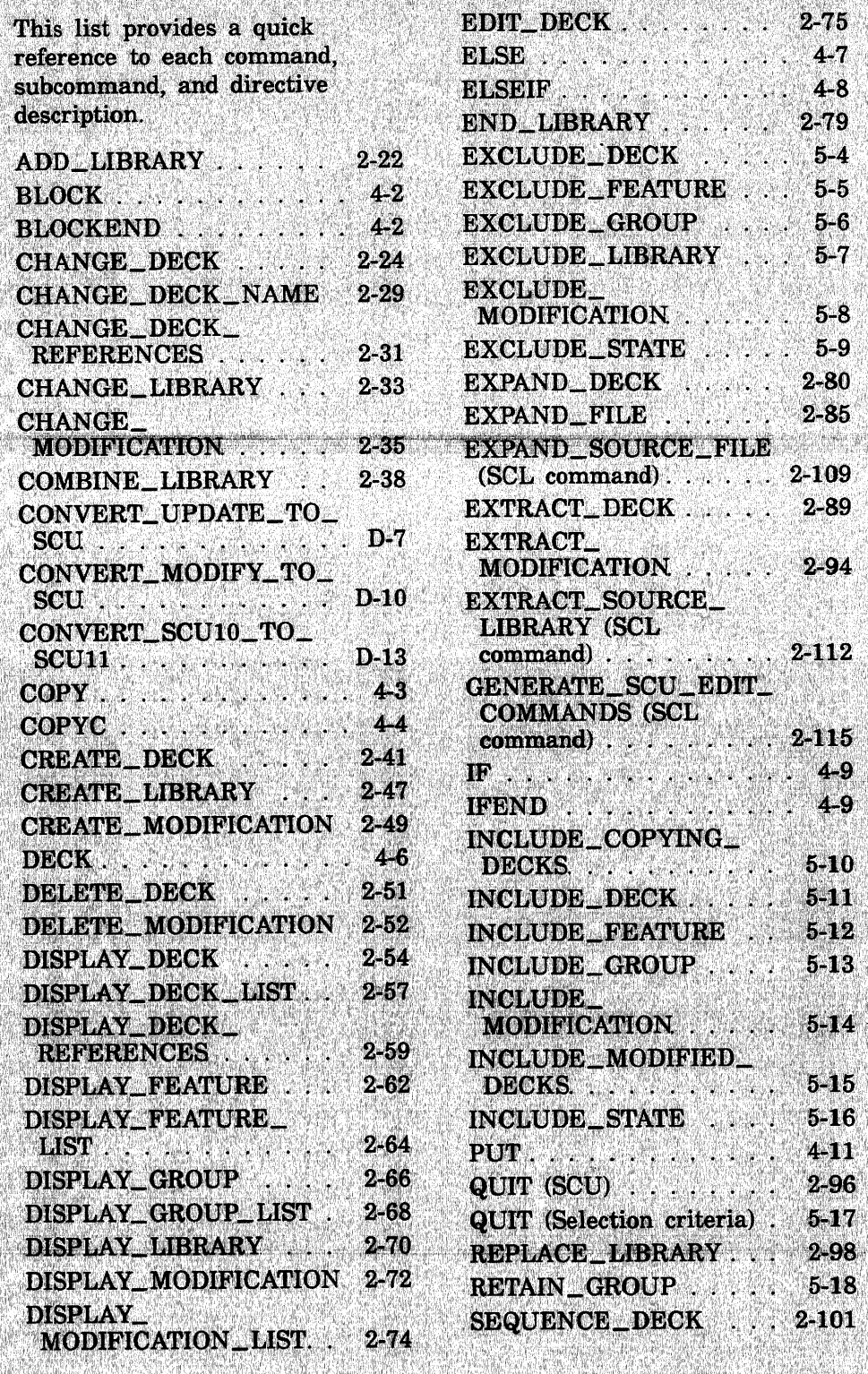

#### **SEQUENCE\_ MODIFICATION** 2-103 SET\_LIST\_OPTIONS  $2 - 104$ **SOURCE\_CODE\_UTILITY** (SCL command).  $2 - 21$ TEXT ..........  $411$

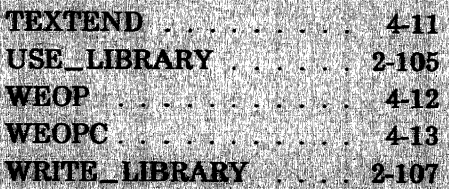

# **Function Index**

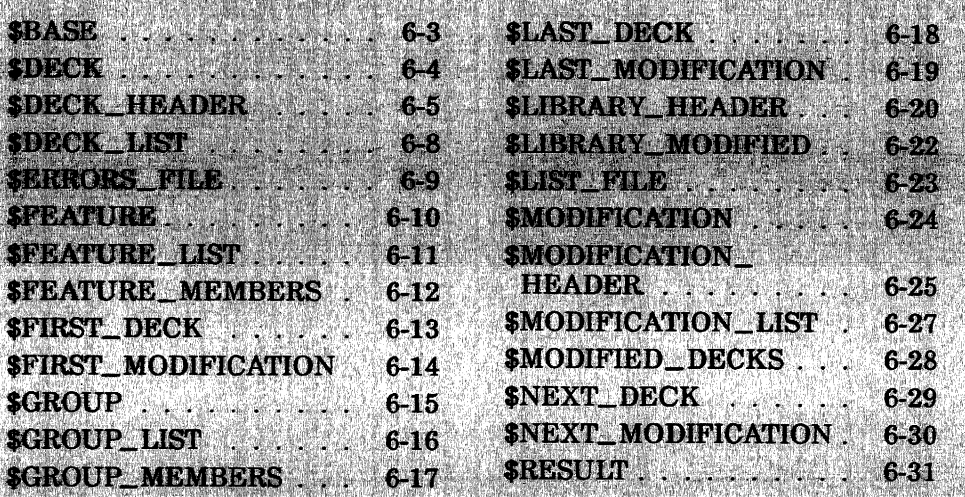

# **NOS** *NE*

# **Source Code Management**

**Usage** 

This product is intended for use only as described in this document. Control Data cannot be responsible for the proper functioning of undescribed features and parameters.

Publication Number 60464313

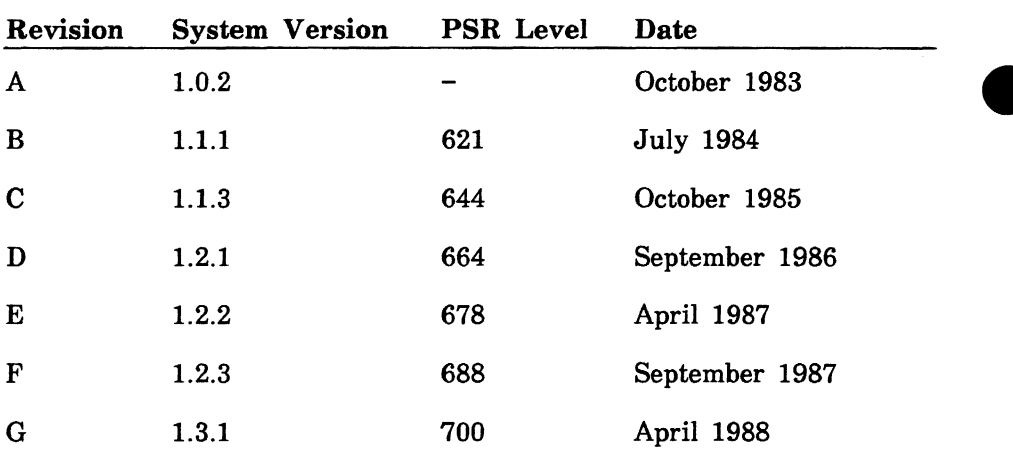

Revision G of this manual, printed April 1988, documents the management of source code for *NOSNE* Version 1.3.1 at PSR level 700. The following command and functions have been added to the manual:

END\_LIBRARY \$BASE \$ERRORS\_FILE \$LIST\_FILE *SRESULT* 

The following parameters have been added to the given command:

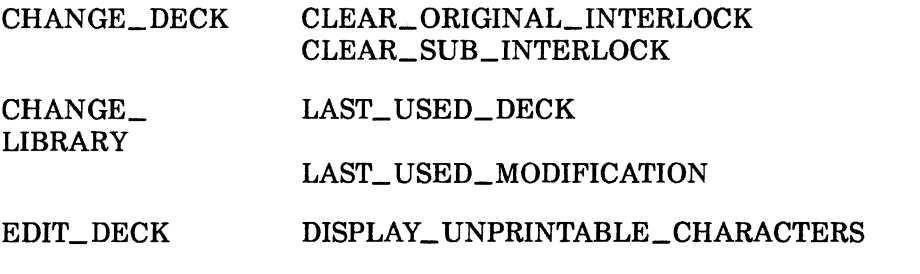

Miscellaneous editorial and technical corrections have been made. This edition obsoletes all previous editions.

©1983, 1984, 1985, 1986, 1987, 1988 by Control Data Corporation All rights reserved. Printed in the United States of America.

# **Contents**

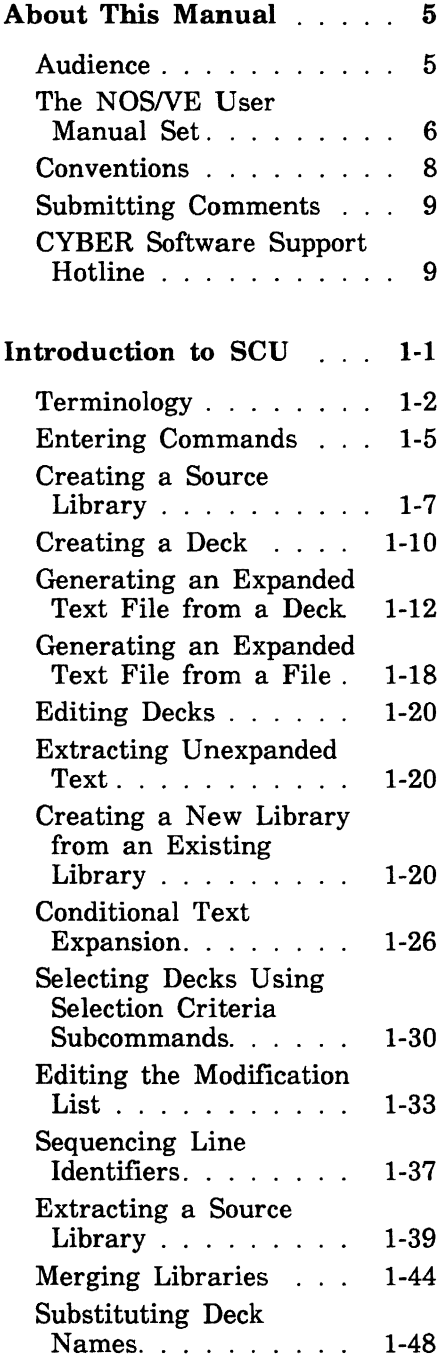

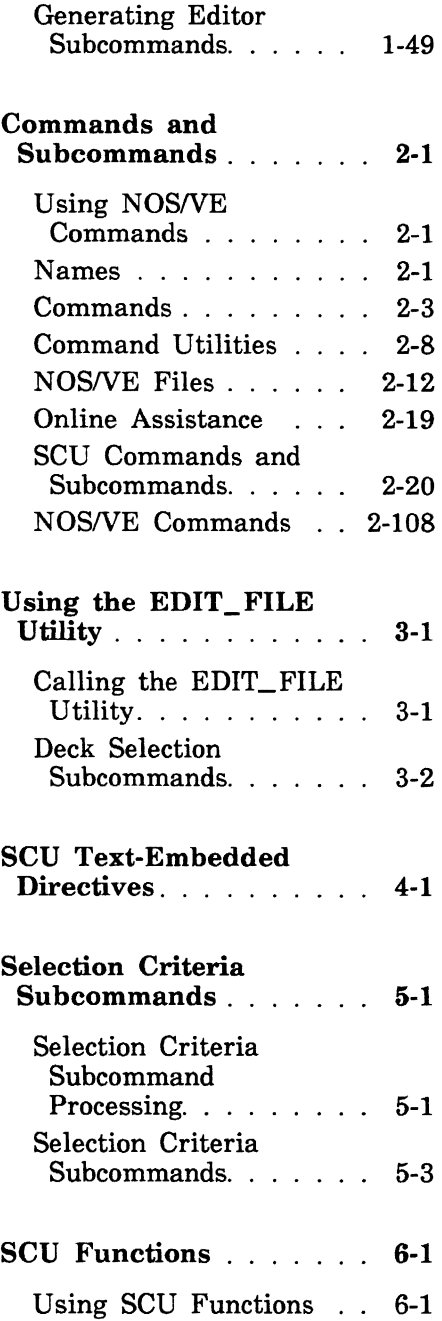

 $\bullet$ 

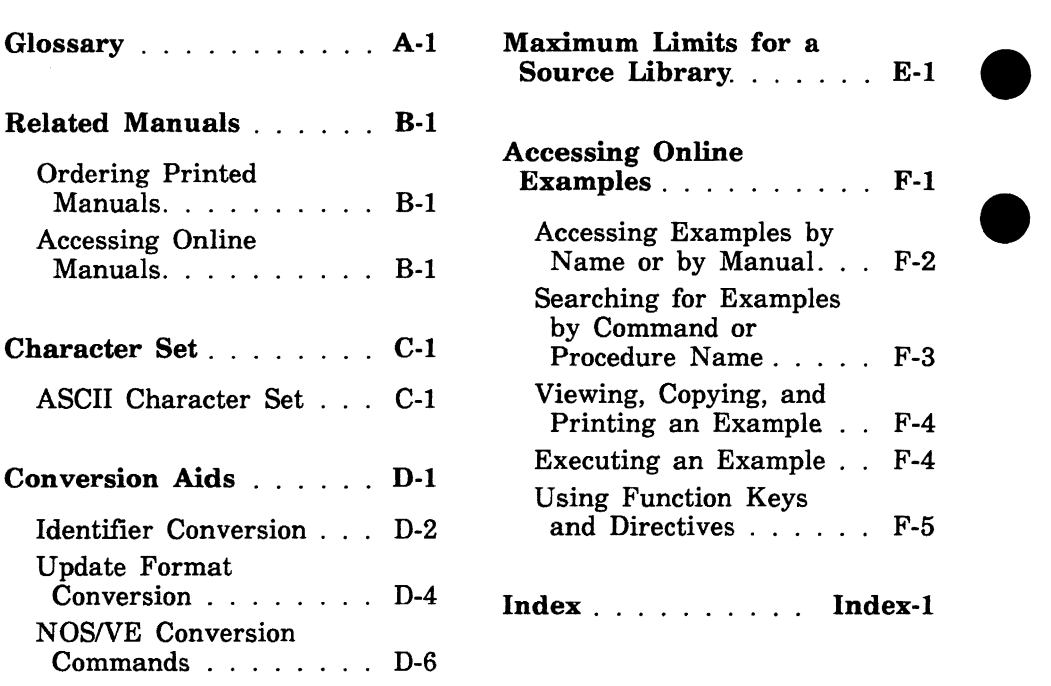

## Figures

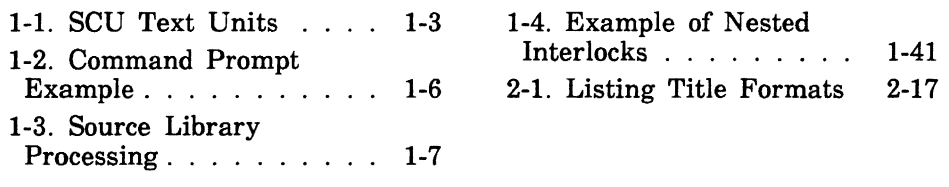

## Tables

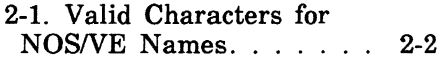

B-1. Related Manuals . . . . B-2 C-1. ASCII Character Set . C-2

## **About This Manual**

This manual describes the System Command Language (SCL), which provides the user interface to the CONTROL DATA® Network Operating System/Virtual Environment (NOS/VE).

This manual describes SOURCE\_CODE\_UTILITY, a development tool that organizes and maintains libraries of ASCII source code. Features include deck editing and extraction, conditional text expansion, modification state constraints, and use of the EDIT\_FILE utility.

# **Audience**

This manual is written for any *NOSNE* user who uses or maintains libraries of source text. It assumes you are familiar with *NOSNE* file concepts and the SCL command syntax and language. These concepts are described in the *NOSNE* System Usage manual. The manual also assumes you are familiar with the EDIT\_FILE utility described in the *NOSNE* File Editor manual.

# **The NOS/VE User Manual Set**

This manual is part of a set of user manuals that describe the command interface to NOS/VE. The descriptions of these manuals follow:

### **Introduction to NOS/VE**

Introduces NOS/VE and SCL to users who have no previous experience with them. It describes, in tutorial style, the basic concepts of NOS/VE: creating and using files and catalogs of files, executing and debugging programs, submitting jobs, and getting help online.

The manual describes the conventions followed by all NOS/VE commands and parameters, and lists many of the major commands, products, and utilities available on NOS/VE.

### **NOSNE System Usage**

Describes the command interface to NOS/VE using the SCL language. It describes the complete SCL language specification, including language elements, expressions, variables, command stream structuring, and procedure creation. It also describes system access, interactive processing, access to online **e**  documentation, file and catalog management, job management, tape management, and terminal attributes.

### **NOS/VE File Editor**

Describes the EDIT\_FILE utility used to edit NOS/VE files and decks. The manual has basic and advanced chapters describing common uses of the utility, including creating files, copying lines, moving text, editing more than one file at a time, and creating editor procedures. It also contains descriptions of subcommands, functions, and terminals.

### **NOS/VE Source Code Management**

Describes the SOURCE\_CODE\_UTILITY, a development tool used to organize and maintain libraries of ASCII source code. Topics include deck editing and extraction, conditional text expansion, modification state constraints, and using the EDIT\_FILE utility.

### **NOS/VE Object Code Management**

Describes the CREATE\_OBJECT\_LIBRARY utility used to store and manipulate units of object code within NOS/VE. Program execution is described in detail. Topics include loading a program,

program attributes, object files and modules, message module capabilities, code sharing, segment types and binding, ring attributes, and performance options for loading and executing.

### **NOS/VE Advanced File Management**

Describes three file management tools: Sort/Merge, File Management Utility (FMU), and keyed-file utilities. Sort/Merge sorts and merges records; FMU reformats record data; and the keyed-file utilities copy, display, and create keyed files (such as indexed-sequential files).

### **NOS/VE Terminal Definition**

Describes the DEFINE\_ TERMINAL command and the statements that define terminals for use with full-screen applications (for example, the EDIT\_FILE utility).

### **NOS/VE Commands and Functions**

Lists the formats of the commands, functions, and statements described in the NOS/VE user manual set. A format description includes brief explanations of the parameters and an example using the command, function, or statement.

# **Conventions**

The following conventions are used in this manual:

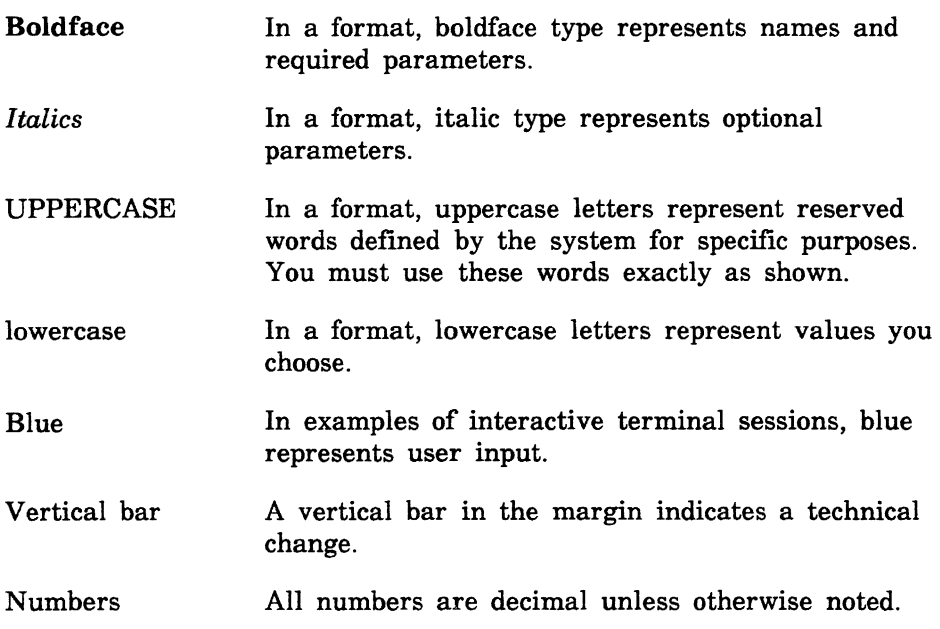

ŋ

## **Submitting Comments**

There is a comment sheet at the back of this manual. You can use it to give us your opinion of the manual's usability, to suggest specific improvements, and to report errors. Mail your comments to:

Control Data Corporation Technology and Publications Division ARH219 4201 North Lexington Avenue St. Paul, Minnesota 55126-6198

Please indicate whether you would like a response.

If you have access to SOLVER, the Control Data online facility for reporting problems, you can use it to submit comments about the manual. When entering your comments, use SC8 as the product identifier. Include the name and publication number of the manual.

If you have questions about the packaging and/or distribution of a printed manual, write to:

Control Data Corporation Literature and Distribution Services 308 North Dale Street St. Paul, Minnesota 55103

or call (612) 292-2101. If you are a Control Data employee, call (612) 292-2100.

## **CYBER Software Support Hotline**

Control Data's CYBER Software Support maintains a hotline to assist you if you have trouble using our products. If you need help not provided in the documentation, or find the product does not perform as described, call us at one of the following numbers. A support analyst will work with you.

From the USA and Canada: (800) 345-9903

From other countries: (612) 851-4131

# Introduction to SCU

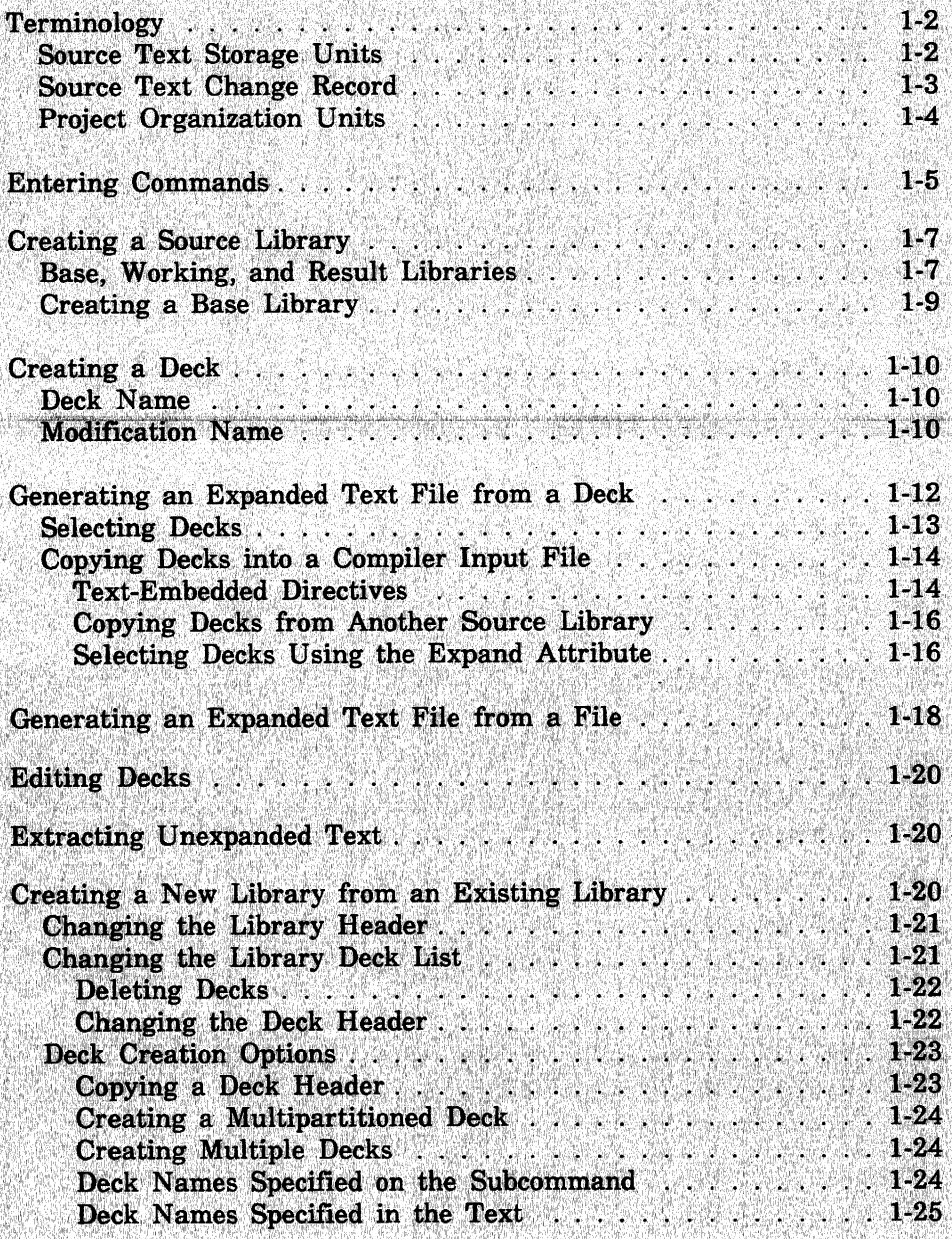

1

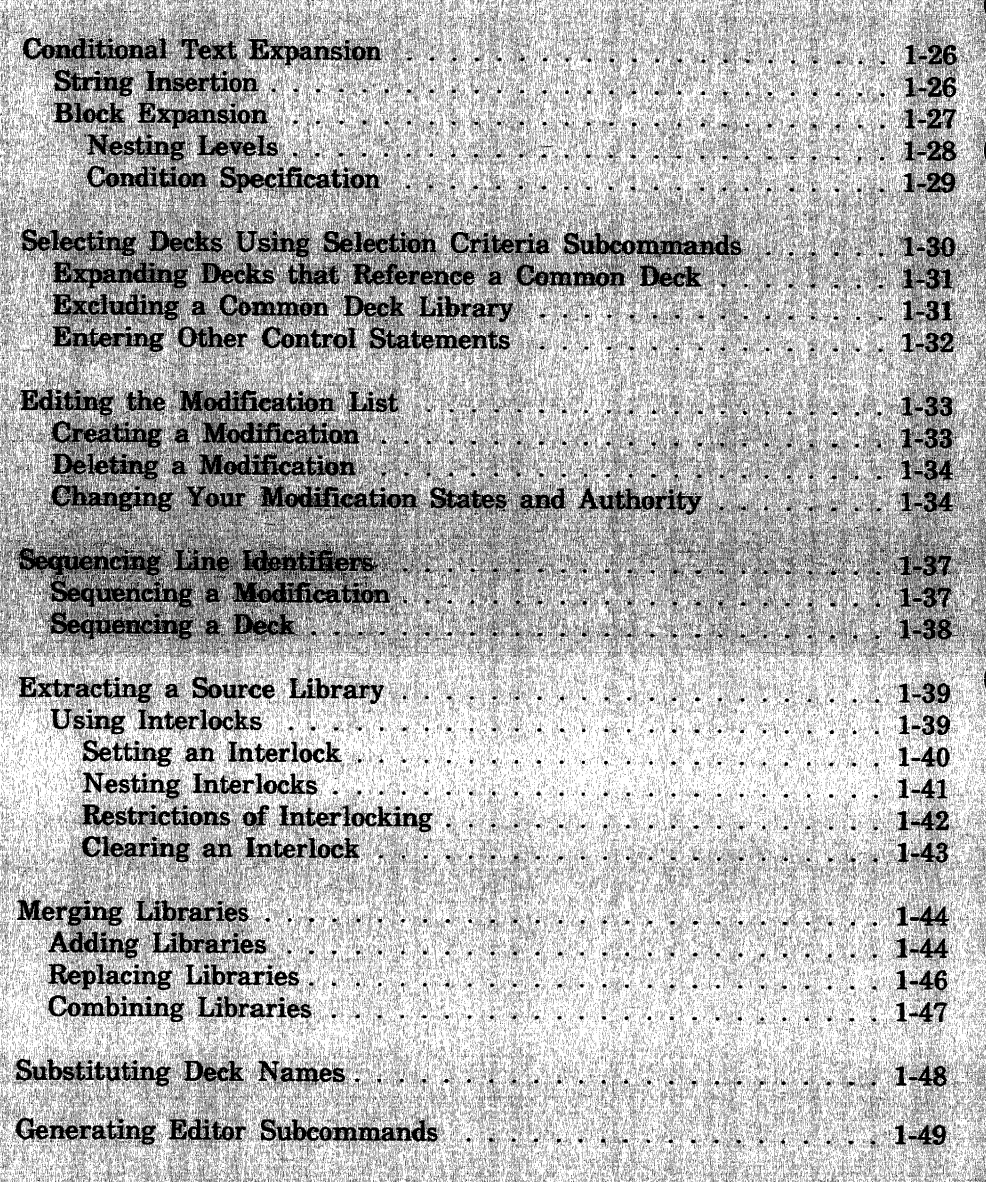

M

# Introduction to SCU 1

The Source Code Utility (SCU) is a NOS/VE command utility designed to store, organize, manipulate, and extract units of text. The Source Code Utility is designed primarily as a development tool for large systems or applications development groups. However, it can also be used by anyone who is responsible for maintaining source code libraries.

Although you can use it for any collection of text, SCU is primarily designed for source text. Source text is text input for a processor, such as program text for a compiler or procedure or job text for the System Command Language (SCL) interpreter. Source text is stored in libraries, which are *NOSNE* files that have a unique format and structure.

You can also manipulate SCU libraries using the Professional Programming Environment (PPE), which provides a full-screen interface to SCU. To use the Professional Programming Environment, enter the command ENTER\_PPE. PPE is a full-screen, object-oriented software development tool that coordinates the activities of large multi-person programming projects. Using PPE, you can create and delete decks and modifications, transmit and extract decks and modifications, expand and compile product source code, and maintain object and source libraries. More information is available in the Professional Programming Environment for *NOSNE* manual.

This chapter explains how to use SCU and describes terminology, basic features, and the more advanced capabilities of SCU.

All references to commands and their parameters within this chapter use the complete command or parameter name. Command and parameter names often have both singular and plural forms and also abbreviated forms. All forms of the command and parameter names are included in the individual description of the command.

# **Terminology**

Before attempting to learn SCU capabilities, you must understand the terms used for the different storage mechanisms and SCU units of data. The following paragraphs define units as they are commonly used.

## **Source Text Storage Units**

Text is most usable when it is stored as units that can be accessed independently.

For example, program text is most usable when it is stored as individual compilation units. A compilation unit is a sequence of lines compiled as an independent unit, such as a CYBIL module or a FORTRAN program, subroutine, or function.

Similarly, text for individual procedures or jobs is most usable when it is stored so that each procedure or job can be accessed individually.

As illustrated in figure 1-1, SCU uses the following text entities to store and organize text units.

Line

Sequence of characters. SCU assigns a unique identifier to each line so you can reference it individually.

Deck

Collection of lines with a header describing the collection. For example, a deck could be a compilation unit, a procedure, or a job. You reference a deck by its name.

Source library

Collection of decks on a file with a header describing the collection. You reference a source library by the file on which it resides.

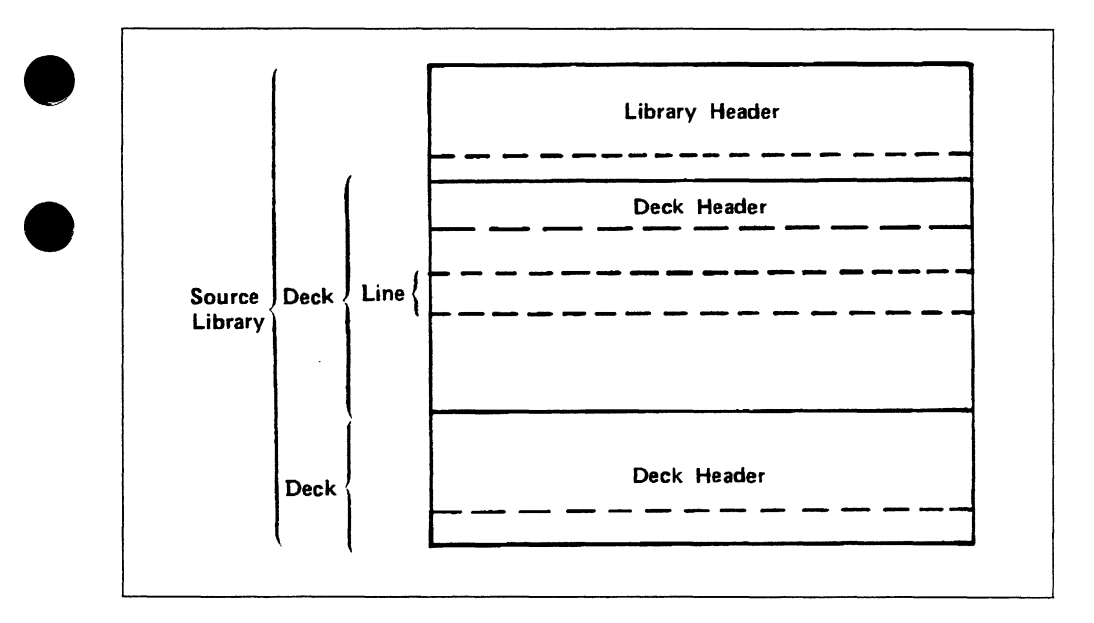

Figure 1-1. SCU Text Units

## Source Text Change Record

The process of debugging a program usually involves changing the source text or input data, recompiling and executing the program, and determining how the program results changed. The process is then repeated. It is often important while debugging a program to maintain a record of each set of changes made.

SCU requires that each set of text changes (including additions and deletions) be associated with a modification name. You can later reference the set of changes by its modification name. A modification is defined as follows.

### Modification

Each line in a deck belongs to a modification, and the modification name is part of the line identifier. All lines belonging to a modification can be referenced by that modification name. The modification can be deactivated and reactivated, as described later in this chapter.

## **Project Organization Units**

A large programming project is often split into several subprojects, and each subproject could involve more than one compilation unit. SCU provides the following logical units to assist in project organization.

### Feature

Collection of modifications. A modification can belong to only one feature. All modifications belonging to a feature can be referenced by the feature name. Modifications do not have to belong to a feature.

### Group

Subset of decks within a library. A deck can belong to one group, more than one group, or no group. All decks belonging to a group can be referenced by the group name.

Modifications, features, and groups can be used for specifying the decks and lines to be processed. For certain commands, you can specify a separate file that lists the decks, groups, modifications, and features to be processed.

# **e Entering Commands**

An SCU subcommand is valid only within an SCU session. An SCU session begins when you enter the SOURCE\_CODE\_ UTILITY command. The session ends when you enter a QUIT subcommand.

You use the EDIT\_FILE utility to enter and change SCU source text. An EDIT\_FILE session (also called an editing session) begins when you enter EDIT\_DECK or the EDIT\_FILE command within an SCU session.

The editing session ends when you enter QUIT. If you begin the editing session within an SCU session, you remain in the SCU session when you end the editing session.

For further information about the EDIT\_FILE utility, refer to chapter 3 in this manual, and to the NOSNE File Editor manual.

During a NOSNE interactive terminal session, you can determine the valid commands by the input prompt that appears on the screen.

- / prompts you for a NOS/VE command.
- **e**  *sci* prompts you for an SCU subcommand or a NOSNE command.
- sec/ prompts you for selection criteria subcommands. This prompt appears when you specify COMMAND for the SELECTION\_ CRITERIA parameter on an EXPAND\_DECK, EXTRACT\_DECK, or EXPAND\_FILE subcommand or EXTRACT\_SOURCE\_ LIBRARY or EXPAND\_SOURCE\_FILE command.
- sce/ indicates you are in an editing session started by an EDIT\_ DECK subcommand in line mode. You may enter an EDIT\_FILE subcommand, an SCL command, or a valid SCU subcommand. (The individual SCU subcommand description indicates whether the subcommand is valid in an editing session.). If you are editing in screen mode, the prompt does not appear.
- ef/ indicates you are in an editing session started by an EDIT\_ FILE command in line mode (described in the *NOSNE* File Editor manual). You are prompted for an EDIT\_FILE subcommand or a NOSNE command. If you are editing in screen mode, the prompt does not appear.

Figure 1-2 shows an example of an interactive session using these prompts.

| /source_code_utility                                                                      | Begins an SCU session.                                                        |
|-------------------------------------------------------------------------------------------|-------------------------------------------------------------------------------|
| $sc/c$ reate library result =<br>$sc. / any_$ library                                     | Creates an empty library and<br>specifies the result library.                 |
| sc/edit_deck deck=init_array<br>sc/modification=firstmod<br>Begin editing deck INIT_ARRAY | Starts the editing session<br>and creates a deck.                             |
| sce/insert_lines                                                                          | Editing command. Inserts<br>text in the deck.                                 |
| Enter text<br>?<br>program myprog<br>?<br>stop<br>2<br>$end**$                            | Text entry.                                                                   |
| sce/end                                                                                   | Ends the editing session.                                                     |
| sc/expand_deck deck=init_array                                                            | Expands a deck and<br>writes the expanded source<br>text to the file COMPILE. |
| sc/fortran input=compile                                                                  | Compiles the source text.                                                     |
| sc/quit                                                                                   | Ends the SCU session<br>and writes the result library.                        |

Figure 1-2. Command Prompt Example

# **Creating a Source Library**

To store text using SCU, you can either store it on an existing source library or create a new one. SCU can accept one existing source library as input, and it can overwrite that library. Or, alternatively, the new source library can be written as a new cycle of the existing source library file. A source library file contains decks, modifications, features, and groups that organize the text. This type of file has specific file structure and file content attributes that make it behave differently from other *NOSNE* files. When you specify a source library file on a command, the system determines if the file you have entered has the correct attributes for a library file.

To use modification states and set interlocks, a source library must be a permanent file.

The following paragraphs describe how to create a new source library.

## Base, Working, and Result Libraries

Within this manual, SCU processing is described in terms of a base library, a working library, and a result library as shown in figure 1-3. You specify a base library and a result library with the SCU command USE\_LIBRARY.

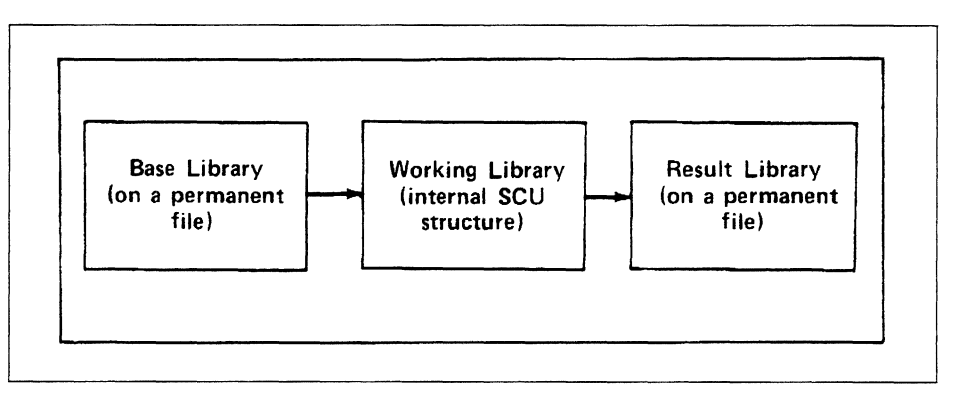

Figure 1-3. Source Library Processing

The base library is the starting point for the new library to be created. If you enter no commands to modify the new library, the new library is a duplicate of the base library.

The working library is the current state of the new library; it is the new library in progress. Initially, it is a duplicate of the base library. However, as you enter SCU subcommands, the content of the working library changes. SCU subcommands affect only the working library; they do not change the base library.

The result library is the new source library SCU writes.

The file SOURCE\_LIBRARY in your working catalog is used for both base and result libraries during an SCU session if you do not enter a CREATE\_LIBRARY or a USE\_LIBRARY subcommand before other subcommands.

You must have read permission to the base library file and read and write permission to the result library file. (Write permission is the combination of modify, shorten, and append permissions.) For information on read and write permissions to files, refer to the *NOSNE* System Usage manual.

You specify the base and result libraries for the session on the USE LIBRARY subcommand. When you end the SCU session, changes will be saved on the result library file unless you specify otherwise.

The following is an example of an SCU session.

/source\_code\_utility sc/use\_library base=\$user.my\_library sc/create\_deck deck=new\_deck modification=modif1 sc .. /source=\$user.new\_deck\_source SC/Quit

Because no result library was specified by USE\_LIBRARY, the result library defaults to \$USER.MY\_LIBRARY. The CREATE\_DECK subcommand creates a deck called NEW\_DECK by using the contents of file \$USER.NEW\_DECK\_SOURCE. The QUIT subcommand ends the utility session. The base library on file \$USER.MY\_LIBRARY is A rewritten with the changed library.

### **Creating a Base Library**

The first subcommand you usually enter in an SCU session is USE\_ LIBRARY. With it you select a base and a result library. The base library could be an existing source library or a source library extracted from an existing source library. Or you could omit the USE\_LIBRARY subcommand and create a new empty source library with the CREATE\_LIBRARY subcommand during SCU processing. The following are guidelines on creating a base library:

- Specify an existing source library as the base library if the new source library is to be a new version of the existing source library.
- Extract a source library when the new source library is to contain a subset of the decks on the base library. Use of an extracted source library is described later in this chapter.
- Create an empty source library if the new library is to contain all new decks.

To use an existing source library as the base library, you need not attach the library file. All you need to do is specify the file on the BASE parameter of the USE\_LIBRARY subcommand, assuming you have read access permission to the source library file.

To create a new empty source library, enter a CREATE\_LIBRARY subcommand after beginning an SCU session. The subcommand creates a new library that is used as the working library during this SCU session.

The file specified on the RESULT parameter of the CREATE\_ LIBRARY subcommand is used as the result file for the SCU session. You must have modify, shorten, and append permission to the file.

The following .example allows you to change all modification states and set interlocks on source library file \$USER.SOURCE\_LIBRARY.

/create\_file\_permit file=\$user.source\_library ..  $\ldots$ /group=user user=archie access\_mode=(read modify).. .. /share\_mode=none application\_information='I4'

The I in the APPLICATION \_INFORMATION parameter allows you to interlock decks. The 4 in the APPLICATION\_INFORMATION parameter allows you to alter the state of all modifications. The NOSNE command CREATE\_FILE\_PERMIT is described in the NOSNE System Usage manual.

# **Creating a Deck**

After you have determined the base library and result library files to use, you can store text as a deck on the result library. A deck can be created by using one of the following methods:

- Create a deck containing text copied from a file
- Create an empty deck and use the EDIT\_FILE utility to enter text in the deck
- Create a deck implicitly by naming it on the EDIT\_FILE command

The SCU subcommand CREATE\_DECK creates a deck on a library. If you specify a file using the SOURCE parameter of the CREATE\_ DECK subcommand, SCU copies text from the file to the new deck. If you omit the SOURCE parameter, SCU creates an empty deck.

The SCU subcommand EDIT\_DECK creates an empty deck if the specified deck does not exist. You must specify a deck name and a modification name if one has not been specified before.

## **Deck Name**

The name you give a deck when you create it is the name by which it is later referenced. The name can be from 1 through 31 characters and must follow the SCL naming conventions as defined in appendix A; no other deck on the library may have the same name. The deck name can be specified on the EDIT\_DECK subcommand, on the CREATE\_DECK subcommand, or on DECK directives embedded in source text. SCU orders decks on a source library alphabetically by name (lowercase characters are converted to uppercase).

## **Modification Name**

Besides a deck name, you can also specify a modification name on a CREATE\_DECK subcommand. The modification name can only be from **1** to 9 characters long. It can name a new modification or a modification already existing on the library.

The modification used on the CREATE\_DECK subcommand names the creation modification for the deck. It applies to all lines of text SCU copies to the deck during its creation. It can also apply to later editing of the deck if the same modification name is referenced. If you do not specify a modification name, the most recently specified name is used.

Each line identifier contains a modification name and a sequence number which SCU assigns to lines in the order it creates them. A line identifier has the following format.

```
modification_ name.sequence_ number
```
For example, suppose you enter the following command sequence to create a new source library and a new deck on the library.

```
/source_code_utility 
sc/create_library result=$user.my_library 
sc/collect_text output=in_file 
ct? program example 
ct? print •, 'Hello!' 
ct? stop 
ct? end 
ct? **
sc/create_deck deck=new_deck modification=modif1 source=in_file 
sc/ au<sub>it</sub>
```
The SCU subcommand CREATE\_LIBRARY creates an empty source library. The COLLECT\_ TEXT command enters text on a file named IN\_FILE. The SCU subcommand CREATE\_DECK creates a deck named NEW\_DECK and copies the text on file IN\_FILE to the deck. The QUIT subcommand ends the SCU session and, by default, writes the new source library on file \$USER.MY\_LIBRARY. The new library contains only one deck, NEW\_DECK.

SCU assigns the following line identifiers to the lines in the new deck.

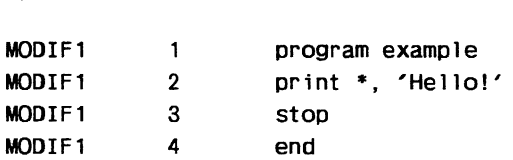

# **Generating an Expanded Text File from a Deck**

Text is stored in a deck for later access. For example, program text is accessed for compilation. After storing a compilation unit as a deck on a source library, you can generate an expanded text file for use as a compiler input file. Expanding a deck processes the directives embedded in the source text and copies the expanded text to a separate compile file.

Generating an expanded text file involves the following steps.

- 1. Selecting the decks to be expanded.
- 2. Expanding the text as stored by SCU, including processing of directives embedded in the text and writing the expanded text to a file.

The SCU subcommand EXPAND\_DECK performs both steps.

The following example shows the creation and use of an input file for the FORTRAN compiler.

/scu sc/use\_library base=\$user.my\_Jibrary sc/expand\_deck deck=new\_deck compile=fortran\_input sc/quit write\_library=false /fortran input=fortran\_input

The USE\_LIBRARY subcommand selects the library on file \$USER.MY\_LIBRARY as the base library. The EXPAND\_DECK subcommand expands the deck named NEW\_DECK. SCU reads the deck from the base library file and writes the expanded text on the file FORTRAN\_INPUT. Because no changes were made to the library, the QUIT subcommand ends the SCU session and specifies that a result library is not written. The FORTRAN command calls the FORTRAN compiler to compile the text or. the FORTRAN \_INPUT file. (The FORTRAN command could have been entered within the SCU session.)

## **Selecting Decks**

The first step in generating an expanded text file is selecting the decks to be expanded. You specify the decks to be expanded using the DECK parameter on the EXPAND\_DECKS subcommand. You can also use selection criteria commands to select decks to be expanded if you specify the SELECTION\_CRITERIA parameter on EXPAND\_ DECKS. If you do not specify the DECK parameter, the most recently used deck is expanded. To expand decks specified by selection criteria commands, use keyword NONE for the DECK parameter. Selection criteria commands are described later in this chapter.

The DECK parameter can specify a list of decks by name or by range. By default, the EXPAND\_DECKS subcommand writes the decks on the expanded text file in the order they are listed in the working library deck list. To write the decks in the order you specify on the DECK parameter, specify ORDER=COMMAND on the EXPAND\_DECKS subcommand.

For example, suppose the working library has the following deck list.

**DECKA** 

**DECKB** 

**DECKC** 

DECKD

**DECKE** 

The following EXPAND\_DECKS subcommand selects four decks from the list.

sc/expand\_decks deck=(deckd,decka..deckc) order=command

Because ORDER is specified as COMMAND, the EXPAND\_DECKS subcommand writes the decks in the following order.

DECKD **DECKA DECKB** DECKC

## Copying Decks into a Compiler Input File

One of SCU's primary uses is to insert the text of one deck into the text of another deck before writing the deck to the expanded text file. This process is called copying decks.

For example, a deck to be copied into a compiler input file usually contains text used by more than one program. It could be text for a utility routine or a system routine stored on a source library available to many users. The CYBIL program interface procedure declaration text is stored on a system-supplied source library. To use a CYBIL program interface procedure, you must copy the procedure declaration text into your CYBIL program.

To copy a deck into another deck, add a COPY directive in the deck text where SCU is to insert the text of the other deck. The deck to be copied is named on the COPY directive.

SCU processes the COPY directive as it expands your deck. When it reads a COPY directive, it searches for the specified deck. Assuming it fmds the deck, it expands the deck text and writes it on the expanded text file. SCU does not write the COPY directive to the expanded text file.

### Text-Embedded Directives

The COPY directive is an SCU text-embedded directive. Chapter 4 describes the SCU text-embedded directives.

While expanding text, SCU recognizes a text-embedded directive when it reads a line beginning with the key character followed by a directive verb. The key character is the prefix character for all text-embedded directives in the library. The key character can be specified on the CREATE\_LIBRARY subcommand. The default key character is \*.

When it is looking for a deck that is specified in a COPY directive, SCU first searches in the working library and then examines the alternate base library decks.

For example, suppose both DECKl and DECK2 reside on the source library file \$USER.MY\_LIBRARY and the key character for the source library is  $*$ . DECK1 contains the following text.

```
program example 
•copy deck2 
      stop 
      end
```
DECK2 contains the following text.

```
do 10 i=l,100 
10 i = i + 1
```
Suppose you enter the following subcommand within an SCU session.

sc/expand\_deck deck=deck1 compile=fortran\_input

The subcommand expands the DECKl text on the file FORTRAN\_ INPUT. While expanding the text, it processes the \*COPY directive, copying DECK2 into DECKl. The following is the expanded text on the FORTRAN \_INPUT file.

```
program example 
   do 10 1=1, 100 
10 i = i+1stop 
   end
```
#### Copying Decks from Another Source Library

You can copy decks that reside on another source library into your compiler input file. The other source library is called an alternate base library. You use an alternate base library by specifying the name of the source library file that contains the decks to be merged on the ALTERNATE\_BASE parameter of the EXPAND\_DECK subcommand. SCU includes the alternate base library decks in the working library for the duration of the subcommand.

When it is looking for a deck that is specified in a COPY directive, SCU first searches the working library and then examines the alternate base library decks. For example, the following subcommand expands a CYBIL program that uses CYBIL program interface calls.

sc/expand\_deck deck=deck10 compile=cybil\_input .. sc .. /alternate\_base=\$system.cybil.osf\$program\_interface

The subcommand expands DECKlO and writes the compiler input file on file CYBIL\_INPUT. SCU copies program interface procedure decks from the source library file \$SYSTEM.CYBIL.OSF\$PROGRAM\_ INTERFACE as specified by COPY directives in the deck text.

#### Selecting Decks Using the Expand Attribute

A deck could contain text that is only to be inserted into another deck; the text is never expanded as a program in itself. For example, the deck could contain a set of CYBIL TYPE declarations, but not contain any executable statements. This type of deck is often called a common deck. If you expand common decks, use COPY or COPYC directives, not EXPAND\_DECK subcommands. The EXPAND parameter on the CREATE\_DECK subcommand determines whether an EXPAND\_DECK subcommand expands the deck. The EXPAND parameter sets the expand attribute for the deck, which is stored in the deck header. By specifying that the expand attribute is FALSE when you create a deck, the deck can be expanded only when copied by a COPY or COPYC directive. Therefore, the expand attribute for common decks should be FALSE.

The expand attribute is useful when a library contains both types of decks. In this case, an EXPAND\_DECK subcommand that specifies a range of decks or all decks within the library expands only those decks whose expand attribute is TRUE; it does not expand the common decks whose expand attribute is FALSE.

For example, suppose the following is the deck list and expand attributes for the working library.

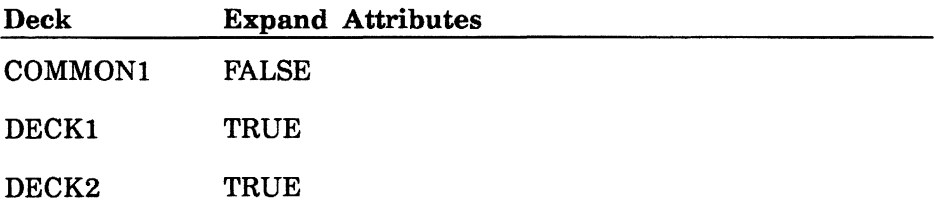

If you specify the EXPAND parameter on the CREATE\_DECK subcommand, the deck will be expanded.

The following subcommand expands all decks whose expand attribute is TRUE.

sc/expand\_deck deck=all

The subcommand writes the expanded text from DECKl and DECK2 on the default compile file COMPILE. It skips deck COMMONl and generates a warning message because its expand attribute is FALSE.

## **Generating an Expanded Text File from a File**

In much the same way that you generate an expanded text file from a deck, you can also generate an expanded text file from a source file which you can then use as an input file to a compiler. When SCU expands a file, it processes the directives embedded in the source text and copies the expanded text to a separate SCU compile file. The file is expanded as though it were a deck on an SCU library.

You can expand text files during an SCU session by entering an EXPAND\_FILE subcommand, or outside an SCU session by entering the NOS/VE command EXPAND\_SOURCE\_FILE.

The following example shows how to create and use a compiler input file within an SCU session.

/scu sc/use\_library base=\$user.my\_library sc/expand\_file f11e=new\_f11e compile=fortran\_input sc/quit write\_library=false /fortran input=fortran\_input

The USE\_LIBRARY subcommand selects the library on file \$USER.MY\_LIBRARY as the base library. The EXPAND\_FILE subcommand expands the file named NEW\_FILE. SCU writes the expanded text on file FORTRAN\_INPUT. The QUIT subcommand ends the SCU session, specifying that a result library is not written. The FORTRAN command calls the FORTRAN compiler to compile the text on the FORTRAN \_INPUT file. (The FORTRAN command could have been entered within the SCU session.)

The next example uses the NOS/VE command EXPAND\_SOURCE\_ FILE to produce the same result as the previous example without directly using SCU.

/expand\_source\_file file=new\_file compile=fortran\_input .. .. /alternate\_base=\$user.my\_library /fortran input=fortran\_input

Both the EXPAND\_FILE subcommand and the EXPAND\_SOURCE\_ FILE command process text-embedded directives within files as though they were within decks. Chapter 4 describes the SCU text-embedded directives.

To copy a deck into a compiler input file, for example, add a COPY directive in the file text where SCU is to insert the text of the specified deck. The deck to be copied is named on the COPY directive.

To copy decks from an alternate base library into your compiler input file, specify the ALTERNATE\_BASE parameter on an EXPAND\_ SOURCE\_FILE command; if you are in an SCU session, specify the ALTERNATE\_BASE parameter on the EXPAND\_FILE subcommand. The ALTERNATE\_BASE parameter specifies the source library file containing the decks to be merged. SCU includes the alternate base library decks in the working library for the duration of the command or subcommand.

SCU processes the COPY directive as it expands your file. When it reads a COPY directive, it searches libraries for the specified deck. Assuming it finds the deck, it expands the text and writes it on the expanded file. SCU does not write the COPY directive to the expanded text file.

The following EXPAND\_ FILE subcommand expands a CYBIL program that uses CYBIL program interface calls.

```
sc/expand_file file=file_10 compile=cybil_input 
sc .. /alternate_base=$system.cybil .osf$program_interface
```
Entering the subcommand expands FILE\_ 10 and writes the compiler input file on file CYBIL\_INPUT. When it is processing any COPY directives on FILE\_10, SCU first searches for the specified deck on the working library and then searches the alternate base library. Thus, SCU copies any program interface procedure decks from the source library file \$SYSTEM.CYBIL.OSF\$PROGRAM\_INTERFACE.

# **Editing Decks**

Chapter 3 lists the EDIT\_FILE subcommands that pertain to editing decks. These and all other subcommand descriptions for the EDIT\_ FILE utility are described in the *NOSNE* File Editor manual.

# **Extracting Unexpanded Text**

You can extract unexpanded text from a source library without processing directives embedded in the text. You could then use the unexpanded text as listing text, source text for a new deck, or input to another text processor.

The following subcommands extract unexpanded text.

- The EDIT\_FILE subcommand WRITE\_FILE copies lines from the deck being edited to the selected file.
- The SCU EXTRACT\_DECK subcommand copies all lines from one or more decks to a source file.

Refer to the *NOS/VE* File Editor manual for a description of the WRITE\_FILE subcommand.

To specify the decks an EXTRACT\_DECK subcommand copies, specify the decks using the DECK parameter, selection criteria commands, or both.

# **Creating a New Library from an Existing Library**

To create a source library that contains copies of decks from an existing source library, specify the existing source library as your base library (assuming you have read permission to the file). Using an existing source library as your base library does not affect the existing library.

Initially, your working library is a duplicate of the base library. However, during the SCU session, you can change both the library header information and the library deck list.
## **Changing the Library Header**

To display the contents of the library header, enter a DISPLAY\_ LIBRARY subcommand. It displays the following header information.

- Library name
- Library version
- Version of SCU which created the library
- Source library format version
- Change counter
- Library description
- Creation date and time
- Last modification date and time
- Key character
- Most recently used deck and modification
- Number of decks, modifications, groups, and features in the library

Enter a CHANGE\_LIBRARY subcommand to change the name, version, or description of the working library.

## **Changing the Library Deck List**

The deck list is the list of decks copied to the new source library; it is ordered alphabetically by deck name. Initially, the working library deck list is a duplicate of the base library deck list. To view the deck list, enter the DISPLAY\_DECK\_LIST subcommand.

You can edit the deck list by deleting decks, creating decks, or merging decks from other source libraries into the deck list. (The process of merging libraries is described later.) You can also change the deck header information in existing decks.

#### Deleting Decks

To delete decks from the deck list, enter DELETE\_DECKS and specify the decks to be deleted. You can specify them as a list, a range, or a list of ranges within the deck list.

Specify a range by naming the first and last deck in the range separated by an ellipsis (..). For example, the range DECKA .. DECKC deletes all decks from DECKA through DECKC within the deck list. If a DECKB exists within the deck list, SCU deletes it because it is within the range.

#### Changing the Deck Header

To change deck header information, enter a CHANGE\_DECK subcommand. It can change the following deck header items:

- Deck author
- Deck content description
- Processor to which the deck text is input after it is expanded (for example, CYBIL)
- Default tab character used in line mode only (if you do not define a tab character, line mode tabbing is disabled)
- Default tab columns
- Default line width when the deck is expanded
- Default line identifier placement
- Expand attribute

Entering a CHANGE\_DECK subcommand also allows you to change the groups to which a deck belongs.

## Deck Creation Options

The minimum requirements to create a deck have already been described. SCU provides the following additional capabilities for the CREATE\_DECK subcommand.

- Copying information from another deck header for the header of the new deck
- Creating a multipartitioned deck
- Creating several decks with one subcommand

#### Copying a Deck Header

When creating a new deck, you can copy deck header information from a deck already in the working library. To display the header of an existing deck, enter DISPLAY\_DECK and specify the deck name.

You can copy the entire deck header or only portions of it for the new deck. To do so, specify the name of the existing deck on the SAME\_ AS parameter of the CREATE\_DECK subcommand that creates the new deck. If you do not want certain items copied, specify those items explicitly with CREATE\_DECK parameters.

For example, the following subcommand creates a new deck containing the text from file TEXT\_FILE.

```
sc/create_deck ..
sc .. /modification=firstmod 
sc .. /deck=deck5 .. 
sc .. /source=text_file .. 
sc../same_as=deck4 ..
sc .. /author='Jane Doe'
```
The deck header of the new deck is identical to the deck header of DECK4, except for the deck name and author.

#### Creating a Multipartitioned Deck

When you are creating a deck, by default only one partition of data is copied to the new deck. However, if you specify MULTI\_ PARTITION=TRUE on the CREATE\_DECK subcommand, deck text can consist of more than one partition.

If the MULTI\_PARTITION parameter is FALSE, SCU copies text until the first end-of-partition is encountered. If the MULTI\_ PARTITION parameter is TRUE, SCU copies all text on the file, converting each end-of-partition to a WRITE\_END\_OF\_PARTITION (WEOP) directive within the deck. When the deck is later expanded, the WEOP directives become end-of-partition delimiters.

#### Creating Multiple Decks

Entering a CREATE\_DECK subcommand can also create more than one deck. The new deck headers are identical except for the deck names and, optionally, the expand attribute. You can specify an expand attribute for each deck name if you specify the deck names on DECK directives within the source text.

The way in which multiple decks are created differs, depending on whether you specify the deck names on the subcommand or in the source text file.

#### Deck Names Specified on the Subcommand

If you specify deck names on the CREATE\_DECK subcommand, SCU copies text to the decks from the source files specified on the SOURCE parameter. The text for the first deck listed is copied from the first file listed, text for the second deck is copied from the second file listed, and so forth.

If you specify the SOURCE parameter, the number of source files specified must match the number of deck names specified. However, you can create empty decks by specifying the \$NULL file as the source for the deck. For example, the following is the source file list for a subcommand that creates four decks, with the second and third decks empty.

#### $SOURCE = (TEST1, $NULL, $NULL, TEXT4)$

If the MULTI\_PARTITION parameter is FALSE, only one partition is copied; if the MULTI\_PARTITION parameter is TRUE, all text on the file is copied.

#### Deck Names Specified in the Text

If you omit the DECK parameter and specify DECK\_DIRECTIVES\_ INCLUDED=TRUE on the CREATE\_DECKS subcommand, SCU creates a deck header for each DECK directive it finds in the source text file. (Only one source text file is read.)

The text following the DECK directive is copied to the deck. If the MULTl\_PARTITION parameter is FALSE, it copies only the first partition. If the MULTl\_PARTITION parameter is TRUE, it copies text until it encounters the end of the file and substitutes text-embedded directives (\*WEOP) for the partition separator.

For example, suppose the source file SOURCEl contains the following text.

```
*deck. deck.1 
      program example 
*copy decka
      stop 
      end 
*deck. deck.a expand=false 
      do 10 i=1, 100
   10 i=i+1
```
The following subcommand would create two decks, DECKl and DECKA.

sc/create\_decks modification=firstmod source=source1 .. sc .. /deck.\_directives\_included=true

The CREATE\_DECKS subcommand processes only the DECK directives; it does not process the COPY directive.

Suppose an EXPAND\_DECKS subcommand specified both decks. Because EXPAND= FALSE was specified on the DEC KA directive, the EXPAND\_DECKS subcommand expands DECKl, but not DECKA. However, when it processes the COPY directive in DECKl, it expands the DECKA text and inserts it into the DECKl text.

# **Conditional Text Expansion**

When writing source text, you may require that the expanded source text be expanded differently. The text could differ by the content of a single line or by the inclusion or omission of a block of lines. Text can be expanded using string insertion or block expansion, as described in the following paragraphs.

## **String Insertion**

You can change the content of a single line of expanded text with the PUT directive. When SCU processes a PUT directive during deck expansion, it evaluates the expression in the line before inserting the line in the expanded text.

The expression could use an SCL or SCU function. The *NOSNE*  System Usage manual describes the available SCL functions. Chapter 6 describes the available SCU functions.

For example, the following PUT directive concatenates strings to the string returned by the SCL function \$DATE.

\*put 'current\_date = '''//\$date(month)//''';'

Assuming the current date is May 3, 1985, SCU inserts the following line when it expands the text.

current\_date =  $'May$  3, 1985';

## **Block Expansion**

You can embed directives within source text so that you can include a block of lines when the text is expanded.

By default, the entire deck is a block. However, you can subdivide the deck into blocks using the following text-embedded directives.

- The BLOCK and BLOCKEND directives unconditionally delimit a block. The block contains conditional directives such as COPYC, which copies a deck only if the deck has not already been copied within its block.
- The TEXT and TEXTEND directives delimit a block of lines that are processed as text, not as text-embedded directives.
- The IF and IFEND directives delimit a block that is expanded only if the boolean expression on the IF directive is TRUE. For example, consider the following lines.

```
*block 
*if (optimize=true) 
•copy decka 
*ifend 
*COPY deckb 
*COPYC decka 
*blockend
```
If the OPTIMIZE variable is TRUE:

- The first COPY directive is processed and
- SCU writes DECKA and then DECKB.

The COPYC directive is not processed. If OPTIMIZE is FALSE:

- The first COPY directive is skipped.
- SCU writes DECKB, and then writes DECKA as a result of the COPYC directive.

The ELSEIF and ELSE directives subdivide an IF/IFEND block. More than one ELSEIF directive can appear within an IF/IFEND block. An ELSEIF directive specifies a condition that is evaluated only if all previous statements in the IF block are FALSE.

An ELSE directive can appear only once within an IF/IFEND block; it must follow all ELSEIF directives in the block. It does not specify a condition; the statements between ELSE and !FEND are expanded only if all conditions are evaluated as FALSE.

For example, consider the following lines.

\*if color='red' \*put 'You are dynamic' \*elseif color='white' \*put 'You are pure' \*elseif color='blue' \*put 'You are loyal' \*else \*put 'Try again' \*ifend

The IF/IFEND block inserts a line of text, depending on the value of the COLOR variable.

#### Nesting Levels

Except for TEXT/TEXTEND blocks, you can nest blocks. A nested block is entirely within another block.

You can also nest directives. The lines inserted by a COPY or COPYC directive can contain additional directives. The DISPLAY\_ DECK\_REFERENCES subcommand lists all decks that a specified deck copies and all decks that copy a specified deck. It can list both direct and indirect references.

An example of an indirect reference is if DECKA copies DECKB, which copies DECKC. In this case, DECKA indirectly references DECKC. A directive within DECKC would be in the third nesting level from DECKA.

```
*deck decka 
    program example 
•copy deckb 
    stop 
    end 
*deck deckb expand=false 
    integer i 
•copy deckc 
*deck deckc expand=false 
    integer j
```
By default, SCU processes all nested levels of directives, although the sequence cannot be recursive. A recursive sequence is one in which a deck copies itself, either directly or indirectly.

You can limit the number of nested levels that are processed by using the EXPANSION\_DEPTH parameter on the EXPAND\_DECK subcommand. If, during expansion, SCU reads a directive at a level lower than the maximum expansion depth, it does not process the directive, but instead SCU leaves it in the expanded text.

#### **Condition Specification**

You specify a condition on an IF or ELSEIF directive as a boolean expression. Evaluation of the condition allows the expanded text to change without changing the source text. The condition must depend on an external condition, such as the value of a NOS/VE variable or the value returned by a NOS/VE or SCU function.

The NOS/VE System Usage manual describes the available NOS/VE functions and variables. Chapter 6 describes the available SCU functions.

# **Selecting Decks Using Selection Criteria Subcommands**

Selection criteria processing allows you to specify which decks to extract or expand from a set of decks. The subcommands you use to select the decks are called selection criteria subcommands. You can store selection criteria subcommands in a separate text file or enter them directly at the terminal.

To use selection criteria subcommands located in a separate text file, specify the file on the SELECTION\_CRITERIA parameter of the

- EXPAND\_DECK, EXTRACT\_DECK, or EXPAND\_FILE subcommand or
- EXTRACT\_SOURCE\_LIBRARY or EXPAND\_SOURCE\_FILE command.

SCU reads commands from the file until it reads the QUIT subcommand or reaches the end of the file.

To enter selection criteria subcommands from an interactive terminal, specify COMMAND on the SELECTION\_CRITERIA parameter. SCU asks you for commands with the scc/ prompt and continues to prompt until you enter the QUIT subcommand.

Chapter 5 describes the selection criteria subcommands. These subcommands explicitly include or exclude parts of a library.

Using selection criteria subcommands, you can include or exclude decks by name or by the group to which they belong. You can include or exclude decks from the base library or an alternate base library.

Similarly, you can exclude modifications by name or by the feature with which they are associated. When you exclude a modification, the modification changes are not included in the text of the file.

For example, the following subcommand shows you how to exclude all changes belonging to modification MODI.

scc/exclude\_modification modl

## **Expanding Decks that Reference a Common Deck**

Making a change to a common deck often requires that you recompile each deck that references the common deck. To get an expanded text file containing all decks that reference the common deck, enter the selection criteria subcommand INCLUDE\_COPYING\_DECKS.

For example, the following EXPAND\_DECK subcommand expands all decks in the working library that copy the deck COMMON\_DECK.

```
sc/expand_deck decks=all selection_criteria=conmand 
scc/include_copying_decks deck=conmon_deck 
sec/quit 
SC/
```
## **Excluding a Common Deck Library**

You can copy common decks from an alternate base library without expanding the alternate base library decks. You do so by excluding the alternate base library with the selection criteria subcommand EXCLUDE\_LIBRARY.

For example, the following subcommand expands all decks in the working library, but it does not expand decks on the alternate base library COMMON\_LIBRARY.

```
sc/expand_decks decks=all alternate_base=common_library ..
sc .. /selection_criteria=conmand 
scc/exclude_library conmon_library 
sec/quit 
SC/
```
The EXPAND\_DECKS subcommand expands all decks in the working library whose expand attribute is TRUE. When searching for a deck specified on a COPY or COPYC directive, EXPAND\_DECKS searches the alternate base library if the deck is not in the working library.

## **Entering Other Control Statements**

Besides selection criteria subcommands, you can enter SCU display subcommands and SCL control statements in response to an sec/ prompt. The sec/ prompt appears whenever selection criteria subcommands are being entered.

SCL control statements within the criteria file can create and assign values to SCL variables. An expression on an IF, ELSEIF, or PUT text-embedded directive can reference an SCL variable assigned in the selection criteria file or elsewhere.

For example, suppose you enter the following SCL statement in response to a selection criteria prompt.

 $scc/$ optimize = true

The statement specifies that the OPTIMIZE variable is TRUE. Either of the following IF directives in the source text reference the SCL variable.

\*if (optimize =  $true)$ or \*if optimize

Because the expression is TRUE, SCU expands the subsequent block of lines.

# **Editing the Modification List**

Editing modifications is a way of organizing and recording changes you make to a source library. By associating a set of changes with a modification, you can save and restore that set of changes. You can list the modifications in a library by entering the DISPLAY\_ MODIFICATION \_LIST subcommand.

You can also change the level of authority associated with a modification to allow or deny access to lines in any deck that belong to the modification.

# **Creating a Modification**

You can create a modification in the following ways:

- Use the CREATE\_DECK subcommand to create a deck.
- Use the CREATE\_MODIFICATION subcommand to predefine a modification.
- Specify the new modification as the MODIFICATION parameter on the EDIT\_DECK subcommand that begins an editing session. All changes that you make to any deck within an editing session are associated with that modification name.

By using a CREATE\_MODIFICATION subcommand to predefine a modification, you can specify modification header information when you create the modification. You can also specify modification header information with a CHANGE\_MODIFICATION subcommand.

The modification header describes the modification. It contains the following items.

- Modification name
- Feature to which the modification belongs
- Modification author
- **Modification** description

To list the current contents of a modification header, enter a DISPLAY\_MODIFICATION subcommand.

# **Deleting a Modification**

To remove all text changes associated with a modification, enter a DELETE\_MODIFICATION subcommand. After you delete a modification, all changes introduced by the modification are reversed. All insertions are deleted, all replacements are removed, and all deletions are reactivated.

When a line is deleted, it becomes an inactive line. SCU does not expand inactive lines when it expands the deck. When a line is reactivated, it is once again an active line and is included in a deck expansion.

## **Changing Your Modification States and Authority**

During a project, source text can pass through several phases of development. SCU associates a development state with each modification. It recognizes the following states.

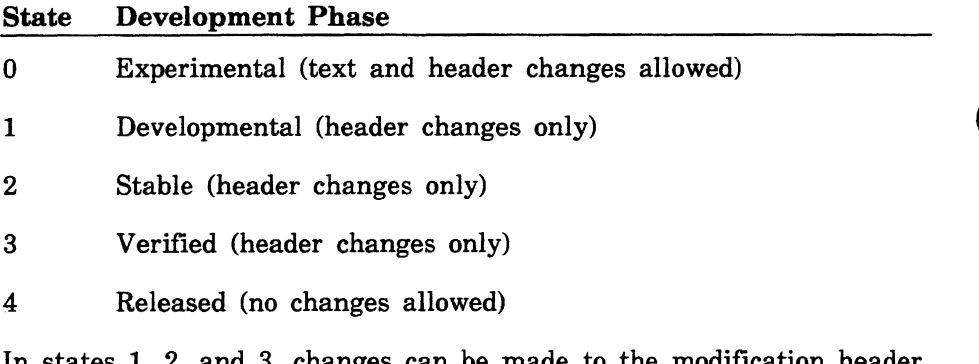

In states 1, 2, and 3, changes can be made to the modification header, but not to modification text.

#### **NOTE**

Modifications in state 4 cannot be lowered in state, and their header and text information cannot be changed. Changes to lines introduced in state 4 must be made under a new modification.

The initial state of a modification is 0. You can display the current state of a modification by entering the DISPLAY\_MODIFICATION subcommand.

SCU only allows users with the appropriate authority to change the state of a modification. You can raise a modification state up to your authority for the file. For example, if your authority for a file is 3, you can raise the state to 1, 2, or 3, but not to 4.

Your authority for a file is 0, unless you are granted higher authority by the NOSNE command CREATE\_FILE\_PERMIT. Your authority is indicated by a digit (1 through 4) in the application information field of your file permit entry. Interlocking decks in a library are allowed if you include the character I in the application information field.

Examples:

To assign read-only access to a file, enter:

/create\_file\_permit file=\$user.fname group=public .. /access\_mode=read share\_mode=none

To assign yourself the highest authority (unrestricted access) to a source library file, enter:

/create\_file\_permit file=\$user.fname group=user .. /access\_mode=(all cycle control) share\_mode=none .. /application\_information='I4'

To assign access authority so that the modification status can be changed later, enter:

/create\_file\_permit file=\$user.fname group=public .. /access\_mode=(read, modify) share\_mode=none .. /application\_information='4'

To display your authority for a file, enter the following *NOSNE*  command to display the application\_information string in your file permit entry.

/display\_catalog\_entry file=\$user.fname .. /display\_option=permits

The CREATE\_FILE\_PERMIT and DISPLAY\_CATALOG\_ENTRY commands are described in the *NOSNE* System Usage manual.

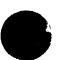

Assuming you have the required authority, you can change a modification state by entering a CHANGE\_MODIFICATION subcommand, which raises the state or lowers it to 0. Lowering the state to 0 allows you to change the modification text.

You can lower the state of a modification to 0 only if your authority is greater than or equal to the current state of the modification. For example, if the modification state is 2, you can lower it only if your authority is 2, 3, or 4.

Modification states and authority also affect the DELETE\_DECK and DELETE\_MODIFICATION subcommands as follows.

- You can delete only those decks whose creation modification state is no greater than your authority.
- You can delete only those modifications whose state is no greater than your authority.

If you specify a deck or modification that you cannot delete because you lack authority, SCU skips that deck or modification and continues processing with the next deck or modification specified on the command.

#### **NOTE**

The record of deck header changes cannot be reversed. If an attribute such as EXPAND is changed along with text changes, it is not reversed if a MODIFICATION is removed. Only the text changes that belong to a MODIFICATION are easily removed.

Modification states and authority also limit use of the SEQUENCE\_ DECK subcommand and EXTRACT\_SOURCE\_LIBRARY command as described later in this chapter.

# **e Sequencing Line Identifiers**

Sequencing assigns new line identifiers to each line of a modification or deck.

# **e Sequencing a Modification**

You can sequence a modification using the SEQUENCE\_ MODIFICATION subcommand, which adjusts the sequence numbers to top-down order.

During an editing session, SCU assigns sequence numbers in the same order in which the lines are introduced in the modification. The sequence numbers remain in the order in which they were introduced.

For example, suppose you entered the EDIT\_DECK subcommand specifying MY\_MOD as the modification name. The editing session includes the following subcommand.

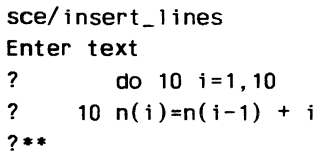

SCU assigns the two lines that were inserted the line identifiers MY\_ MOD.I and MY\_MOD.2.

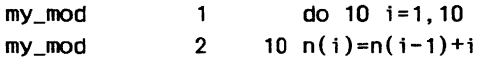

Suppose the next editing session also specified the modification name MY\_MOD and contained the following subcommands.

sce/replace\_text text='i=1,10' new\_text='i=1,20' sce/insert\_line new\_text='n(i)=1' placement=before

SCU gives the changed line the line identifier MY\_MOD.3 and the inserted line the identifier MY\_MOD.4. After you exit the editing session, the deck appears in the following order:

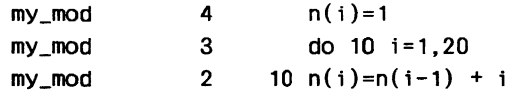

## **Sequencing a Deck**

You can sequence a deck when the creation modification for the deck has been raised to released state (state 4), and you have this level of access for the file. Sequencing a deck renumbers the line identifiers of all lines in the deck that belong to modifications in state 4.

Sequencing a deck also discards all lines deleted by modifications in state 4. New line identifiers are assigned, consisting of the specified modification name and a sequence number. Sequence numbers are assigned in the order the lines appear in the deck. After they have been sequenced, all deck lines in state 4 belong to the modification specified in the SEQUENCE\_DECK command.

#### **NOTE**

Line identifiers for deck lines belonging to modifications not in state 4 are not changed.

Enter the SEQUENCE\_DECK subcommand to sequence a deck. You can sequence the deck whenever a modification in the deck is raised to released state. Changes cannot be made to a modification that is in released state. Sequencing a deck consolidates the modifications that **e**  cannot be changed, thus minimizing the number of modifications in the deck and freeing additional file space. Lines in a deck which were introduced by modifications at states less than 4 maintain their original identity.

# **Extracting a Source Library**

You can extract a source library by creating a new library containing one or more decks copied from an existing source library.

Extracting a library allows you to edit copies of a subset of the decks on an existing library for future use. Later, the edited version of the extracted library can be merged with the old library to create a new library. The user who merges the libraries must have read access permission to your extracted library and to the original library; the user must also have modify, shorten, and append access permission to the new library file.

To extract a library, enter the command EXTRACT\_SOURCE\_ LIBRARY before starting your SCU session. The BASE parameter specifies the file containing the existing source library and the RESULT library specifies the file on which the extracted library is written. Then, when you enter the SOURCE\_CODE\_ UTILITY command to begin your session, specify the extracted library file on the BASE parameter of the USE\_LIBRARY subcommand.

For example, the following commands show how to extract a source library and begin an SCU session using the extracted source library.

```
/extract_source_library decks=(deck114 .. deck120) .. 
.. /base=$system.library result=$user.my_library .. 
.. /interlock=none 
/scu 
sc/use_library base=$user.my_library 
sc .. /result=$user.my_library.$next 
SC/
```
## **Using Interlocks**

When you extract a set of decks from a library using the EXTRACT\_ SOURCE\_LIBRARY command, you may want to interlock them so you can:

- Notify other users that you have extracted a copy of the deck and that any changes they make to the deck will not be included in the future version of the library.
- Prevent other users from interlocking the deck.

 $\bullet$  Prevent other users from merging a deck list containing a copy of the interlocked deck with the original deck list to create a new library.

Setting an interlock sets the interlock fields. Two interlock fields exist in a deck header: an original interlock field and a subinterlock field. When you interlock decks, the subinterlock field is set in the deck header on the base library and the original interlock field is set in the deck header on the extracted library.

#### Setting an Interlock

To interlock decks, you must specify the INTERLOCK parameter on the EXTRACT\_SOURCE\_LIBRARY command that extracts the deck. The value specified on the INTERLOCK parameter is stored in the appropriate interlock field in the deck header, with the date and time the interlock was performed.

To interlock decks in a library, you must have modify and read permission to the library file and the character I (for interlock) specified in the application\_information field of your file permit entry. Permissions and the application\_information string are specified on a CREATE\_FILE\_PERMIT command as described in the NOS/VE System Usage manual.

For example, to assign access authority allowing decks to be interlocked on the library, enter:

/create\_file\_permlt file=\$user.fname group=public .. /access\_mode=(read,modify) share\_mode=none .. /application\_information='I'

An interlocked deck must be extracted whole. Modifications to the deck cannot be excluded by selection criteria directives.

#### Nesting Interlocks

You can nest interlocks: in other words, you can extract an interlocked library from another interlocked library.

Figure 1-4 shows an example of nested interlocks. In the example, user 1 extracts library B from library A, setting interlocks on decks X and Y. The subinterlock field is set for the interlocked library A decks (X and Y) and the original interlock field for the library B decks. Then, user 2 extracts library C from library B, setting an interlock on deck Y. The subinterlock field is set for the interlocked library B deck and the original interlock field for the library C deck. Therefore, the copy of deck Y on library B has both its original interlock and subinterlock fields set.

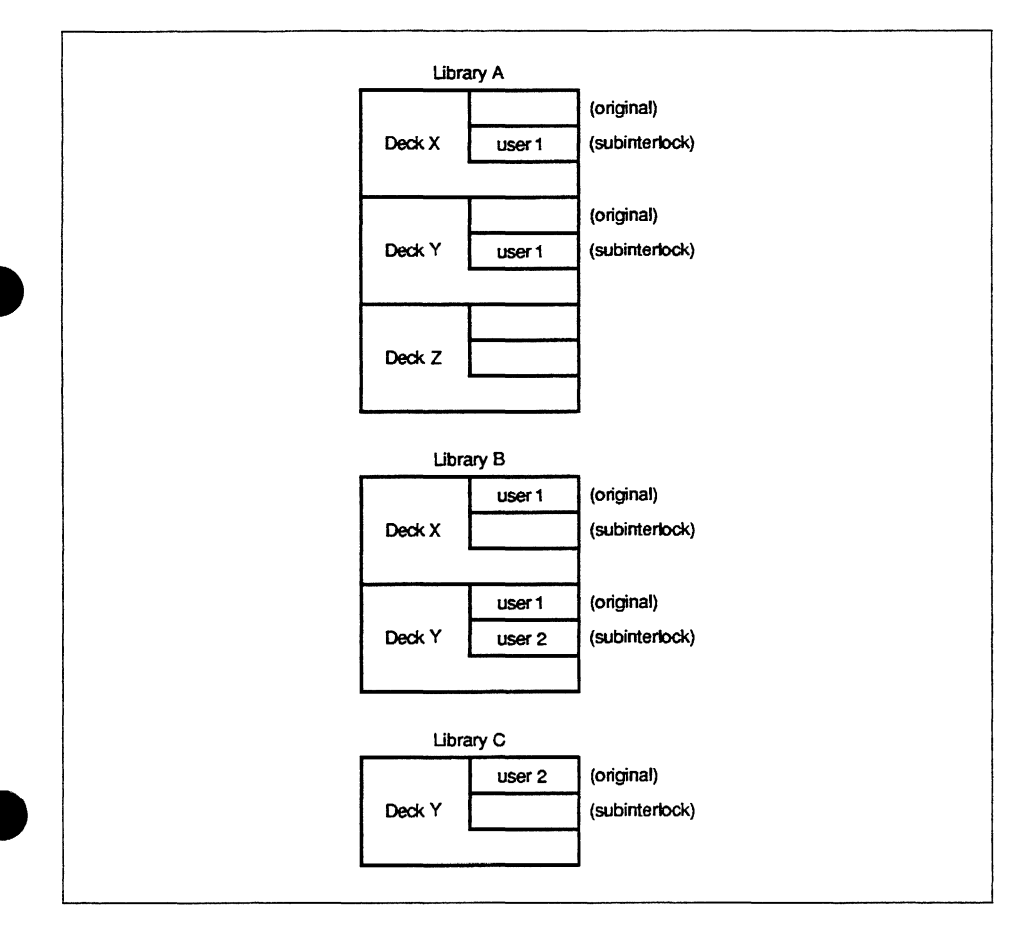

Figure 1-4. Example of Nested Interlocks

#### **Restrictions of Interlocking**

Interlocking a deck restricts its use as follows:

- If you enter the EXTRACT\_SOURCE\_LIBRARY command to set an interlock on a deck whose subinterlock is already set:
	- A warning message appears.
	- The interlocked deck is skipped.
	- Remaining decks are processed.
- If you enter a COMBINE\_LIBRARY or REPLACE\_LIBRARY subcommand to merge the extracted library with the base library:
	- A warning message appears.
	- Nonmatching interlocked decks are skipped.
	- Merging of matching decks continues.  $\blacksquare$

Decks are nonmatching if the following two conditions apply:

- The ENFORCE\_INTERLOCKS parameter is set to TRUE.
- The original interlock field of the extracted library decks does not match the subinterlock field of the interlocked base library decks.
- If you edit or sequence an interlocked deck, a warning message appears. The message lets you know that changes will be omitted from any new library created by merging the extracted decks with the decks on the existing library.

#### **Clearing an Interlock**

When you merge extracted decks with the decks in the original library to form a new library, SCU checks the contents of the interlock fields only if you request interlock enforcement. If requested by the ENFORCE\_INTERLOCKS parameter on a COMBINE\_ LIBRARY or REPLACE\_LIBRARY subcommand, SCU checks that the subinterlock field of the base deck header matches the original interlock field of the extracted deck header. If the fields match, the base deck is replaced by the extracted deck and the interlock fields are cleared on the result library.

For example, suppose you merge the libraries shown in figure 1-4 to form library D. Assuming interlocks are enforced, the library C copy of deck Y can only replace the library B copy of deck Y. It cannot replace the library A copy, because its original interlock field does not match the subinterlock field of the library A copy. You cannot merge library C with library A to form library D if interlocks are enforced. You could merge library C with library B, or library B with library A, or you could merge all three libraries to form a new library (described later in this chapter).

SCU provides a way of clearing the subinterlock field without merging libraries. A user with access authority 4 for the library file can clear a subinterlock field in a deck header by entering a CHANGE\_DECK subcommand.

# **Merging Libraries**

You can merge decks into the working library by entering ADD\_ LIBRARY, REPLACE\_LIBRARY, and COMBINE\_LIBRARY subcommands. The functions of each subcommand is as follows:

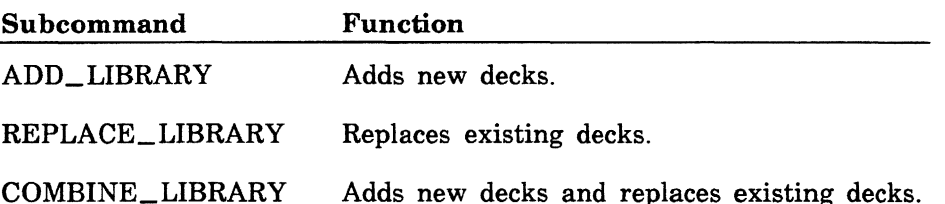

Each subcommand specifies one or more source libraries whose decks can be merged into the working library. If all the decks are new, enter the ADD\_LIBRARY subcommand. If all the decks are copies of existing decks extracted from the base library, enter the REPLACE\_ LIBRARY subcommand. If the decks include both new decks and copies of existing decks, enter the COMBINE\_LIBRARY subcommand. These subcommands do not change the contents of the working library header.

The following paragraphs describe how each subcommand selects the decks that are copied to the working library.

## **Adding Libraries**

The ADD\_LIBRARY subcommand compares the decks in each source library with the decks already in the working library. It compares each source library in the order you specify the libraries on the subcommand.

For each deck name it reads, SCU determines if a deck with that name already exists in the working library. If it does not, ADD\_ LIBRARY copies the new deck to the working library. If it is, ADD\_ LIBRARY does not copy the deck. If the deck is in both the source library and the working library, a warning message appears.

For example, suppose an ADD\_LIBRARY subcommand specifies source libraries SOURCEA and SOURCEB. SCU first searches the deck list of SOURCEA. The following shows the SOURCEA deck list, the working library deck list, and the working library deck list after the SOURCEA search is complete. A warning message appears, describing the DECKl duplication.

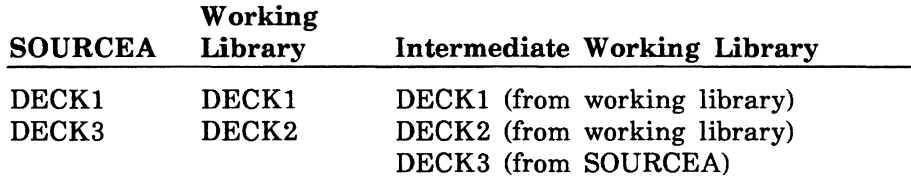

SCU then searches the deck list of SOURCEB. The following shows the SOURCEB deck list, the intermediate working library deck list, and the new working library after the SOURCEB search is complete. Because DECK3 is included in both SOURCEA and SOURCEB deck lists, it is not included in the working library deck list and a warning message appears, describing the DECK3 duplication.

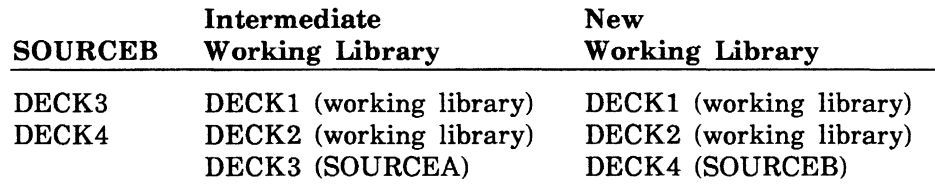

# Replacing Libraries

The REPLACE\_LIBRARY subcommand compares the decks in each source library with the decks already in the working library. It compares each source library in the order you specify the libraries on the subcommand.

For each deck name it reads, SCU determines if the deck with that name already exists in the working library. If the deck is already in the working library, REPLACE\_LIBRARY replaces the existing deck with the deck from the source library if it has not already been replaced. If the deck is not in the working library, REPLACE\_ LIBRARY does not copy the deck and a warning message appears.

For example, suppose a REPLACE\_LIBRARY subcommand specifies source libraries SOURCEA and SOURCEB. SCU first searches the deck list of SOURCEA. The following shows the SOURCEA deck list, the working library deck list, and the working library deck list after the SOURCEA search is complete. A warning message appears, stating that DECK4 is not on the base library.

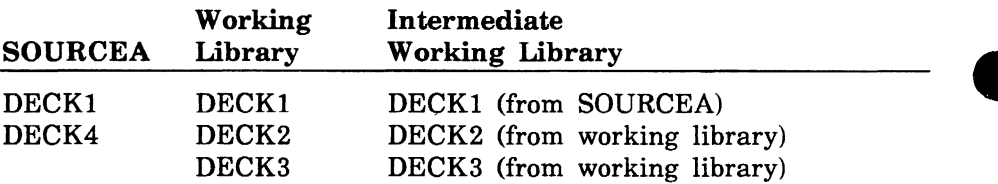

SCU then searches the deck list of SOURCEB. The following shows the SOURCEB deck list, the intermediate working library deck list, and the new working library after the SOURCEB search is complete. DECKl is not replaced by SOURCEB because it has already been replaced by SOURCEA.

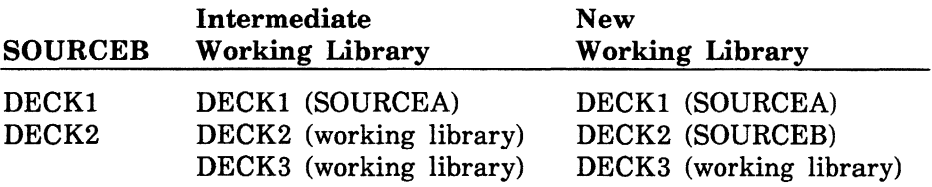

# Combining Libraries

The COMBINE\_LIBRARY subcommand compares the decks in each source library with the decks already in the working library. It compares each source library in the order you specify the libraries on the subcommand.

For each deck name it reads, SCU determines if the deck with that name already exists in the working library. If the deck is already in the working library and has not been replaced by a previous source library copy, it replaces the existing deck with the deck from the source library. If it is not in the working library, it adds the deck from the source library.

For example, suppose a COMBINE\_LIBRARY subcommand specifies source libraries SOURCEA and SOURCEB. SCU first searches the deck list of SOURCEA. The following shows the SOURCEA deck list, the working library deck list, and the working library deck list after the SOURCEA search is complete.

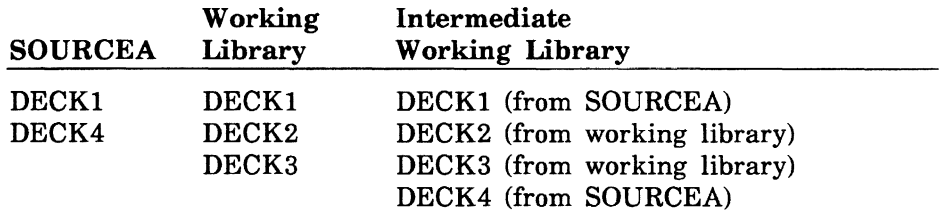

SCU then searches the deck list of SOURCEB. The following shows the SOURCEB deck list, the intermediate working library deck list, and the new working library after the SOURCEB search is complete. DECK4 is not replaced because it has already been replaced by SOURCEA.

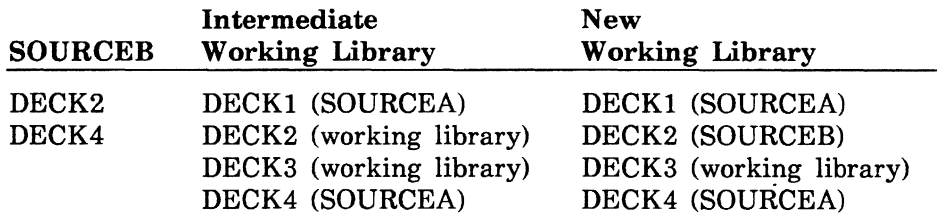

# **Substituting Deck Names**

SCU has two subcommands that substitute new names in a result library for old names in the base library: CHANGE\_DECK\_ REFERENCES and CHANGE\_DECK\_NAME. For both subcommands, you specify the name substitutions on a separate file.

To change all deck references on COPY and COPYC directives, enter a CHANGE\_DECK\_REFERENCES subcommand. For a list of all references to the deck before changing the deck references, enter a DISPLAY\_DECK\_REFERENCES subcommand.

To change a deck name both within the deck header and on COPY and COPYC directives, use a CHANGE\_DECK\_NAME subcommand.

SCU reads the name substitutions from the file specified on the NAME\_LIST parameter on the subcommand. You should specify one name substitution per line in the file. The substitution is specified as an SCL parameter list containing the following parameters.

OLD\_NAME (ON)

Existing name.

NEW\_NAME (NN)

Substituted name.

For example, any of the following lines changes DECKA to FIRST\_ DECK.

old\_name=decka new\_name=first\_deck

on=decka, nn=first\_deck

decka,first\_deGk

# **Generating Editor Subcommands**

SCU provides two means of generating sequences of editor subcommands.

- The EXTRACT\_MODIFICATION subcommand generates a sequence of editor subcommands that can reproduce the modification.
- The GENERATE\_SCU\_EDIT\_COMMANDS command compares the text in a deck with that in a separate file and generates a sequence of editor subcommands that change the deck text to match file text. (GENERATE\_SCU\_EDIT\_COMMANDS is a NOSNE command that is described in the next chapter.)

#### **NOTE**

Changes made to the deck header such as changing the expand attribute to TRUE or FALSE) are not part of a modification set. Hence, these types of updates are not included in the GENERATE\_ SCU \_EDIT\_ COMMANDS output.

The editor subcommand sequence generated by these two subcommands consists of the INSERT\_LINES, REPLACE\_LINES, and DELETE\_LINES subcommands and the text they insert. Refer to the N OSNE File Editor manual for descriptions of these subcommands.

# **Commands and Subcommands**

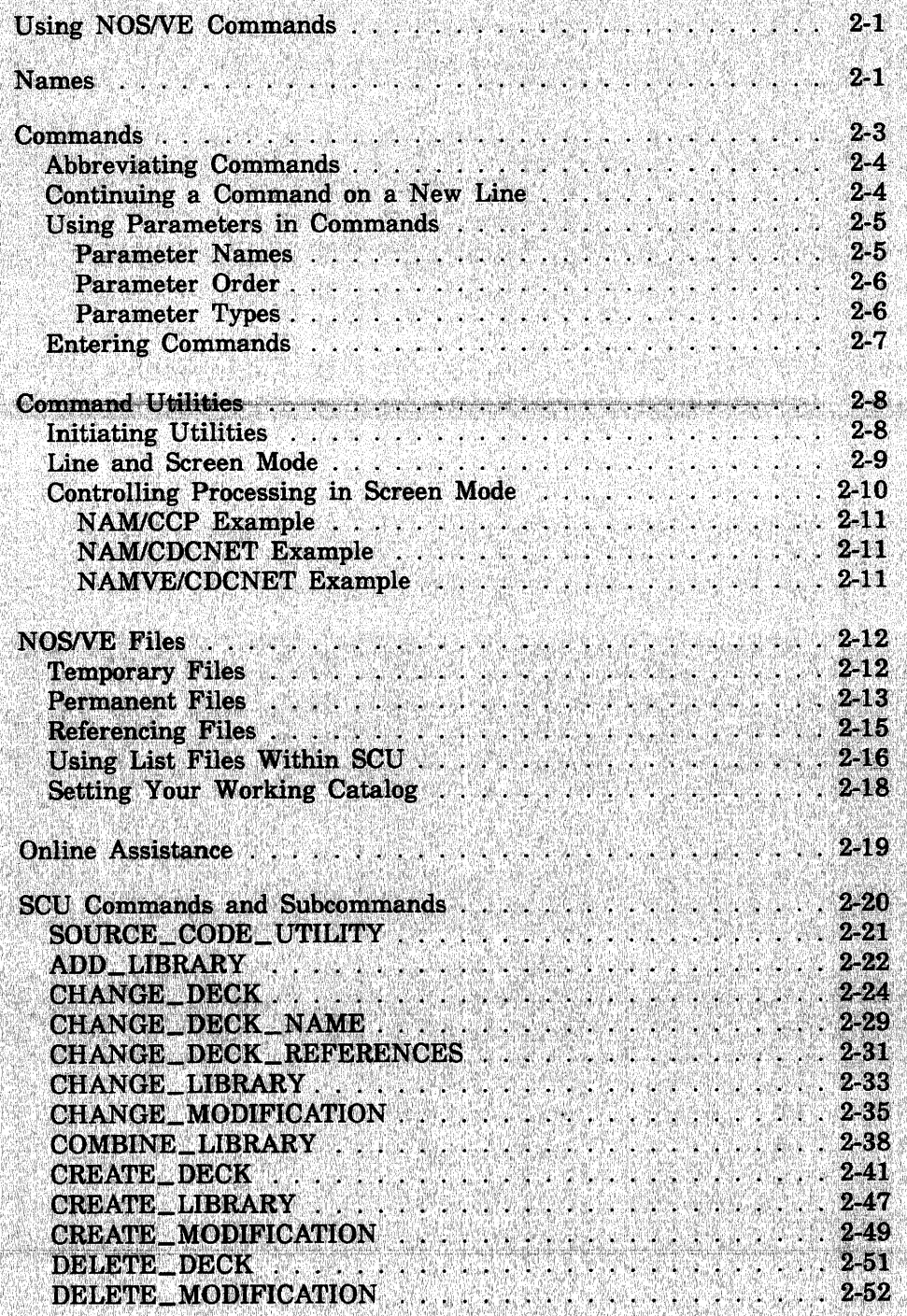

 $\overline{2}$ 

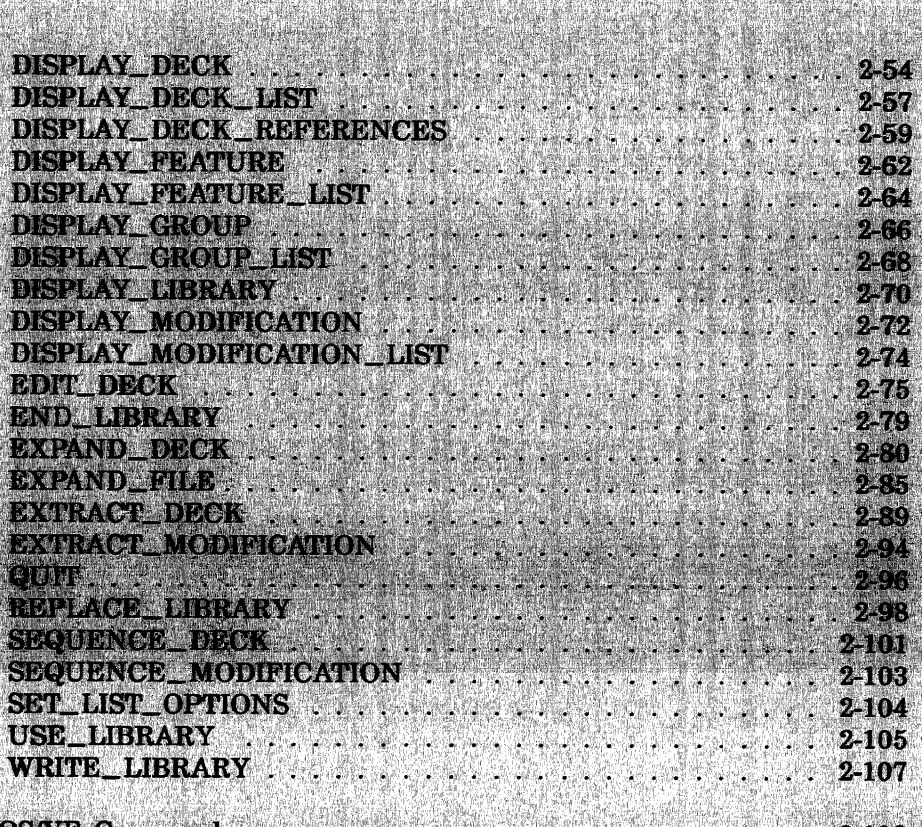

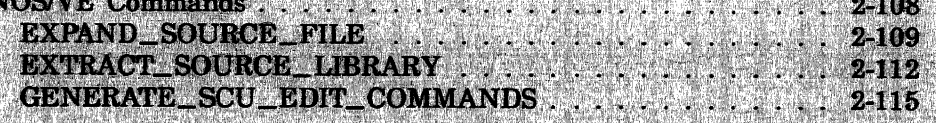

# **Commands and Subcommands**

The first part of this chapter describes SCL command use, abbreviations, parameters, and other syntax elements. It discusses initiating utilities in line or screen mode and grouping and referencing files. The second part of the chapter describes each SCU subcommand, each SCL command that initiates SCU execution, and other related SCL commands. The descriptions are presented in alphabetical order by name.

The following sections describe how to use NOS/VE commands and utilities and how to get information about commands from the system.

# **Using NOSNE Commands**

The following sections describe how to use NOS/VE commands and utilities and how to get information about commands from the system.

# **Names**

*NOSNE* uses names to identify commands, parameter names, files, and catalogs. Whether the name is predefined by the system or one that you choose, the rules for forming it are the same. A name can be any combination of alphanumeric characters, underscores, and other special characters (listed below) as long as it does not begin with a numeric character and contains 31 or fewer characters.

*NOSNE* does not distinguish between uppercase and lowercase letters in a name: for example, it interprets the names MY\_FILE and My\_ File as being identical.

Table 2-1 contains a list of characters you can use when forming names.

**2** 

#### Names

| Character     | <b>Name</b>                  |  |
|---------------|------------------------------|--|
| $a-z$         | Lowercase alphabetic         |  |
| $A-Z$         | Uppercase alphabetic         |  |
|               | Underline                    |  |
| \$            | Dollar sign <sup>1</sup>     |  |
| #             | Number sign                  |  |
| @             | Commercial at                |  |
| $\mathfrak l$ | Opening bracket <sup>2</sup> |  |
| l             | Closing bracket <sup>2</sup> |  |
| ١             | Reverse slant <sup>2</sup>   |  |
|               | Circumflex <sup>2</sup>      |  |
| ٠             | Grave accent <sup>2</sup>    |  |
| {             | Opening brace <sup>2</sup>   |  |
| $\}$          | Closing brace <sup>2</sup>   |  |
|               | Vertical line <sup>2</sup>   |  |
|               | Tilde <sup>2</sup>           |  |

**Table 2-1. Valid Characters for NOSNE Names** 

1. A function name, variable name, or file name defined by *NOSNE*  contains a dollar sign to distinguish it from a user-defined name. Names for SCL variables may not begin with a dollar sign. In general, avoid defining names that contain the dollar sign character in any position.

2. The special characters  $[$ ,  $]$ ,  $\land$ ,  $\hat{ }$ ,  $\hat{ }$ ,  $\hat{ }$ ,  $\hat{ }$ ,  $\hat{ }$ ,  $\hat{ }$ ,  $\hat{ }$ ) apply to languages requiring additional characters. Unless your language requires them, we recommend you avoid using these characters.

# 

# **Commands**

Under NOSNE, a command initiates a specific operation, such as creating or deleting a file. During an interactive session, you enter NOSNE commands after the system prompt (/).

Each NOSNE command follows the same format: it begins with a verb and is followed by an object, which can be one or more words separated by underscores. An example is the CHANGE\_ TERMINAL\_ ATTRIBUTES command. The verb is CHANGE and the object is the two words TERMINAL\_ATTRIBUTES.

- Commonly used verbs in commands are CREATE, DELETE, DISPLAY, CHANGE, and SET.
- Commonly used objects are FILE, CATALOG, and PROGRAM\_ **ATTRIBUTES**

Since NOSNE command names describe what they do, you can easily recognize the purpose of commands and anticipate the names for commands you have not yet used. For example, the DELETE\_FILE command deletes files and the DISPLAY\_FILE\_ATTRIBUTES command displays file attributes.

## **Abbreviating Commands**

You can abbreviate commands by using the first three letters of the verb followed by the first letter of each word in the object without underscores. For example, the following commands are shown with their abbreviations.

COPY\_FILE or COPF

#### SET\_WORKING\_CATALOG or SETWC

The word PASSWORD when used in command or parameter names is . abbreviated PW.

#### **Continuing a Command on a New Line**

To continue a command on another line, follow these steps:

- 
- 1. End the current line with an ellipsis (..).<br>2. Press the return key. During an interacti<br>prompts for continued lines by preceding 2. Press the return key. During an interactive session, the system prompts for continued lines by preceding the input prompt with an ellipsis. For example:

```
. ./
```
3. Continue the line.

The following example illustrates a command that is continued on a second line:

```
/copy_f; le 
\ldots/input=infile output=..
. . /outfi le 
\prime
```
•.

 $\ddot{\phantom{0}}$ ~~
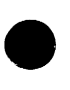

# Using Parameters in Commands

Commands often contain parameters that let you select various processing options. For each parameter, the command defines a value type such as integer or boolean. When you specify the value for a parameter, it must match the defined value type. Parameters have the following format:

parameter= value list

## Parameter Names

Parameter names consist of one or more words, separated by underscores, and like command names, they describe what they do.

You must separate parameters from the command and from other parameters using spaces or commas, as the following examples show:

/copy\_file input=infile output=outfile /change\_terminal\_attributes,terminal\_model=dec\_vt220

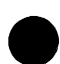

You can abbreviate parameter names by specifying the first letter of each word in the parameter name. For example, you can abbreviate the preceding commands and parameters as follows:

```
/copf i=infile o=outfile 
/chata tm=dec_vt220
```
The following are exceptions to this standard:

- STATUS has no abbreviation.
- PASSWORD is abbreviated PW.
- OUTPUT\_DESTINATION is abbreviated ODE .
- OUTPUT\_DISPOSITION is abbreviated ODI .
- Any parameter beginning with MAX or MIN (such as MAXIMUM\_ WORKING\_SET and MINIMUM\_ WORKING\_ SET) preserves those three characters as part of its abbreviation (MAXWS and MINWS). In this way, the uniqueness of these parameters is preserved.

#### Commands

# **Parameter Order**

You can also specify parameter values without specifying the parameter name, provided that you follow the order defined for the parameters. If you specify parameter values positionally, use a comma as a place holder for any unspecified parameters. The following example shows the EDIT\_FILE command with values specified for the first and third parameters, and a comma used as a place holder for the second parameter.

/edit\_file my\_file,,output\_file

# **Parameter Types**

Every parameter is defined as a certain type (such as integer or boolean). The system verifies that the value you assign a parameter matches its defined type. If there is a mismatch, an error message is displayed.

The following table shows the different parameter types and some examples of the values you can assign.

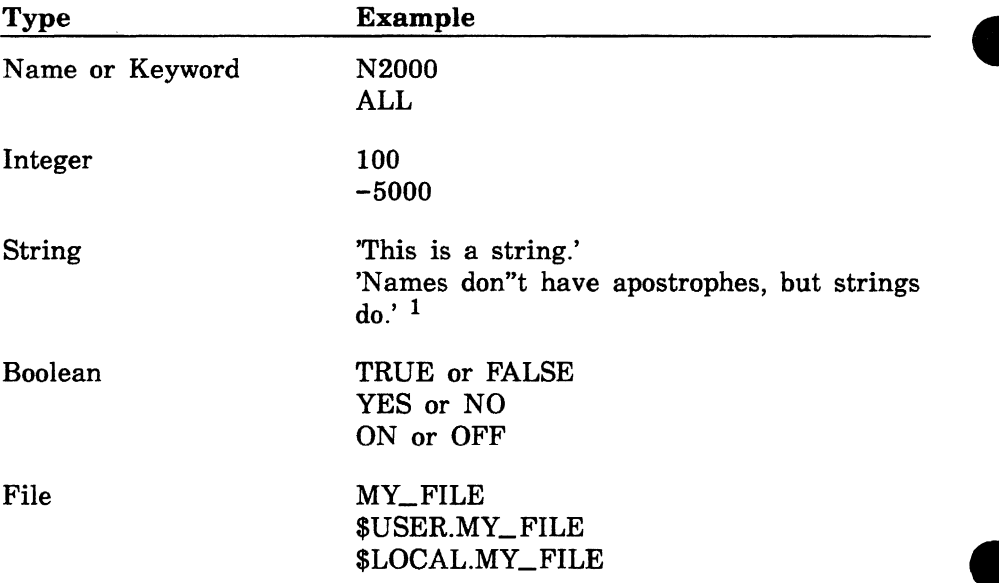

<sup>1.</sup> To include an apostrophe within a string, use two consecutive apostrophes.

A value list specifies one or more values to be processed for a parameter. To specify more than one value in a value list, enclose the list in parentheses and separate the values by a space or comma, as in the following example:

/detach\_file file={file1,file2)

Every *NOSNE* command has an optional STATUS parameter which you can use to check for error conditions. If an abnormal condition occurs during execution of the command, the system passes information about that condition to the variable supplied for the STATUS parameter. You can include commands in your job to check the contents of the status variable and change the flow of execution based on the result.

# **Entering Commands**

The two most common ways of executing commands are as follows:

- Enter the name of a command from the \$SYSTEM command list or the name of a command on an object library you have added to the command list.
- Enter the name of an executable file.

For example, the following entry causes the DISPLAY\_CATALOG command found in your command list to be executed:

/display\_catalog

You execute the commands in a file by specifying the path of the executable file. The following entry causes the commands in \$LOCAL.SAMPLE\_PROC to be executed:

/\$1ocal.sample\_proc

File paths are discussed later in this chapter.

# **Command Utilities**

Command utilities are commands that make a set of *subcommands*  available to you. The subcommands perform the operations of the utility. For example, the EDIT\_FILE utility provides subcommands for editing files; the CREATE\_OBJECT\_LIBRARY utility provides subcommands for maintaining object libraries. Utility subcommands obey the same rules and conventions as other commands.

When you enter the command to initiate a utility, the system adds the subcommands associated with the utility to the list of *NOSNE*  commands already available. While the command utility is executing, you can enter both NOS/VE commands and the utility's subcommands. When you exit from a utility, however, its subcommands are removed from the command list and are no longer available for your use.

# **Initiating Utilities**

To start a command utility, enter the utility's command name and any associated parameters. During an interactive job, the system responds by displaying the utility's unique prompt. For example, if you start the CREATE\_OBJECT\_LIBRARY utility, the system responds with the COL/ prompt:

/create\_object\_library COL/

All utilities have one subcommand in common: QUIT. Entering this subcommand ends the utility.

# **Line and Screen Mode**

Many utilities operate in both line mode and screen mode.

In line mode, you perform line-by-line operations by entering a subcommand (or other NOS/VE command) after the system prompt (/).

In screen mode, you interact with the utility by pressing keys associated with specific operations (such as moving or deleting lines or characters). The operations and their associated keys are displayed at the bottom of your screen.

Before you use a utility in screen mode, you must first identify the type of terminal you are using by entering the name of your terminal model on the TERMINAL\_MODEL parameter of the CHANGE\_ TERMIN AL\_ATTRIBUTES command and then the command that changes your interactive style:

/change\_terminal\_attributes terminal\_model=dec\_vt220 /change\_interaction\_style style=screen

Because you typically identify your terminal once at the beginning of an interactive session, you could place the preceding commands, as well as those mentioned in the next section, in your user prolog (typically file \$USER.PROLOG). All commands in your user prolog are processed by NOSNE each time you log in.

# Controlling Processing in Screen Mode

To be able to interrupt or terminate the processing of a utility operation or an SCL command while you are in screen mode, you must do the following:

1. Define an attention character.

If you are logged in through CDCNET, you will enter this character to interrupt processing.

If you are logged in through NAM/CCP, you will use control·T and control·P as you do in line mode to interrupt processing.

2. If you are a CDCNET user, specify how the network is to respond when you enter the attention character. This is called the attention character action. Specify a value of 1 if you want the network to interrupt operations, or 2 if you want the network to terminate operations.

The following sections give examples of establishing control processing through the NAM/CCP, NAM/CDCNET, and NAMVE/CDCNET networks. If you are not sure which network you use, ask your site personnel. The NOS/VE commands used in the examples are described in the NOS/VE System Usage manual. The CDCNET commands used are described in the CDCNET Terminal Interface Usage manual.

# **NAM/CCP Example**

To be able to use control-T to terminate a command and control-P to interrupt operations while in a screen mode application, add the following NOS/VE command to your user prolog:

change\_terminal\_attributes attention\_character=\$char(1)

## **NAM/CDCNET Example**

To use control-**P** to interrupt operations while in a screen mode application, add the following CDCNET commands to your user prolog:

%change\_terminal\_attributes attention\_character=10(16) %change\_connection\_attributes attention\_character\_action=1

#### **NOTE**

In line mode, the network accepts the character sequences **%1** to interrupt processing and %2 to terminate processing. It also accepts control-P as the pause break sequence if you have entered the above commands in your user prolog.

## **NAMVE/CDCNET Example**

To use control-T to terminate operations while in a screen mode utility, add the following NOSNE commands to your user prolog:

change\_terminal\_attributes attention\_character=20 change\_term\_conn\_defaults attention\_character\_action=2 change\_connection\_attributes terminal\_file\_name=input aca=2 change\_connection\_attributes terminal\_file\_name=output aca=2 change\_connection\_attributes terminal\_file\_name=conmand aca=2

## **NOTE**

In line mode, the network accepts the character sequences **%1** to interrupt processing and **%2** to terminate processing. It also accepts control-T as the terminate break sequence if you have entered the above commands in your user prolog.

!

# **NOSNE Files**

NOS/VE stores all data and programs in files. Files, in turn, are stored in logical groupings called catalogs. During an interactive job, you have access to a catalog of temporary files (called the \$LOCAL catalog) and a catalog of permanent files (called the \$USER catalog).

# **Temporary Files**

Temporary files are created during an interactive job and are used as work files. When your interactive job ends, all temporary files are deleted.

The temporary files you create are stored in the \$LOCAL catalog. In addition, NOSNE uses the \$LOCAL catalog to store certain system-defined files which it requires to process your job.

The \$LOCAL catalog contains files only; you cannot create catalogs within \$LOCAL.

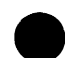

# **Permanent Files**

Permanent files are files NOSNE saves in permanent catalogs under your user name. Permanent files are grouped into a hierarchy. From

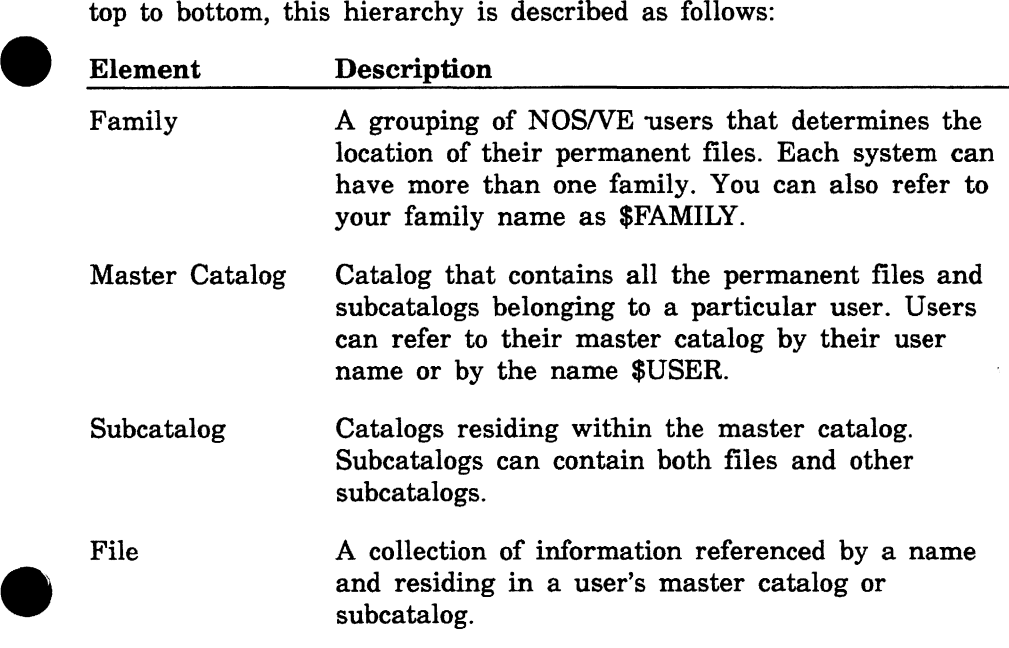

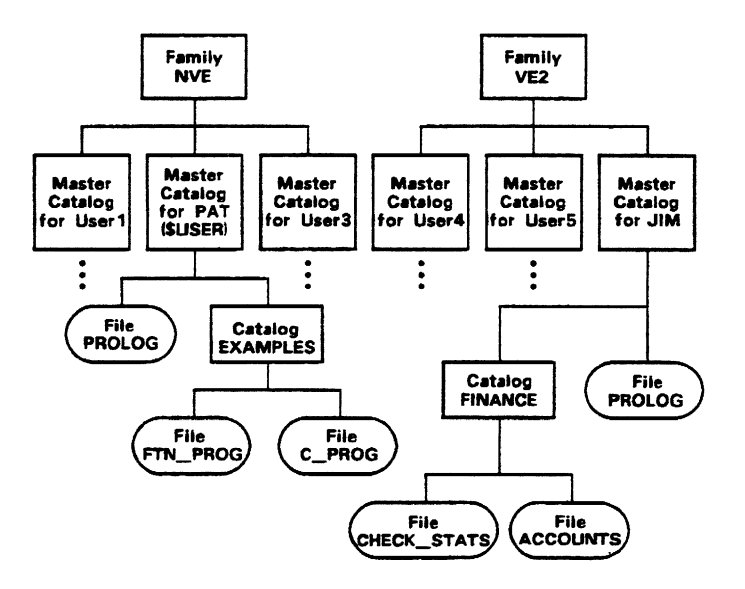

We can picture this hierarchy as shown in the following figure:

# **Referencing Files**

You reference a file by specifying its file path. A full file path includes the family name and all the catalogs in the path leading to the file. For example, the full file path for file FTN \_PROG shown in the previous illustration is:

#### :NVE.PAT.EXAMPLES.FTN \_PROG

You can reference files within your own family of users and within other families. Suppose you want to reference user JIM's CHECK\_ STATS file. File CHECK\_STATS is in JIM's subcatalog FINANCE, and JIM's master catalog is part of family VE2. The correct file reference, then, is as follows:

#### :VE2.JIM.FINANCE.CHECK\_STATS

Files can have more than one version called a file cycle. You can also specify a file position. Suppose the file FTN\_PROG has three cycles and you want to specify that the third cycle be positioned at the endof-information When it is first opened. The correct file reference, then, is as follows:

## :NVE.PAT.EXAMPLES.FTN \_PROG.3.\$EOI

While it is never incorrect to specify a full catalog or file path, it can often be inconvenient. The following list describes the shortcuts NOSNE accepts for referring to files.

- Specify the name of the family catalog only if you are referencing a catalog or file residing under a family name other than your own.
- Specify the name of a master catalog only if you are referencing a catalog or file that does not reside in your working catalog, or within a catalog subordinate to your working catalog.
- Specify the \$LOCAL keyword only if your local catalog is not your working catalog.
- Specify just the name of the catalog or file if the catalog or file  $\frac{1}{\sqrt{2}}$  resides in your working catalog resides in your working catalog.

# **Using List Files Within SCU**

You can establish a default listing file for the SCU subcommands by specifying the LIST parameter of the SET\_LIST\_OPTIONS subcommand. The default listing file is \$LIST. You can override the default for the duration of a subcommand by specifying a different listing file on its LIST parameter.

For certain subcommands, you can select a brief or full listing with the DISPLAY\_OPTIONS parameter. The parameter description indicates how the parameter changes the content of a listing.

You can also change the format of the listing by changing the attributes of the listing file (refer to the SET\_FILE\_ATTRIBUTE command description in the NOSNE System Usage manual). If you do not specify the PAGE\_ WIDTH file attribute, the default is what was set for the terminal.

For listing on a terminal, you may have to reset the PAGE\_ WIDTH and PAGE\_LENGTH terminal attributes to match the number of characters allowed on your screen (refer to the CHANGE\_ TERMINAL\_ATTRIBUTE command description in the NOSNE Commands and Functions manual).

The PAGE\_FORMAT file attribute determines how often titles are inserted in a listing. The PAGE\_ WIDTH attribute determines the title format used.

SCU provides two formats of titles, one for 132-character lines, the other for 72-character lines. If the PAGE\_ WIDTH value is at least 132, the 132-column title format is used. Otherwise, the 72-column title format is used. Figure 2-1 shows examples of the two title formats. The examples are for a DISPLAY\_DECK subcommand for base library :\$LOCAL.SCD0587.

In general, a listing of names uses the most columns the page width can accommodate.

**Figure**  $\ddot{\bm{\delta}}$  . **i""'**  e.<br>≌ **g. O'Q**  ~ **e**  (!) **Formats** 

**e e** 

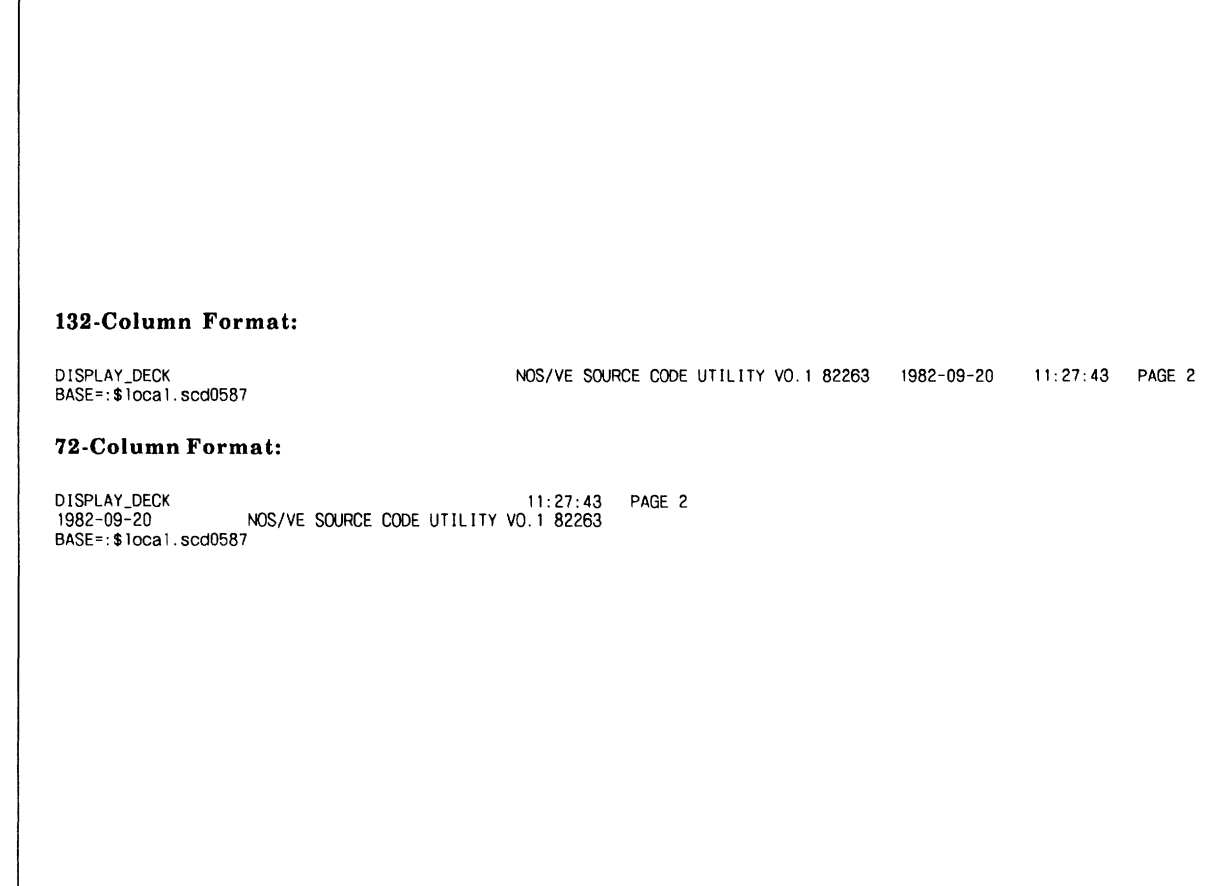

**e** 

z 0 ~ Files

**e e** 

# **Setting Your Working Catalog**

You may want to establish a working catalog in your user prolog. By default, NOSNE establishes \$LOCAL as your working catalog when you log in. You can also change your working catalog during interactive sessions with the SET\_ WORKING\_CATALOG command.

Setting your working catalog to \$USER eliminates the need to specify the full file path to reference one of your permanent files. To set your working catalog to \$USER (the catalog containing your permanent files), enter:

/set\_working\_catalog catalog=Suser

For example, if you are user PAT in the preceding figure and have set your working catalog to \$USER, you can make a reference to file C\_ PROG as follows:

EXAMPLES.C\_PROG

Another advantage of setting your working catalog to \$USER is that any files you created or copied to your \$USER catalog are permanent. Suppose you created file MONTHLY\_REPORT and your working catalog is set to \$LOCAL. Before you log out, you need to copy file MONTHLY\_REPORT to your \$USER catalog to make it permanent. All files created in \$LOCAL are automatically deleted when you log out.

# **Online Assistance**

Any time you are working at your terminal, you can get online assistance from NOSNE to learn about commands and parameters. One way you can get help is to use the DISPLAY\_COMMAND\_ INFORMATION command.

For example, to find out the parameter requirements for the CREATE\_FILE command, enter the following:

/display\_conmand\_information create\_file

NOSNE then displays the names and types for the parameters of the CREATE\_FILE command:

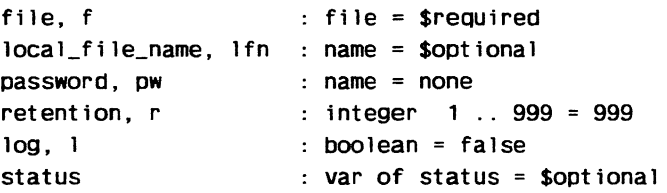

The column on the left shows the parameter name and the column on the right shows the data type requirement for each parameter. The column on the right also shows the default value for the parameter (if any) and whether the parameter is required.

For example, the RETENTION parameter is an integer in the range from 1 through 999 and is not required. If you do not specify a value, NOSNE assigns it the value 999 by default.

The following table summarizes the commands provided by NOS/VE to **A**  help you get online information.

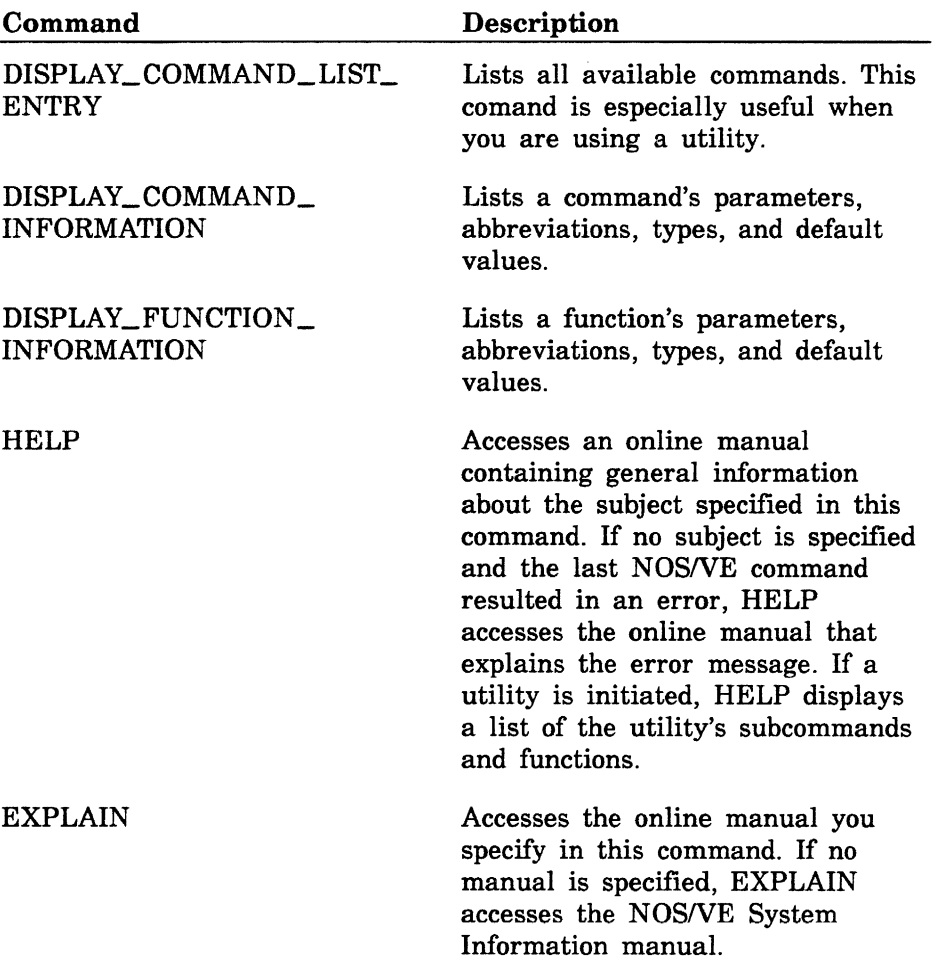

# **SCU Commands and Subcommands**

This section describes the commands used to manage source libraries.

# SOURCE\_ CODE\_ UTILITY Command

Purpose Begins an SCU command utility session.

Format SOURCE\_ CODE\_ UTILITY or SCU or **soucu** *STATUS=status variable* 

Remarks Entering a CREATE\_LIBRARY or USE\_LIBRARY subcommand initializes the working library for the SCU command utility session. If neither subcommand is issued, file SOURCE\_LIBRARY is used for the base and result libraries. If file SOURCE\_LIBRARY does not exist. it is created.

Examples The following sequence begins an SCU session and initializes the working library from file OLDPL in your working catalog, assumed not to be \$LOCAL. The base file, OLDPL, is a source file whose file structure is a library. Entering the QUIT subcommand causes the working library to be written on the next cycle of file OLDPL.

> /source\_code\_ut111ty sc/use\_11brary base=oldpl result=oldp1.\$next SC/QU1t

The next example does not use the USE\_LIBRARY subcommand, but rather initializes the working library from file SOURCE\_LIBRARY in your working catalog.

/source\_code\_utility sc/create\_deck deck=deck1 .. sc../modification=version1 *sci* QU1t

# **ADD\_LIBRARY SCU Subcommand**

Purpose Adds decks from one or more source libraries to the working library.

Format **ADD\_LIBRARY** or **ADD\_LIBRARIES** or **ADDL SOURCE\_LIBRARY=list** of file *LIST=file DISPLAY\_ OPTIONS= keyword STATUS= status variable* 

#### Parameters **SOURCE\_LIBRARY or SOURCE\_LIBRARIES or SL**

List of one or more source library files. This parameter is required.

#### *LIST* or *L*

Listing file. You can specify a file position as part of the file name. SCU lists the source library origin of each deck in the working library. Within an SCU session, if you omit LIST, the listing file is the file specified on the SET\_LIST\_OPTIONS subcommand. Otherwise, the default is file \$LIST.

## *DISPLAY\_ OPTIONS* or *DO*

Specifies the level of information listed. Currently, both keyword values produce the same listing.

BRIEF or B FULL or F

If DISPLAY\_OPTIONS is omitted, BRIEF is used.

Remarks

• ADD\_LIBRARIES only adds decks that are not already in the working library. It reads the deck list for each source library in the order you specify the libraries on the command. When it reads a deck name that is not currently in the working library, it adds the deck to the library. When it reads a deck name that is already in the working library, it sends a message describing the duplication, but it does not add the deck to the working library.

- If a modification is in more than one source library modification list and the creation times do not match, ADD\_LIBRARY reports an error and does not add any decks to the working library.
- If no decks could be merged because an exception occurred in each deck, an error status is returned and ADD\_LIBRARY makes no change to the library.
- Decks, features, groups, and modifications are ordered alphabetically on the ADD\_LIBRARIES result library.
- Key characters in source libraries that are added to the working library must match the key character in the working library. If the key characters do not match, SCU generates an error message.
- Examples The following command adds the decks from the source library on file \$USER.NEWLIB to the working library. The contents of the working library are then displayed.

sc/add\_library Suser.newlib list=output

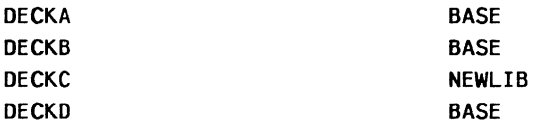

# CHANGE\_DECK SCU Subcommand

Purpose Format Changes the content of one or more deck header fields. CHANGE\_DECK or CHANGE\_DECKS or **CHAD** *DECK= list of name* or *keyword AUTHOR =string CLEAR\_ORIGINAL\_INTERLOCK =boolean CLEAR\_SUB\_INTERLOCK =boolean DECK\_DESCRIPTION =list of string PROCESSOR =string GROUP= list of name DELETE\_GROUP=list of name CHARACTER= string* or *keyword TAB\_COLUMN=list of integer* 

*DELETE\_COLUMN=list of integer WIDTH= integer LINE\_IDENTIFIER =keyword EXPAND= boolean STATUS=status variable* 

**Parameters** *DECK* or *DECKS* or *D* 

> Decks whose headers are changed. You can specify a list of one or more names, a list of one or more ranges, or the keyword ALL. ALL specifies all decks in the library. The default is the name of the most recently used deck.

#### *AUTHOR* or *A*

New author. If AUTHOR is omitted, the author field is not changed.

#### *CLEAR\_ORIGINAL\_INTERLOCK* or *COI*

Indicates whether the original interlock for an extracted deck should be cleared. Options are:

#### TRUE

Clears the original interlock field of the extracted deck by erasing the name and time stamp that were recorded in this deck.

## FALSE

Leaves the original interlock field of the extracted deck unchanged.

If CLEAR\_ORIGINAL\_INTERLOCK is omitted, FALSE is used.

## *CLEAR\_SUB\_INTERLOCKor CLEAR\_INTERLOCKor CI* or *CSI*

Indicates whether the subinterlock field of the original deck should be cleared. Options are:

## **TRUE**

Clears the subinterlock field of the original deck.

#### **FALSE**

Leaves the subinterlock field of the original deck unchanged.

If CLEAR\_SUB\_INTERLOCK or CLEAR\_INTERLOCK is omitted, FALSE is used.

#### **NOTE**

You must have authority 4 for the file to clear a deck subinterlock or original interlock field.

## *DECK\_DESCRIPTION* or *DD*

List of strings containing the new deck description. If DECK\_DESCRIPTION is omitted, the description field is not changed.

#### *PROCESSOR* or *P*

New processor. If PROCESSOR is omitted, the processor field is not changed.

## *GROUP* or *GROUPS* or G

Additional groups to which the deck is to belong. The subcommand deletes any groups specified on the DELETE\_GROUP parameter before adding groups to the group list. If GROUP is omitted, the deck is not associated with additional groups.

## *DELETE\_GROUPorDELETE\_GROUPSorDG*

Groups to which the deck should no longer belong. The subcommand deletes groups specified before adding any groups specified on the GROUP parameter. If DELETE\_ GROUP is omitted, the deck continues to belong to the groups specified on the GROUP parameter. If DELETE\_<br>GROUP is omitted, the deck continues to belong to the<br>same groups it did previously.

#### *CHARACTER* or *C*

Either a 1-character string containing the new default tab character or the keyword NONE to disable tabbing. If CHARACTER is omitted, the tabbing status and default tab character are not changed.

#### *TAB\_COLUMN* or *TAB\_COLUMNS* or *TC*

List of from 1 to 256 additional default tab columns. SCU deletes the tab columns on the DELETE\_COLUMN parameter before it adds the new tab columns. If TAB\_ COLUMN is omitted, no new tab columns are added.

#### *DELETE\_COLUMN* or *DELETE\_COLUMNS* or *DC*

List of default tab columns or tab column ranges to be removed. SCU deletes the specified tab columns before it adds the tab columns on the TAB\_COLUMN parameter. If DELETE\_COLUMN is omitted, no tab columns are removed.

#### *WIDTH* or *W*

New default line width. If WIDTH is omitted, the default line width is not changed.

#### *LINE\_IDENTIFIER* or *LI*

New default line identifier placement. Options are:

#### RIGHT (R)

Place line identifiers to the right of the text.

#### LEFT (L)

Place line identifiers to the left of the text.

#### **NONE**

No line identifiers are placed on output lines.

If LINE\_IDENTIFIER is omitted, the default line identifier placement is not changed.

*EXPAND* or *E* 

New expand attribute value. Options are:

**TRUE** 

An EXPAND\_DECK subcommand expands the deck. (The deck can also be expanded by a COPY or COPYC directive.)

**FALSE** 

An EXPAND\_DECK subcommand does not expand the deck; it skips the deck and continues processing at the next deck. Only a COPY or COPYC directive can expand the deck.

If EXPAND is omitted, the expand attribute is not changed.

Remarks

- The DECK parameter specifies each deck to which the changes should apply. The other parameters (except STATUS) specify the deck header fields to be changed.
	- To display a deck header, enter a DISPLAY\_DECK subcommand. You can reference deck header fields with the SCU function \$DECK HEADER.
	- If you have access authority 4 for the file, you can enter a CHANGE\_DECK subcommand to clear a subinterlock that was set when a user extracted a deck from the library.
	- To eliminate unused groups from a library, enter EXTRACT\_SOURCE\_LIBRARY DECKS=ALL INTERLOCK= NONE to copy all decks to a new RESULT file, saving only groups, modifications, and features belonging to those decks.
	- Changes to a deck header are not part of any modification. When you include or exclude modifications, you must make any associated deck header changes separately by entering the CHANGE\_ DECK subcommand.

Examples The following subcommand adds default tab column 35 and deletes default tab column 30 for DECKl.

sc/change\_deck deck=deckl tab\_column=35 delete\_column=30

The following subcommand clears the subinterlock fields of all deck headers in the working library if you have access authority 4 for the file.

sc/change\_deck all clear\_interlock=true

# CHANGE\_DECK\_NAME SCU Subcommand

Purpose Substitutes new names for existing deck names.

Format

CHANGE\_DECK\_NAME or CHANGE\_DECK\_NAMES or **CHADN** NAME \_LIST= file *LIST=file CHANGE\_DECK\_REFERENCES =boolean MODIFICATION =name STATUS= status variable* 

Parameters NAME\_LIST or NL

Name substitution file. This parameter is required.

#### *LISTor L*

Listing file. You can specify a file position as part of the file name. If LIST is omitted, the listing file is the file specified on the SET\_LIST\_OPTIONS subcommand. Otherwise, the default is file \$LIST.

## *CHANGE\_DECK\_REFERENCESor CDR*

Indicates whether the command substitutes deck names on COPY and COPYC directives. Options are:

**TRUE** 

COPY and COPYC names are substituted.

FALSE

COPY and COPYC names are not substituted.

If CHANGE\_DECK\_REFERENCES is omitted, FALSE is used.

## *MODIFICATION* or *M*

Modification to which the changed lines belong. If MODIFICATION is omitted, SCU\$ALTER is used.

Remarks  $\bullet$  A deck name can occur in two places within a source library: within its deck header, and on COPY and COPYC directives in the source text. To list the COPY and COPYC references to the deck, enter a DISPLAY\_ DECK\_REFERENCES command.

• You store the name substitutions on a separate file and specify the file on the NAME\_LIST parameter. Each name substitution is specified as a line containing an SCL parameter list. The parameter list must have the following parameters:

OLD\_NAME (ON)

Existing name.

NEW\_NAME CNN)

Substituted name. NEW\_NAME must be different from ALL.

Examples The following subcommand changes deck names as specified in file NEW\_DECK\_NAMES. The changed lines belong to the default modification SCU\$ALTER.

> sc/change\_deck\_names name\_list=new\_deck\_names .. sc .. /change\_deck\_references=true

The contents of file NEW\_DECK\_NAMES are:

my\_deck,deck465

The command replaces each occurrence of the deck name MY\_DECK with the new name DECK465. Because the command specifies that the CHANGE\_DECK\_ REFERENCES parameter is TRUE, it replaces the deck name both in the deck header and on COPY and COPYC directives throughout the library.

# CHANGE\_DECK\_REFERENCES SCU Subcommand

Purpose Changes the deck names of COPY and COPYC directives that are located in the specified decks.

Format

#### CHANGE DECK REFERENCES or

CHADR

*DECK= list of name MODIFICATION= name*  NAME\_ LIST= file *LIST=file STATUS =status variable* 

Parameters *DECK* or *DECKS* or *D* 

Decks in which substitutions are performed. The keyword ALL specifies all decks in the library. If DECK is omitted, ALL is used.

## *MODIFICATION* or *M*

Modification to which the changed lines belong. If MODIFICATION is omitted, SCU\$ALTER is used.

#### NAME\_LIST or NL

Name substitution file. This parameter is required.

#### *LISTor L*

Listing file. You can specify a file position as part of the file name. If LIST is omitted, the listing file is the file specified on the SET\_LIST\_OPTIONS subcommand. Otherwise, the default is file \$LIST.

Remarks

- The CHANGE\_DECK\_REFERENCES subcommand only changes deck names on COPY and COPYC directives, not in deck headers. To change a deck name in its deck header, enter the CHANGE\_DECK\_ NAMES command.
	- You use CHANGE\_DECK\_REFERENCES to replace references to one deck with references to another deck. To list the COPY and COPYC references to a deck, enter a DISPLAY\_DECK\_REFERENCES command.

• You store the name substitutions on a separate file and specify the file on the NAME\_LIST parameter. Each name substitution is specified as a line containing an SCL parameter list. The parameter list must have the following parameters:

OLD\_NAME (ON)

Existing name.

NEW\_NAME (NN)

Substituted name. NEW\_NAME should be different from ALL.

Examples The following subcommand changes references as specified in file NEW\_NAMES. The changes belong to modification RENAME.

> sc/change\_deck\_references name\_list=new\_names .. sc../modification=rename

The following lists the contents of file NEW\_NAMES.

deck44, deck45

The command changes each COPY or COPYC reference to DECK44 so that it references DECK45.

# **CHANGE\_LIBRARY SCU Subcommand**

Purpose Changes the content of one or more fields in the working library header.

Format

## **CHANGE\_LIBRARY** or

**CHAL** 

*LIBRARY=name LIBRARY \_DESCRIPTION= list of string VERSION= string LAST\_ USED \_DECK= name LAST\_ USED \_MODIFICATION =name STATUS=status variable* 

Parameters *LIBRARY* or *L* 

New library name. If LIBRARY is omitted, the library name is not changed.

## *LIBRARY\_DESCRIPTION* or *LD*

Strings used to describe the source code that is maintained on this library. If LIBRARY\_DESCRIPTION is omitted, the description field is not changed.

## *VERSION* or *V*

New library version. If VERSION is omitted, the version field is not changed.

# *LAST\_USED\_DECKor LUD*

Default deck name that is stored in the library header. The deck name is used as the default value for the deck parameter on most subcommands. Specifying NONE clears the last used deck name. If a name is explicitly stated for a DECK parameter on an SCU subcommand, LAST\_ USED\_DECK is automatically changed.

# *LAST\_ USED \_MODIFICATION* or *LUM*

Default modification name that is stored in the library header. The modification name is used as the default value for the modification parameter on most subcommands. Specifying NONE clears the last used modification name. If a name is explicitly stated for a MODIFICATION parameter on an SCU subcommand, LAST\_ USED\_MODIFICATION is automatically changed to that name.

#### CHANGE\_LIBRARY

- Remarks • To display the contents of the library header, enter a DISPLAY\_LIBRARY command.
	- You can reference library header fields with the SCU function \$LIBRARY\_HEADER.
- Examples The following command changes the content of the library version field.

sc/change\_library version='Version 1.1'

# **CHANGE\_MODIFICATION SCU Subcommand**

Purpose Changes information in one or more modification descriptions.

Format

## **CHANGE\_MODIFICATION** or **CHANGE\_MODIFICATIONS** or **CHAM**

*MODIFICATION= list of name* or *keyword FEATURE= name* or *keyword AUTHOR= string MODIFICATION \_DESCRIPTION= list of string STATE =integer STATUS =status variable* 

## Parameters *MODIFICATION* or *MODIFICATIONS* or *M*

Modification descriptions to be changed. You can specify a list of one or more names (from **1** to 9 characters each), a list of one or more ranges, or the keyword ALL. ALL specifies all modifications in the library. If MODIFICATION is omitted, the information for the description of the last used modification is changed.

## *FEATUREor F*

New feature name or keyword NONE. Specifying NONE clears the current feature association. If FEATURE is omitted, the feature field is not changed.

## *AUTHOR* or *A*

New author. If AUTHOR is omitted, the author field is not changed.

## *MODIFICATION \_DESCRIPTION* or *MD*

Strings used to describe the modifications. If MODIFICATION \_DESCRIPTION is omitted, the description field is not changed.

## *STATE* or *S*

New modification state. The following are the states and their descriptions.

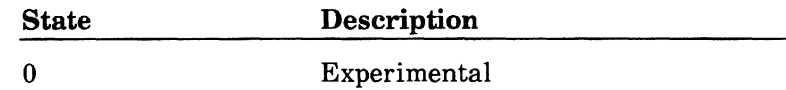

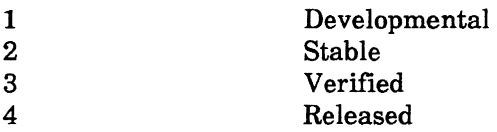

If STATE is omitted, the state is not changed.

#### **NOTE**

You cannot raise the modification state above your authority for the file.

Remarks

- The CHANGE\_MODIFICATIONS subcommand can only change the headers of modifications within the modification list of the working library.
	- To raise the value in the state field of the modification header, your authority for the library file must be the same or greater than the new state. For example, to raise the state to 2, your authority must be 2, 3, or 4.

You can only lower a state to 0. To lower the state to 0, your authority for the library file must be the same or greater than the current state. For example, to lower a modification that is currently in state 2, your authority must be 2, 3, or 4.

- To display a modification header, enter a DISPLAY MODIFICATION command. You can reference modification header fields with the SCU function \$MODIFICATION \_HEADER.
- To eliminate unused groups from a library, enter EXTRACT\_SOURCE\_LIBRARY DECKS=ALL INTERLOCK=NONE to copy all decks to a new RESULT file, saving only groups, modifications, and features that belong to these decks.
- The FEATURE name should not be a keyword.

## Examples

The following command clears the feature associations of all modifications in the working library.

sc/change\_modification all feature=none

The following command raises the state of MOD\_4 to state 1 (developmental). You must have at least authority 1 for the file to raise the modification state to 1.

sc/change\_modification mod\_4 state=1

COMBINE\_LIBRARY

# COMBINE\_LIBRARY SCU Subcommand

Purpose Combines the decks from one or more source libraries with those in the working library.

Format COMBINE\_LIBRARY or COMBINE\_LIBRARIES or COML SOURCE\_LIBRARY=list of file *LIST=file DISPLAY\_OPTIONS =keyword ENFORCE \_INTERLOCKS= boolean STATUS= status variable* 

Parameters SOURCE\_LIBRARY or SOURCE\_LIBRARIES or SL

List of one or more source library names. This parameter is required.

*LIST* or *L* 

Listing file. You can specify a file position as part of the file name. SCU lists the source library origin of each deck in the working library. If LIST is omitted, the listing file is the file specified on the SET\_LIST\_ OPTIONS subcommand. Otherwise, the default is file \$LIST.

## *DISPLAY\_OPTIONS* or *DO*

Specifies the information listed. Currently, both of the following keywords produce the same listing.

BRIEF or B FULL or F

If DISPLAY\_OPTIONS is omitted, BRIEF is used.

## *ENFORCE\_INTERLOCKSorEI*

Indicates whether the original interlock field of a source library deck must match the subinterlock field of the working library deck it is to replace. Options are:

**TRUE** 

Interlocks must match.

**FALSE** 

Remarks

Interlocks need not match.

- If ENFORCE\_INTERLOCKS is omitted, FALSE is used.
- COMBINE\_LIBRARY reads the source library deck lists in the order you specify the libraries on the command.
	- After reading a deck name, COMBINE\_LIBRARY determines if the deck name is already in the working library deck list. If the name is not in the list, it adds the deck to the working library. If the name is already in the list, it replaces the deck in the working library with the deck from the source library. The combining process is continued until each successive source library in the list has been combined with the working library.
	- If no decks could be merged because an exception occurred in each deck, an error status is returned and no change is made to the library.

If the creation times of modifications that occur on both libraries do not match, COMBINE\_LIBRARY issues an error and does not alter the working library.

- COMBINE\_LIBRARY lists the source library origin of each deck in the working library on the listing file.
- Decks, features, groups, and modifications are ordered alphabetically on the COMBINE\_LIBRARY result library.
- You can enter a COMBINE\_LIBRARY subcommand to merge decks from an extracted library with the decks in the library from which it was extracted to form a new library. It adds new decks and replaces existing decks.
- If you set interlocks when you extract the library, entering COMBINE\_LIBRARY enforces the interlock if you specify that the interlocks should be enforced. COMBINE\_LIBRARY checks whether the original interlock value in the extracted deck header matches the subinterlock value in the working library header. If the values match, the working library deck is

replaced with the extracted deck. Otherwise, it issues a warning messsage, does not replace the working library, and then attempts to combine any remaining decks in the list.

- Key characters in source libraries that are added to the working library must match the key character in the working library. If the key characters do not match, SCU generates an error message.
- Examples The following subcommand combines the decks in the source library NEWLIB with the decks in the working library.

sc/combine\_library newlib list=output

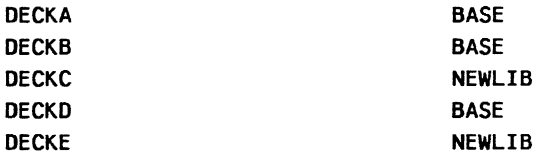
# CREATE\_DECK SCU Subcommand

Purpose Creates one or more decks.

Format

CREATE\_DECK or CREATE \_DECKS or CRED *DECK= list of name MODIFICATION =name SOURCE =list of file AUTHOR =string DECK\_DESCRIPTION =list of string PROCESSOR =string GROUP=list of name CHARACTER= string* or *keyword TAB\_COLUMN=list of integer WIDTH= integer LINE \_IDENTIFIER= keyword EXPAND= boolean DECK\_DIRECTIVES \_INCLUDED= boolean MULTI\_PARTITION =boolean SAME\_AS =name STATUS=status variable* 

Parameters *DECK* or *DECKS* or *D* 

> List of one or more deck names. Each name must be unique to the library. If DECK is omitted, you must specify the SOURCE parameter and DECK\_ DIRECTIVES\_ INCLUDED= TRUE.

## *MODIFICATION* or *M*

Modification name (1 to 9 characters). The modification must be in state 0 (zero). The default is the last used modification.

# *SOURCE* or *SOURCES* or *S*

List of one or more files containing the source text for the decks. You can specify a file position as part of the file name. The SOURCE parameter is required when you specify DECK\_DIRECTIVES\_INCLUDED=TRUE.

*AUTHOR* or *A* 

Optional author identification.

#### *DECK\_DESCRIPTION* or *DD*

List of strings containing the optional deck description. If DECK\_DESCRIPTION is omitted, a description is not saved.

#### *PROCESSOR* or *P*

Optional identification of the processor to which the deck text is input.

## *GROUP* or *GROUPS* or *G*

Optional list of groups to which the deck is to belong. If any of the group names are not in the group list, SCU adds the names to the list.

## *CHARACTER* or *C*

Either a I-character string containing the tab character or the keyword NONE to disable tabbing. If CHARACTER is omitted, tabbing is disabled.

#### *TAB\_COLUMN* or *TAB\_COLUMNS* or *TC*

Optional list of 1 through 256 default tab columns. The column numbers range from 1 through 256.

#### *WIDTH* or W

Default line width. If WIDTH is omitted or specified as 0 (zero), deck lines can be up to 256 characters and the lines are not padded with trailing blanks when the deck is expanded.

## *LINE \_IDENTIFIER* or *LI*

Default line identifier placement.

#### RIGHT (R)

Identifiers are placed to the right of the text.

## LEFT (L)

Identifiers are placed to the left of the text.

#### NONE

No line identifiers are placed on output lines. If LINE\_IDENTIFIER is omitted, NONE is used.

2-42 Source Code Management Revision G

#### *EXPANDor E*

Specifies the expand attribute for the decks created. Applicable only if the subcommand names decks on its DECK parameter, not if DECK directives name the decks. (A DECK directive specifies the expand attribute for its deck.)

#### **TRUE**

An EXPAND\_DECK subcommand expands the deck. (COPY and COPYC directives can also expand the deck)

#### **FALSE**

An EXPAND\_DECK subcommand skips the deck and continues its processing with the next specified deck. (Only COPY and COPYC directives can expand the deck.)

If EXPAND is omitted, TRUE is used.

#### *DECK\_DIRECTNES\_INCLUDED* or *DDI*

Indicates whether the deck names are specified on DECK directives embedded in the source text or as the DECK parameter of this subcommand.

#### **TRUE**

The deck names are on DECK directives in the source text on the source file. CREATE\_DECK only reads text from the first source file specified when DECK directives are included.

#### FALSE

The deck names shown in the DECK parameter.

If DECK\_DIRECTIVES\_INCLUDED is omitted, FALSE is used and the DECK parameter must be specified.

#### *MULTI\_PARTITION* or *MP*

Indicates whether the deck text can be more than one partition of data.

#### TRUE

The subcommand can copy more than one partition of data to each deck.

#### **FALSE**

The subcommand can copy only one partition of data to each deck.

If MULTI\_PARTITION is omitted, FALSE is used.

## SAME\_AS or SA

Optional deck name. If a name is specified, the subcommand copies deck header fields not specified on the CREATE\_DECK subcommand from the deck header of this deck. If SAME\_AS is omitted, unspecified header fields are left blank.

Remarks

- CREATE\_DECK provides a header for each deck. The minimum content of the deck header is the deck name and the creation modification. You can specify additional values for deck header fields with parameters on the subcommand. You can also specify the SAME\_AS parameter to copy deck header fields from another deck header; CREATE\_DECK only copies those deck header fields not explicitly specified.
	- Each deck created is given a name (from 1 through  $31$ ) characters). By default, the subcommand uses the deck names specified on the DECK parameter. However, if you specify DECK\_DIRECTIVES\_INCLUDED=TRUE on the subcommand, it uses the deck names specified on DECK directives in the source text. You can specify the expand attribute for a deck on its DECK directive.
	- The subcommand can specify the creation modification for the deck. A modification name is from 1 through 9 characters, and it can be an existing modification within the library or a new modification. Any source text that the subcommand copies to a deck belongs to the creation modification. The default is the last used modification.
	- To copy source text to the newly created decks, you must specify the SOURCE parameter. If you specify the SOURCE parameter and the DECK parameter, you must specify a file name for each deck name on the DECK parameter. The subcommand copies text to each deck from its corresponding file on the SOURCE parameter; that is, it copies the text from the first file

to the first deck created, the text from the second file to the second deck created, and so forth. If you specify the file \$NULL for a deck, the subcommand copies no text and the deck remains empty.

- By default, the subcommand copies only the first partition of text from a source text file. To copy more than one partition of text, specify MULTI\_  $PARTITION = TRUE$  on the subcommand. This indicates that if the subcommand reads an end-of-partition delimiter when copying text, it converts the delimiter to a WEOP text-embedded directive and continues copying text.
- If you specify DECK\_DIRECTIVES\_ INCLUDED=TRUE and omit the DECK parameter, the subcommand creates a deck header for each DECK directive it reads on the source text file.
- If you specify DECK\_DIRECTIVES\_ INCLUDED=TRUE and errors are encountered in the source file, CREATE\_DECK attempts to skip ahead to the next DECK directive. The working library will contain the decks that were processed without errors.
- The subcommand places the created decks within the library so that the alphabetic sequence of names in the deck list is maintained.
- The maximum number of lines in one deck is 16,777,214.
- Examples The following subcommand creates two decks. First, it creates a deck named DECK2 and copies one partition of text to the deck from file FILE2. It then creates a deck named DECK3 and copies one partition of text to the deck from file FILE3. The deck headers contain the same information as the DECKl header, except for their description fields.

sc/create\_deck (deck2,deck3) modification=original .. sc .. /source=(file2,file3) same\_as=deck1 .. sc .. /deck\_description='Second version of INIT\_ARRAY'

The following subcommand creates decks using the text on file FILE4. SCU generates a deck header for each DECK directive embedded in the file text. The deck headers are

the same as the DECKl header, except for the name and expand attribute fields. The DECK directive specifies the deck name and expand attribute.

sc/create\_deck modification=original source=file4 sc .. /same\_as=deck1 deck\_directives\_included=true

# **CREATE \_LIBRARY SCU Subcommand**

Purpose Creates an empty source library at the beginning of an SCU session. This subcommand also specifies the result library used during an SCU session.

**e** 

#### Format **CREATE\_LIBRARY** or

**CREL**  *RESULT=file LIBRARY=name LIBRARY\_DESCRIPTION=list of string KEY=string VERSION= string STATUS =status variable* 

Parameters *RESULT* or *R* 

Name of the file to be used as the result file during an SCU session. If RESULT is omitted, the file SOURCE\_ LIBRARY in your working catalog is used as the result file.

*LIBRARYor L* 

Library name. If LIBRARY is omitted, the name specified by the RESULT parameter is used as the library name.

## *LIBRARY\_DESCRIPTION* or *LD*

String or strings that describe the source code maintained on this library. If LIBRARY\_DESCRIPTION is omitted, the null string is used.

## *KEYor K*

One-character string containing the key character. The key character is the first character of a text-embedded directive. If KEY is omitted, \* is used.

*VERSIONor V* 

String used to describe the version of the library. If VERSION is omitted, the null string is used.

**e** 

**e** 

Remarks • Using the CREATE\_LIBRARY subcommand, you can specify a key character other than the default character \*. The key character is the character SCU recognizes as the prefix for all text-embedded directives in the library.

- CREATE\_LIBRARY creates a source library containing only a library header, which you can display with the DISPLAY\_LIBRARY subcommand. To change library header information, enter a CHANGE\_ LIBRARY subcommand. To reference a library header field, use the SCU function \$LIBRARY\_HEADER.
- After you execute CREATE\_LIBRARY, the base library is selected and cannot be changed by a subsequent USE\_LIBRARY or CREATE\_LIBRARY subcommand.
- During an SCU session, if neither a CREATE\_ LIBRARY nor a USE\_LIBRARY subcommand is issued before other subcommands, file SOURCE\_ LIBRARY in your working catalog is used for the base and result libraries.
- Examples The following sequence creates an empty source library named SOURCE\_LIBRARY. The key character for the library is \*.

/scu sc/create\_library SC/Quit

# **CREATE \_MODIFICATION SCU Subcommand**

Purpose Creates one or more modifications in the library modification list.

Format

# **CREATE\_MODIFICATION** or **CREATE\_MODIFICATIONS** or **CREM**

**MODIFICATION=list of name**  *FEATURE =name AUTHOR= string MODIFICATION \_DESCRIPTION =list of string STATUS =status variable* 

# Parameters **MODIFICATION or MODIFICATIONS or M**

List of one or more modification names (from 1 through 9 characters each). This parameter is required.

## *FEATURE* or *F*

Optional name of the feature to which the modification belongs. If the feature name is not in the feature list, SCU adds the name to the list.

# *AUTHOR* or *A*

Optional modification author.

## *MODIFICATION \_DESCRIPTION* or *MD*

Optional list of strings containing the modification description.

#### Remarks

- A modification created by a CREATE\_MODIFICATION subcommand contains only the modification header; no lines belong to the modification. The modification is defined for specification on subsequent commands.
	- Modifications are placed on the library in alphabetical order.
	- If CREATE\_MODIFICATIONS creates more than one header, the headers are identical except for their names.
- To display the modifications defined within the working library, enter a DISPLAY\_MODIFICATION\_ LIST command. To determine within an expression whether a modification exists, use the SCU function \$MODIFICATION.
- FEATURE name should not be ALL or NONE.
- Examples The following subcommand creates a description for modification MOD\_4 for feature SYNTAX\_CHECK. The author of the modification is K. Riley. The text in the SCL variables LINEl and LINE2 is the modification description.

sc/line1='This is a very long title for .. sc .. /a modification to show that' sc/line2='a list of strings may be used for .. sc .. /the description.' sc/create\_modification modification=mod\_4 .. sc .. /feature=syntax\_check author='K. Riley' sc../modification\_description=(line1,line2)

# DELETE \_DECK SCU Subcommand

Purpose Format Deletes one or more decks from the working library. DELETE\_ DECK or DELETE\_ DECKS or DELD DECK= list of range of name *STATUS =status variable*  Parameters DECK or DECKS or D Remarks Examples Decks to be deleted. This parameter is required. • You cannot delete a deck if the creation modification of the deck is in a state greater than your authority for the file. • The DELETE\_DECK subcommand removes the deck name from the deck list of the working library (as opposed to being deactivated like the EDIT\_DECK DELETE\_LINE subcommand). When you specify a range of decks, DELETE\_DECK deletes each deck in the deck list, beginning with the first deck specified through the last deck specified. Before specifying a range of decks to be deleted, you should display the deck list with a DISPLAY\_DECK\_ LIST subcommand to determine the decks included in the range. If a deck to be deleted has a conflicting subinterlock set, SCU sends a warning message, observing that another user extracted the deck using an EXTRACT\_ SOURCE\_LIBRARY command. The deck is deleted. SCU then attempts to delete any remaining decks. The following command deletes deck DECKA and decks DECKC through DECKF. sc/delete\_decks (decka,deckc .. deckf)

DELETE\_MODIFICATION

# DELETE \_MODIFICATION SCU Subcommand

Purpose Deletes one or more modifications. Deleting a modification reverses all text changes that were introduced by the modification. All insertions are deleted, all replacements are removed, and all deletions are reactivated.

Format DELETE\_MODIFICATION or DELETE\_MODIFICATIONS or DELM MODIFICATION= list of range of name *DECK= list of range of name STATUS =status variable* 

# Parameters MODIFICATION or MODIFICATIONS or M

Modifications to be deleted. This parameter is required.

#### *DECK* or *DECKS* or *D*

Either one or more deck names or the keyword ALL. ALL specifies all decks in the working library. If DECK is specified, SCU deletes only the modification changes within the specified decks. If DECK is omitted, ALL is used.

- Remarks • You cannot delete the creation modification of a deck directly: you must first delete each deck for which the modification is the creation modification. You can then delete the modification from the modification list.
	- You cannot delete a modification whose state is greater than your authority for the file.
	- If a deck affected by a deleted modification has its subinterlock set, SCU sends a warning message, stating that a user has extracted the deck with an EXTRACT\_SOURCE\_LIBRARY command. The modification is deleted. SCU then attempts deletion of modification changes on any remaining decks in the deck list.
	- You can use this subcommand to create a new library without the modification. To temporarily reverse modification changes when expanding text, use the selection criteria subcommand EXCLUDE\_ MODIFICATION.

Examples The following subcommand deletes modification MOD5.

sc/delete\_modification mod5

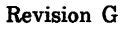

٦

Ē

▌

# DISPLAY\_DECK SCU Subcommand

Purpose Displays one or more deck headers.

Format

DISPLAY\_DECK or DISPLAY \_DECKS or DISD *DECK= list of name* or *keyword OUTPUT= file DISPLAY\_ OPTIONS =keyword TEXT= keyword STATUS =status variable* 

Parameters *DECK* or *DECKS* or *D* 

Decks whose headers are to be displayed. You can specify a list of one or more deck names, a list of one or more deck ranges, or the keyword ALL. ALL specifies all decks in the working library. If DECK is omitted, the last used deck is displayed.

*OUTPUT* or 0

File on which the display is written. You can specify a file position as part of the file name. If OUTPUT is omitted, file \$OUTPUT is used.

*DISPLAY\_OPTIONS* or *DO* 

Specifies the information listed. Options are:

BRIEF (B)

Lists only deck header information.

FULL (F)

Lists deck header information, modifications to which deck lines belong, and the groups to which the deck belongs.

If DISPLAY\_OPTIONS is omitted, BRIEF is used.

*TEXT* or *T* 

Specifies deck text to be displayed. Options are:

IN ACTIVE (I)

Active and inactive lines.

ACTIVE (A) Active lines only.

NONE

Deck text is not displayed.

If TEXT is omitted, NONE is used.

Remarks

- You can display deck text with the DISPLAY\_DECK subcommand. You can display either the active lines or both the active and inactive lines. Inactive lines are lines that have been deleted; only active lines appear in expanded deck text.
	- The DISPLAY\_DECK subcommand is valid within an editing session started by an EDIT\_DECK subcommand. It is also valid within a selection criteria file if prefixed with the slant character (/DISPLAY\_ DECK).
- Examples The following subcommand displays the deck header of deck DECKl. The subcommand specifies full information level  $(DO = F)$  so the modifications in the deck and the groups to which the deck belong are also displayed. The subcommand also specifies a listing of both the inactive and active lines in the deck  $(T=I)$ .

sc/display\_deck deck=deckl display\_options=f text=i Deck Information

DECK: DECK1 EXPAND: FALSE AUTHOR: M.J.Perreten PROCESSOR: Fortran ORIGINAL\_INTERLOCK: SUB\_INTERLOCK: WIDTH: 80 LINE IDENTIFIER: none TAB ACTIVE: TRUE CHARACTER: # TAB\_COLUMNS: 5, 7, 9, 11, 13 15, 17 CREATION\_DATE - TIME: 12/02/81 - 10:41:51 MODIFICATION\_DATE -TIME: 03/24/82 - 13:37:19 DECK\_DESCRIPTION: First example deck **COUNTS** MODS:2 GROUPS:1 LINES ACTIVE:6 INACTIVE:1

```
MODS AND SEQUENCE NUMBERS 
ORIGINAL 6 
FIRST_MOD 1 
GROUP LIST 
LOOPS 
 Active(A)/Inactive(I) text lines for deck DECK1
A ORIGINAL 1
A ORIGINAL 2 DO 10 I=l,100 
I ORIGINAL 3 10 I= I+l 
                 I FIRST_MOD 
A FIRST_MOD 1 10 I= I+1
A ORIGINAL 4 
A ORIGINAL 5 *COPYC COMMON1 
A ORIGINAL 6
```
Each line of the text listing contains a letter indicating whether the line is active or inactive (A or I), the line identifier, and the line text. If the line is inactive, the succeeding line names the modification that deactivated the line.

# DISPLAY \_DECK\_LIST SCU Subcommand

Purpose Lists the decks found in the working library in alphabetical order by deck name.

Format

DISPLAY\_DECK\_LIST or

DISDL

*ALTERNATE \_BASE= list of file*   $OUTPUT = file$ *DISPLAY\_ OPTIONS= keyword STATUS =status variable* 

#### Parameters *ALTERNATE\_BASE* or *ALTERNATE\_BASES* or *AB*

Optional list of one or more source libraries whose deck lists are combined with the working library deck list. If ALTERNATE\_BASE is omitted, the decks on the current working library will be displayed.

## *OUTPUT* or *0*

File on which the display is written. You can specify a file position as part of the file name. If OUTPUT is omitted, file \$OUTPUT is used.

#### *DISPLAY\_OPTIONS* or *DO*

Specifies the information listed. Currently, both of the following keywords produce the same listing.

BRIEF (B) FULL (F)

If DISPLAY\_OPTIONS is omitted, BRIEF is used.

Remarks If you specify one or more alternate base libraries, DISPLAY\_DECK\_LIST combines their deck lists with the working library deck list for the duration of the subcommand. You can use this option to display the deck list that would be used if you specified the alternate base libraries on an EXPAND\_DECKS or EXTRACT\_DECKS subcommand.

#### DISPLAY\_DECK\_LIST

Examples The following subcommand displays a combined deck list of the decks on source library MY\_LIB and the working library.

> sc/display\_deck\_list alternate\_base=my\_lib FORTRAN\_ TEXT FORTRAN\_TEXT\_II MY\_TEXT

The listing does not indicate which source library contains the deck.

# **DISPLAY\_DECK\_REFERENCES SCU Subcommand**

Purpose Displays a cross-reference listing for one or more decks. A reference to a deck is a COPY or COPYC directive that names the deck.

Format

# DISPLAY\_DECK\_REFERENCES or

**DISDR** 

*DECK= list of name* or *keyword EXTERNAL\_DECK=list of name* or *keyword OUTPUT=file DECK\_RESIDENCE =keyword REFERENCE \_DIRECTION= keyword REFERENCE\_ TYPE= keyword STATUS=status variable* 

Parameters *DECK* or *DECKS* or *D* 

Decks to be cross-referenced. You can specify a list of names, a list of ranges, or the keyword ALL or NONE. ALL specifies all decks in the working library. If DECK is omitted, the name of the last deck is used. If you specify NONE, you prevent the last deck from being cross-referenced.

#### *EXTERNAL\_DECKorEXTERNAL\_DECKSorED*

Decks to be cross-referenced that are not on the working library. You can specify a list of names or the keyword ALL. ALL specifies all decks not in the working library that are referenced by decks in the working library. If EXTERNAL\_DECK is omitted, you must specify the DECK parameter.

#### *OUTPUT* or *O*

File on which the cross-reference is written. You can specify a file position as part of the file name. If OUTPUT is omitted, file \$OUTPUT is used.

#### *DECK\_RESIDENCE* or *DR*

Specifies the references to list. Options are:

#### EXTERNAL

List only references to decks not in the working library.

INTERNAL

List only references to decks in the working library.

ALL

List references to decks both in the working library and not in the working library.

If DECK\_RESIDENCE is omitted, ALL is used.

## *REFERENCE\_DIRECTION* or *RD*

Specifies the direction the references are traced. Options are:

TO

References to the decks.

FROM

References from the decks.

ALL

References to and from the decks.

If REFERENCE\_DIRECTION is omitted, TO is used.

*REFERENCE\_ TYPE* or *RT* 

Specifies the reference type to be listed. Options are:

DIRECT

Lists only direct references.

INDIRECT

Lists only indirect references.

ALL

Lists both direct and indirect references. If REFERENCE\_TYPE is omitted, ALL is used.

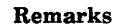

- The REFERENCE\_TYPE parameter indicates whether DISPLAY\_DECK\_REFERENCES lists direct references or indirect references or both.
- Direct references involve only two decks; indirect references involve three or more decks. For example, if DECKA contains a COPY directive that copies DECKB, DECKA directly references DECKB. If DECKB contains a COPY directive that copies DECKC, DECKA indirectly references DECKC.
- The DECK\_RESIDENCE parameter indicates whether this subcommand lists references to decks within the working library, decks not in the working library, or both.
- This subcommand is valid within an editing session started by an EDIT\_DECK subcommand. It is also valid within a selection criteria file if prefixed with the slant character (/DISPLAY\_DECK\_ REFERENCES).

# Examples

The following subcommand produces a cross-reference for deck SUBl on the working library. It traces direct and indirect references both to and from the deck, including references to decks not resident on the working library.

```
sc/display_deck_references deck=sub1 
sc../reference_direction=all
  References FROM deck 
  (e = external deck, i = indirect reference)SUB1 
e SUB2 
 References TO internal deck 
  (i = indirect reference) 
                                 references
```
SUB1

PROGRAM1

is referenced by

# **DISPLAY \_FEATURE SCU Subcommand**

Purpose Displays the modifications belonging to a feature.

Format **DISPLAY\_FEATURE or DISF FEATURE= name**  *OUTPUT= file DISPLAY \_OPTIONS =keyword STATUS= status variable* 

Parameters **FEATURE or F** 

Feature name. This parameter is required.

#### *OUTPUT* or *O*

File on which the display is written. You can specify a file position as part of the file name. If OUTPUT is omitted, file \$OUTPUT is used.

*DISPLAY\_OPTIONS* or *DO* 

Specifies the information displayed. Options are:

BRIEF (B)

Lists only the modification names.

FULL (F)

Lists the modification names and the modification descriptions.

If DISPLAY\_OPTIONS is omitted, BRIEF is used.

- Remarks
- You can change the feature to which a modification belongs with the CHANGE\_MODIFICATION subcommand.
	- The DISPLAY\_FEATURE subcommand is valid within an editing session started by an EDIT\_DECK subcommand. It is also valid within a selection criteria file if prefixed with the slant character (/DISPLAY\_ FEATURE).

## Examples

#### The following subcommand displays the names and modification descriptions for all modifications belonging to the feature NEW\_PROMPTS.

sc/display\_feature new\_prompts display\_options=f Descriptions of modifications associated with the feature NEW\_PROMPTS MODIFICATION: PROMPT\_ 1 STATE: 0 FEATURE: NEW\_PROMPTS AUTHOR: Jane Doe CREATION\_DATE - TIME: 10/31/83 - 08.24.54 MODIFICATION\_DATE - TIME: 10/31/83 - 08.24.54 MODIFICATION\_DESCRIPTION: This adds a prompt for parameter MODIFICATION: PROMPT\_2 STATE: 0 FEATURE: NEW\_PROMPTS AUTHOR: Jane Doe NEW\_DECK. CREATJON\_DATE - TIME: 11/05/83 - 13.29.04 MDDIFJCATION\_DATE - TIME: 11/06/83 - 09.46. 15 MODIFICATION\_DESCRIPTJON: This adds a prompt for parameter DLD\_DECK ..

Number of modifications associated with this feature: 2

# **DISPLAY \_FEATURE \_LIST SCU Subcommand**

Purpose Lists the features in the source library.

Format **DISPLAY\_FEATURE\_LIST** or **DIS FL**  *OUTPUT=file DISPLAY\_ OPTIONS= keyword STATUS =status variable* 

Parameters *OUTPUT* or *0* 

File on which the display is written. You can specify a file position as part of the file name. If OUTPUT is omitted, file \$OUTPUT is used.

*DISPLAY\_ OPTIONS* or *DO* 

Specifies the information listed. Options are:

BRIEF (B)

Lists only the feature names.

FULL (F)

Lists the feature names and the names of the modifications that belong to each feature.

If DISPLAY\_OPTIONS is omitted, BRIEF is used.

#### Remarks

- Features are listed alphabetically.
- To add a feature, create a modification that belongs to the feature. Once created, a feature name cannot be deleted from the feature list. If the feature list contains an unused feature name, you can enter an EXTRACT\_SOURCE\_LIBRARY command to remove the unused feature name from the result library.
- The feature list of the new library includes only those features with which modifications in the new library are associated and which have not been explicitly excluded by selection criteria commands.

• The DISPLAY\_FEATURE\_LIST subcommand is valid within an editing session started by an EDIT\_DECK subcommand. It is also valid within a selection criteria file if prefixed with the slant character (/DISPLAY\_ FEATURE\_LIST).

Examples The following subcommand lists the features in the working library.

> sc/display\_feature\_list NEW\_PROMPTS NEW\_RESPONSE

# **DISPLAY\_GROUP SCU Subcommand**

Purpose Lists the decks belonging to a group.

Format **DISPLAY\_GROUP** or

**DISG GROUP=name**  *ALTERNATE \_BASE= list of file OUTPUT=file DISPLAY \_OPTIONS= keyword STATUS =status variable* 

Parameters **GROUP or G** 

Group name. This parameter is required.

*ALTERNATE\_BASEor ALTERNATE\_BASESor AB* 

Optional list of one or more additional source libraries from which decks are listed if they belong to the group.

## *OUTPUTor 0*

File on which output is written. You can specify a file position as part of the file name. If OUTPUT is omitted, file \$OUTPUT is used.

*DISPLAY\_ OPTIONS* or *DO* 

Specifies the information listed. Options are:

BRIEF (B)

Lists only the deck names.

FULL (F)

Lists the deck names and the information in each deck header.

If DISPLAY\_OPTIONS is omitted, BRIEF is used.

- Remarks
- If you specify one or more alternate base libraries, DISPLAY\_GROUP combines their group and deck lists with the working library group and deck lists for the duration of the subcommand.
	- You can change the group to which a deck belongs with the CHANGE\_DECK subcommand.

• The DISPLAY\_GROUP subcommand is valid within an editing session started by an EDIT\_DECK subcommand.

Examples The following subcommand lists the decks in the group SECTION1.

> sc/display\_group sectionl Decks associated with group SECTION1

FORTRAN\_ TEXT FORTRAN\_TEXT\_III FORTRAN\_ TEXT\_II

# DISPLAY\_GROUP\_LIST SCU Subcommand

Purpose Lists the groups in the library.

Format DISPLAY\_GROUP \_LIST or DISGL *ALTERNATE\_BASE=list of file OUTPUT=file DISPLAY\_ OPTIONS= keyword STATUS= status variable* 

Parameters *ALTERNATE\_BASE* or *ALTERNATE\_BASES* or *AB* 

Optional list of one or more libraries whose groups are listed with those of the base library.

## *OUTPUT* or *O*

File on which the display is written. You can specify a file position as part of the file name. If OUTPUT is omitted, file \$OUTPUT is used.

*DISPLAY\_OPTIONS* or *DO* 

Specifies the information listed. Options are:

BRIEF (B)

Lists only the group names.

FULL (F)

Lists the group names and the decks in each group. If DISPLAY\_OPTIONS is omitted, BRIEF is used.

#### Remarks

- Groups are listed alphabetically.
- If you specify one or more alternate base libraries, DISPLAY\_GROUP\_LIST combines their group and deck lists with the working library group and deck lists for the duration of the subcommand.
- To add a group, create a deck that belongs to the group. Once created, a group name cannot be deleted from the group list. If the group list contains an unused group name, you can enter an EXTRACT\_ SOURCE\_LIBRARY command to remove the unused group name from the result library. The group list of

the new library includes only those groups to which decks in the new library belong and which have not been explicitly excluded by selection criteria commands.

The DISPLAY\_GROUP\_LIST subcommand is valid within an editing session started by an EDIT\_DECK subcommand.

Examples The following subcommand lists the groups on the working library and on library MY\_LIB.

> sc/display\_group\_list alternate\_base=my\_lib SECTION1 SECTION2 SECTIONS

# DISPLAY \_LIBRARY SCU Subcommand

Purpose Displays the library header of the working library.

Format DISPLAY LIBRARY or

DISL *OUTPUT=file DISPLAY\_ OPTIONS= keyword STATUS =status variable* 

# Parameters *OUTPUT* or *0*

File on which the display is written. You can specify a file position as part of the file name. If OUTPUT is omitted, file \$OUTPUT is used.

*DISPLAY\_ OPTIONS* or *DO* 

Specifies the information listed. Options are:

BRIEF (B)

Lists only library header information.

FULL (F)

Lists library header information and the names of the decks, groups, modifications, and features in the working library.

If DISPLAY\_OPTIONS is omitted, BRIEF is used.

- Remarks
- Besides the library header fields, DISPLAY\_LIBRARY can also display the deck list, group list, modification list, and feature list of the working library.
- You can change the content of fields in the working library header with a CHANGE\_LIBRARY subcommand. To reference a field in the library header, use the SCU function \$LIBRARY\_HEADER.
- The DISPLAY\_LIBRARY subcommand is valid within The DISPLAY\_LIBRARY subcommand is valid within<br>an editing session started by an EDIT\_DECK<br>subcommand It is also uslid within a selection eritoric subcommand. It is also valid within a selection criteria file if prefixed with the slant character (/DISPLAY\_ LIBRARY).

#### Examples

# The following subcommand displays the contents of the working library header.

sc/display\_library BASE=:nve.intve.scu.source\_library

LIBRARY: SOURCE\_CODE\_UTILITY VERSION: BUILD\_12609 SCU\_VERSION: 86133 LIBRARY\_FORMAT\_VERSION: Vl. 1 CHANGE\_COUNTER: 394 LIBRARY\_DESCRIPTION: This library contains the source for SOURCE\_CODE\_UTILITY (SCU) and associated SCL procedures. CREATION\_DATE - TIME: 07/31/81 - 13:15:43 MODIFICATION\_DATE - TIME: 06/10/86 - 22:33: 17 KEY: • LAST\_USED\_DECK: SCP\$GET\_DEFAULT\_RESOURCES LAST\_USED\_MODIFICATION: SCB6134 COUNTS<br>DECKS: 1237 MODS: 719 GROUPS: 41 FEATURES: 246

DISPLAY\_MODIFICATION

# DISPLAY \_MODIFICATION SCU Subcommand

Purpose Displays one or more modification headers.

Format

DISPLAY\_MODIFICATION or DISPLAY MODIFICATIONS or DISM

*MODIFICATION= list of name* or *keyword DECK= name* or *keyword OUTPUT=file DISPLAY\_ OPTIONS= keyword STATUS =status variable* 

# Parameters *MODIFICATION* or *MODIFICATIONS* or *M*

Modifications to be displayed. You can specify a list of one or more names, a list of one or more ranges, or the keyword ALL. ALL specifies all modification descriptions in the working library. If MODIFICATION is omitted, the last used modification is displayed.

#### *DECK* or *D*

Indicates whether the displayed information should apply to only the specified deck or to all decks. ALL specifies all decks in the working library. If DECK is omitted, ALL is used.

## *OUTPUT* or *0*

File on which the display is written. You can specify a file position as part of the file name. If OUTPUT is omitted, file \$OUTPUT is used.

#### *DISPLAY\_OPTIONS* or *DO*

Specifies the information displayed. Options are:

#### BRIEF (B)

Displays the modification header only.<br>
FULL  $(F)$ 

Displays the modification header and the sequence of editing commands and inserted text that would produce the modification changes.

If DISPLAY\_OPTIONS is omitted, BRIEF is used.

Remarks

The DISPLAY\_MODIFICATION subcommand is valid within an editing session started by an EDIT\_DECK subcommand. It is also valid within a selection criteria file if prefixed with the slant character  $($ *DISPLAY* $_$ MODIFICATION).

Examples

The following subcommand displays the modification MOD\_4 description and changes.

```
sc/display_modification modification=mod_4 
sc .. /display_options=f 
MODIFICATION: MOD_4 
STATE: 0 
FEATURE: 
AUTHOR: Sam Spade 
CREATION_DATE - TIME: 02/23/83 - 13:09:26 
MODIFICATION_DATE - TIME: 02/24/83 - 08:14:01 
MODIFICATION_DESCRIPTION: Fourth example modification 
Text lines altered by modification MOD_4 
SELECT_DECK X 
INSERT_LINES P=BEFORE IL=FIRST UNTIL='///END\\\' 
      do 10 i=1,10
   10 i = i+1///END\\\ 
INSERT_LINES P=AFTER IL=MOD_3.2 UNTIL='///END\\\' 
  100 i = i + 100///END\\\ 
SELECT_DECK Y 
INSERT_LINES P=BEFORE IL=FIRST UNTIL='///END\\\' 
*copyc z 
///END\\\
```
# DISPLAY \_MODIFICATION \_LIST SCU Subcommand

Purpose Lists all modifications in the working library.

Format DISPLAY\_MODIFICATION\_LIST or **DISML** *OUTPUT=file DISPLAY\_OPTIONS =keyword STATUS= status variable*  Parameters *OUTPUT* or *0*  Remarks Examples File on which the display is written. You can specify a file position as part of the file name. If OUTPUT is omitted, file \$OUTPUT is used. *DISPLAY\_OPTIONS* or *DISPLAY\_OPTION* or *DO*  Specifies the information listed. ALPHABETIC (A) Modifications are in alphabetical order. CHRONOLOGICAL (C) Modifications are ordered by date and time with the oldest modification first. If DISPLAY\_OPTIONS is omitted, ALPHABETIC is used. • To add a modification to the list, enter a CREATE\_ MODIFICATION subcommand. To remove a modification from the list, enter a DELETE\_ MODIFICATION subcommand. • The DISPLAY\_MODIFICATION \_LIST subcommand is valid within an editing session started by an EDIT\_ DECK subcommand. It is also valid within a selection criteria file if prefixed with the slant character (/DISPLAY\_MODIFICATION \_LIST). The following subcommand lists all modifications in the working library. sc/display\_modification\_list MOD\_1 MOD\_2 MOD\_3 MOD\_4

00000000000

# EDIT\_DECK SCU Subcommand

Purpose Begins an editing session within an SCU session.

Format

EDIT\_DECK or EDID or EDIT\_LIBRARY or EDIL *DECK=name MODIFICATION =name INPUT=file OUTPUT=file PROLOG=file DISPLAY\_ UNPRINTABLE\_ CHARACTERS= boolean STATUS =status variable* 

Parameters *DECK* or *D* 

Deck to be edited first.

#### NOTE

If the deck does not exist, it is created. If you have never entered a deck name on a DECK parameter, this parameter is required.

If DECK is omitted, the editing session begins with the last deck used.

To begin the editing session without selecting a deck, specify NONE on the DECK parameter.

#### *MODIFICATION* or *M*

Modification to which changes made during the editing session belong. For you to edit a deck using an existing modification, the modification must be in its initial state, state 0. If the modification does not already exist, it is created.

If MODIFICATION is omitted, the last modification is used. If you have never created a modification, this parameter is required.

# $INPIIT$ <sub>or</sub>  $I$

File from which commands are read. If INPUT is omitted, \$COMMAND is used.

# *OUTPUTor 0*

File to which the display is written. If OUTPUT is omitted, file \$OUTPUT is used. (\$OUTPUT is usually connected to the terminal.)

# *PROLOGor P*

File the system executes when you start an editing session. If PROLOG is omitted, file \$USER.SCU \_ EDITOR\_PROLOG is used.

## *DISPLAY\_UNPRINTABLE\_CHARACTERS* or *DUC*

Specifies whether unprintable ASCII characters in the range 0 to 31 and 127 are replaced by mnemonics in the file. Options are:

#### **TRUE**

Unprintable characters are replaced by mnemonics, preceded by a less than symbol and followed by a greater than symbol, according to the ASCII character set.

## **FALSE**

Unprintable characters are replaced by a single space and a warning message is issued if they are encountered. If the file is written when you exit the editing session, the mapping to spaces is written to the file.

If TRUE is specified, the mnemonics are replaced by the ASCII characters when the file is replaced. If DISPLAY\_ UNPRINTABLE\_CHARACTERS is omitted, FALSE is used.

#### Remarks

 $\label{thm:main} We have a nonnonconverseness of the two cases are also the two cases are also also also have been used to have a nonconformal.$ 

• You can specify the deck to be edited with the DECK parameter. If you specify NONE on the DECK parameter, you must enter a deck selection subcommand before entering subcommands to change text.
- This subcommand adds an entry containing the EDIT\_ FILE utility subcommands to the NOS/VE subcommand list; the name of the entry is  $SCU_$ EDIT.
- If the interaction style you selected is SCREEN, the session occurs in full screen mode. The command CHANGE\_INTERACTION\_STYLE selects interaction modes.
- All' editing subcommands and the deck selection subcommands that are available within the EDIT\_ FILE utility are described in the *NOSNE* File Editor manual.
- The EDIT\_FILE utility uses the tab columns specified in the deck header.
- Once you have started an editing session with an EDIT\_DECK subcommand, you can then use an EDIT\_FILE subcommand to edit a file.
- To discard decks that were created unintentionally, enter:

end\_deck write\_deck=false

- Once you have entered the SCU EDIT\_DECK subcommand, you can enter the EDIT\_DECK subcommand to edit other decks. This subcommand has only a DECK parameter.
- To change modifications, you must stop editing and enter the EDIT\_DECK SCU subcommand specifying a different modification.
- The mnemonics that appear when DISPLAY UNPRINTABLE\_CHARACTERS=TRUE will be enclosed in less than and greater than symbols. For example, the mnemonic for the ASCII character 0 is NUL. This mnemonic appears on the terminal screen as follows:  $\langle \text{NULL} \rangle$

#### EDIT\_DECK

Examples The following subcommand begins an editing session in line mode. All text changes belong to the new modification MOD\_l.

> sc/edit\_deck modification=mod\_1 see/

The following is the header written on the output file if the EDIT\_DECK subcommand is entered in batch mode. EDITOR 08:39:10 PAGE 1 1986-07-09 NOS/VE SOURCE CODE UTILITY Vl. 1 86163 BASE=:nve. intve.scu.source\_library.316 Begin editing deck SCM\$SCU

# END LIBRARY SCU Subcommand

Purpose Ends the interaction with the current working library. Another library can then be specified as the working library.

Format

END LIBRARY or

ENDL *WRITE \_LIBRARY= boolean STATUS =status variable* 

Parameters *WRITE \_LIBRARY* or *WL* 

Specifies whether the working library should be written to the result file. The result file is specified in the CREATE\_LIBRARY or USE\_LIBRARY subcommand. If no result file was specified and you indicate that the working library should be written to the result file, then the library is written to file SOURCE\_LIBRARY. If WRITE\_LIBRARY is omitted, TRUE is used.

Remarks After entering the END\_LIBRARY subcommand, you can work on another library by specifying either the USE\_ LIBRARY or CREATE\_LIBRARY subcommand.

Examples The following example ends the association with the current working library. The library is written if changes have been detected by the \$LIBRARY\_MODIFIED function. Another library is then accessed by the USE\_ LIBRARY subcommand.

> sc/end\_library write\_library=\$1ibrary\_modified sc/use\_library base=my\_library result=new\_library

# **EXPAND\_DECK SCU Subcommand**

Purpose Expands one or more decks. When the SCU expands a deck, it processes directives embedded in the source text and copies the expanded text to a separate compile file.

Format

**EXPAND\_DECK** or **EXPAND\_DECKS** or **EXPD**  *DECK= list of range of name COMPILE =file DEBUG \_AIDS= keyword OUTPUT \_SOURCE\_MAP=file SELECTION \_CRITERIA =file WIDTH= integer LINE\_IDENTIFIER =keyword ALTERNATE \_BASE= list of file LIST=file EXPANSION \_DEPTH =integer DISPLAY\_ OPTIONS =keyword ORDER =keyword STATUS= status variable* 

Parameters *DECK* or *DECKS* or *D* 

Decks to be expanded. You can specify a list of one or more names, a list of one or more ranges, or the keyword ALL. ALL specifies all decks in the working library and in any alternate base libraries specified on the ALTERNATE\_BASE parameter. If DECK is omitted, the last deck used is expanded. To prevent the last used deck from being expanded, specify NONE on the DECK parameter. In that case, SCU determines the decks expanded by the subcommands entered via the selection criteria file.

## *COMPILE* or *C*

File on which the expanded text is written. You can specify a file position as part of the file name. If COMPILE is omitted, file COMPILE is used.

## *DEBUG \_AIDS* or *DA*

If this parameter is set to DT, screen debugging information is written to the file named by the OUTPUT\_SOURCE\_MAP parameter. If DEBUG\_AIDS is set to NONE or is omitted, no debugging information is produced.

## *OUTPUT\_SOURCE\_MAPor OSM*

Names a file to receive screen debugging information specified by the DEBUG\_AIDS parameter. If the file is not named, the screen debugging information is written to a file named OUTPUT\_SOURCE\_MAP.

#### *SELECTION \_CRITERIA* or *SC*

File from which selection criteria commands are read. You can specify a file position as part of the file name. To enter selection criteria commands interactively, specify COMMAND. If SELECTION\_CRITERIA is omitted, no selection criteria processing is performed and the DECK parameter specifies which decks will be expanded.

#### *WIDTH* or *W*

Length of the expanded lines excluding line identifiers. If WIDTH is omitted, SCU uses the default line width from the header of each deck.

#### *LINE\_IDENTIFIER* or *LI*

Line identifier placement. Options are:

RIGHT (R)

Line identifiers are placed to the right of the text.

LEFT (L)

Line identifiers are placed to the left of the text.

#### NONE

No line identifiers are placed on output lines.

If LINE\_IDENTIFIER is omitted, SCU uses the default line identifier placement from the header of each deck.

*ALTERNATE\_BASE* or *ALTERNATE\_BASES* or *AB*  Optional list of one or more additional libraries to be searched for decks.

## *LIST* or *L*

Listing file. You can specify a file position as part of the file name. Within an SCU session, if LIST is omitted, the listing file is the file specified on the SET\_LIST\_ OPTIONS subcommand. Otherwise, the default is file \$LIST.

## *EXPANSION \_DEPTH* or *ED*

Number of levels of COPY and COPYC directives to process. COPY and COPYC directives beyond the maximum expansion depth are expanded as text. If EXPANSION\_DEPTH is omitted, COPY and COPYC directives are processed whenever they are encountered.

## *DISPLAY\_ OPTIONS* or *DO*

Indicates whether the listing includes the library for each deck from which the deck was expanded. Options are:

BRIEF (B)

Does not list the decks or their library origins.

FULL (F)

Lists the library origin when more than one library is used.

If DISPLAY\_OPTIONS is omitted, BRIEF is used.

## *ORDER* or *0*

Indicates whether the decks are expanded in the order specified or in alphabetical order. Options are:

COMMAND (C)

Decks are expanded in the order specified on the DECK parameter and by selection criteria commands.

## LIBRARY (L)

Decks are expanded in alphabetical order.

If ORDER is omitted, LIBRARY is used.

#### **Remarks**

- For each deck specified by the DECK parameter, the EXPAND\_DECK subcommand checks the expand attribute to determine if it expands the deck. If the expand attribute is TRUE, it expands the deck. If the expand attribute is FALSE, it skips the deck and continues processing with the next specified deck.
- To expand a text file, use the EXPAND FILE subcommand and the EXPAND\_SOURCE\_FILE command.

In order for OUTPUT\_SOURCE\_MAP to correctly reflect the origin of the text of each deck, the deck must either be unmodified or have been written to a result library. If a deck is encountered whose only current source is on the working library and the result library is currently scheduled for an actual file, then the currently scheduled result library is logged in the output source map as the origin and an error status is issued. A WRITE\_LIBRARY subcommand must be entered to copy all decks from the working library to an actual file.

If \$NULL was specified as the result library, an error status is issued and the attempt aborts. A WRITE\_ LIBRARY subcommand must be entered, naming the result library. Then the EXPAND\_DECK subcommand can be reissued.

- You can specify the decks to be expanded by name on the DECK parameter or by selection criteria commands in the selection criteria file or both. SCU begins with the decks specified on the DECK parameter and then adds and removes decks as specified by selection criteria commands. It omits any decks whose expand attribute is FALSE.
- You can specify alternate base libraries with the ALTERNATE\_BASE parameter. SCU begins searching for a deck in the working library. If the deck is not found, SCU searches the ALTERNATE\_BASE libraries in the order that they appear in the specified list.
- The EXPANSION\_DEPTH parameter can limit the levels of nested directives processed. If SCU reads a directive at a level beyond the maximum level processed, it expands the directive as text.
- The LINE\_IDENTIFIER, WIDTH, and ORDER parameters affect how the expanded text is written on the compile file. The LINE\_IDENTIFIER and WIDTH parameters can override the default values in the deck headers. The ORDER parameter allows you to specify the order that SCU writes the decks on the file. If LINE\_IDENTIFIER is explicitly stated in the EXPAND\_DECK command, then the file attribute STATEMENT\_IDENTIFIER is set. If LINE IDENTIFIER is not explicitly stated, the system assumes that the file contents of the decks are inconsistent and does not set STATEMENT\_ IDENTIFIER.
- The line width can be specified by the WIDTH parameter. If the line width for a deck is 0 (zero), EXPAND\_DECKS writes each line as it is stored in the deck (no trailing blanks or truncation); a blank line, therefore, is written as a zero-length V record. If the line width for a deck is nonzero, EXPAND\_ DECKS writes each line using that width. Lines shorter than the width are padded with trailing blanks; lines longer than the width are truncated.
- SCU issues a warning message for those decks that cannot be expanded.
- Examples The following subcommand expands the text of deck FORTRAN\_ TEXT and writes the expanded text on file FORTRAN \_INPUT.

sc/expand\_deck fortran\_text fortran\_input .. sc../display\_options=full\_alternate\_base=ftnlib \*=Deck was copied FORTRAN\_ TEXT \*FTN\_IO \*FTN\_FORM FTNLIB FTNLIB

## EXPAND \_FILE SCU Subcommand

Purpose Expands a text file. When the system expands a file, it processes the directives embedded in the source text and copies the expanded text to a separate compile file.

Format

EXPAND \_FILE or

EXPF

FILE=file *COMPILE=file DEBUG \_AIDS =keyword INPUT\_SOURCE\_MAP=fik OUTPUT \_SOURCE\_MAP =file SELECTION\_ CRITERIA=file WIDTH =integer LINE\_IDENTIFIER =keyword ALTERNATE\_BASE=list of file LIST=file EXPANSION \_DEPTH =integer DISPLAY \_OPTIONS =keyword STATUS =status variable* 

## Parameters FILE or F

File to be expanded. This parameter is required.

#### *COMPILE* or *C*

File on which the expanded text is written. You can specify a file position as part of the file name. If COMPILE is omitted, file COMPILE is used.

#### *DEBUG\_AIDS* or *DA*

If this parameter is set to DT, screen debugging information is written to the file named by the OUTPUT\_SOURCE\_MAP parameter. If DEBUG\_AIDS is set to NONE or is omitted, no debugging information is produced.

## *INPUT:\_SOURCE\_MAP* or *ISM*

Names a file from which screen debugging information is copied for the file specified by the FILE parameter. The content of the input source map is the output source map that was generated when the content of the FILE was

produced. If INPUT\_SOURCE\_MAP is omitted, the screen debugging information describes lines read from FILE as having that origin.

## *OUTPUT\_SOURCE\_MAP* or *OSM*

Names a file to receive screen debugging information specified by the DEBUG\_AIDS parameter. If OUTPUT\_ SOURCE\_MAP is omitted, the screen debugging information is written to a file named OUTPUT\_ SOURCE\_MAP.

## *SELECTION \_CRITERIA* or *SC*

File from which selection criteria subcommands are read. You can specify a file position as part of the file name. To enter selection criteria subcommands interactively, specify COMMAND. If SELECTION\_CRITERIA is omitted, no selection criteria processing is performed.

## *WIDTH* or *W*

Length of the expanded lines, excluding line identifiers. If WIDTH is omitted, SCU uses 0 (zero) for the default line width. A line width of 0 (zero) means that lines can be up to 256 characters (with no trailing blanks) when the file is expanded.

## *LINE\_IDENTIFIER* or *LI*

Line identifier placement.

#### RIGHT (R)

Line identifiers are placed to the right of the text.

## LEFT (L)

Line identifiers are placed to the left of the text.

#### NONE

No line identifiers are placed on output lines. If LINE\_IDENTIFIER is omitted, NONE is used.

*ALTERNATE\_BASEorALTERNATE\_BASESorAB* 

Optional list of one or more additional libraries to be searched for decks.

## *LIST* or *L*

Listing file. You can specify a file position as part of the file name. Within an SCU session, if LIST is omitted, the listing file is the file specified on the SET\_LIST\_ OPTIONS subcommand. Otherwise, the default is file \$LIST.

#### *EXPANSION \_DEPTH* or *ED*

Number of levels of COPY and COPYC directives to process. COPY and COPYC directives beyond the maximum expansion depth are expanded as text. If EXPANSION \_DEPTH is omitted, COPY and COPYC directives are processed whenever they are encountered.

#### *DISPLAY\_ OPTIONS* or *DO*

Indicates whether the listing includes the library for each deck from which the deck was expanded.

BRIEF (B)

Does not list the decks or their library origins.

FULL (F)

Lists the library origin when more than one library is used.

If DISPLAY\_OPTIONS is omitted, BRIEF is used.

- Remarks
- To expand a deck, use the EXPAND\_DECK subcommand.
- To expand a file while not in an SCU session, use the EXPAND\_SOURCE\_FILE command.
- You can specify alternate base libraries with the ALTERNATE\_BASE parameter. When SCU processes a COPY or COPYC directive, it first searches the deck list of the working library for the deck specified on the directive and then it searches the deck lists of the alternate base libraries in the order the libraries are listed on the ALTERNATE\_BASE parameter.

• The EXPANSION\_DEPTH parameter can limit the levels of nested directives processed. If SCU reads a directive at a level beyond the maximum level processed, it expands it as text.

- The LINE\_IDENTIFIER, WIDTH, and ORDER parameters affect how the expanded text is written on the compile file.
- The line width can be specified by the WIDTH parameter. If the line width for a file or deck is  $0$  $(zero)$ , EXPAND\_FILE writes each line as it is stored in the file or deck (no trailing blanks or truncation); a blank line, therefore, is written as a zero-length V record. If the line width for a file or a deck is nonzero, EXPAND\_FILE writes each line using that width. Lines shorter than the width are padded with trailing blanks; lines longer than the width are truncated.
- Examples The following subcommand expands the text of file NEW\_ TEXT and writes the expanded text on file COMPILE. The unique name given to the temporary deck created from file NEW\_ TEXT is \$82 .. 17.

sc/expand\_file new\_text display\_options=full \*=Deck was copied \$821497P3S0002D19860305T110817 Working Library

# EXTRACT\_DECK SCU Subcommand

Purpose Extracts one or more decks. Extracting a deck copies the deck text to another file without processing directives embedded in the text. No delimiter is written between extracted decks.

Format EXTRACT\_DECK or EXTRACT\_DECKS or EXTD *DECK= list of rarige of name SOURCE=file SELECTION \_CRITERIA =file WIDTH= integer LINE\_IDENTIFIER =keyword ALTERNATE\_BASE=list of file LIST=file DISPLAY\_ OPTIONS= keyword ORDER =keyword EXPAND= boolean* or *keyword DECK\_DIRECTNES\_INCLUDED= boolean* e *STATUS=status variable* 

Parameters *DECK* or *DECKS* or *D* 

Decks to be extracted. You can specify a list of one or more names, a list of one or more ranges, or the keyword ALL. ALL specifies all decks in the working library and in any alternate base libraries specified on the ALTERNATE\_BASE parameter. If DECK is omitted, the last used deck is extracted. To prevent the last used deck from being extracted, specify NONE on the DECK parameter. In that case, SCU determines the decks extracted by the subcommands entered via the selection criteria file.

## *SOURCE* or *S*

File on which the extracted text is written. You can specify a file position as part of the file name. If SOURCE is omitted, file SOURCE is used.

## *SELECTION\_ CRITERIA* or *SC*

File from which selection criteria commands are read. You can specify a file position as part of the file name. If SELECTION\_CRITERIA is omitted, no selection criteria processing is performed, and the decks extracted are determined by the DECK parameter.

#### *WIDTH* or *W*

Length of the extracted lines, excluding line identifiers. If WIDTH is omitted, the default line width for each deck is used.

## *LINE \_IDENTIFIER* or *LI*

Line identifier placement. Options are:

RIGHT (R)

Line identifiers are placed to the right of the text.

LEFT (L)

Line identifiers are placed to the left of the text.

**NONE** 

No line identifiers are placed on output lines.

If LINE\_IDENTIFIER is omitted, the default line identifier placement for each deck is used.

## *ALTERNATE\_BASEorALTERNATE\_BASESorAB*

Optional list of one or more additional libraries to be searched for decks.

## *LIST* or *L*

Listing file. You can specify a file position as part of the file name. Within an SCU session, if LIST is omitted, the listing file is the file specified on the SET\_LIST\_ OPTIONS subcommand. Otherwise, the default is file \$LIST.

#### *DISPLAY\_ OPTIONS* or *DO*

Indicates whether the listing includes the library for each deck from which the deck was extracted. Options are:

#### BRIEF (B)

Does not list the decks or their library origins.

FULL (F)

Lists the library origin when more than one library is used.

If DISPLAY\_OPTIONS is omitted, BRIEF is used.

#### *ORDER* or 0

Indicates whether the decks are extracted in the order specified or in alphabetical order. Options are:

COMMAND (C)

Decks are extracted in the order specified on the subcommand.

LIBRARY (L)

Decks are extracted in alphabetical order.

If ORDER is omitted, LIBRARY is used.

## *EXPANDor E*

Indicates the required expand attribute for each deck extracted. Options are:

**TRUE** 

Expand attribute must be TRUE.

FALSE

Expand attribute must be FALSE.

ALL

Expand attribute can be either TRUE or FALSE.

If EXPAND is omitted, ALL is used.

## *DECK\_DIRECTNES\_INCLUDED* or *DDI*

Indicates whether a DECK directive precedes each extracted deck on the source file. Options are:

TRUE

A DECK directive is written before each deck.

FALSE

No DECK directives are written.

If DECK\_DIRECTIVES\_INCLUDED is omitted, FALSE is used.

- Remarks The EXTRACT\_DECK subcommand has the same deck selection options as the EXPAND\_DECK subcommand. You can select the decks extracted by name, by selection critieria, or by both. However, unlike the EXPAND\_DECK subcommand, you can also choose whether to use the expand deck attribute to select the decks to be extracted. With the EXPAND parameter, you can choose to extract decks whose expand attribute is TRUE, FALSE, or either TRUE or FALSE.
	- You can use the extracted text as the source text when creating new decks. To include a DECK directive before the source text of each deck, specify DECK\_ DIRECTIVES\_INCLUDED=TRUE on the subcommand. Using the embedded DECK directives, the decks created using the source text file will have the same names and expand attributes as the original decks.
	- The EXTRACT\_DECK subcommand does not save any of the deck header information such as DECK\_ DESCRIPTION. You must re-enter this information manually when you add the deck to the new library.
	- You can specify alternate base libraries with the ALTERNATE\_BASE parameter. SCU first searches the deck list of the working library for the deck and then searches the deck lists of the alternate base libraries in the order the libraries are listed on the ALTERNATE\_BASE parameter.
	- The LINE\_IDENTIFIER, WIDTH, and ORDER parameters affect how the extracted text is written on the source file. The LINE\_IDENTIFIER and WIDTH parameters can override the default values in the deck headers. The ORDER parameter allows you to specify the order that SCU writes the decks on the file.
	- The line width can be specified by the WIDTH parameter. If the line width for a deck is 0 (zero), EXTRACT\_DECK writes each line as it is stored in the deck (no trailing blanks or truncation); a blank line, therefore, is written as a zero-length V record. If

the line width for a deck is nonzero, EXTRACT\_ DECKS writes each line using that width. Lines shorter than the width are padded with trailing blanks; lines longer than the width are truncated.

Examples The following subcommand extracts the text of deck FORTRAN\_ TEXT and writes the text on file SOURCE.

> sc/extract\_deck fortran\_text display\_option=full FORTRAN\_TEXT SOURCE\_LIBRARY

# EXTRACT MODIFICATION SCU Subcommand

Purpose Generates a sequence of EDIT\_FILE utility subcommands (INSERT\_LINES, DELETE\_LINES, and REPLACE\_ LINES subcommands) that, if processed, would introduce the modification changes.

Format EXTRACT\_MODIFICATION or EXTRACT\_MODIFICATIONS or EXTM *MODIFICATION= list of range of name*   $EDIT$  COMMANDS=file *DECK=name TERMINATING \_DELIMITER =string STATUS =status variable* 

Parameters *MODIFICATION* or *MODIFICATIONS* or *M*  Modifications to be extracted. If MODIFICATION is omitted, the last used modification is extracted.

## EDIT COMMANDS or EC

File to which the text and editing commands are written. You can specify a file position as part of the file name. This parameter is required.

## *DECK* or *D*

Indicates whether the extracted modification lines should apply to only the specified deck or to all decks. ALL specifies all decks. If DECK is omitted, ALL is used.

## *TERMINATING\_DELIMITER* or *TD*

Delimiter string used to mark the end of inserted text (from 1 to 31 characters). If TERMINATING\_DELIMITER is omitted. '///END\\\' is used.

Remarks

• The EXTRACT\_MODIFICATION subcommand writes the editing commands and inserted text that make up a modification on a file. EXTM does not save any of the modification header information such as the author name or feature name. You must re-enter this information manually when you add the modification to the new library.

- Before deleting a modification, you can use the EXTRACT\_MODIFICATION subcommand to save the modification changes on a separate file. You could then reintroduce the modification by processing the editing commands on the file.
- The subcommands can also extract only the modification changes that apply to one or more decks in the working library. To do so, specify the decks on the DECK parameter.
- If more than one modification is specified on the EXTRACT\_MODIFICATION subcommand, the sequence of subcommands generated, if executed, would produce the combined modification changes.
- The EXTRACT\_MODIFICATION subcommand is valid within an editing session started by an EDIT\_DECK subcommand, but the modification changes extracted do not include any changes made since you last started editing the deck.
- Examples The following subcommand extracts modification MODl onto file SAVE\_MODl.

sc/extract\_modification modl save\_modl

# **QUIT SCU Subcommand**

Purpose Ends an SCU session and optionally writes the working library to the result source library.

Format **QUIT** or

**END** or **QUI**  *WRITE\_LIBRARY =boolean STATUS =status variable* 

Parameters *WRITE \_LIBRARY* or *WL*  Indicates whether SCU should generate a result library from the working library.

## **TRUE**

SCU generates a result library.

FALSE

SCU does not generate a result library.

- If WRITE\_LIBRARY is omitted, TRUE is used.
- Remarks The QUIT subcommand indicates whether SCU should generate a result library from the working library. If a library is to be generated, SCU writes the result library on the result library file specified on a CREATE\_LIBRARY or USE\_LIBRARY subcommand at the beginning of the session. If a WRITE\_ LIBRARY subcommand specifies a different result library, SCU writes the result library on the file specified by the last WRITE\_LIBRARY subcommand. If none of these subcommands are specified, the result library is written on file SOURCE\_LIBRARY in your working catalog.
	- If the result file is the same as the file named on the BASE parameter of the USE\_LIBRARY subcommand, it is rewritten only when the result library has been modified.
	- Refer to WRITE\_LIBRARY and END\_LIBRARY for other subcommands that write a result library.

# Examples

The following subcommand ends an SCU session and generates a result library.

*sci* ou it true

The following sequence changes and rewrites the source library and then ends the SCU session.

/SCU

sc/use\_library \$user.my\_library sc/change\_deck deck=deck1 author='roger' sc/Quit

# REPLACE\_LIBRARY SCU Subcommand

Purpose Replaces decks on the working library with decks from one or more source libraries.

Format REPLACE\_LIBRARY or REPLACE LIBRARIES or REPL  $SOURCE$  LIBRARY = list of file *LIST=file DISPLAY \_OPTIONS =keyword ENFORCE\_INTERLOCKS =boolean STATUS =status variable* 

## Parameters SOURCE\_LIBRARY or SOURCE\_LIBRARIES or SL

List of one or more source library names. This parameter is required.

*LIST* or *L* 

Listing file. You can specify a file position as part of the file name. SCU lists the source library origin of each deck in the working library. If LIST is omitted, the listing file is the file specified on the SET\_ LIST\_ OPTIONS subcommand. Otherwise, the default is file \$LIST.

## *DISPLAY\_ OPTIONS* or *DO*

Specifies the information listed. Currently, both of the following keywords produce the same listing.

BRIEF or B FULL or F

If DISPLAY\_OPTIONS is omitted, BRIEF is used.

## *ENFORCE\_INTERLOCKSorEI*

Indicates whether the interlocks must match before a deck can replace a base library deck. Options are:

**TRUE** 

Interlocks must match.

FALSE

Interlocks need not match.

- If ENFORCE\_INTERLOCKS is omitted, FALSE is used.
- Remarks
- REPLACE\_LIBRARIES reads the source library deck lists in the order you specify the libraries on the command.
- After reading a deck name, REPLACE\_LIBRARIES determines if the deck name is in the working library deck list. If the name is in the list, it replaces the deck in the working library with the deck from the source library. If the name is not in the list, the command does not add the deck to the working library, but it sends a warning message, stating that the deck cannot be replaced because it is not in the working library.
- If no decks could be merged because an exception occurred in each deck, an error status is returned and REPLACE\_LIBRARY makes no change to the library.
- REPLACE\_LIBRARIES lists the source library origin of each deck in the working library on the listing file.
- Decks, features, groups, and modifications are ordered alphabetically on the REPLACE\_LIBRARIES result library.
- You can use this subcommand to merge decks from an extracted library with decks from the original library from which it was extracted to form a new library. You use this command if you do not want to add any new decks to the new library.

If you set interlocks when you extracted the library, REPLACE\_LIBRARY enforces the interlock if you specify ENFORCE\_INTERLOCKS=TRUE in the subcommand. Interlock enforcement means that REPLACE\_LIBRARY checks whether the original interlock value in the header of the extracted deck copy matches the subinterlock value in the header of the working library copy. If the values match, REPLACE\_LIBRARY replaces the working library deck with the extracted deck; otherwise, it does not replace the working library deck.

#### REPLACE\_LIBRARY

• Key characters in source libraries that are added to the working library must match the key character in the working library. If the key characters do not match, SCU generates an error message.

Examples The following subcommand replaces decks on the working library with decks from source library NEWLIB.

sc/replace\_11brary newlib

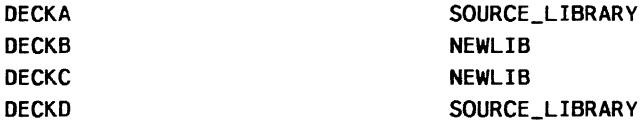

# SEQUENCE\_DECK SCU Subcommand

Purpose Sequences deck lines in released state (state 4).

Format

SEQUENCE\_DECK or SEQUENCE\_DECKS or **SEQD** DECK= list of range of name *MODIFICATION =name* or *keyword STATUS =status variable* 

## Parameters DECK or DECKS or D

Decks to be sequenced. You can specify a list of one or more names, a list of one or more ranges, or the keyword ALL. ALL specifies all decks in the working library. This parameter is required.

## *MODIFICATION* or *M*

Modification name that is used in the line identifiers for resequenced lines. If the modification already exists, it must be in state 4.

You specify that the creation modification is to be used for each deck by specifying the keyword CREATION\_ MODIFICATION.

If MODIFICATION is omitted, the creation modification for each deck is used.

- Remarks • To sequence a deck, you must have authority 4 for the file. The creation modification for each sequenced deck must be in state 4.
	- The subcommand only sequences lines belonging to modifications in state 4. Each sequenced line is assigned a new line identifier. The line identifier consists of the name of the specified modification and a sequence number. The sequence numbers are assigned in the order the lines appear within the source library.
	- After sequencing, all sequenced lines belong to the specified modification. The maximum sequence number is 16,777,214.

#### SEQUENCE\_DECK

- If a sequenced deck has its subinterlock set, SCU reports a warning message.
- Examples The following subcommand sequences all decks in the working library.

sc/sequence\_deck decks=all

## SEQUENCE \_MODIFICATION SCU Subcommand

Purpose Sequences modification lines.

Format

## SEQUENCE\_MODIFICATION or SEQUENCE MODIFICATIONS or **SEQM**

MODIFICATION= list of range of name *DECK= list of range of name, STATUS =status variable* 

## Parameters MODIFICATION or MODIFICATIONS or M

Modifications to be resequenced. This parameter is required.

*DECK* or *DECKS* or *D* 

One or more decks. You can specify a list of one or more names, a list of one or more ranges, or the keyword ALL. ALL specifies all decks in the working library. If DECK is specified, only the modification lines that apply to the specified decks are sequenced. If DECK is omitted, ALL is used.

#### Remarks

- The sequenced modifications must be in state 0 (zero).
	- Before sequencing, the sequence numbers in the line identifiers of a modification are ordered as the lines were added to the modification. After sequencing, the sequence numbers in the line identifiers are ordered as the lines appear in the deck. The maximum sequence number is 16,777,214.
	- If a sequenced deck has its interlock set, SCU sends a warning message.
	- You can specify the DECK parameter to limit sequencing to lines in the specified decks.

**Examples** The following subcommand sequences modification MOD5.

sc/sequence\_modification modS

# SET \_LIST\_ OPTIONS SCU Subcommand

Purpose Establishes a default for the LIST parameters on SCU subcommands. It also specifies the file to which intermediate diagnostic messages are written.

Format SET\_LIST\_OPTIONS or **SETLO** *LIST=file ERRORS=file STATUS =status variable* 

Parameters *LIST* or *L* 

Default listing file for the LIST parameter used on subsequent subcommands in an SCU session. You can specify a file position as part of the file name. If LIST is omitted, file \$LIST is used.

*ERRORS* or *E* 

Name of the file on which intermediate error messages are written. If ERRORS is omitted, file \$ERRORS is used.

- Remarks • This subcommand specifies the default value for the LIST parameter on SCU subcommands. A file specified for a LIST parameter overrides this value.
	- The functions \$ERRORS\_FILE and \$LIST\_FILE return the values specified for these files.
- Examples The following subcommand causes file SCU\_LIST to be used as the default value for the LIST parameter on subsequent subcommands. Intermediate error messages are written on file SCU \_ERRORS.

sc/set\_list\_options list=scu\_list errors=scu\_errors

# **USE\_LIBRARY SCU Subcommand**

Purpose Specifies the base and result libraries for an SCU utility session. This subcommand also specifies where the QUIT, END\_LIBRARY, and WRITE\_LIBRARY subcommands write their results.

## Format **USE\_LIBRARY** or **USEL**  *BASE=file RESULT= file STATUS=status variable*

Parameters *BASE* or *B* 

Name of the source library copied as the initial working library for the session. The files specified by the BASE and RESULT parameters can be the same. If BASE is omitted, file SOURCE\_LIBRARY in your working catalog is used.

*RESULT* or *R* 

Name of the file on which the new source library is written by subsequent END\_LIBRARY, WRITE\_ LIBRARY, or QUIT subcommands. The new source library can be written when either a QUIT, END\_LIBRARY, or WRITE\_LIBRARY subcommand is entered. The WRITE\_ LIBRARY subcommand can specify a different source library than that specified by the USE\_LIBRARY subcommand. The files specified by the BASE and RESULT parameters can be the same. If RESULT is omitted, the file specified by the BASE parameter is used.

Remarks

- All subcommands in the session affect the same working library. The working library is initially a duplicate of the base library specified on the BASE parameter.
	- If no USE LIBRARY or CREATE LIBRARY subcommand is issued before other subcommands during an SCU session, file SOURCE\_LIBRARY is used for the base and result libraries.

la de la contenencia de la contenencia de la contenencia de la contenencia de la contenencia de la contenencia<br>La contenencia de la contenencia de la contenencia de la contenencia de la contenencia de la contenencia de la

- You must have read and execute permission on the base library. You must have read and write permission on the result library. If you only want to read the base library, specify \$NULL as the result
- read the base library, specify \$NULL as the res<br>library.<br>Examples The following sequence begins an SCU session and<br>initializes the working library from file FSEWORK<br>vour working catalog, assumed not to be \$LOCAL. intitializes the working library from file FSEWORK in your working catalog, assumed not to be \$LOCAL. In this example, source libraries are written on the next cycle of file FSEWORK by subsequent END\_LIBRARY, WRITE\_ LIBRARY, or QUIT subcommands.

/source\_code\_utility sc/use\_library base=fsework result=fsework.\$next

The following sequence specifies \$NULL as the result library. You can use this example to look at a source library, but not to change it.

/source\_code\_utility sc/use\_library .. sc../\$system.cybil.osf\$program\_interface result=\$null

# **WRITE \_LIBRARY SCU Subcommand**

Purpose Generates a result library from the current state of the working library. It writes the result library on the file specified by the RESULT parameter.

Format **WRITE\_LIBRARY** or

**WRIL**  *RESULT=file* 

*STATUS=status variable* 

## Parameters *RESULT* or *R*

File to which the result library is written. If RESULT is omitted, the file used is specified by the RESULT parameter of the CREATE\_LIBRARY, previous WRITE\_ LIBRARY, or USE\_LIBRARY subcommand. If RESULT is specified, that file name becomes the default for subsequent QUIT or WRITE\_LIBRARY subcommands.

Remarks

- This subcommand allows you to generate more than one source library in an SCU session. This is done if you specify a file on the RESULT parameter. To create an empty library, refer to the CREATE\_LIBRARY subcommand.
	- The subcommand can save the contents of the working library at an intermediate state in case the system fails during the session. In this case, you can omit the RESULT parameter and use the result file you specified when you began the session. When you end the session, you can overwrite the intermediate library with the final result library.
	- If the result file is the same as the file named on the BASE parameter of the USE\_LIBRARY subcommand, the file is rewritten only if the working library has been modified.
	- The END\_LIBRARY and QUIT subcommands also generate a result library.
	- Specifying RESULT changes the value of the \$RESULT function to reflect the new file name.

Examples The following subcommand writes an intermediate library to the result library file.

sc/write\_library

# *NOSNE* **Commands**

The following are NOS/VE commands used with source libraries, listed alphabetically.

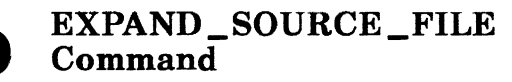

Purpose Expands a text file as though the file were a deck on an SCU library. Expanding a file processes the directives embedded in the source text and copies the expanded text to a separate compile file.

Format EXPAND\_ SOURCE\_ FILE or EXPSF  $FILE = file$ *COMPILE =file SELECTION\_ CRITERIA= file WIDTH= integer LINE\_IDENTIFIER =keyword ALTERNATE\_BASE=list of file LIST=file EXPANSION \_DEPTH =integer DISPLAY\_OPTIONS=keyword STATUS= status variable* 

Parameters  $\begin{array}{c} \n\textbf{FILE} \textbf{ or } \textbf{F} \\
\textbf{File to be expanded. This parameter is required.}\n\end{array}$ 

## *COMPILE* or *C*

File on which the expanded text is written. You can specify a file position as part of the file name. If COMPILE is omitted, file COMPILE is used.

## *SELECTION \_CRITERIA* or *SC*

File from which selection criteria subcommands are read. You can specify a file position as part of the file name. To enter selection criteria subcommands interactively, specify COMMAND. If SELECTION\_CRITERIA is omitted, no selection criteria processing is performed.

## *WIDTH* or *W*

Length of the expanded lines, excluding line identifiers. If WIDTH is omitted, the default line width is 0 (zero).

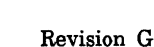

*LINE\_lDENTIFIER* or *LI* 

Line identifier placement.

RIGHT (R)

Line identifiers are placed to the right of the text.

LEFT (L)

Line identifiers are placed to the left of the text.

NONE

No line identifiers are placed on output lines. If LINE\_IDENTIFIER is omitted, NONE is used.

*ALTERNATE\_BASEorALTERNATE\_BASESorAB* 

Optional list of one or more additional libraries to be searched for decks.

## *LIST* or *L*

Listing file. You can specify a file position as part of the file name. If LIST is omitted, the listing file is the file specified on the SET\_LIST\_OPTIONS subcommand. Otherwise, the default is file \$LIST.

## *EXPANSION \_DEPTH* or *ED*

Number of levels of COPY and COPYC directives to process. COPY and COPYC directives beyond the maximum expansion depth are expanded as text. If EXPANSION \_DEPTH is omitted, COPY and COPYC directives are processed whenever they are encountered.

## *DISPLAY\_ OPTIONS* or *DO*

Indicates whether the listing includes the library for each deck from which the deck was expanded.

## BRIEF (B)

Does not list the decks or their library origins.

## FULL (F)

Lists the library origin when more than one library is used.

If DISPLAY\_OPTIONS is omitted, BRIEF is used.

Remarks

- EXPAND\_SOURCE\_FILE allows you to expand a text file without starting an SCU session. It is identical to the SCU subcommand EXPAND\_FILE, except that the EXPAND\_SOURCE\_FILE command does not interact with the working library. Although the command can be entered within an SCU session, it has no effect on the working library of the session. It can be used to expand files outside of an SCU session.
	- You can specify alternate base libraries with the ALTERNATE\_BASE parameter. When SCU processes a COPY or COPYC directive, it searches the deck lists of the alternative base libraries in the order the libraries are listed on the ALTERNATE\_BASE parameter.
	- The EXPANSION\_DEPTH parameter can limit the levels of nested directives processed. If SCU reads a directive at a level beyond the maximum level processed, it expands it as text.
	- The LINE\_IDENTIFIER and WIDTH parameters affect how the expanded text is written on the compile file.
	- The line width can be specified by the WIDTH parameter. If the line width for a file or deck is 0 (zero), EXPAND\_SOURCE\_FILE writes each line as it is stored in the file or deck (no trailing blanks or truncation); a blank line, therefore, is written as a zero-length V record. If the line width for a file or a deck is nonzero, EXPAND\_SOURCE\_FILE writes each line using that width. Lines shorter than the width are padded with trailing blanks; lines longer than the width are truncated.
- Examples The following command expands the text of file OLD\_ TEXT and writes the expanded text on file COMPILE. The unique name given to the temporary deck created from file OLD\_ TEXT is \$95 .. 28.

```
/expand_source_f i le old_text a lternate_base=source_ library .. 
. . /display_options=full list=output 
•=DecK was copied 
$800716132S0209D19880225T220933 Working Library<br>|- SOURCE_LIBRARY F$$ __00011BD0_E3
```
# **EXTRACT \_SOURCE \_LIBRARY Command**

Purpose Extracts a set of decks from the base library for use as a separate library.

Format **EXTRACT\_SOURCE\_LIBRARY** or **EXTSL**  *DECK= list of range of name*  **INTERLOCK= name**  *SELECTION \_CRITERIA =file BASE=file*  **RESULT= file**  *STATUS= status variable* 

Parameters *DECK* or *DECKS* or *D* 

Decks to be copied. The decks can be specified as a list of one or more names, a list of one or more ranges, or as the keyword ALL. ALL specifies all decks on the base library. If DECK is omitted, the decks copied are determined by the contents of the criteria file.

## **INTERLOCK** or I

Name of the user reserving the extracted decks; use the keyword NONE if the decks are not to be reserved. The name is written in the subinterlock field for each extracted deck on the base library and in the original interlock field of each deck in the extracted library. This parameter is required.

## *SELECTION\_ CRITERIA* or *SC*

File from which selection criteria commands are read. You can specify a file position as part of the file name. If SELECTION\_CRITERIA is omitted, decks are selected using the DECK parameter.

## **NOTE**

If an interlock is to be set, you cannot use the selection **A**  criteria commands EXCLUDE\_MODIFICATION, EXCLUDE\_FEATURE, or EXCLUDE\_STATE to exclude modifications. Interlocked decks can only be extracted as a whole.
### BASE or B

File containing the source library from which decks are copied. If BASE is omitted, file SOURCE\_LIBRARY in your current working catalog is used.

If the EXTRACT\_SOURCE\_LIBRARY command sets interlocks, it modifies the base library file by writing the interlock value in the original interlock field of the deck header of each extracted deck.

#### **RESULT or R**

File on which the new source library is written. This parameter is required.

Remarks • The EXTRACT\_SOURCE\_LIBRARY command is a NOSNE command. Although you can enter the command during an SCU session, it has no effect on the working library of the session. However, if both use the same result file, the first file is overwritten by the second.

> To set interlocks with an EXTRACT\_SOURCE\_ LIBRARY command, you must have modify permission as well as read permission to the base library file. You also must have interlock authority for the file (the letter I in the application information field of your file permit entry).

- If you intend to later merge the extracted library decks with the base library decks to form a new library, you can set interlocks on the extracted decks to notify other users of the base library that you have extracted the decks. You can set interlocks in the extracted decks by specifying a user name on the INTERLOCK parameter.
- When setting interlocks, the command stores the user name both in the deck header of the extracted deck copy and in the deck header of the original deck. The name is stored in the original interlock field of the extracted deck copy and in the subinterlock field of the original deck.
- If you set interlocks when you extracted the library, the REPLACE\_LIBRARY or COMBINE\_LIBRARY subcommand enforces the interlock if you specify ENFORCE\_INTERLOCKS=TRUE on the

subcommand. Interlock enforcement means that REPLACE\_LIBRARY or COMBINE\_LIBRARY checks whether the original interlock value in the header of the extracted deck copy matches the subinterlock value in the header of the working library copy.

If the values match, REPLACE\_LIBRARY or COMBINE\_LIBRARY replaces the working library deck with the extracted deck; otherwise, it issues a warning message, does not replace the working library deck, and attempts replacement of any remaining decks in the deck list.

- The key characters of source libraries must match.
- You can select the decks extracted by deck names, selection criteria, or names qualified by selection criteria. SCU begins with the decks specified on the DECK parameter and then adds and removes decks as specified by selection criteria commands.
- The modification, feature, and group lists for the extracted library contain only the modifications, features, and groups applicable to the extracted decks.
- Examples The following command copies the deck DECKI and the decks in the range DECK5 through DECK7 from the base library on permanent file OLDPL to the result library on permanent file NEWLIB. No interlocks are set.

/extract\_source\_library (deck1,deck5 .. deck7) .. .. /interlock=none base=\$user.oldpl result=\$user.newlib

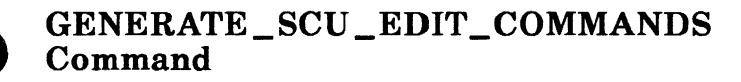

Purpose Compares a deck to text on a source file and produces a file of editing commands and text. If the deck is subsequently edited using the file of commands and text as input, the text of the edited deck would match that on the source file.

Format GENERATE\_SCU\_EDIT\_COMMANDS or **GENSEC** DECK= name or keyword  $SOLVEE = file$ EDIT\_ COMMANDS= file *BASE=file TERMINATING \_DELIMITER =string LEADING\_SPACES\_SIGNIFICANT=boolean STATUS= status variable* 

### Parameters DECK or D

Deck to which the editor subcommands apply. You can specify a name or the keyword ALL. ALL specifies that the source file is to include the \*DECK directives. Some libraries may have a key character other than \*. This parameter is required.

### SOURCE or S

File containing a modified version of the deck text. You can specify a file position as part of the file name. This parameter is required.

### EDIT\_ COMMANDS or EC

File to which the editor commands and text are written. This parameter is required.

### *BASE* or *B*

Source library file on which the deck resides. If BASE is omitted, SOURCE\_LIBRARY is used.

### *TERMINATING \_DELIMITER* or *TD*

Characters that mark the end of inserted text in the editor commands file. If TERMINATING\_DELIMITER is omitted, ///END\\\ is used.

### *LEADING\_SPACES\_SIGNIFICANT* or *LSS*

Indicates whether the comparison should consider leading spaces significant. Options are:

TRUE

Leading spaces are significant.

FALSE

Leading spaces are not significant.

If LEADING\_SPACES\_SIGNIFICANT is omitted, TRUE is used.

- Remarks
- The GENERATE\_SCU\_EDIT\_COMMANDS command is a *NOSNE* command. Although you can enter the command during an SCU session, it has no effect on the working library of the session.
	- The source file text must not contain line identifiers. Also, the source file must not contain DECK directives unless DECK= ALL is specified.
	- If it does not matter how many spaces precede the text in a line, specify LEADING\_SPACES\_ SIGNIFICANT= FALSE, so that the command does not generate editing commands whose only function is to change the number of leading spaces.
- Examples The following command compares the text on file NEW\_ DECK4 with the text in deck DECK4 on library OLDPL. It then writes a sequence of editing commands and text on permanent file DECK4\_EDIT that, if executed, would change the deck text to match the text on file NEW\_ DECK4.

/generate\_scu\_edit\_commands deck=deck4 ..  $\ldots$ /source=\$user.new\_deck4 edit\_commands=.. .. /\$user.deck4\_edit base=\$user.oldpl

If you specify the parameter EDIT\_ COMMANDS= \$USER.DECK4\_EDIT on the GENSEC command, the following example gives the generated commands to the EDIT\_FILE utility, and the utility makes a modification for the new version of your deck.

sc/edit\_deck modification=new\_mod deck=deck4 sc .. /input~\$user.deck4\_edit

# Using the EDIT RIDS Utility

# Calling the EDIT\_FILE Utility ....

## Deck Selection Subcommands

 $\mathbf{3}$ 

 $\ddots$  3-1

 $\frac{3}{2}$  3-2

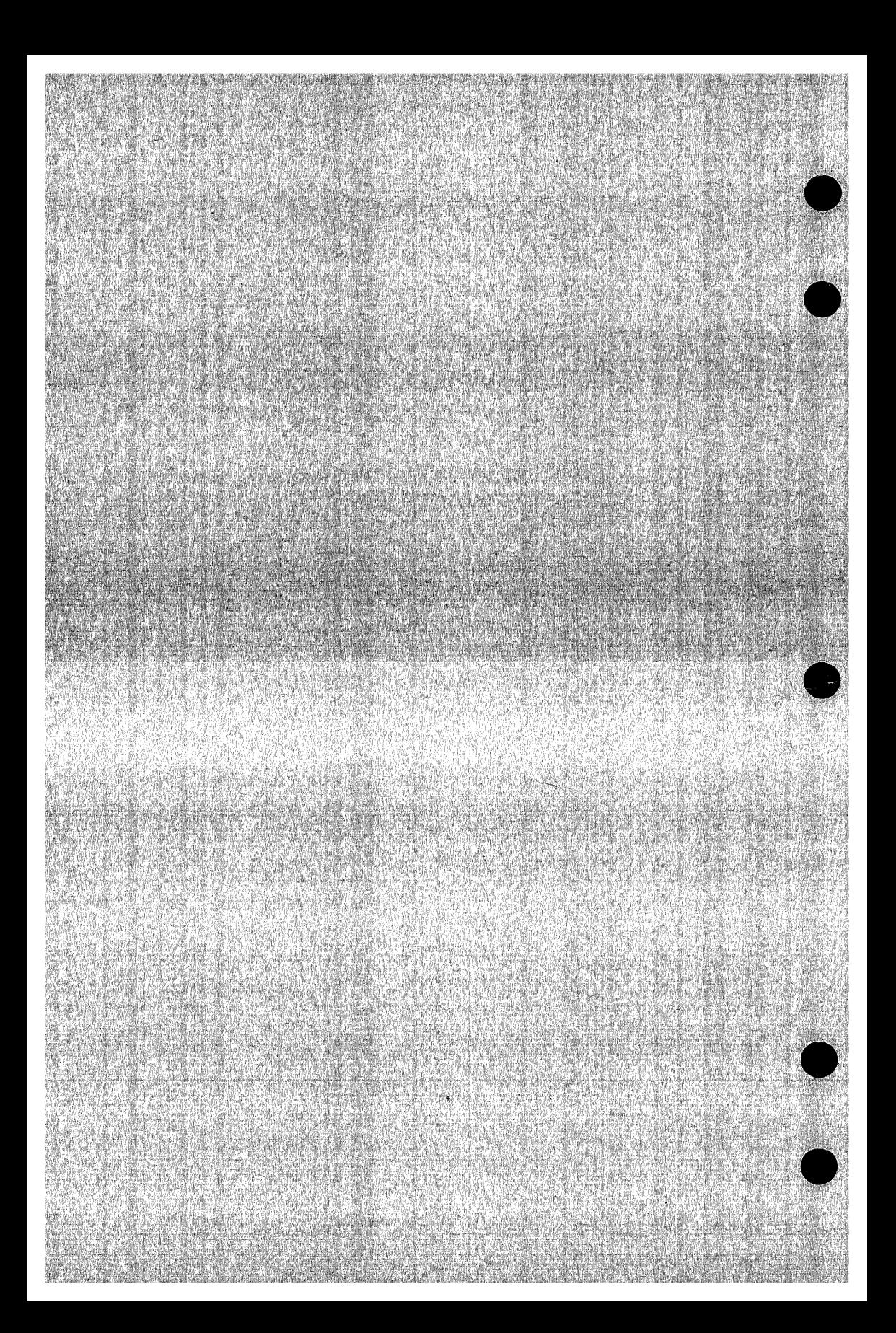

## **Using the EDIT \_FILE Utility**

This chapter explains how to .activate the EDIT\_FILE utility within an SCU session, and lists the deck selection subcommands used for editing decks. Refer to the NOSNE File Editor manual for complete details.

## **Calling the EDIT \_FILE Utility**

You can use the EDIT\_FILE utility to enter and change the contents of a file or deck. To edit a text file, refer to the EDIT\_FILE command described in the NOSNE File Editor manual.

Use the EDIT\_DECK subcommand to edit decks in an SCU source library within an SCU session.

After using EDIT\_DECK to enter the EDIT\_FILE utility, the following subcommands are available to select decks you wish to edit from the working library.

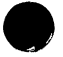

EDIT\_ DECK EDIT\_FIRST\_DECK EDIT\_LAST\_DECK EDIT\_ NEXT\_ DECK END\_DECK RESET\_DECK SELECT\_DECK SELECT\_FIRST\_DECK SELECT\_LAST\_DECK SELECT\_NEXT\_DECK

Decks can be edited using all available EDIT\_FILE subcommands. Refer to the NOSNE File Editor manual for complete details.

For further information about the EDIT\_DECK subcommand, refer to chapter 2.

You can also use the following SCU subcommands during an editing session.

```
CREATE_MODIFICATION
DISPLAY_ DECK 
DISPLAY_ DECK_ LIST 
DISPLAY_ DECK_ REFERENCES 
DISPLAY_FEATURE 
DISPLAY_FEATURE_LIST 
DISPLAY_ GROUP 
DISPLAY_GROUP_LIST
DISPLAY_ LIBRARY 
DISPLAY_MODIFICATION 
DISPLAY_MODIFICATION _LIST 
EXTRACT_MODIFICATION
```
## **Deck Selection Subcommands**

The deck selection subcommands offer two ways to get the deck you want, EDIT or SELECT. Subcommands beginning with EDIT open a new deck for editing while maintaining your position in the previous decks (if any). They include:

EDIT\_DECK EDIT\_FIRST\_DECK EDIT\_LAST\_DECK EDIT\_NEXT\_DECK

Subcommands beginning with SELECT open a new deck and close the previous decks. They include:

SELECT\_ DECK SELECT\_FIRST\_DECK SELECT\_ LAST\_ DECK SELECT\_NEXT\_DECK

The NOSNE File Editor manual describes the deck selection subcommands.

# **SCU Text-Embedded Directives**

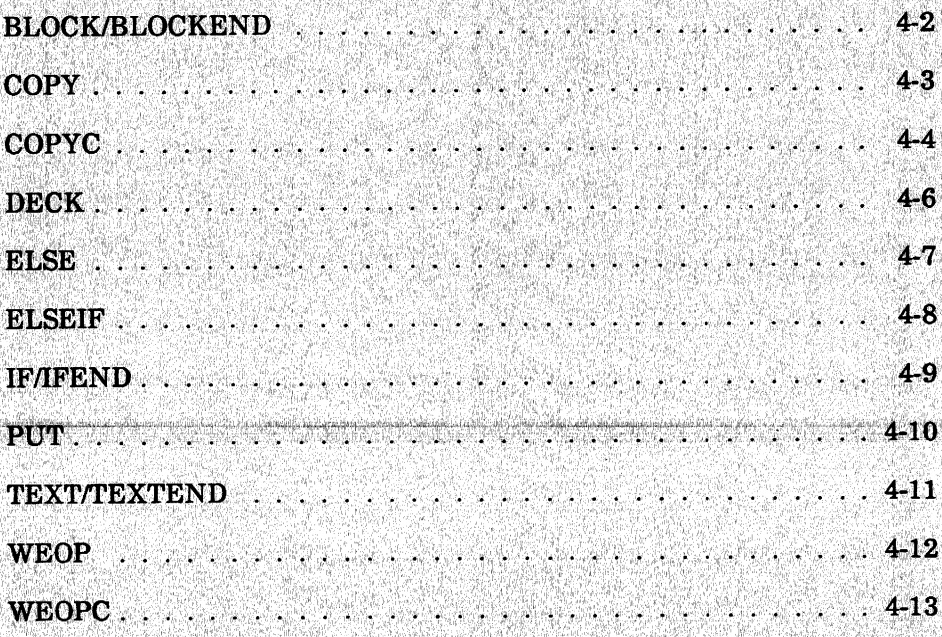

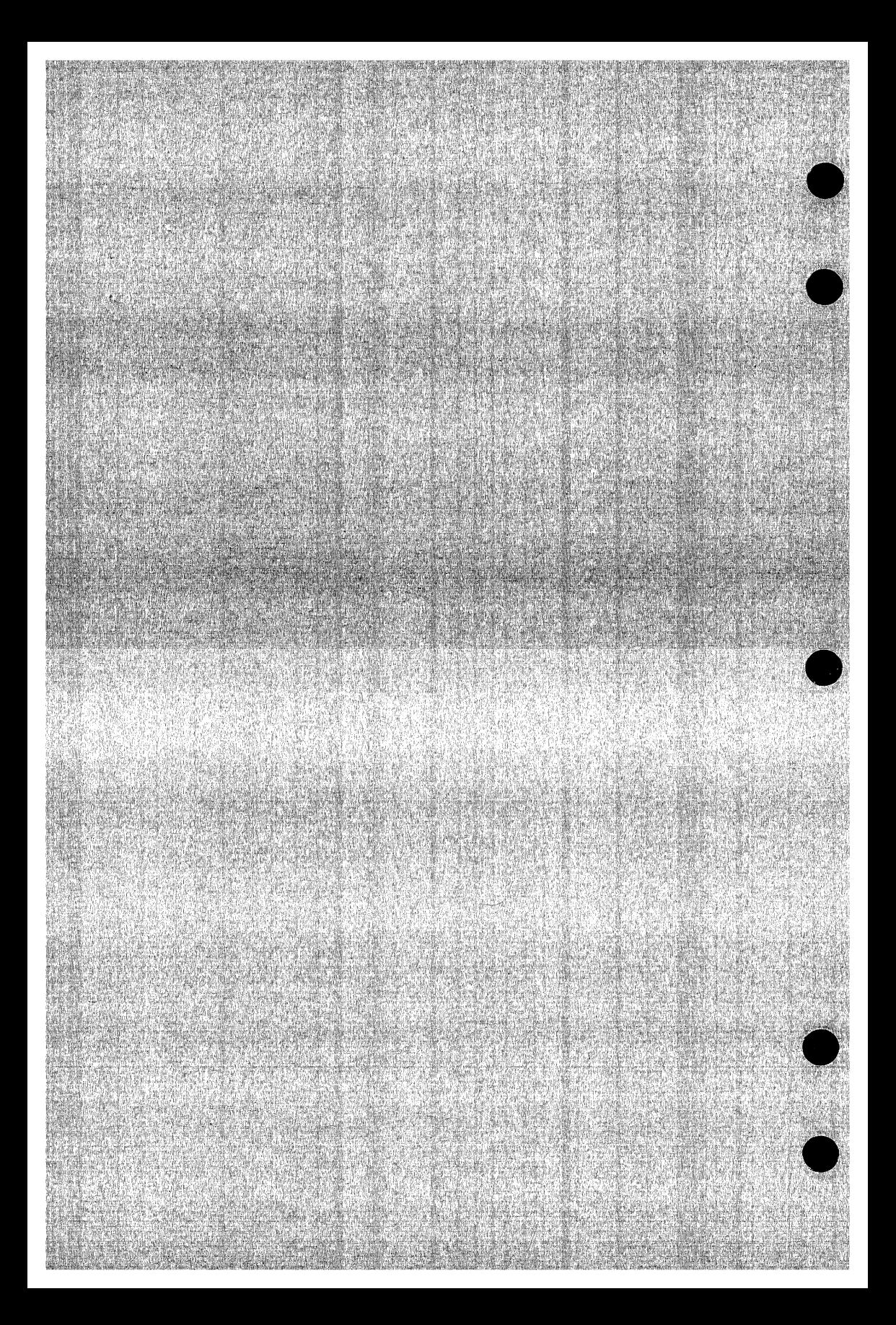

# **SCU Text-Embedded Directives**

This chapter describes SCU text-embedded directives, presented in alphabetical order.

### **NOTE**

The directive formats in this chapter use the default key character \*. The key character for the library is specified when the library is created with the CREATE\_LIBRARY command.

Text-embedded directive processing is described in chapter 1.

### **BLOCK/BLOCKEND**

Purpose Marks the beginning and end of a block of text.

Format **\*BLOCK**  and **\*BLOCKEND** 

#### Remarks • Blocks determine the range of a conditional copy (refer to the COPYC directive description).

• A BLOCKEND directive must follow each BLOCK directive within the deck. Blocks can be nested up to 32 levels.

#### Examples The following sequence of lines delimit two blocks, one nested within the other.

\*block \*copy deck1 \*block \*copyc deck2 \*blockend \*copy deck3 \*blockend

When the text is expanded, COPY directives copy DECKl and DECK3 in the outer block. A COPYC directive copies DECK2 in the inner block.

Another example shows two CYBIL modules expanded from the same deck. In this case, the content of FSP\$0PEN \_FILE would be copied in both places, since COPYC is in separate blocks.

```
*block 
module one; 
  ÷
*copyc fsp$open_file 
modend one; 
*blockend 
*block 
module two; 
*copyc fsp$open_file 
modend two 
*blockend
```
### **COPY**

Purpose Copies the text of the specified deck into the expanded text file.

Format **\*COPY name** 

#### Parameters **name**

Name of the deck to be copied. This parameter is required.

- Examples The COPY directive in the outer block copies DECKl; the COPYC directive does not copy DECK1 because it has already been copied in an enclosing block. Quote marks indicate a comment on the inner deck that is not copied.
	- \*block •copy deck1 \*block \*copyc deck1 \*blockend \*blockend "Inner DECK 1 is not copied.

### **COPYC**

Purpose Conditionally copies the text of the specified deck into the expanded text file. The COPYC directive copies text only if the deck has not already been copied within the current block or within an enclosing block.

Format **\*COPYC name** 

#### Parameters **name**

Name of the deck to be copied. This parameter is required.

- Remarks The current block begins with the last BLOCK directive or the beginning of the deck; the current block ends with the next BLOCKEND directive or the end of the deck. A block encloses the current block if its BLOCK directive occurs before the BLOCK directive for the current block and its BLOCKEND directive occurs after the BLOCKEND directive of the current block.
	- If SCU expands a deck which tries to COPYC (or COPY) a nonexisting deck, an error message is sent to the listing, an error status is set, and the compile file is generated (without the COPYC or COPY directive).

#### Examples The following directives delimit three blocks, two inner blocks nested within an outer block.

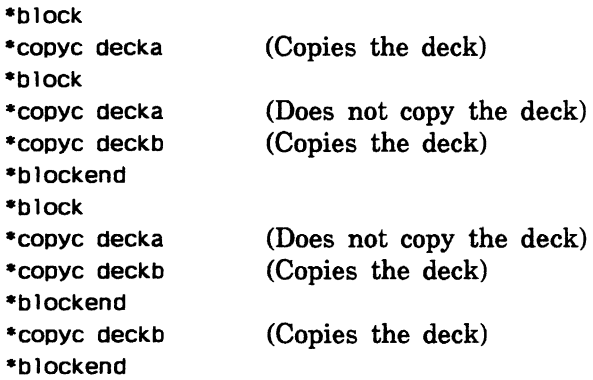

When these directives are processed during text expansion, DECKA is copied only once. The COPYC directive in the outer block copies DECKA, but the COPYC directives in the inner blocks do not copy DECKA because it has already been copied within an enclosing block.

DECKB is copied three times, once in each of the inner blocks and once in the outer block.

### DECK

Purpose Specifies the deck name for the following text.

#### **NOTE**

The DECK directive is processed when the file containing the directive is specified on the SOURCE parameter of a CREATE\_DECK subcommand. The command must also specify that deck directives are to be included. After processing the DECK directive, SCU discards the directive; it does not include the directive in the deck text.

### Format \*DECK

DECK=name *EXPAND= boolean* 

### Parameters DECK

Deck name. This parameter is required.

*EXPAND* or *EXP* 

Optional expand attribute for the deck.

TRUE

The deck is expanded if specified on an EXPAND\_ DECK subcommand or a COPY or COPYC directive.

#### FALSE

The deck is not expanded if specified on an EXPAND\_ DECK subcommand; it is expanded if specified on a COPY or COPYC directive.

If EXPAND is omitted, TRUE is used.

Examples The following directive names a deck DECK2. Its expand attribute is TRUE.

\*deck deck2

### **e ELSE**

Purpose Marks the beginning of a block of text to be expanded if the conditions on the preceding IF directive and any preceding ELSEIF directives are all FALSE.

**e** Format **\*ELSE** 

- Remarks An IF/IFEND block can contain more than one ELSEIF directive, but only one ELSE directive.
- Examples The following sequence of lines contains three blocks of text, only one of which is expanded.

•if Sdeck(DSD) Text to be expanded if DSD is a deck on the 1 ibrary. •elseif Sdeck(DSO) Text to be expanded if DSO is a deck on the 1 ibrary. •else Text to be expanded if neither DSD nor DSO is a deek on the 1 ibrary. •ifend

### EL SEIF

- Purpose Specifies a condition that is evaluated if the conditions on the preceding IF directive and any preceding ELSEIF directives are all FALSE. The condition determines whether the text between the ELSEIF and the next ELSEIF, ELSE, or !FEND directive is expanded. If the condition on the ELSEIF is TRUE, the text is expanded. If it is FALSE, the text is not expanded.
- Format \*ELSEIF boolean expression

#### Parameters boolean expression

Expression that can be evaluated as either TRUE or FALSE. This parameter is required.

- Remarks The boolean expression on the directive is an SCL expression as described in the NOS/VE System Usage manual. It can reference SCL variables. SCL returns an error if the expression is invalid. When SCU detects this error, the entire IF block is suppressed and it does not go to the compile file.
- Examples The following text lines comprise an IF/IFEND block subdivided by ELSEIF and ELSE directives.

\*if \$modification(MOD1) Text expanded 1f the modification MODl has not been excluded. \*elseif \$mod1fication(MOD2) Text expanded if the modification MODl has been excluded, but the modification MOD2 has not been excluded. \*else Text expanded if MODl and MOD2 have both been excluded. •ifend

### IF/IFEND

Purpose Delimits a block of text that is conditionally expanded. If SCU evaluates the condition specified on the IF directive as TRUE, it expands the text between the IF directive and the next ELSEIF, ELSE, or IFEND directive. If it evaluates the condition as FALSE, it does not expand the text, and it evaluates the condition on the succeeding ELSEIF directive if one exists within the IF/IFEND block.

#### Format \*IF boolean expression and \*IFEND

Parameters boolean expression

Expression that can be evaluated as either TRUE or FALSE. This parameter is required.

- Remarks The boolean expression on the directive is an SCL expression as described in the *NOSNE* System Usage manual. It can reference SCL variables. SCL returns an error if the expression is invalid. When SCU detects this error, the entire IF block is suppressed and it does not go to the compile file.
	- IF/IFEND blocks can be nested up to 32 levels.
- Examples The following text lines delimit two blocks, one block nested within the other. Text in the outer block is expanded if modification MODl is in the working library. Text in the inner block is expanded if modifications MODl and MOD2 are in the working library.

\*if \$modification(MOD1) Text to be expanded if the library contains modification MOD1. \*if \$modification(MOD2) Text to be expanded if the library contains modification MOD1 and modification MOD2. \*ifend \*ifend

### PUT

- Purpose Specifies a string expression that is evaluated when the deck is expanded and inserted as a line in the expanded deck text.
- Format \*PUT string expression

Parameters string expression Expression that can be evaluated as a string. This parameter is required.

Remarks The string expression on the directive is an SCL expression as described in the NOS/VE System Usage manual. It can reference SCL string variables and SCL or SCU functions that return string values. The only SCL string operation is concatenation.

### Examples The following directive inserts a line in the expanded text consisting of three concatenated strings.

•PUT 'The library is '//\$1ibrary\_header(name)//' .'

Assuming the name in the library header is  $MY$ LIBRARY, SCU writes the following line when it expands the directive.

The library is MY\_LIBRARY.

### TEXT/TEXTEND

Purpose Delimits a block of text in which embedded directives are not processed.

Format \*TEXT and \*TEXTEND

#### Remarks TEXT/TEXTEND blocks cannot be nested. If a TEXTEND directive does not follow each TEXT directive, SCU sends a warning message when it expands the deck.

Examples The COPY directive in the following text is not processed as a directive, but is copied as a text line because of the preceding TEXT directive.

> •text •copy deckl •textend

### **WEOP**

Purpose Writes an end-of-partition delimiter on the expanded text file.

#### **NOTE**

Because only the variable (V) record type supports partitioning, the RECORD\_ TYPE attribute of the file on which SCU writes the text must be V.

#### Format **\*WEOP**

Examples The following example shows a WEOP directive separating two blocks of text.

> Text for the first partition. •weop Text for the second partition.

### WEOPC

Purpose Conditionally writes an end-of-partition delimiter on the expanded text file. SCU writes the partition delimiter if it has written text since it wrote the previous partition delimiter.

#### NOTE

Because only the variable (V) record type supports partitioning, the RECORD\_ TYPE attribute of the file on which SCU writes the text must be V.

#### Format \*WEOPC

#### Examples The following example shows a WEOPC directive that writes an end-of-partition if the previous COPYC directive writes text on the file.

Text for the first partition. •weop •copyc deck1 •weopc Text for the second or third partition. Œ

# **Selection Criteria Subcommands**

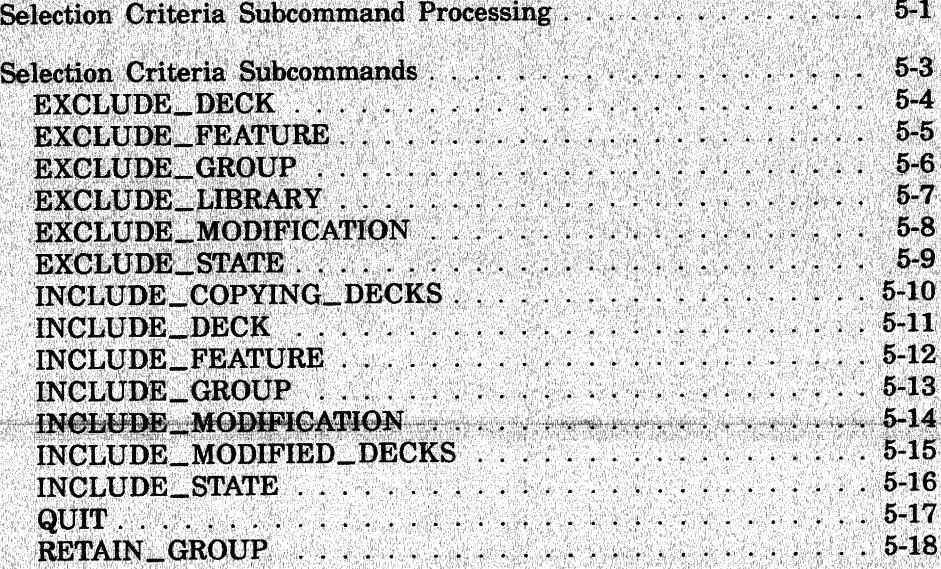

 $\overline{\mathbf{5}}$ 

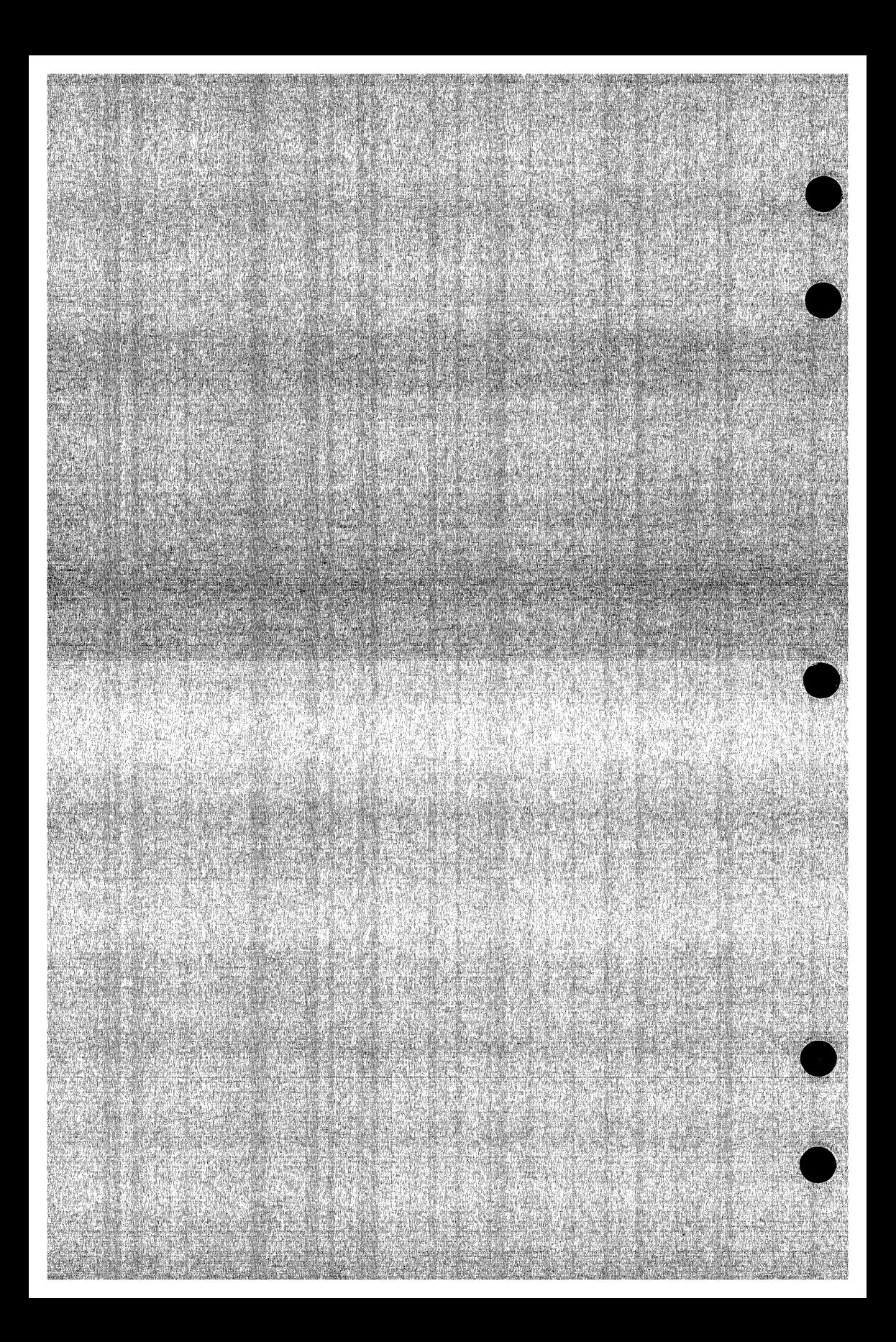

## **Selection Criteria Subcommands 5**

Selection criteria processing is useful for expanding or extracting portions of a source library file. Selection criteria subcommands allow you to select decks to be expanded or extracted by including or excluding them based on information contained in the deck headers. For example, the INCLUDE\_GROUP subcommand causes all decks in a specific group to be selected.

## **Selection Criteria Subcommand Processing**

To process selection criteria subcommands, specify the SELECTION\_ CRITERIA parameter on an EXPAND\_DECK subcommand, EXTRACT\_DECK subcommand, or EXTRACT\_SOURCE\_LIBRARY command. SCU reads the subcommands to be processed from the selection criteria file specified on the parameter. If the file specified is COMMAND, SCU prompts you for subcommand entry from the command input file with the prompt sec/.

The effect of the selection criteria subcommands entered is cumulative. SCU processes each subcommand as it is entered; however, the effect of subcommands entered earlier is overridden by the most recent subcommand that affects the deck or modification. For example, consider the following subcommand sequence.

sc/expand deck deck1..deck30 selection\_criteria=command scc/exclude\_group group1 scc/include\_deck deck1

The second subcommand includes deck DECKl even if the deck belongs to group GROUP1. However, if the subcommands are entered in reverse order, DECKl would not be included if it belongs to group GROUP1.

Due to the cumulative effect in the following subcommands, the second subcommand overrides the first so that all decks that are in GROUP1 will expand, not just the decks in the range of DECK1 to DECK2.

sc/expand\_deck deck1..deck2 selection\_criteria=command scc/include\_group group1

You can use SCU functions to loop through the source library from DECK1 to DECK2 to see if a particular deck belongs to GROUP1.

The selection criteria subcommands are valid only during selection criteria processing, which places a command list entry containing the selection criteria subcommands on the NOS/VE command list. The name of the entry is SCU\_CRITERIA.

During criteria file processing, NOSNE searches the command list in restricted mode. Therefore, commands entered in the selection criteria file other than selection criteria subcommands must be prefixed by a /. The prefix notifies NOS/VE that this command is located in a different command list than the one that is currently being used, namely, the selection criteria command list. For more information on restricted command list search mode, refer to the NOS/VE System Usage manual. SCL control statements and assignment statements do not require a prefix.

The following SCU subcommands are allowed during criteria file processing.

DISPLAY\_ DECK

DISPLAY\_ DECK\_ REFERENCES

DISPLAY\_FEATURE

DISPLAY\_FEATURE\_LIST

DISPLAY\_ LIBRARY

DISPLAY\_MODIFICATION

DISPLAY\_MODIFICATION \_LIST

The following example lists the contents of a selection criteria file.

/copy\_file input=select\_1

include\_modification modification=(mod1,mod3) include\_group group=section\_1 exclude\_deck deck=(deck5 .. deck7) /display\_ library /Quit

# **Selection Criteria Subcommands**

This section describes selection criteria subcommands, presented in alphabetical order.

 $\blacksquare$ 

### EXCLUDE\_DECK Selection Criteria Subcommand

Purpose Explicitly excludes one or more decks.

Format EXCLUDE \_DECK or EXCLUDE\_DECKS or **EXCD** DECK= list of range of name *STATUS =status variable* 

Parameters DECK or DECKS or D

Decks to be excluded. This parameter is required.

Examples The following sequence extracts modules from base library \$USER.MY\_LIBRARY using selection criteria commands. The extracted modules are then written to \$USER.PART\_ OF MY LIBRARY.

> /extract\_source\_11brary base=Suser.my\_library .. /result=\$user.part\_of\_my\_library .. .. /interlock=none selection\_criteria=conmand scc/include\_group group1 scc/exclude\_deck unwanted sec/Quit

The command sequence extracts all decks belonging to group GROUPl except deck UNWANTED. When selection criteria entry has ended, the result is written on \$USER.PART\_ OF \_MY\_ LIBRARY.

### EXCLUDE\_FEATURE Selection Criteria Subcommand

Purpose Explicitly excludes modifications belonging to one or more features.

Format

EXCLUDE\_FEATURE or EXCLUDE\_FEATURES or EXCF FEATURE= list of name *STATE= integer STATUS =status variable* 

Parameters FEATURE or FEATURES or F

Features to be excluded: This parameter is required.

*STATE* or *S* 

Maximum state (from 0 through 4) of modifications excluded. All modifications whose state is less than or equal to this value are excluded. If STATE is omitted, all modifications belonging to the feature are excluded.

e Remarks This command is not valid for an EXTRACT\_SOURCE\_ LIBRARY subcommand that sets an interlock.

Examples The following sequence extracts new source library \$USER.MY\_RESULT from the library on file \$USER.MY\_ LIBRARY.

```
/extract_source_library decks=all 
.. /base=$user.my_library .. 
. . /result=$user.my_result .. 
.. /interlock=none selection_cr1teria=command 
scc/exclude_feature new_prompts 
sec/Quit 
I 
The sequence extracts all decks from the source library. 
However, it omits all lines of text belonging to
```
modifications associated with the feature NEW\_ PROMPTS. It omits the feature NEW\_PROMPTS from the feature list of the new library and the modifications associated with NEW\_PROMPTS from the modification list.

### EXCLUDE\_GROUP Selection Criteria Subcommand

Purpose Explicitly excludes the decks belonging to one or more groups.

Format EXCLUDE\_GROUP or EXCLUDE\_GROUPS or EXCG GROUP=list of name *COMBINATION =keyword STATUS=status variable* 

#### Parameters GROUP or GROUPS or G

Groups to be excluded. This parameter is required.

#### *COMBINATION* or *C*

Indicates whether the decks excluded must belong to one or all specified groups. Options are:

#### ANY

Excluded decks must belong to at least one of the specified groups.

ALL

Excluded decks must belong to all the specified groups. If COMBINATION is omitted, ANY is used.

Examples The following subcommand sequence expands all decks on the working library except those belonging to group SECTION<sub>-1</sub>.

> sc/expand\_deck decks=all selection\_criteria=command scc/exclude\_group group=section\_1 sec/Quit

### EXCLUDE \_LIBRARY Selection Criteria Subcommand

- Purpose Excludes decks found on one or more alternate base libraries. Although the command prevents you from selecting decks from specified libraries, COPY and COPYC directives processed by an EXPAND\_DECK subcommand can still copy decks from the specified libraries.
- Format EXCLUDE\_LIBRARY or EXCLUDE\_LIBRARIES or EXCL ALTERNATE\_BASE=list of file *STATUS =status variable*

### Parameters ALTERNATE\_BASE or ALTERNATE\_BASES or AB

Source library files whose decks are excluded. The files must be a subset of the libraries specified on the ALTERNATE\_BASE parameter of the subcommand. This parameter is required.

- Remarks The EXCLUDE\_LIBRARIES subcommand allows you to specify source libraries on the ALTERNATE\_BASE parameter of the EXPAND\_DECK subcommand to be used only for decks copied by COPY and COPYC directives. No other decks on the excluded library are expanded.
- Examples The following subcommand sequence expands all decks on the working library. Decks are copied from the library on file COMMON\_LIBRARY if referenced by COPY or COPYC directives in the text.

sc/expand\_decks decks=all alternate\_base= .. sc../common\_library selection\_criteria=command scc/exclude\_library alternate\_base=conmon\_library scc/quit

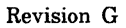

### EXCLUDE \_MODIFICATION Selection Criteria Subcommand

Purpose Format Explicitly excludes one or more modifications. EXCLUDE\_MODIFICATION or EXCLUDE MODIFICATIONS or EXCM MODIFICATION= list of name *STATUS= status variable*  Parameters MODIFICATION or MODIFICATIONS or M Modifications to be excluded. This parameter is required. Remarks Examples • This subcommand is not valid for an EXTRACT\_ SOURCE\_LIBRARY subcommand that sets an interlock. If several modifications of the same line exist, it is possible for an expanded deck to contain two versions of the same line if the modification deactivating the original line is excluded from the expanded deck.<br>For example, assume Line 1 Version 1 is introduced by modification A. Modification B deactivates and replaces that line with Line 1 Version 2. Then modification C deactivates and replaces Line 1 Version 2 with Line 1 Version 3. If the deck is expanded with modification B excluded, both the Line 1 Version 1 and Line 1 Version 3 will appear in the compile file because Line 1 Version 1 is no longer activated. The following subcommand sequence expands all text in decks DECKl through DECK3 except those lines belonging to modifications MOD2 and MOD4. sc/expand\_decks decks=(deck1 .. deck3) sc .. /selection\_criteria=conmand scc/exclude\_modification (mod2,mod4) sec/Quit

### EXCLUDE\_STATE Selection Criteria Subcommand

Purpose Explicitly excludes all modifications whose state is not greater than that specified.

Format

EXCLUDE\_STATE or EXCS STATE= integer *STATUS= status variable* 

Parameters STATE or S

Maximum state (from 0 through 3) of the modifications excluded. This parameter is required.

Remarks This command is not valid for an EXTRACT\_SOURCE\_ LIBRARY subcommand that sets an interlock.

Examples The following subcommand sequence extracts all text in deck DECK1 except those lines belonging to modifications with a 0 (zero) or 1 state.

> sc/extract\_decks deck=deck1 selection\_criteria=command scc/exclude\_state 1 scc/quit

INCLUDE\_COPYING\_DECKS

### INCLUDE \_COPYING \_DECKS Selection Criteria Subcommand

Purpose Explicitly includes all decks that contain a COPY or COPYC directive that directly or indirectly copies one of the specified decks.

Format INCLUDE\_ COPYING \_DECKS or INCCD DECK= list of range of name *DECK\_RESIDENCE =keyword STATUS= status variable* 

Parameters DECK or DECKS or D

Decks copied by the included decks. This parameter is required.

*DECK\_RESlDENCE* or *DR* 

Specifies whether the decks specified on the DECK parameter reside either on the working library or on alternate base libraries used by the subcommand. Options are:

EXTERNAL

The decks do not reside on the libraries.

#### INTERNAL

The decks reside on the libraries.

If DECK\_RESIDENCE is omitted, INTERNAL is used.

- Remarks The INCLUDE\_COPYING\_DECKS subcommand allows you to expand or extract only those decks that reference the specified decks.
- Examples The following subcommand sequence expands all decks that copy deck COMMONl.

sc/expand\_decks selection\_criteria=conmand scc/include\_copying\_decks deck=common1 sec/Quit
### INCLUDE\_DECK Selection Criteria Subcommand

Purpose Format Explicitly includes one or more decks. INCLUDE\_DECK or INCLUDE\_DECKS or INCD DECK= list of range of name *STATUS =status variable*  Parameters DECK or DECKS or D Remarks Examples Decks to be included. This parameter is required. If a deck name in a deck list is in error, the subcommand If a deck name in a deck list is in error, the subcommand is not executed. The following subcommand sequence excludes all decks in group GROUPl, but includes deck WANTED even if it belongs to GROUPl.

> sc/expand\_decks decks=all selection\_criteria=command scc/exclude\_group group1 scc/include\_deck wanted sec/Quit

# INCLUDE \_FEATURE Selection Criteria Subcommand

- Purpose Includes all modifications belonging to one or more features.
- Format INCLUDE\_FEATURE or INCLUDE \_FEATURES or INCF FEATURE= list of name *STATE =integer STATUS= status variable*
- Parameters FEATURE or FEATURES or F

Features to be included. This parameter is required.

### *STATE* or *S*

Minimum state (0 through 4) of the modifications included. All modifications whose state is greater than or equal to the specified state are included. If STATE is omitted, all modifications belonging to the feature are included.

Examples The following subcommand sequence expands DECKl through DECK5. It includes all modifications belonging to feature NEW\_PROMPTS that have a state of 2, 3, or 4.

> sc/expd decks=deck1 .. decks selection\_criteria=conmand scc/include\_feature feature=new\_prompts state=2 sec/quit

### INCLUDE\_GROUP Selection Criteria Subcommand

Purpose Explicitly includes decks belonging to one or more groups.

Format

INCLUDE\_GROUP or INCLUDE\_GROUPS or INCG  $GROUP =$ list of name

*COMBINATION= keyword STATUS =status variable* 

Parameters GROUP or GROUPS or G

Groups to be included. This parameter is required.

*COMBINATION* or *C* 

Indicates whether the decks included must belong to any or all specified groups. Options are:

ANY

Included decks must belong to at least one of the specified groups.

ALL

Included decks must belong to all of the specified groups.

If COMBINATION is omitted, ANY is used.

Examples The following command sequence extracts all decks belonging to group SECTION<sub>-1</sub>.

> sc/extract\_decks selection\_criteria=command scc/include\_group group=section\_1 sec/Quit

INCLUDE\_MODIFICATION

# INCLUDE \_MODIFICATION Selection Criteria Subcommand

Purpose Format Explicitly includes one or more modifications. INCLUDE\_MODIFICATION or INCLUDE\_MODIFICATIONS or INCM  $MODIFICATION = list of name$ *STATUS =status variable*  Parameters MODIFICATION or MODIFICATIONS or M Modifications to be included. This parameter is required. Examples The following command sequence expands all text on deck DECK5 except those lines belonging to feature MY\_ CHANGES. However, lines belonging to modifications MOD2 and MOD5 are expanded even if the modifications are associated with feature MY\_CHANGES. sc/expand\_deck deck=deck5 selection\_criteria=command scc/exclude\_feature my\_cnanges scc/include\_modifications (mod2,mod5) scc/quit

# INCLUDE \_MODIFIED \_DECKS Selection Criteria Subcommand

Purpose Explicitly includes all decks that are modified by a specified feature or modification. Decks directly modified are always included. Decks which copy modified decks (directly or indirectly through chains of indirect references) can also be optionally included.

Format

### INCLUDE\_MODIFIED\_DECKS or INCLUDE\_MODIFIED\_DECK or INCMD

*FEATURES=list of range of name MODIFICATIONS= list of range of name INCLUDE\_COPYING \_DECKS= boolean STATUS =status variable* 

Parameters *FEATURES* or *FEATURE* or *F* 

Name of features to be included. If FEATURE is omitted, MODIFICATION must be specified.

### *MODIFICATIONS* or *MODIFICATION* or *M*

Names of modifications to be included. If MODIFICATION is omitted, FEATURE must be specified.

### *INCLUDE\_COPYING\_DECKSor ICD*

Specifies whether decks that copy modified decks should be included. If INCLUDE\_COPYING\_DECKS is omitted, decks that copy modified decks are not included.

Examples The following example includes all of the decks modified by the modification ACCOUNTING\_FIXES and all the decks that copy modified decks.

> scc/include\_modified\_decks feature=accounting\_fixes scc .. /include\_copying\_decks=true

# INCLUDE \_STATE Selection Criteria Subcommand

- Purpose Includes all modifications whose state is greater than or equal to that specified.
- Format INCLUDE\_STATE or INCS STATE= integer *STATUS= status variable*

### Parameters STATE or S

Minimum state (from 0 through 4) of the modifications included. All modifications whose state is greater than or equal to the specified value are included. This parameter is required.

#### Examples The following command sequence extracts all lines in DECK5 belonging to modifications whose state is 2, 3, or 4.

sc/extract\_deck deck=deck5 selection\_criteria=command scc/include\_state 2 scc/ouit

# QUIT Selection Criteria Subcommand

Purpose

Ends SELECTION\_ CRITERIA\_ COMMAND command processing.

Format

QUIT or END or QUI *STATUS =status variable* 

# **RETAIN\_GROUP Selection Criteria Subcommand**

Purpose Retains from the list of decks currently selected only those decks that are members of the specified group.

Format **RETAIN\_ GROUP** or **RETAIN \_GROUPS** or **RETG GROUP=list of name**  *COMBINATION =keyword STATUS= status variable* 

Parameters **GROUP or GROUPS** or G

Names of the groups to be retained. This parameter is required.

*COMBINATION* or *C* 

Decks to be retained. Options are:

ANY

Decks will be retained if they are members of any of the groups specified by the GROUP parameter.

ALL

Decks will be retained if they are members of all of the groups specified by the GROUP parameter.

If COMBINATION is omitted, ANY is used.

Examples The following example retains the decks which are at the same time members of group CYBIL and group SCF\$UNBOUND\_ UTILITY.

> scc/retain\_groups groups=(cybil,scf\$unbound\_utility) .. sec .. /combination=all

# **SCU Functions**

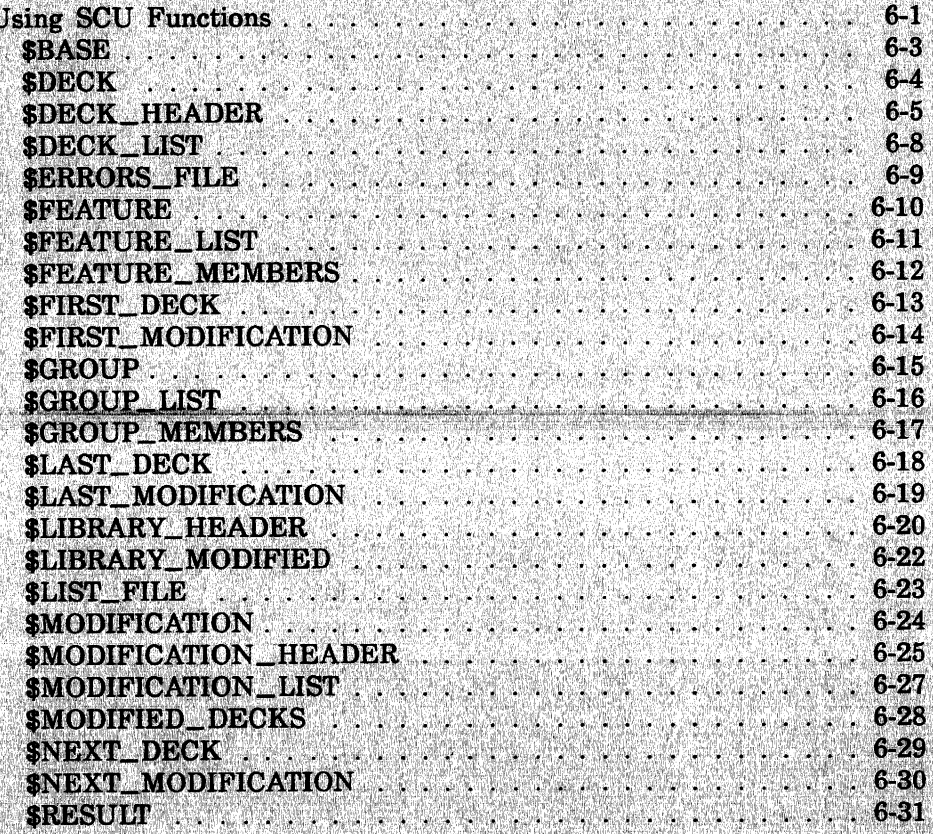

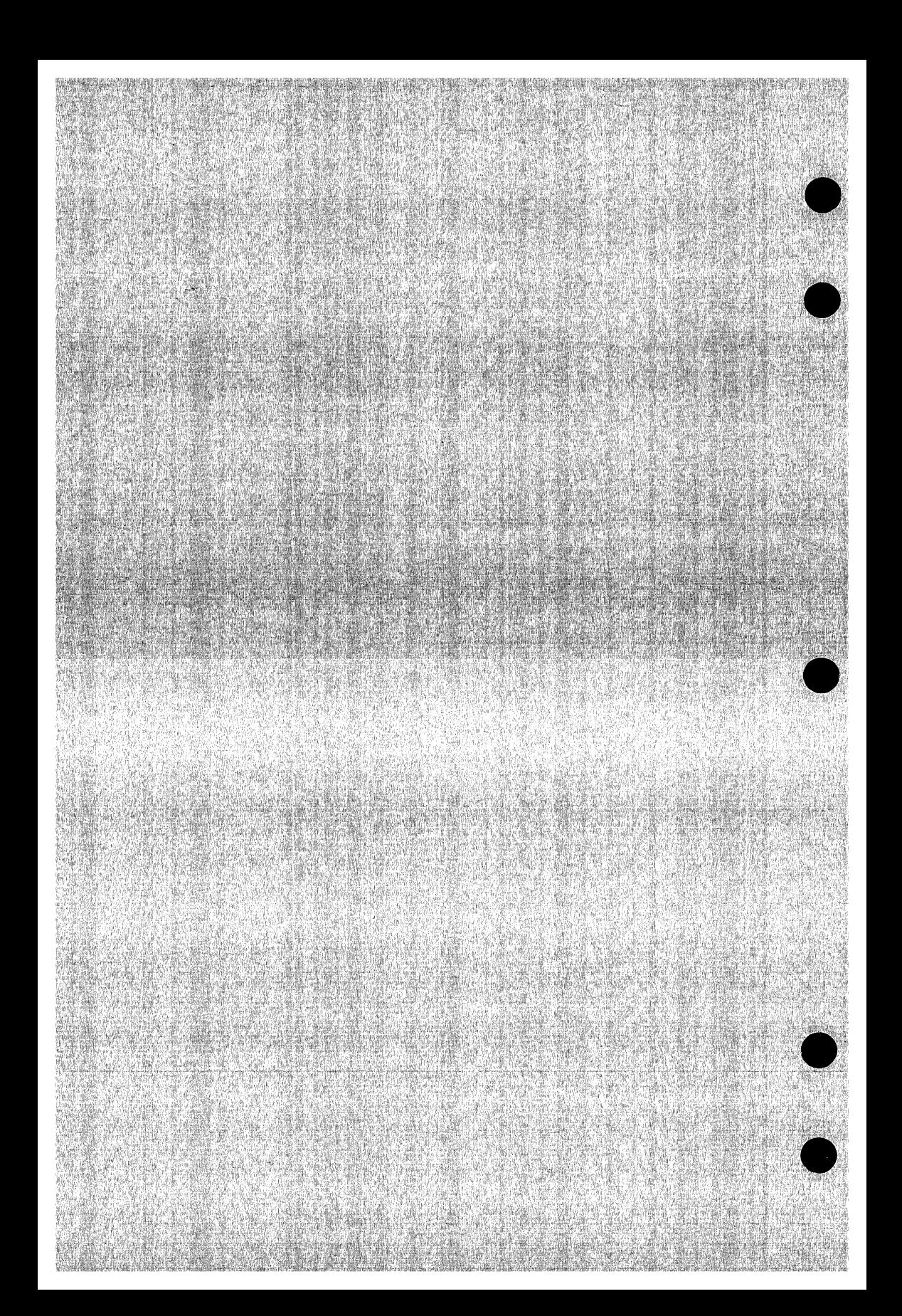

# **SCU Functions**

This chapter describes the SCU functions, presented alphabetically.

All function parameters are required. You must supply a value for each parameter shown in the function format.

SCU functions are processed using the SCL interpreter. The functions use SCL condition handling, and follow the SCL command syntax. Refer to the NOSNE System Usage manual for a complete definition of SCL command syntax.

The \$CURRENT\_DECK function is an EDIT\_FILE function and can only be used within an editing session. Refer to the NOS/VE File Editor manual for more information.

# **Using SCU Functions**

The following example allows you to see if deck MY\_DECK is on library SCUPL:

```
/scu 
sc/use_library scupl 
sc/display_value $deck(my_deck)
TRUE
sc/Quit no
```
The following batch example writes all decks from the library on file SCUPL to file COMPILE if the decks are to be processed by CYBIL, were written by John Doe, and have the expand attribute.

```
scu 
 use_library scupl 
     x=$first_deck 
     loop 
          if (\text{stack\_header}(\text{name}(x),\text{processor})='CYBIL') and ..
              (\text{select} \text{header}(\text{name}(x), \text{author}) = 'John Doe') and ..
              ($deck_header($name(x),expand)=true) then 
             expand_deck $name(x) compile.$EOI 
          ifend 
     exit when x=$last_deck 
          x=$next_deck($name(x)) 
     loopend 
Quit write_library=false
```
The functions \$FIRST\_DECK, \$LAST\_DECK, and \$NEXT\_DECK return strings as their values.

The following example:

- Changes the state of all modifications associated with the feature UPDATE\_FEATURE\_TO\_REVISION\_C to 1.
- Produces the detailed display on all modifications associated with feature UPDATE\_FEATURE\_ TO\_REVISION \_B.
- Raises the state of all modifications currently in state 3 to state 4.
- Writes the result library to file VE1107.

```
scu 
 use_library doc180 ve1107 
     modnames=Smodification_list 
     for mods=1 to $variable(modnames,upper_bound) do
          if $modif icat ion_header($name(modnames(mods)), feature)= ..<br>'UPDATE_FEATURE_TO_REVISION_C' then
             change_modification $name(modnames(mods)) state=1
          if end 
          if $modif ication_header($name(modnames(mods)), feature)= ..<br>'UPDATE_FEATURE_TO_REVISION_B' then
             display_modification Sname(modnames(mods)) .. display_options=full 
          if end 
          if Smodif icat ion_header(Sname(modnames(mods)) ,state)=3 then 
             change_modification Sname(modnames(mods)) state=4 
          if end 
     forend 
quit write_ 1 ibrary=true
```
The function \$MODIFICATION\_LIST returns an array of strings as its value.

# **\$BASE SCU Function**

Purpose Returns the base library file.

Format **\$BASE** 

Parameters None.

Examples The following command displays the current value of the base file.

> /scu sc/use\_library base=\$user.fortran\_lib sc/display\_value value=\$base \$USER.FORTRAN\_LIB

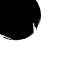

### \$DECK SCU Function

Purpose Returns a boolean value indicating whether the specified deck is in the working library.

Format \$DECK (name)

Parameters name Examples Name of the deck to be found. This parameter is required. The following command assigns a boolean value to the

SCL variable DECK\_EXISTS, depending on whether DECKl is in the working library.

sc/deck\_exists = \$deck(deck1)

### \$DECK\_HEADER SCU Function

Purpose Returns the contents of any deck header field.

Format

\$DECK\_HEADER (name keyword)

### Parameters name

Name of the deck whose header field is returned. This parameter is required.

### keyword

Deck header field. This parameter is required. Options are:

### AUTHOR (A)

Deck author. The value is returned as a string.

#### ORIGINAL\_INTERLOCK (01)

Original interlock on the deck. The value is returned as a string.

### SUB\_INTERLOCK (SI)

Deck subinterlock. The value is returned as a string.

### DECK\_DESCRIPTION (DD)

Deck description. The value is returned as a string.

#### PROCESSOR (P)

Deck processor. The value is returned as a string.

GROUP or GROUPS (G)

Groups to which the deck belongs. The value is returned as an array of strings if the number of groups is greater than 1; otherwise the value returned is a single string.

### CHARACTER (C)

Default tab character. The value is returned as a string.

### TAB\_COLUMN or TAB\_COLUMNS (TC)

Default tab stop columns. The value is returned as a string.

#### WIDTH (W)

Default line width. The value is returned as an integer.

#### LINE\_IDENTIFIER (LI)

Default line identifier placement. This value is returned as a string.

#### EXPAND (E)

Expand attribute. The value is returned as a boolean value.

### MODIFICATION (M)

Names of the modifications that apply to the deck. The value is returned as an array of strings.

### CREATION\_DATE (CD)

Date the deck was created. The value is returned as a string (mm/dd/yy).

#### CREATION\_ TIME (CT)

Time the deck was created. The value is returned as a string (hh.mm.ss).

### MODIFICATION\_DATE (MD)

Date the deck was last changed. The value is returned as a string (mm/dd/yy).

#### MODIFICATION\_ TIME (MT)

Time the deck was last changed. The value is returned as a string (hh.mm.ss).

### ACTIVE\_LINE\_COUNT (ALC)

Number of active lines in the deck. The value is returned as an integer.

#### INACTIVE\_LINE\_COUNT (!LC)

Number of inactive lines in the deck. The value is returned as an integer.

Examples The following command assigns the active line count for deck DECK5 to the SCL integer variable LINE\_COUNT.

sc/line\_count = \$deck\_header(deck5,alc)

### **\$DECK\_LIST SCU Function**

Purpose Returns an array of strings listing the names of decks on a library.

Format **\$DECK\_LIST** 

Parameters None.

- Remarks • The names in the array will be ordered alphabetically as the decks are ordered on the library.
	- When used in the selection criteria subcommand processing, \$DECK\_LIST reflects the current deck list to be written to the compile, result, or source file being produced.
- Examples This example shows an array implicitly created and values assigned to it. The first command assigns an array of strings to the variable DECK\_LIST and the following commands execute a loop to display the values of the array.

sc/deck\_list = \$deck\_list sc/for i=1 to \$varfable(deck\_list,upper\_bound) do for/display\_value deck\_list(i) for/forend DECK<sub>1</sub> DECK<sub>2</sub> DECK3 DECK4 *sci* 

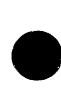

### **\$ERRORS \_FILE SCU Function**

Purpose Returns the file to which intermediate diagnostic messages are written.

Format **\$ERRORS\_FILE** 

Parameters None.

Examples The following command displays the current value of the file to which intermediate diagnostic messages are written.

/scu

sc/set\_list\_options errors=\$user.my\_error\_file sc/display\_value \$errors\_file \$USER.MY\_ERROR\_FILE

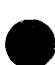

### *SFEATURE* SCU Function

Purpose Returns a boolean value indicating whether the specified name is recognized as a feature on the working library. Format \$FEATURE (name) Parameters name Examples Name of the feature to be found. This parameter is required. The following command assigns a boolean value to the SCL variable FEATURE\_EXISTS, depending on whether FEATURE1 is recognized as a feature in the working library.  $sc/feature\_exists = $feature(feature1)$ 

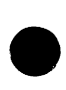

### \$FEATURE \_LIST SCU Function

Purpose Returns an array of strings listing the names of features on the working library.

Format \$FEATURE \_LIST

Parameters None.

Remarks

- The array is ordered the same as it is on the working library.
	- When used inside selection criteria subcommand processing, \$FEATURE\_LIST reflects the current feature list to be written to the compile, result, or source file being produced.
- Examples The following command assigns an array of strings containing the names of features on the working library to the variable FEATURE\_LIST.

sc/feature\_list = \$feature\_list

# **\$FEATURE MEMBERS** SCU Function

Purpose Returns an array of strings listing the names of modifications on the working library that belong to the specified feature.

Format \$FEATURE\_MEMBERS<br>(name)

Parameters Remarks Examples name Name of the feature. This parameter is required. The names in the array appear in the same order as the names in the modification list in the working library. The following command assigns to the variable FEATURES\_MEMBERS an array of strings containing

the names of modifications on the working library that belong to the feature NEW\_ VERSION.

 $feature$  members =  $$feature$  members(new\_version)

The following example returns an array of strings listing the names of modifications on the working library that belong to the feature FEATURE\_NAME.

sc/fm=\$feature\_members(feature\_name)  $sc/$  for  $i=1$  to  $s$ variable(fm,upper\_bound) do for/d1splay\_value fm(i) for/forend MOD<sub>1</sub> MOD<sub>2</sub> MOD3 MOD4 *sci* 

# **\$FIRST \_DECK SCU Function**

Purpose Returns the name of the first deck in the working library as a string value.

Format **\$FIRST\_DECK** 

Parameters None.

### Remarks All letters in the string returned are uppercase, even if the name was originally entered using lowercase letters.

Examples The following command assigns the name of the first deck to the SCL variable FIRST\_DECK.

sc/first\_deck = \$f1rst\_deck

# \$FIRST \_MODIFICATION SCU Function

Purpose Returns the name of the first modification in the library modification list as a string value.

Format \$FIRST \_MODIFICATION

Parameters None.

Remarks • All letters in the string returned are uppercase, even if the name was originally entered using lowercase letters.

- The modification list is kept in alphabetical order.
- Examples The following command assigns the name of the first modification to the SCL variable FIRST\_MOD.

sc/first\_mod = \$first\_modification

# \$GROUP SCU Function

Purpose Returns a boolean value indicating whether a name is recognized as a group in the working library.

Format **\$GROUP** (name)

# Parameters name Name of the group to be searched for on the working library. This parameter is required.

Examples The following command assigns a boolean value to the variable GROUP\_EXISTS, indicating whether the group TEST exists on the working library.

 $sc/group\_exists = sgroup(test)$ 

# \$GROUP \_LIST SCU Function

Purpose Returns an array of strings giving the names of the groups on the working library.

Format \$GROUP LIST

Parameters None.

- Remarks • The array is ordered the same as it is on the working library.
	- When used in selection criteria subcommand processing, \$GROUP\_LIST reflects the current group list to be written to the compile, result, or source file.
- Examples The following command assigns an array of strings containing the names of groups on the working library to the variable GROUP LIST.

sc/group\_list = \$group\_list

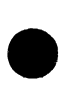

### \$GROUP \_MEMBERS SCU Function

Purpose Returns an array of strings giving the names of decks on the working library that belong to the specified group.

e Format \$GROUP \_MEMBERS (name)

### Parameters name Remarks Examples Name of the group whose members are to be listed. This parameter is required. The array is ordered the same as it is on the working library. The following command assigns to the variable GROUP\_ MEMBERS an array of strings giving the names of decks

on the working library that belong to the group TEST.

sc/group\_members = \$Qroup\_members(test)

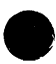

# **\$LAST\_DECK SCU Function**

Purpose Returns the name of the last deck on the working library as a string value.

Format **\$LAST\_DECK** 

Parameters None.

- Remarks All letters in the string returned are uppercase, even if the name was originally entered using lowercase letters.
- Examples The following command assigns the name of the last deck to the SCL string variable LAST\_DECK.

sc/last\_deck = \$1ast\_deck

# \$LAST\_MODIFICATION SCU Function

Purpose Returns the name of the last modification in the library modification list as a string value.

#### Format \$LAST\_MODIFICATION

Parameters None.

- Remarks All letters in the string returned are uppercase, even if the name was originally entered using lowercase letters.
	- The modification list is kept in alphabetical order.

#### Examples The following command assigns the name of the last modification to the SCL string variable LAST\_MOD.

sc/last\_mod = \$1ast\_modification

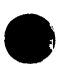

### \$LIBRARY\_HEADER SCU Function

Purpose Returns the contents of any library header field.

Format \$LIBRARY\_HEADER (keyword)

#### Parameters keyword

Name of the field in the library header. This parameter is required. The field name can be one of the following:

### CHANGE\_ COUNTER (CC)

Number of changes made to the library. The value is returned as an integer.

#### CREATION \_DATE (CD)

Date the library was created. The value is returned as a string (MM/DD/YY).

### CREATION\_TIME (CT)

Time the library was created. The value is returned as a string (HH.MM.SS).

#### DECK\_ COUNT (DC)

Number of decks in the library. The value is returned as an integer.

#### FEATURE\_COUNT (FC)

Number of features in the library. The value is returned as an integer.

### GROUP\_COUNT (GC)

Number of groups in the library. The value is returned as an integer.

### KEY (K)

Key character. The value is returned as a string of 1 character.

### LAST\_ USED\_DECK (LUD)

Last value given explicitly for the DECK parameter. The value is returned as an uppercase string.

### LAST\_USED\_MODIFICATION (LUM)

Last value given explicitly for the MODIFICATION parameter. The value is returned as an uppercase string.

### LIBRARY {L)

Library name. The value is returned as a string (all letters are uppercase).

#### LIBRARY\_DESCRIPTION (LD)

Library description. The value is returned as a string.

### LIBRARY\_FORMAT\_ VERSION (LFV)

Library format version. The value is returned as a string of up to 4 characters.

### MODIFICATION\_ COUNT (MC)

Number of modifications in the library, including the original modification names associated with deck creation. The value is returned as an integer.

### MODIFICATION\_DATE (MD)

Date the library was last changed. The value is returned as a string (MM/DD/YY).

### MODIFICATION\_ TIME (MT)

Time the library was last changed. The value is returned as a string (HH.MM.SS).

#### scu \_VERSION (SV)

SCU version. The value is returned as a string of up to 9 characters.

### VERSION (V)

Library version. The value is returned as a string of up to 256 characters.

**Examples** 

The following command assigns the number of decks in the working library to the SCL integer variable NUMBER\_OF\_DECKS.

sc/number\_of\_decks = \$1ibrary\_header(deck\_count)

### **\$LIBRARY \_MODIFIED SCU Function**

Purpose Returns a boolean value indicating whether the current working library has been modified.

#### Format **\$LIBRARY\_MODIFIED**

Parameters None.

33333333

- Remarks The value for \$LIBRARY\_MODIFIED is set to FALSE whenever a \$WRITE\_LIBRARY command is entered. TRUE means there are changes on the current working library that are not recorded on an external file.
- Examples The following command assigns a boolean value to the SCL variable LIBRARY\_CHANGED, depending on whether the current working library has been modified.

sc/library\_changed = \$1ibrary\_modified

# **\$LIST\_FILE SCU Function**

- Purpose Returns the default listing file for the LIST parameter on SCU subcommands.
- Format **\$LIST\_FILE**
- Parameters None.
- Examples The following command displays the current value of the default listing file.

/scu sc/set\_list\_options list=\$user.fortran\_list\_file sc/display\_value \$1ist\_file \$USER.FORTRAN\_LIST\_FILE

# \$MODIFICATION SCU Function

Purpose Returns a boolean value indicating whether the specified modification is in the working library.

Format \$MODIFICATION (name)

Parameters name Remarks Examples Name of the modification to be found. This parameter is required. If you exclude the specified modification using a selection criteria command, SCU evaluates the \$MODIFICATION function as FALSE. The following command assigns a boolean value to the SCL variable MOD\_EXISTS, depending on whether MODI is in the working library.

 $sc/mol$  exists = \$modification(mod1)

### \$MODIFICATION \_HEADER SCU Function

Purpose Returns the contents of any modification header field.

Format \$MODIFICATION \_HEADER (name keyword)

#### Parameters name

Name of the modification whose header field is returned. This parameter is required.

### keyword

The field in the modification header. This parameter is required. Options are:

### AUTHOR (A)

Modification author. The value is returned as a string of up to 256 characters.

### CREATION \_DATE (CD)

Date when the modification was created. The value is returned as a string (MM/DD/YY).

### CREATION TIME (CT)

Time when the modification was created. The value is returned as a string (HR.MM.SS).

### FEATURE (F)

Feature to which the modification belongs. The value is returned as a string.

### MODIFICATION\_DATE

Date when lines were last added to the modification. The value is returned as a string (MM/DD/YY).

### MODIFICATION \_DESCRIPTION (MD)

Modification description. The value is returned as an array of strings.

### MODIFICATION TIME (MT)

Time when lines were last added to the modification. The value is returned as a string (HH.MM.SS).

### STATE (S)

Current state of the modification. The value is returned as an integer.

Examples The following command assigns the state of modification MOD4 to the SCL integer variable CURRENT\_STATE.

sc/current\_state = \$modification\_header(mod4,state)
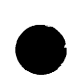

## \$MODIFICATION \_LIST SCU Function

Purpose Returns an array of strings listing the names of modifications on the working library.

#### Format \$MODIFICATION \_LIST

Parameters None.

- **Remarks**  $\bullet$  The array is ordered alphabetically, as it is on the working library.
	- When used in selection criteria subcommand processing, \$MODIFICATION \_LIST reflects the current modification list to be written to the compile, result, or source file being produced.
- Examples The following command assigns an array of strings giving the names of modifications on the working library to the variable MODIFICATION \_LIST.

sc/modification\_list = \$rnodification\_list

# \$MODIFIED \_DECKS SCU Function

Purpose Returns an array of strings giving the names of decks on the working library affected by a specified modification.

Format \$MODIFIED \_DECKS (name)

Parameters name Remarks Examples Name of the modification. This parameter is required. The array is ordered the same as it is on the working library. The following command assigns to the variable MODIFIED\_DECKS an array of strings giving the names of decks on the working library affected by the modification TEST.

sc/modified\_decks = Smodified\_decks(test)

 $\bar{\lambda}$ 

# \$NEXT\_DECK<br>SCU Function

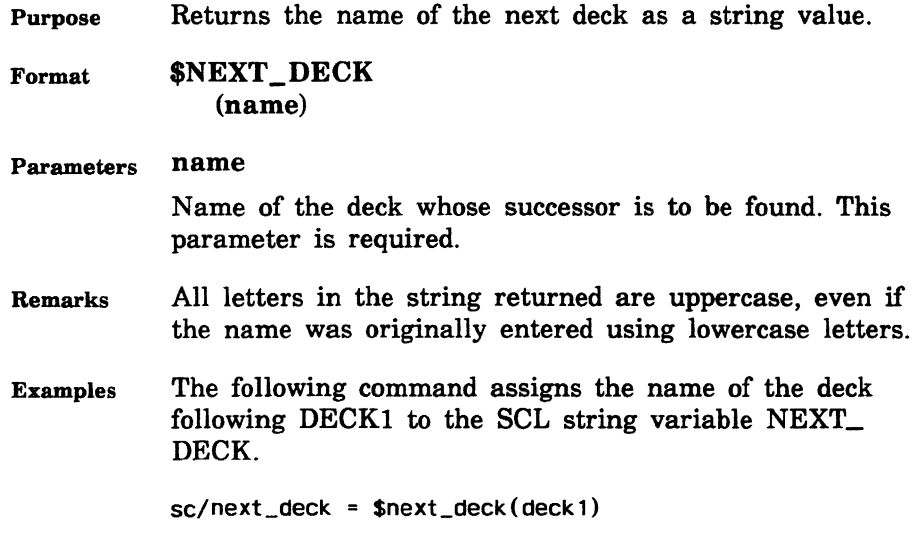

 $\bullet$ 

# \$NEXT\_MODIFICATION SCU Function

Purpose Returns the name of the next modification in the library modification list as a string value.

Format \$NEXT \_MODIFICATION (name)

## Parameters name Remarks Examples Name of the modification whose successor is to be found. This parameter is required. All letters in the string returned are uppercase, even if the name was originally entered using lowercase letters. The following command assigns the name of the modification following MODI to the SCL string variable NEXT\_MOD.

 $sc/next\_mod =$ \$next\_modification(mod1)

 $\label{prop:main}$ 

# **\$RESULT SCU Function**

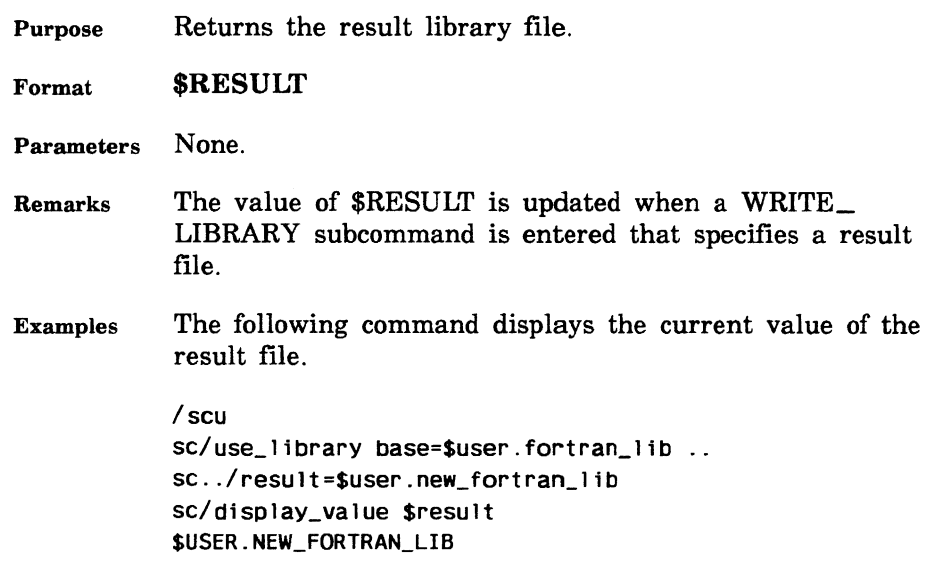

T

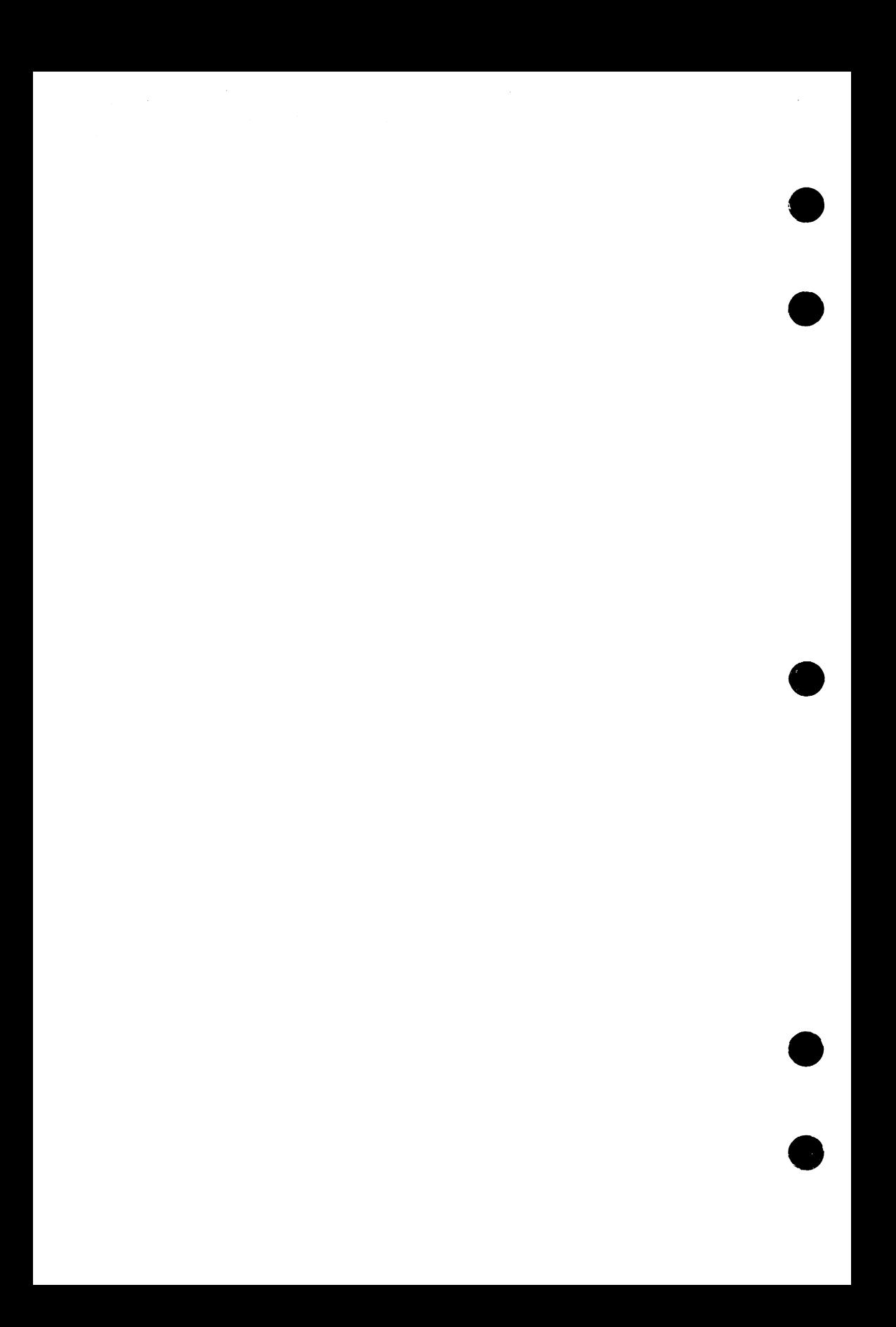

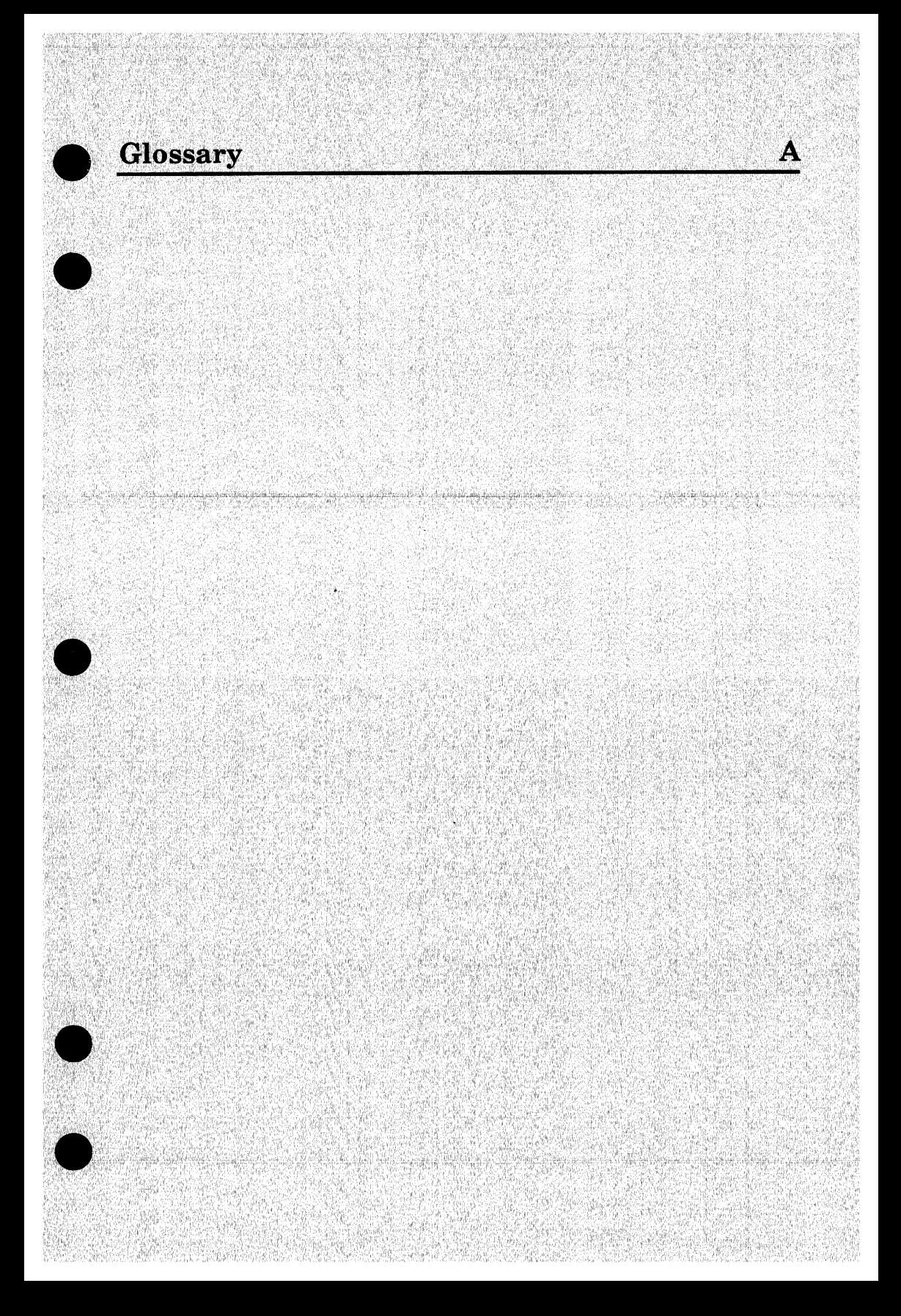

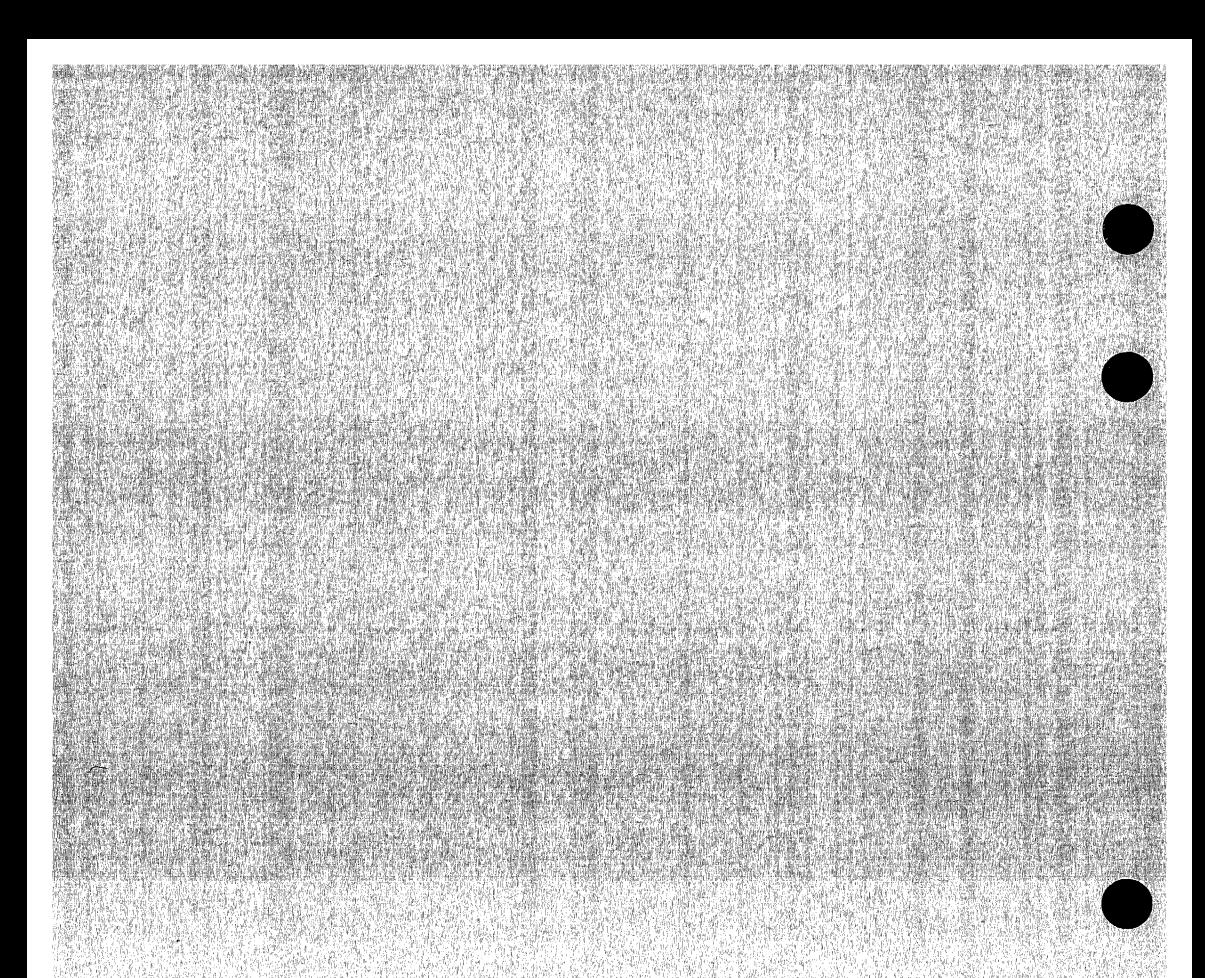

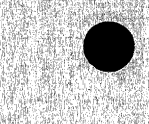

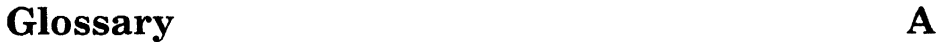

# A

#### **e** Active Lines

Lines expanded when a deck is expanded. See also Inactive Lines.

#### Authority

A privilege granted by the application information field of the file permit entry. A digit from 1 through 4 in the field indicates the maximum modification state that the user has authority to change. The letter I in the field grants authority to set an interlock on a deck in the file.

## **B**

#### Base Library

The library from which the working library is copied. You must have read permission to use this file.

#### Boolean

A kind of value that is evaluated as TRUE or FALSE.

#### $\mathbf C$

#### Command Utility

A NOSNE processor that adds its command table (referred to as its subcommands) to the beginning of the SCL command list. The subcommands are removed from the command list when the processor terminates.

#### Control Statement

A statement used to structure and control the flow of a job.

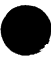

#### **e** Creation Modification

The modification specified on the CREATE\_DECK subcommand.

**Criteria**<br>See Selection Criteria.

#### Current Position

The line in the current deck from which the editor determines the location for an operation. The current position line can be referenced with the keyword CURRENT.

# D

#### **Deck**

A collection of lines with a header describing the collection. For example, a deck can be a compilation unit, a procedure, or a job. You reference a deck by its name.

#### Deck List

An alphabetical list of the decks on a source library.

#### Deck Reference

Specification of a deck on a COPY or COPYC text-embedded directive.

#### Default

The assumed value for a parameter when the parameter is not specified by the user.

#### Delimiter String

A string that marks the end of text input.

## E

#### Editing Session

The time from when you start the EDIT\_FILE utility (the editor) to the time you stop it.

#### Expand Attribute

A deck header field that determines whether a deck is expanded when specified on an EXPAND\_DECK subcommand. For example, if specified on an EXPAND DECK subcommand. For example, if<br>DECKS=DECK1..DECK5 is specified, only the decks in that range that have an expand attribute of TRUE are expanded.

#### Expansion

Reformatting from the compressed text format on an SCU library to input text format on a text file. Unlike extraction, expansion also processes all text-embedded directives in the deck.

**Extraction**<br>Reformatting from the compressed text format on a source library to input text format on a text file. Unlike expansion, extraction does not process text-embedded directives in the deck.

# **e <sup>F</sup>**

#### **Feature**

A collection of modifications. A modification can belong to only one feature.

#### **Feature List**

A list of all features on a library listed in the order they were added to the library.

#### File

An SCL element that specifies a temporary or permanent file, including its path and, optionally, a cycle reference (for permanent files). A file is identified by specifying a path and, optionally, a cycle reference (for permanent files) as follows:

**e** path.cycle reference

See also Path and Cycle Reference.

Some files can also be positioned. See also File Position.

#### **File Position**

The location in the file at which the next read or write operation will begin. A file that can be positioned is identified by specifying a path, an optional cycle reference (for permanent files), and an optional file position as follows:

path.cycle reference.file position

The file position designators are:

\$ASIS Leave the file in its current position.

\$BOI Position the file at the beginning-of-information.

\$EOI Position the file at the end-of-information.

See also Path and Cycle Reference.

# G

#### Group

A collection of decks in a library. A deck can belong to one or more groups or to no group.

#### Group List

An alphabetical list of the groups in a library.

# I

#### Inactive Lines

Lines deleted by a modification. Inactive lines are not included when a deck is expanded. Inactive lines become active lines again if the modification that deleted the lines is itself deleted. See also Active Lines.

#### Integer

A value representing one of the numbers  $0, +1, -1, +2, -2,$  and so forth.

#### Integer Constant

One or more digits and, for hexadecimal integer constants, the following characters:

ABCDEFabcdef

A hexadecimal integer constant must begin with a digit. A preceding sign and subsequent radix are optional.

#### Interlock

A field set in the deck header indicating that the deck has been extracted. The original interlock field is set in the deck header on the extracted library; the subinterlock field is set in the deck header on the base library. You must have the correct authority to set this field. See also Authority.

#### Intermediate Diagnostic Message

Diagnostic message issued by a command. The command continues processing after the message. When command processing completes, the command returns another diagnostic message.

# K

#### Key Character

A character that prefixes each text-embedded directive in a source library.

#### Keyword

A parameter value that has special meaning in the context of a particular parameter. For example, a parameter called COUNT might normally expect an integer but could be given the keyword ALL.

 $\mathbf{L}$ 

#### Last Used Deck

The last deck name explicity entered for a DECK parameter. The last used deck is also the default for most subcommands with a DECK parameter.

#### Last Used Modification

The last modification name explicity entered for a MODIFICATION parameter. The last used modification is also the default for most subcommands with a MODIFICATION parameter.

#### Line

SCU recognizes a line as a record of text.

A sequence of characters. SCU assigns a unique identifier to each line so you can reference individual lines.

#### Line Identifier

The unique identifier of a line in a deck. The line identifier consists of a modification name followed by a sequence number. The modification name identifies the modification to which the line belongs.

#### List

A command format notation specifying that a parameter can be given several values.

# **M**

#### **Modification**

A collection of line changes with a header describing the collection.

#### **Modification List**

A list of the modifications on a library. It is ordered alphabetically.

# **N**

#### **Name, SCL**

Combination of from 1 through 31 characters chosen from the following set:

- Alphabetic characters (A through Z and a through z).
- Digits (O through 9).
- Special characters: #,  $\omega$ ,  $\hat{\mathfrak{s}}$ , ...,  $[, \cdot, \cdot, \cdot, \cdot, \cdot, \cdot, \cdot, \cdot]$

The first character of a name cannot be numeric.

## **p**

#### **Partition**

A unit of data in a sequential or byte-addressable file delimited by end-of-partition separators or the beginning- or end-of-information.

# **R**

#### **Range**

Value represented as two values separated by an ellipsis. The element is associated with the values from the first value through the second value. The first value must be less than or equal to the second value. For example:

value..value

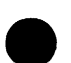

## **Result Library**

The file to which the working library can be copied. You must have read and write permission to use this file. An SCU session always writes the working library to the result library file unless the WRITE\_LIBRARY parameter on the QUIT command directs it not to do so.

# **s**

#### **SCL Variable**

The means of storing a value to be tested or displayed by an SCL statement.

#### **SCU Session**

The period of time from when you start the Source Code Utility to when you stop it.

#### **Selection Criteria**

Qualifications specified by selection criteria subcommands for the decks and modifications expanded or extracted.

#### **Sequencing**

The process that assigns new line identifiers to the lines in a deck or modification.

#### **Source Library**

A collection of decks on a file, with a header describing the collection, generated and manipulated by the Source Code Utility (SCU).

You reference a source library by the file on which it resides.

#### **State**

A field in a modification header indicating the current development level of the modification.

#### **Status Variable**

A variable record of kind status that holds the completion status of a command.

#### **String**

A value that represents a sequence of characters.

#### **String Constant**

A sequence of characters delimited by apostrophes ('). An apostrophe can be included in the string by specifying two consecutive apostrophes.

**T** 

#### **Text-Embedded Directive**

A text line that SCU processes as a directive when expanding a deck or a file.

**v** 

#### **Value List**

A series of value sets separated by spaces or commas and enclosed in parentheses. If only one value set is given in the list, the parentheses can be omitted. For example:

(value set,value set,value set)

or

value set

See also Value, Value Element, and Value Set.

#### **Value Set**

A series of value elements separated by spaces or commas and enclosed in parentheses. If only one value element is given in the set, the parentheses can be omitted. For example:

(value element,value element,value element)

or

value element

See also Value, Value Element, and Value List.

# **w**

#### **\Vorking Library**

The temporary library on which an SCU session performs its operations. It is copied from the base library and can be copied to the result library.

 $\blacksquare$ 

# **Related Manuals**

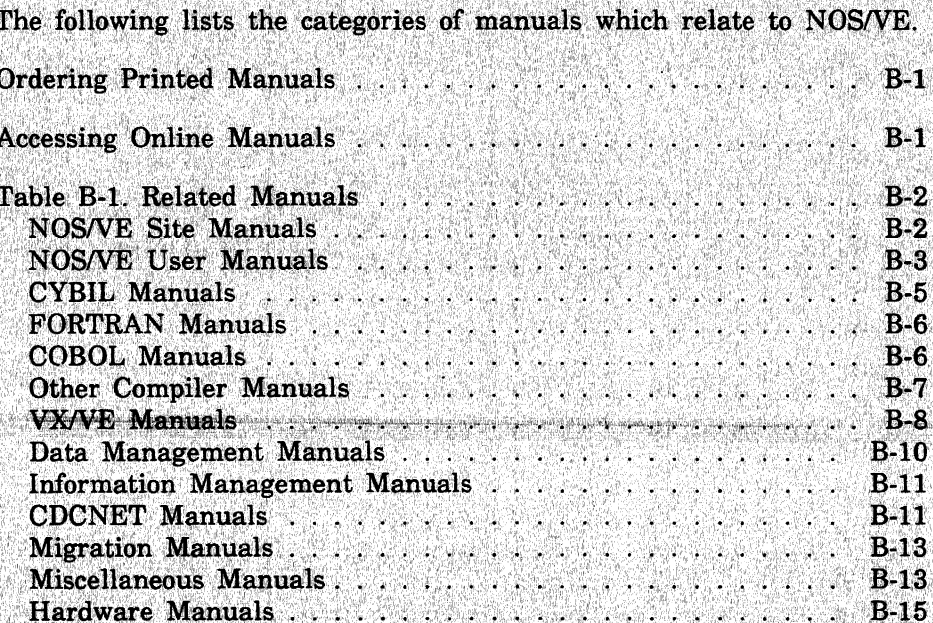

If you are familiar with the SCL System Interface, SCL Language Definition, and SCL Quick Reference manuals, you will find they are retitled and reorganized for NOS/VE release 1.3.1, PSR level 700. Descriptions of the changes follow:

#### SCL System Interface and SCL Language Definition

The SCL System Interface and SCL Language Definition manuals are replaced by a single manual, NOS/VE System Usage. NOS/VE System Usage contains the information you once found in the two manuals, except for the formats of commands and functions. Look for the command and function formats in the NOS/VE Commands and Functions manual.

#### **SCL Quick Reference**

The SCL Quick Reference manual is retitled NOS/VE Commands and Functions. It contains the same information, but is organized differently. Book 1 describes the formats of the commands and functions not associated with utilities. Book 2 describes the commands and subcommands of the command utilities.

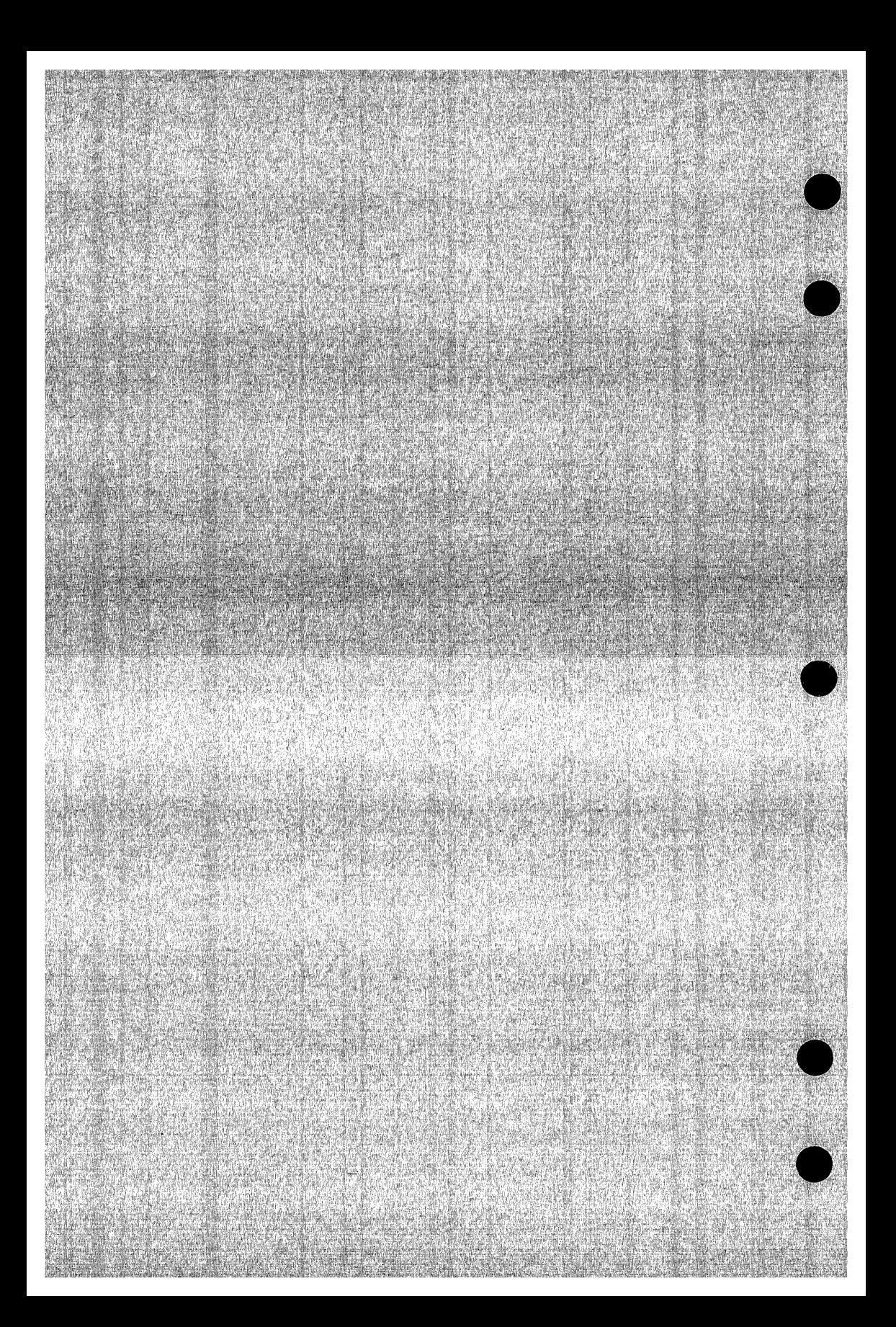

# Related Manuals **B**

All *NOSNE* manuals and related hardware manuals are listed in table B-1. If your site has installed the online manuals, you can find an abstract for each *NOSNE* manual in the online System Information manual. To access this manual, enter:

/explain

# **Ordering Printed Manuals**

To order a printed Control Data manual, send an order form to:

Control Data Corporation Literature and Distribution Services 308 North Dale Street St. Paul, Minnesota 55103

To obtain an order form or to get more information about ordering Control Data manuals, write to the above address or call (612) 292-2101. If you are a Control Data employee, call (612) 292-2100.

# **Accessing Online Manuals**

To access the online version of a printed manual, log in to *NOSNE*  and enter the online title on the EXPLAIN command (table B-1 supplies the online titles). For example, to see the *NOSNE* Commands and Functions manual, enter:

/help manual=scl

The examples in some printed manuals exist also in the online Examples manual. To access this manual, enter:

/help manual=examples

When EXAMPLES is listed in the Online Manuals column in table B-1, that manual is represented in the online Examples manual.

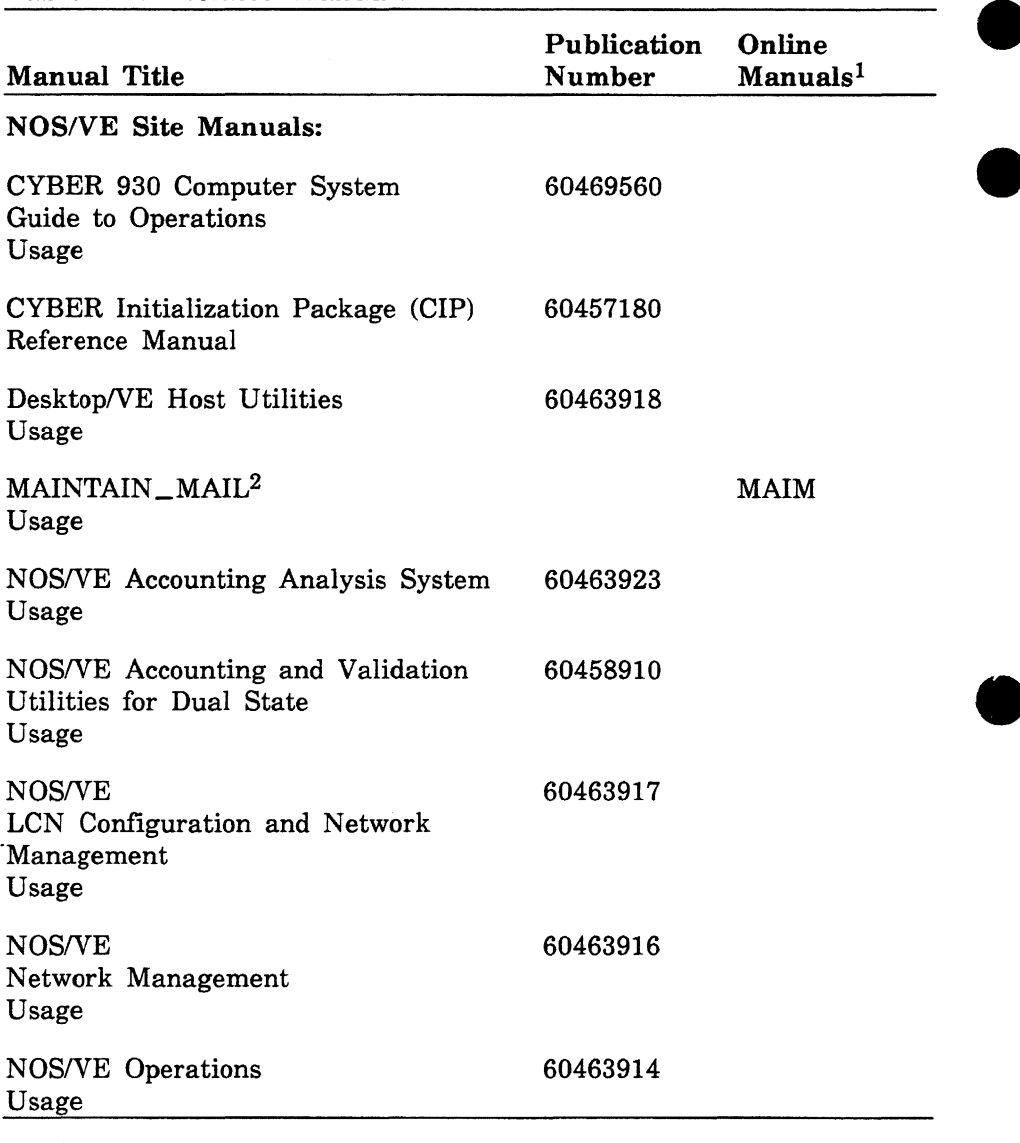

#### **Table B-1. Related Manuals**

1. This column lists the title of the online version of the manual and indicates whether the examples in the printed manual are in the online Examples manual.

2. To access this manual, you must be the administrator for MAIL/VE.

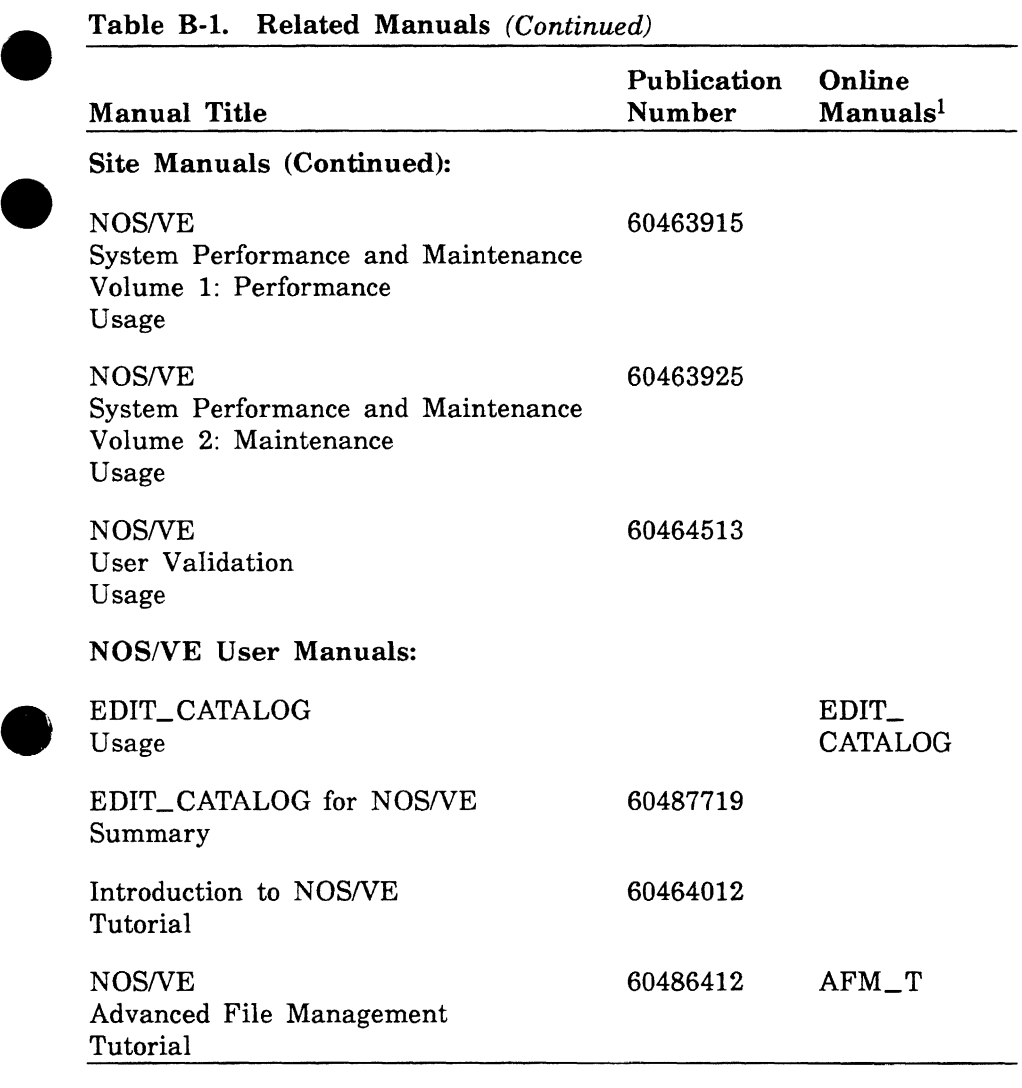

1. This column lists the title of the online version of the manual and indicates whether the examples in the printed manual are in the online Examples manual.

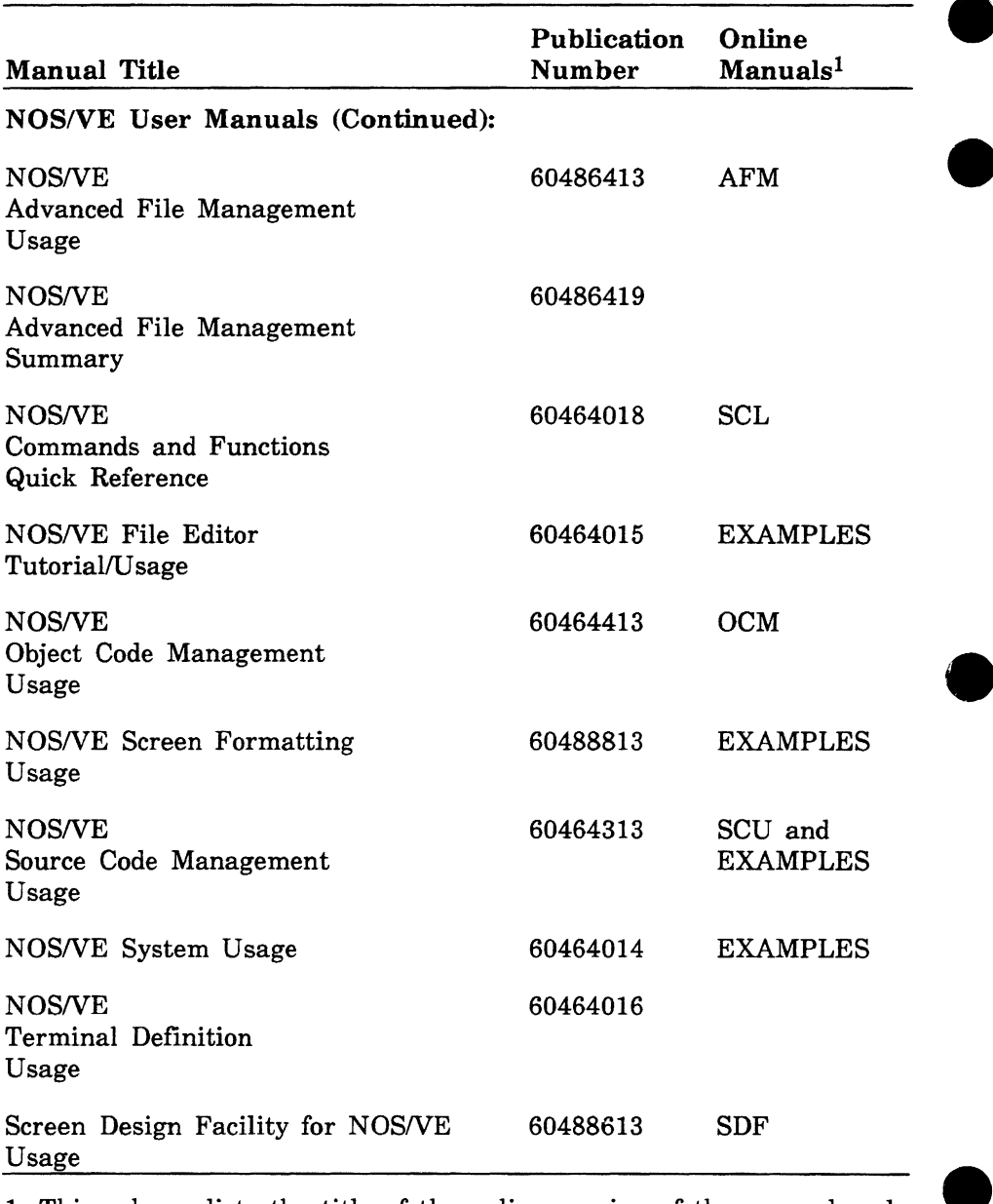

1. This column lists the title of the online version of the manual and indicates whether the examples in the printed manual are in the online Examples manual.

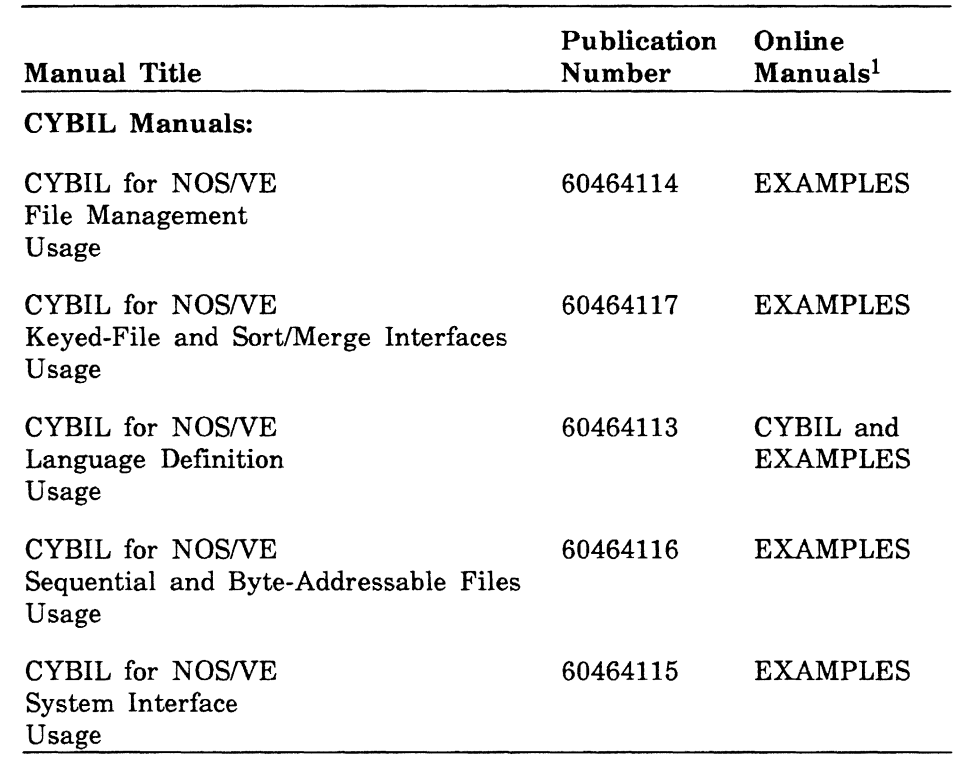

1. This column lists the title of the online version of the manual and indicates whether the examples in the printed manual are in the online Examples manual.

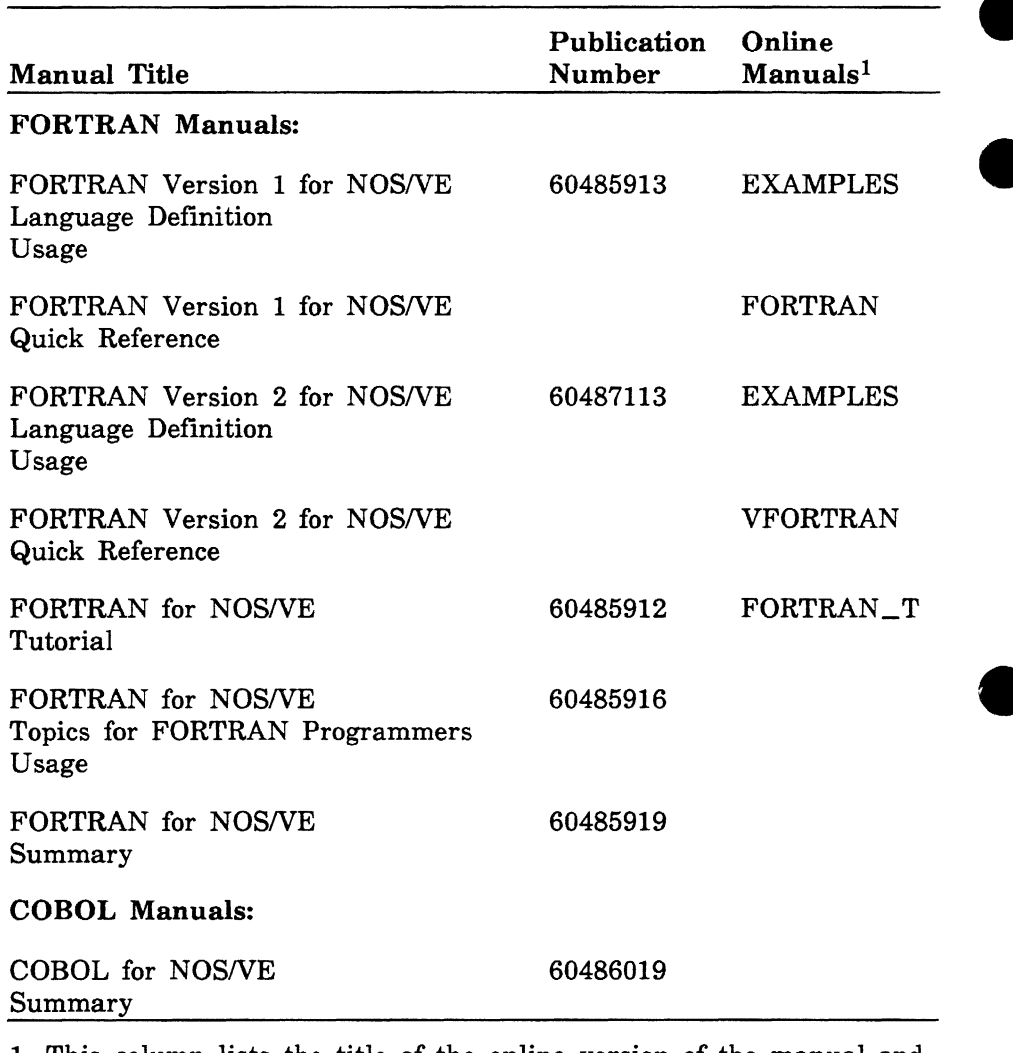

1. This column lists the title of the online version of the manual and indicates whether the examples in the printed manual are in the online Examples manual.

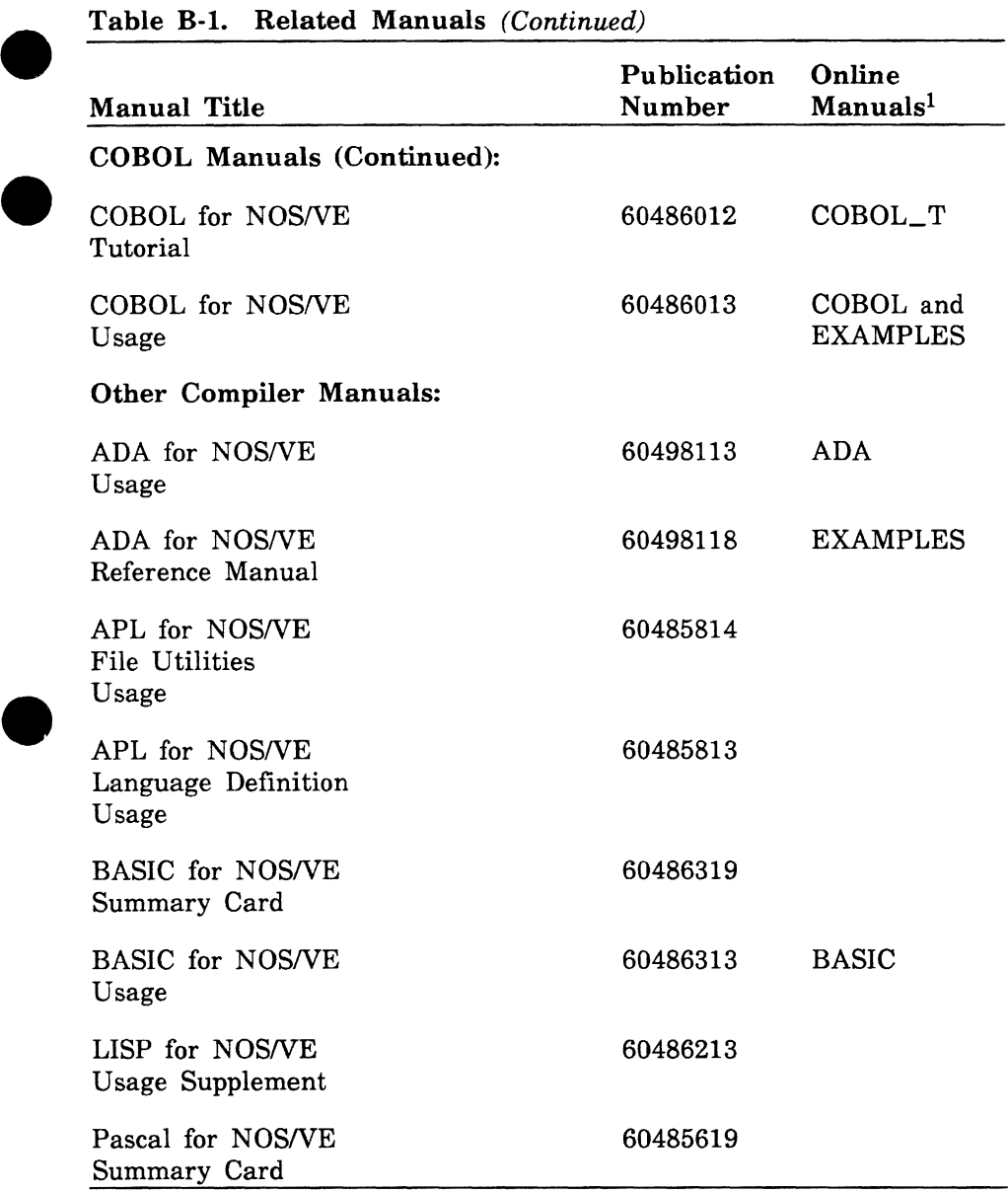

1. This column lists the title of the online version of the manual and indicates whether the examples in the printed manual are in the colline Frammles manual online Examples manual.

(Continued)

**e** 

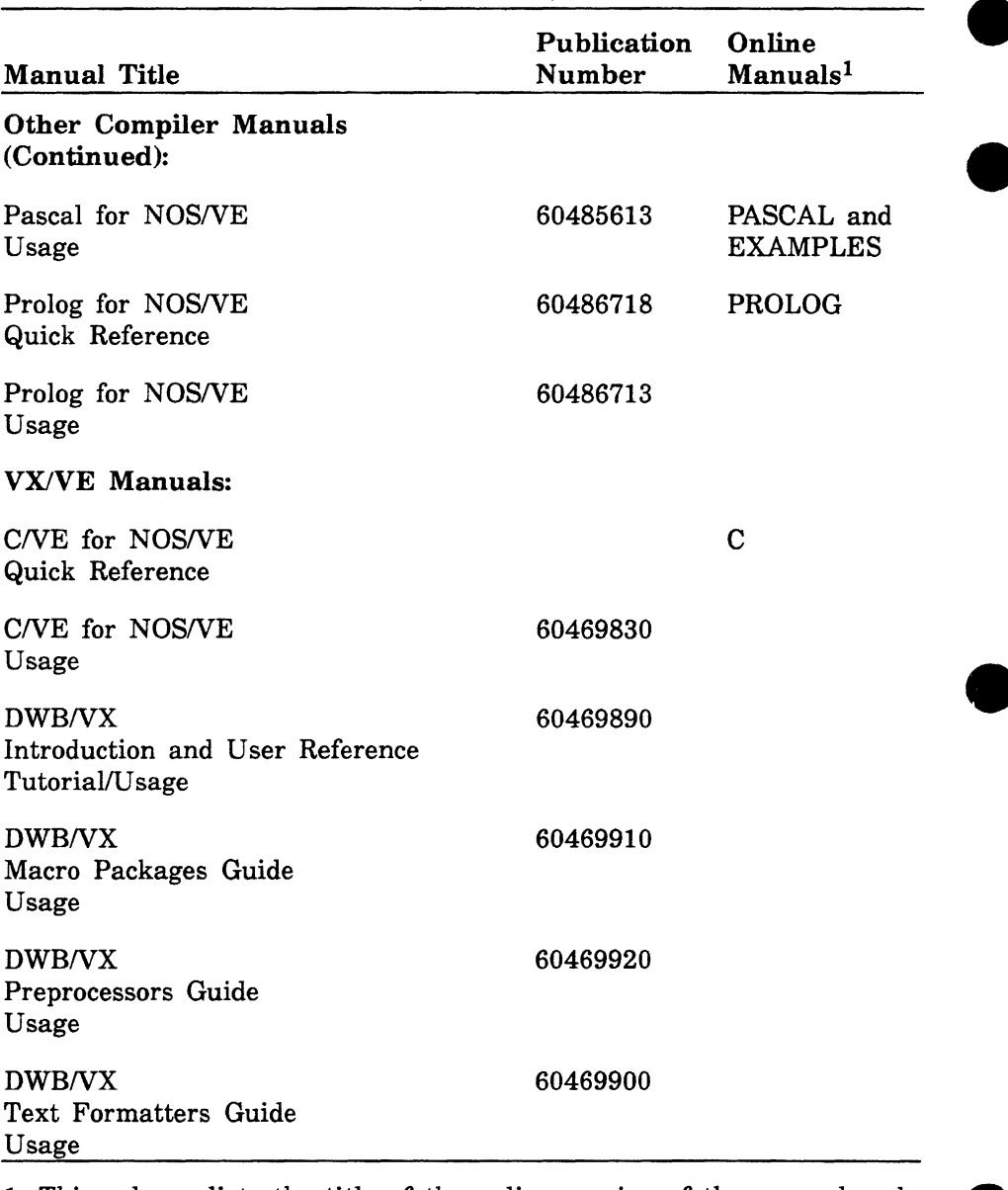

1. This column lists the title of the online version of the manual and indicates whether the examples in the printed manual are in the online Examples manual.

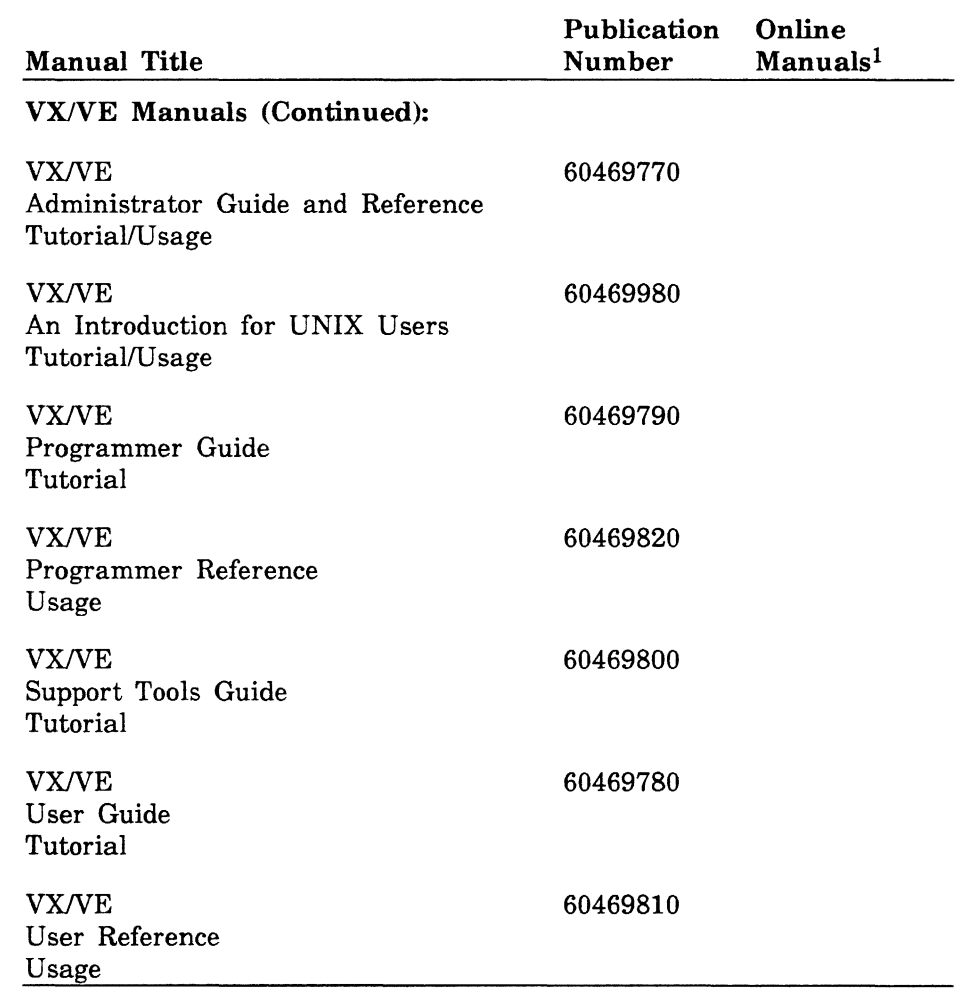

1. This column lists the title of the online version of the manual and indicates whether the examples in the printed manual are in the online Examples manual.

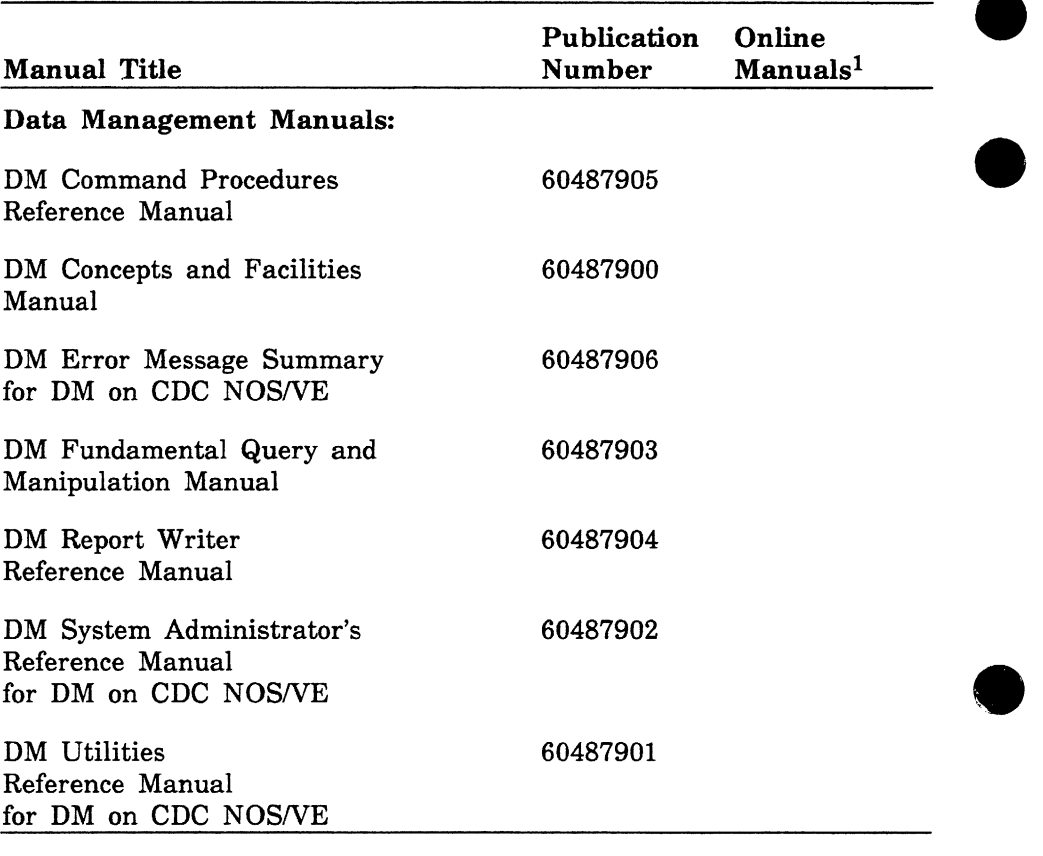

1. This column lists the title of the online version of the manual and indicates whether the examples in the printed manual are in the online Examples manual.

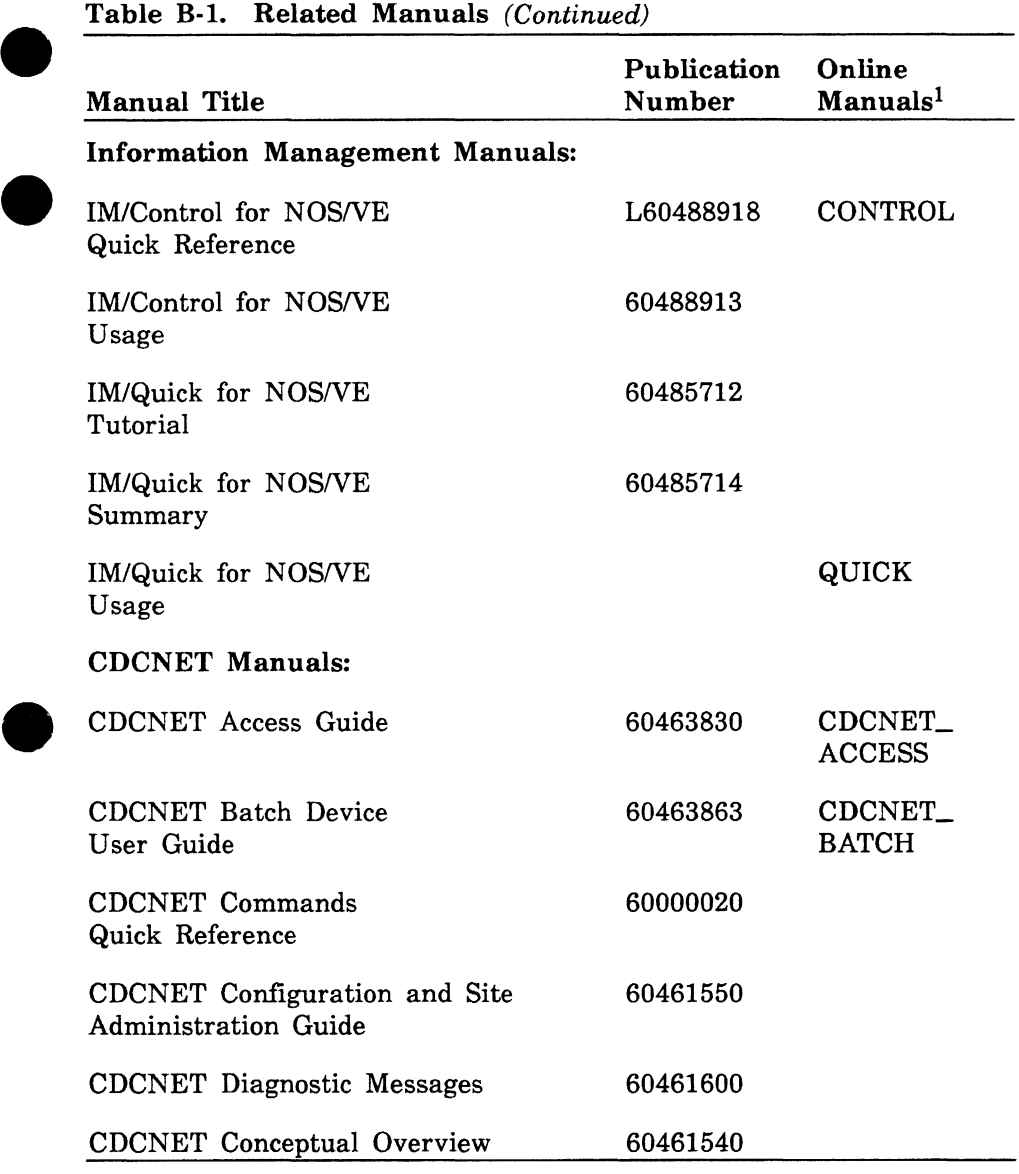

1. This column lists the title of the online version of the manual and indicates whether the examples in the printed manual are in the online Examples manual.

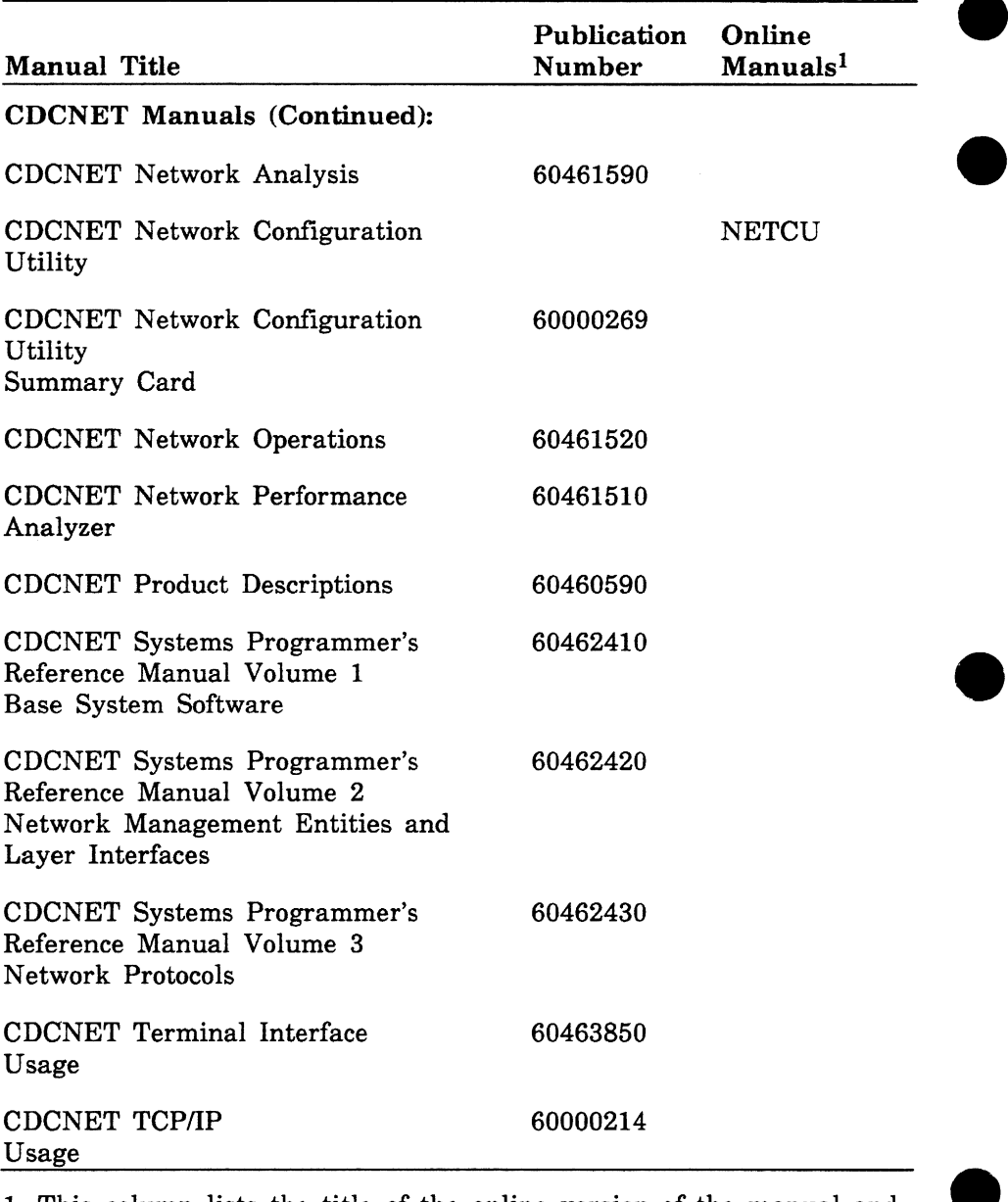

1. This column lists the title of the online version of the manual and indicates whether the examples in the printed manual are in the online Examples manual.

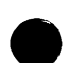

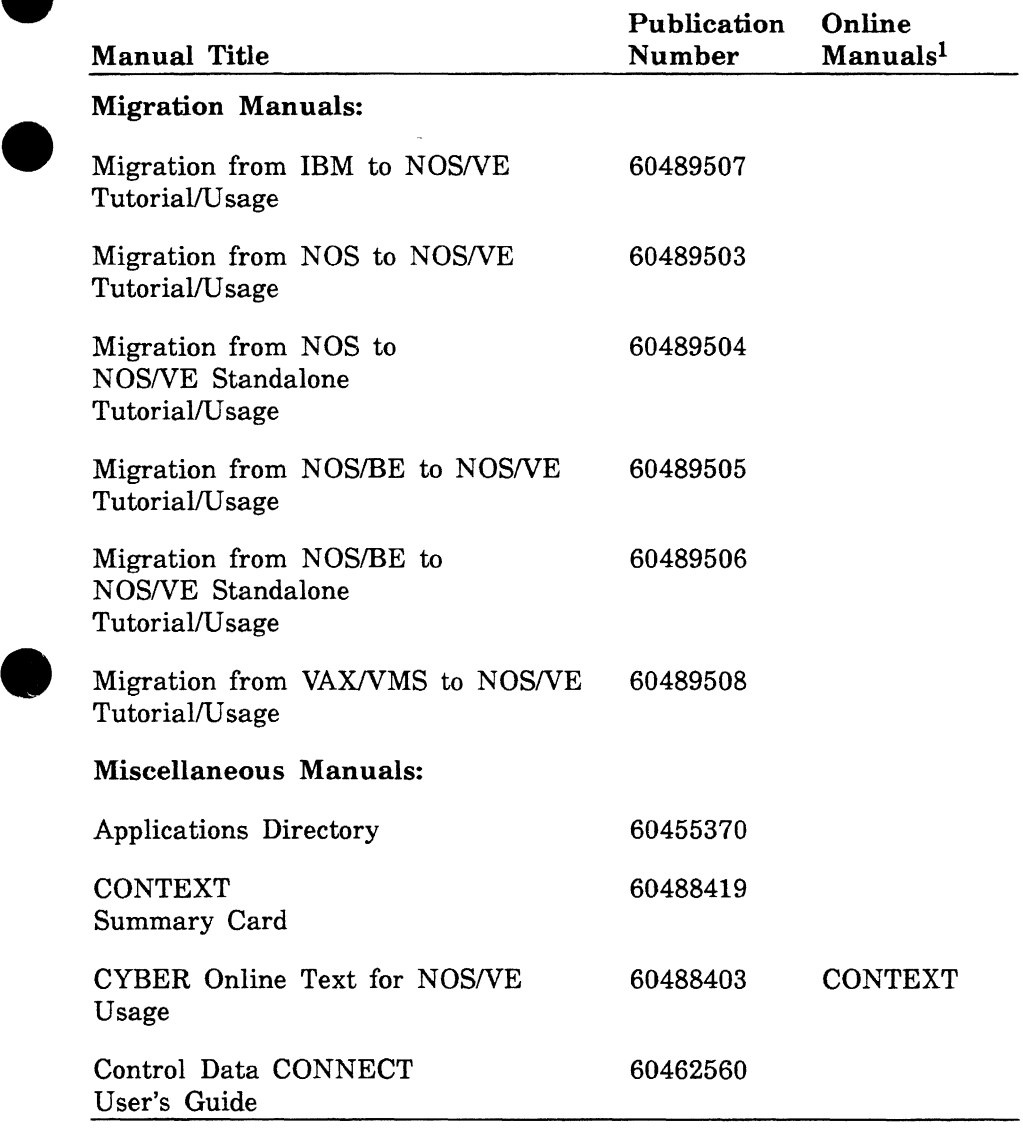

1. This column lists the title of the online version of the manual and indicates whether the examples in the printed manual are in the online Examples manual.

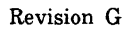

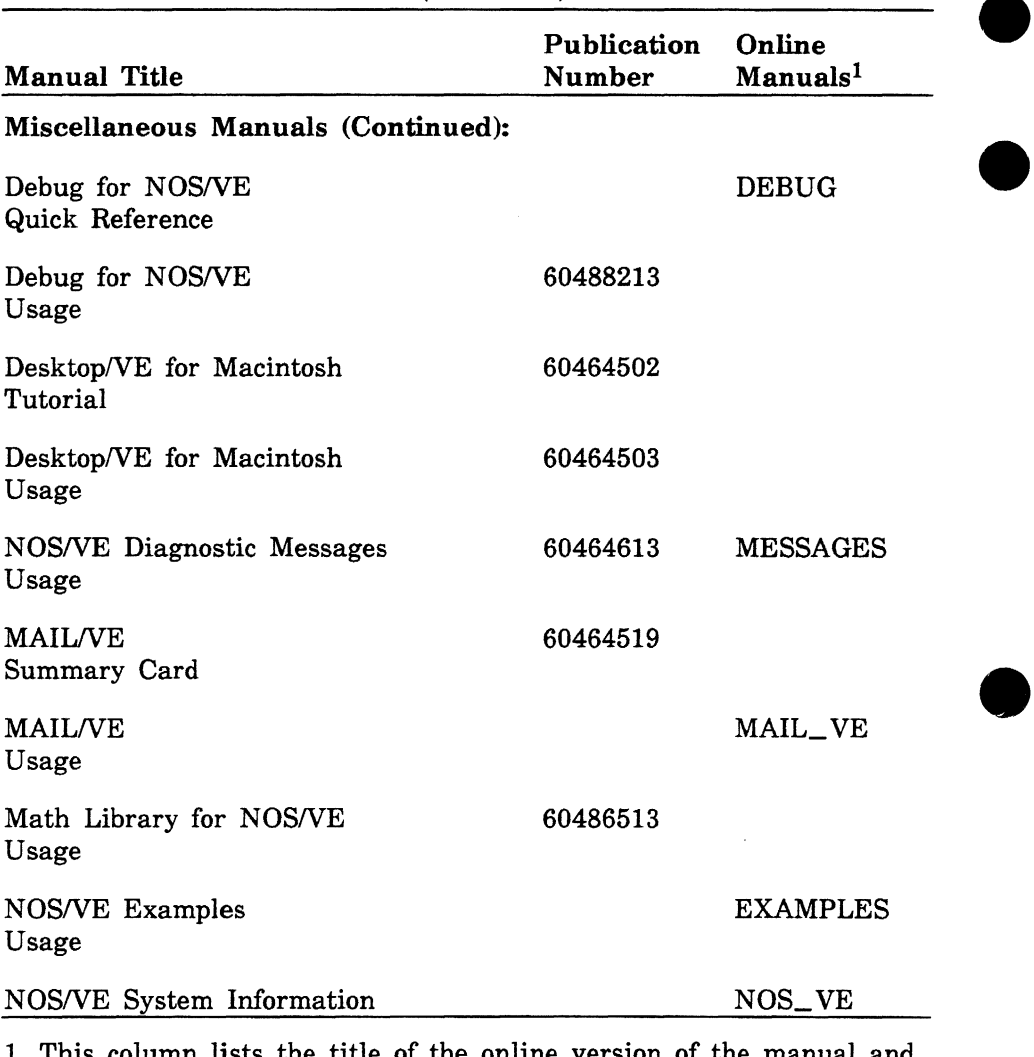

1. This column lists the title of the online version of the manual and indicates whether the examples in the printed manual are in the online Examples manual.

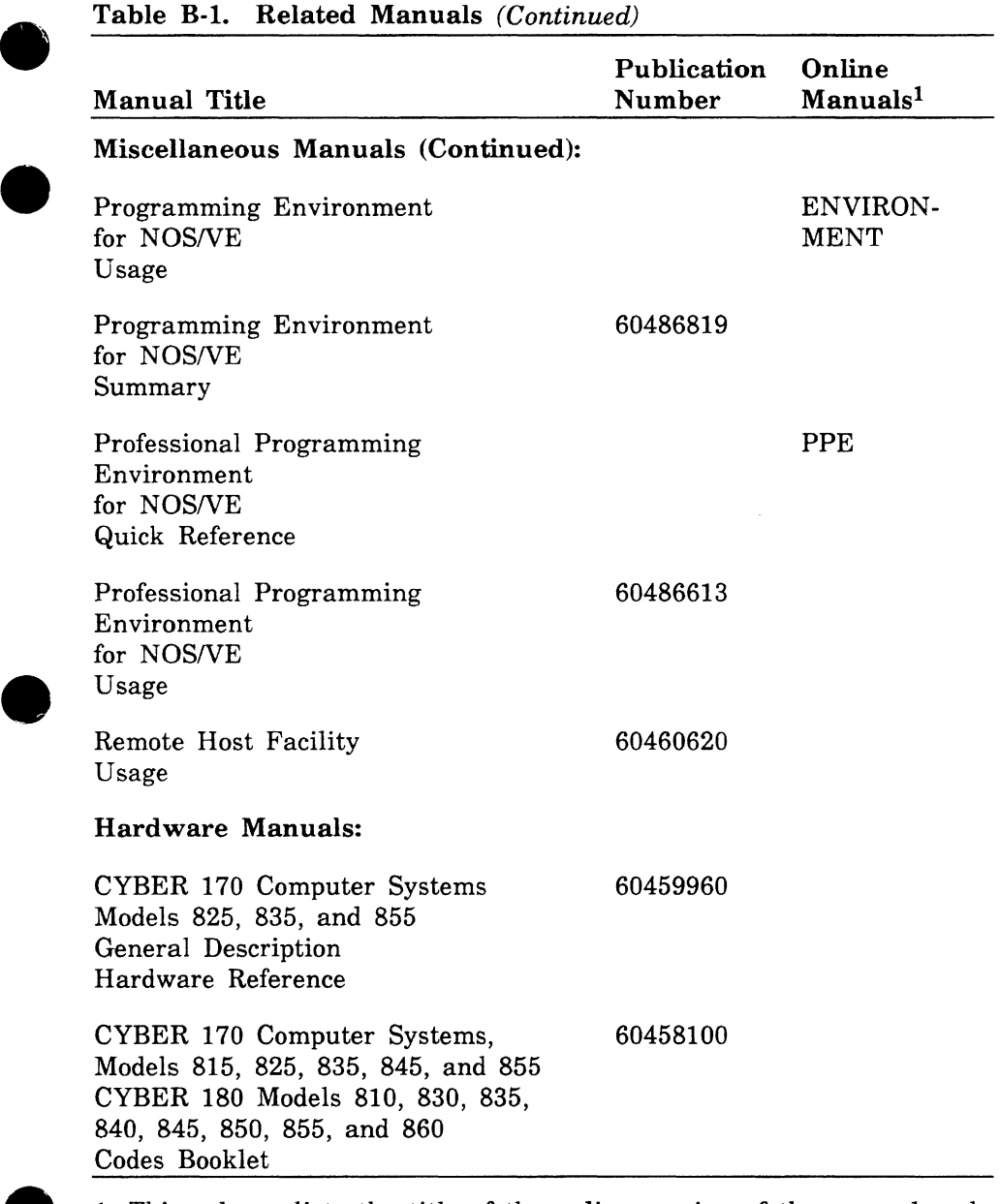

1. This column lists the title of the online version of the manual and indicates whether the examples in the printed manual are in the online Examples manual.

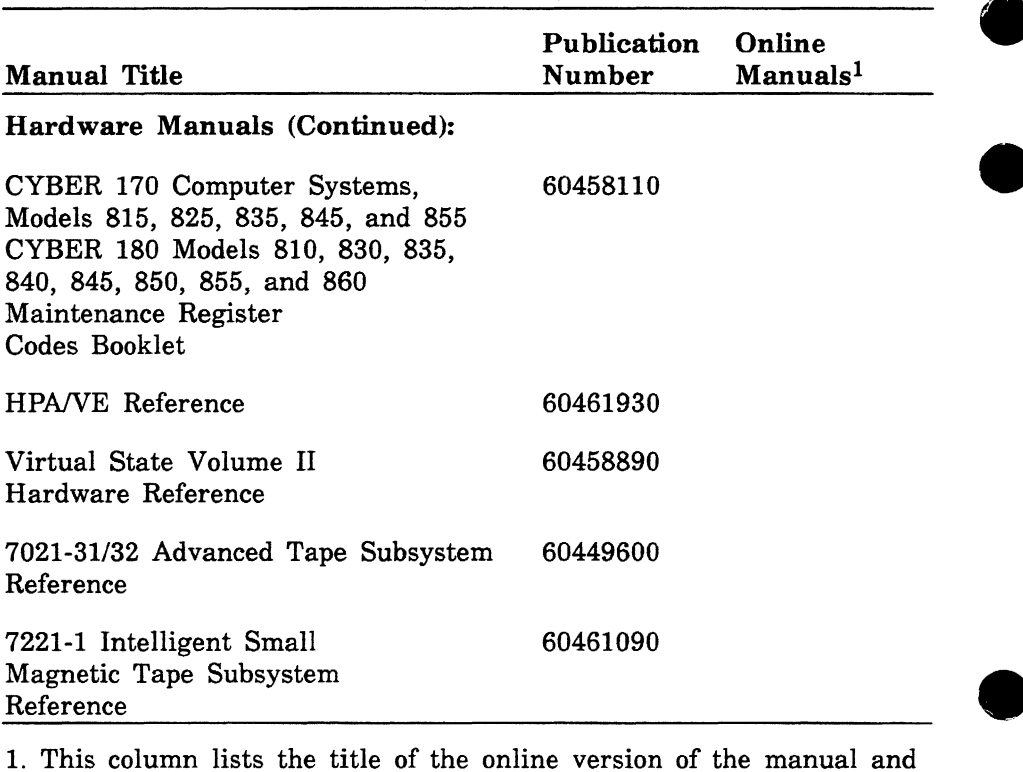

1. This column lists the title of the online version of the manual and indicates whether the examples in the printed manual are in the online Examples manual.
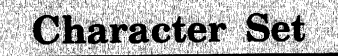

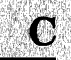

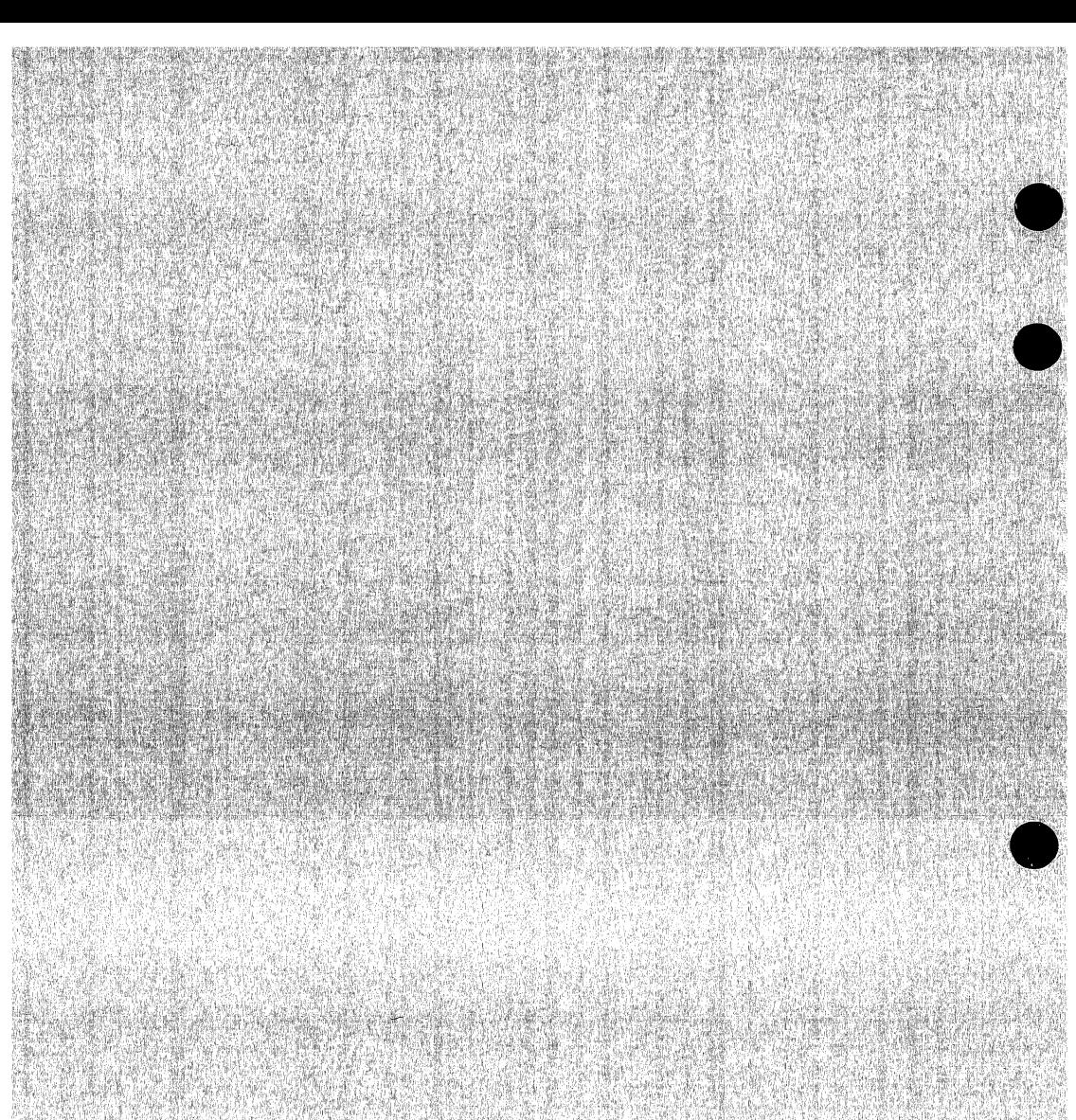

## **ASCII Character Set**

This appendix lists the ASCII character set (refer to table C-1).

NOSNE supports the American National Standards Institute (ANSI) standard ASCII character set (ANSI X3.4-1977). *NOSNE* represents each 7-bit ASCII code in an 8-bit byte. These 7 bits are right justified in each byte. For ASCII characters, the eighth or leftmost bit is always zero. However, in *NOSNE* the leftmost bit can also be used to define an additional 128 characters.

If you want to define additional non-ASCII characters, be certain that the leftmost bit is available in your current working environment. The full screen applications (such as the EDIT\_FILE utility, the EDIT\_ CATALOG utility, and the programming language environments) already use this bit for special purposes. Therefore, these applications accept only the standard ASCII characters. In applications in which the leftmost bit is not used, however, you are free to use it to define the interpretation of each character as you wish.

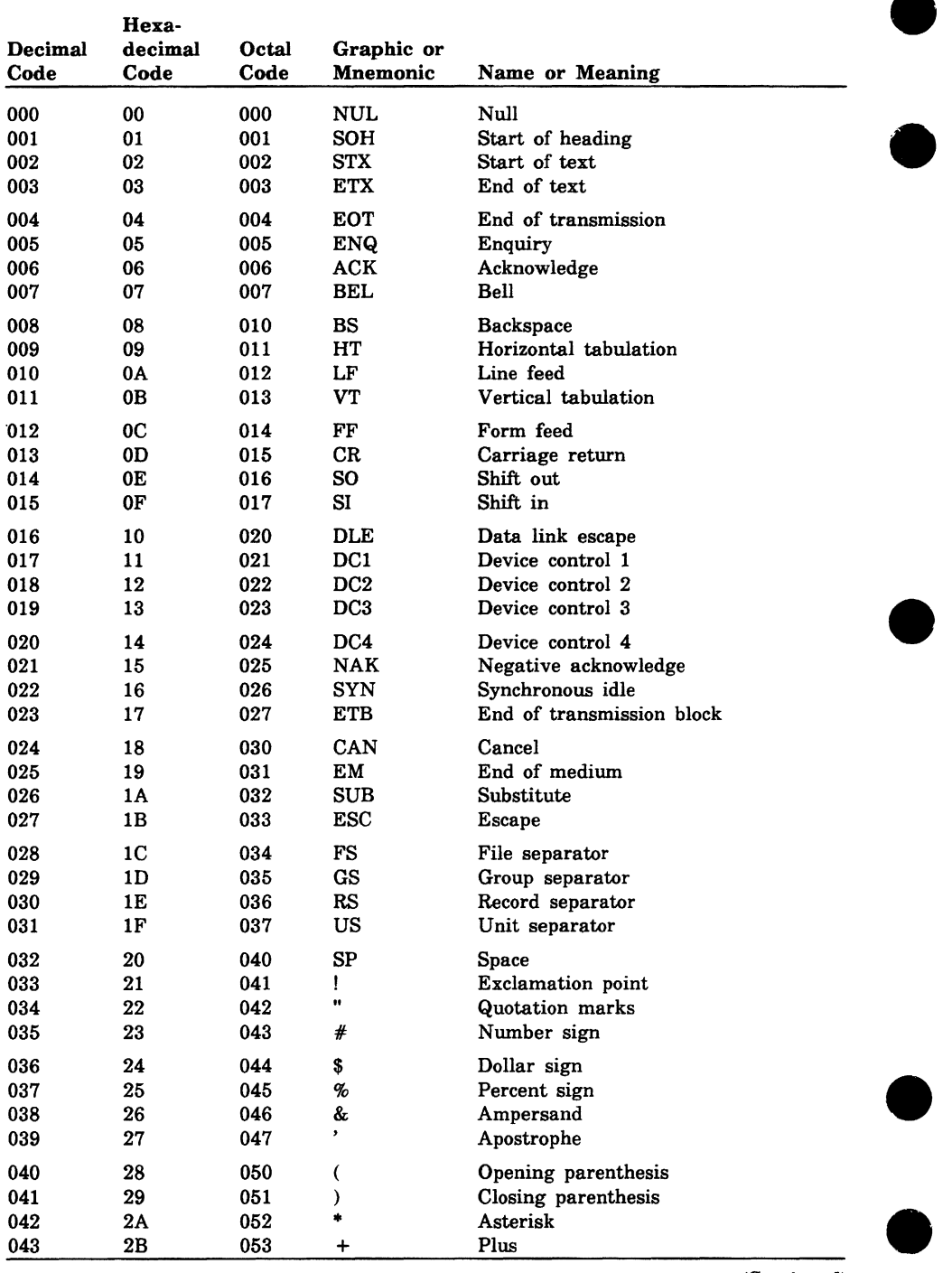

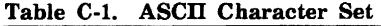

(Continued)

| Decimal<br>Code | Hexa-<br>decimal<br>Code | Octal<br>Code | Graphic or<br>Mnemonic | Name or Meaning         |
|-----------------|--------------------------|---------------|------------------------|-------------------------|
| 044             | 2C                       | 054           | ,                      | Comma                   |
| 045             | 2D                       | 055           |                        | Hyphen                  |
| 046             | 2E                       | 056           |                        | Period                  |
| 047             | 2F                       | 057           | T                      | Slant                   |
| 048             | 30                       | 060           | 0                      | Zero                    |
| 049             | 31                       | 061           | 1                      | One                     |
| 050             | 32                       | 062           | $\boldsymbol{2}$       | Two                     |
| 051             | 33                       | 063           | 3                      | Three                   |
| 052             | 34                       | 064           | 4                      | Four                    |
| 053             | 35                       | 065           | 5                      | Five                    |
| 054             | 36                       | 066           | 6                      | $\overline{\text{Six}}$ |
| 055             | 37                       | 067           | 7                      | Seven                   |
| 056             | 38                       | 070           | 8                      | Eight                   |
| 057             | 39                       | 071           | 9                      | Nine                    |
| 058             | 3Α                       | 072           | $\ddot{\cdot}$         | Colon                   |
| 059             | 3B                       | 073           | ;                      | Semicolon               |
| 060             | 3C                       | 074           | <                      | Less than               |
| 061             | 3D                       | 075           | $=$                    | Equals                  |
| 062             | 3E                       | 076           | >                      | Greater than            |
| 063             | 3F                       | 077           | ?                      | Question mark           |
| 064             | 40                       | 100           | @                      | Commercial at           |
| 065             | 41                       | 101           | A                      | Uppercase A             |
| 066             | 42                       | 102           | в                      | Uppercase B             |
| 067             | 43                       | 103           | $\mathbf C$            | Uppercase C             |
| 068             | 44                       | 104           | D                      | Uppercase D             |
| 069             | 45                       | 105           | E                      | Uppercase E             |
| 070             | 46                       | 106           | $\mathbf F$            | Uppercase F             |
| 071             | 47                       | 107           | G                      | Uppercase G             |
| 072             | 48                       | 110           | H                      | Uppercase H             |
| 073             | 49                       | 111           | I                      | Uppercase I             |
| 074             | 4A                       | 112           | J                      | Uppercase J             |
| 075             | 4B                       | 113           | K                      | Uppercase K             |
| 076             | 4C                       | 114           | L                      | Uppercase L             |
| 077             | 4D                       | 115           | M                      | Uppercase M             |
| 078             | 4E                       | 116           | N                      | Uppercase N             |
| 079             | 4F                       | 117           | O                      | Uppercase O             |
| 080             | 50                       | 120           | ${\bf P}$              | Uppercase P             |
| 081             | 51                       | 121           | Q                      | Uppercase Q             |
| 082             | 52                       | 122           | ${\bf R}$              | Uppercase R             |
| 083             | 53                       | 123           | s                      | Uppercase S             |
| 084             | 54                       | 124           | T                      | Uppercase T             |
| 085             | 55                       | 125           | U                      | Uppercase U             |
| 086             | 56                       | 126           | $\mathbf V$            | Uppercase V             |
| 087             | 57                       | 127           | W                      | Uppercase W             |

(Continued)

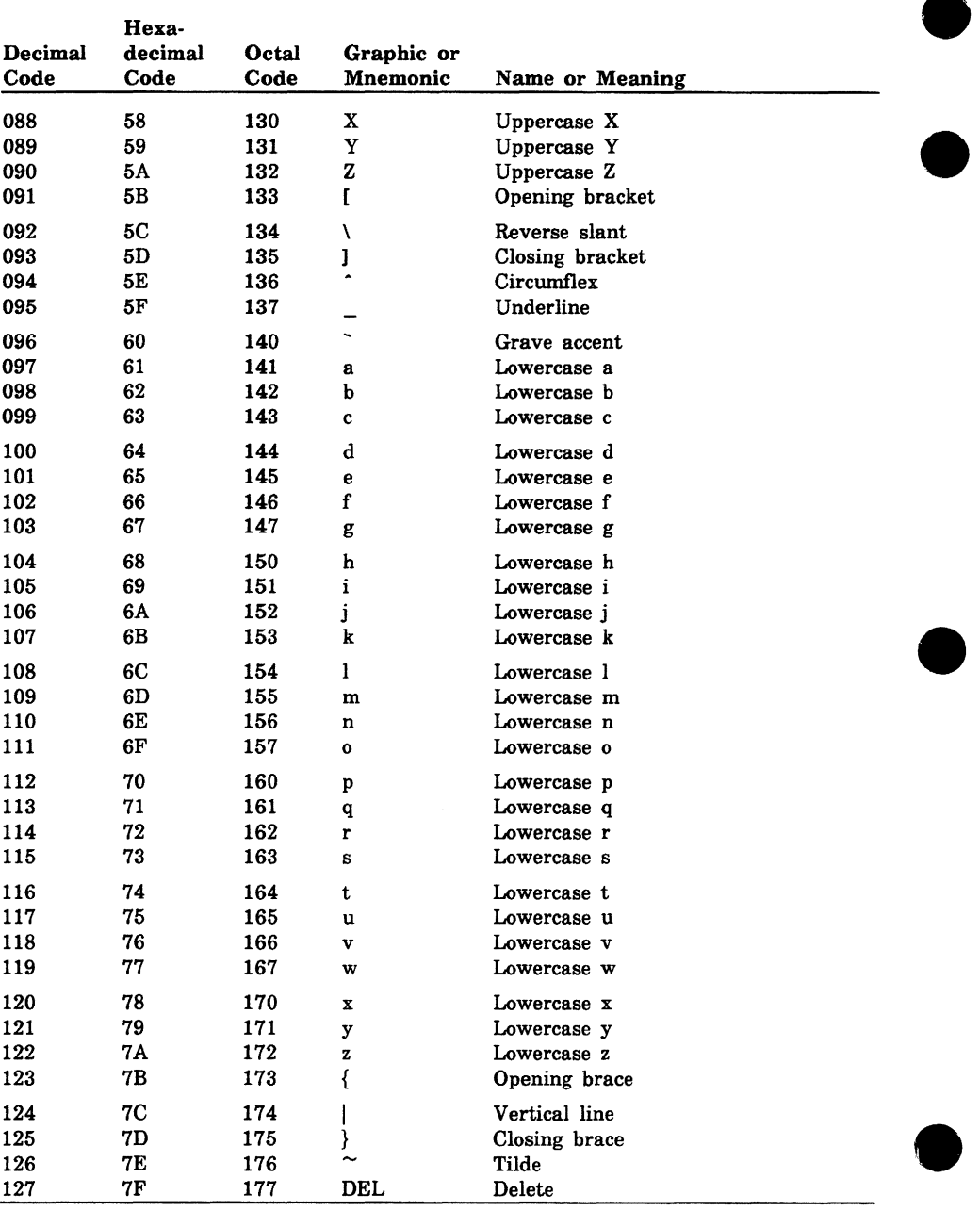

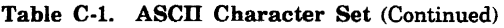

# **Conversion Aids**

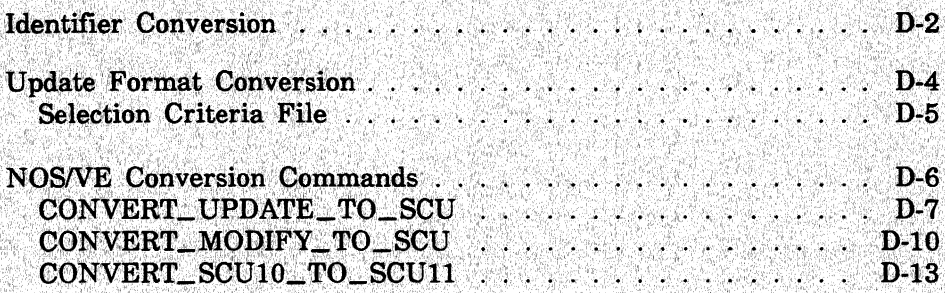

## D

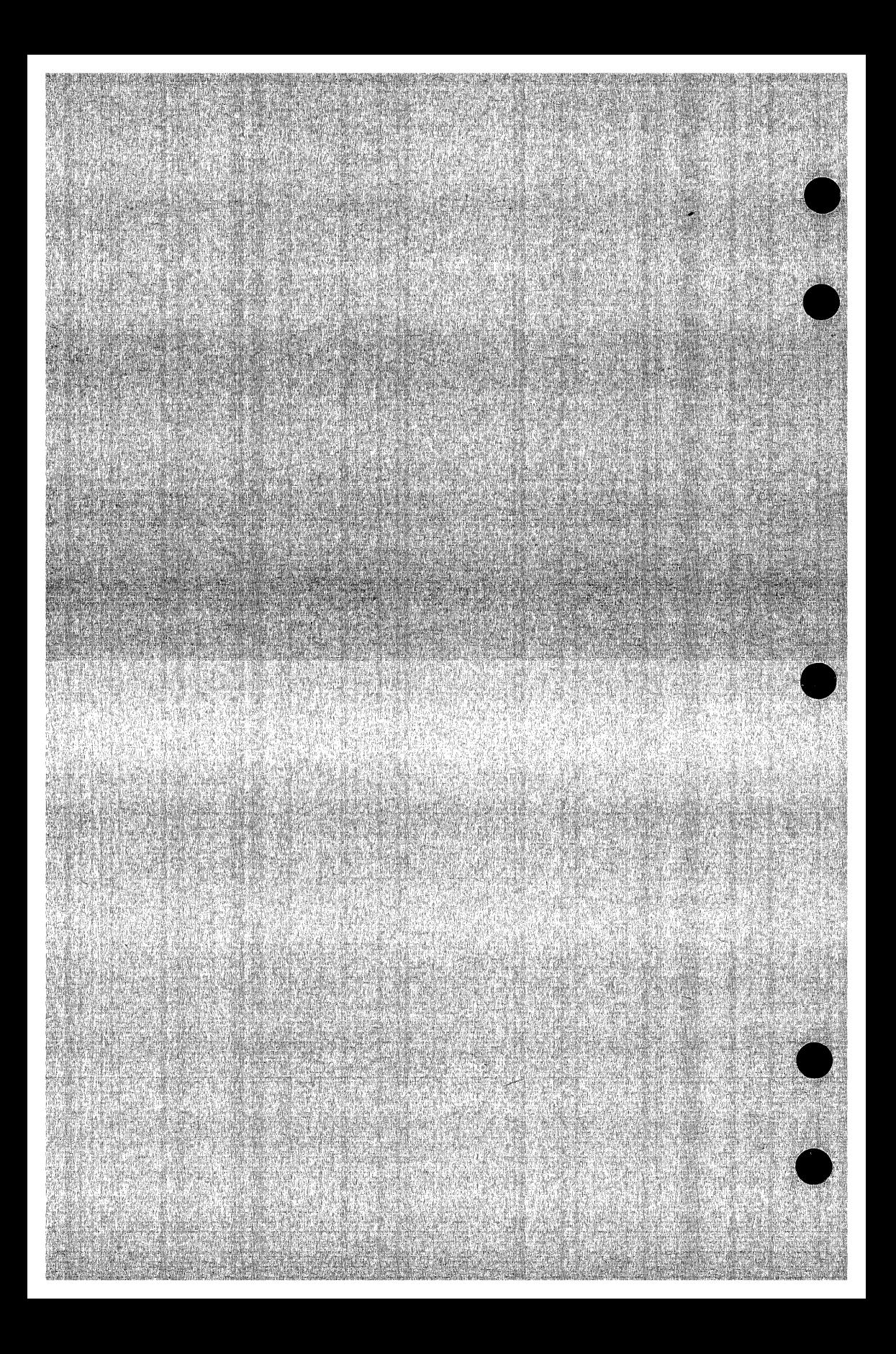

## **Conversion Aids D**

This appendix describes the SCL commands that convert a source code library in another format to SCU format. Commands exist to convert source libraries in Update format, Modify format, and SCU version 1.0 format.

#### **NOTE**

Each conversion command assumes that the file to be converted has been transferred from a NOS or NOS/BE system that uses a 60-bit word and that the transfer has right-justified each 60-bit word in the 64-bit NOSNE word. To do so, the GET\_FILE command to transfer the file from the NOS or NOS/BE system must specify DATA\_  $CONVERSION = B60.$ 

Besides converting the file format, a conversion also changes the file contents as follows:

- The state of each modification is changed to 0. This allows you to change information in the modification header.
- Each WEOR (write end of record) and WEOF (write end of file) text-embedded directive is changed to a WEOP directive. For example, \*WEOR,15 becomes \*WEOP "15. (NOSNE has only one level of file separator.)
- The conversion adds a modification named SCU\$ALTER to the library if the conversion requires changes to text lines to preserve the logic of text-embedded directives. A full listing for the conversion lists the changed text lines.

## **Identifier Conversion**

The conversion process preserves identifiers used in the Update or Modify file if the names are valid SCL names. A NOS/VE name is valid if it contains only the following:

A through Z a through z 0 through 9  $\#$ , @, \$, \_, [,], \, ^, {,}, |,~

The first character of a name cannot be a digit.

If you attempt to convert a file without specifying substitutions for all invalid identifiers, the conversion utility returns a list of invalid identifiers for which substitutions should be specified in the next conversion attempt. The identifiers could name decks, correction sets, and variables. The utility does not attempt to convert the library format until it has a complete list of valid identifiers for the library.

To specify substitute names, you must specify a file of substitutions on the NAME\_LIST parameter on the conversion command.

Each line of the file specifies the name to be replaced and one or two replacement names. The line can specify a short name and/or a long name. The short replacement name is used if the name to be replaced occurs as a correction set name; the long replacement name is used if the name to be replaced occurs as a deck name.

The file contains an SCL parameter list for each substitution. The parameters can be specified with or without keywords. Each parameter list must include the OLD\_NAME parameter and one or both of the substitution name parameters.

**OLD \_NAME= name**  *NEW\_NAME =name MODIFICATION \_NAME= name* 

#### **OLD\_NAME or ON**

Name to be replaced. If the name contains invalid characters, it must be specified as a string (within quotes or apostrophes). This parameter is required.

#### *NEW\_NAME* or *NN*

New deck name (from 1 through 31 characters). If NEW\_NAME is omitted, the name specified by MODIFICATION \_NAME is used for deck names. Either NEW\_NAME or MODIFICATION\_NAME must be specified.

#### *MODIFICATION \_NAME*

New modification name (from 1 through 9 characters). If MODIFICATION\_NAME is omitted, the correction set name specified by OLD\_NAME remains unchanged. (Correction set names are not converted to the NEW\_NAME name.)

For example, the following file line replaces the Update correction set name MOD\*\*l with the SCU modification name MOD\_l.

'mod\*\* 1', ,mod\_ 1

You may want to convert deck names or SCL variable names to longer, more descriptive names. This is possible because names can be up to 31 characters long under *NOSNE.* (Modification names must remain a maximum of 9 characters long.)

For example, the following file line replaces the deck name GETREC with the SCU deck name GET\_NEXT\_RECORD.

~ getrec,get\_next\_record

## **Update Format Conversion**

The CONVERT\_ UPDATE\_ TO\_SCU command converts a source library from Update format to SCU format.

The Update file can be in sequential format; it cannot be in random format. It must use either 64-character, 6-bit display code or 128-character, 8/12 ASCII code.

#### **NOTE**

The conversion utility only converts files that use the 64-character set; it does not convert files that use the 63-character set. Before attempting to convert a file using the 63-character set, convert it to the 64-character set using the NOS command FCOPY.

All inactive lines (lines deleted by YANK, SELYANK, or YANKDECK directives) are discarded during the conversion. In other words, the YANK, SELYANK, and YANKDECK directives are processed as PURGE, SELPURGE, and PURDECK directives, respectively.

Because SCU has no directives corresponding to the following Update directives, the conversion sends a warning message for each and includes the directive in the library as a text line.

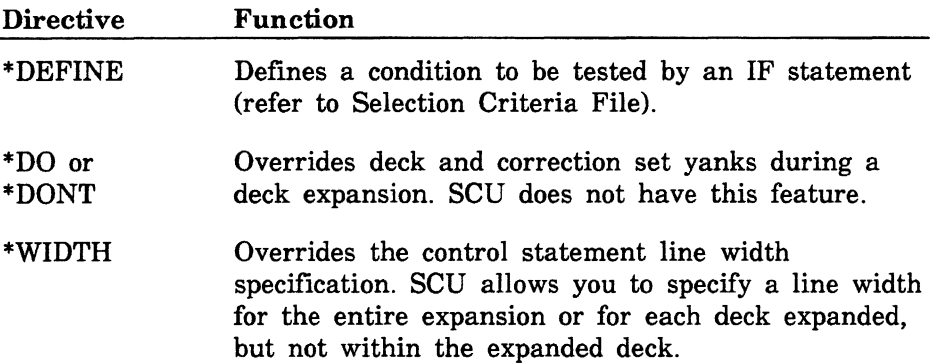

### **Selection Criteria File**

If you specify a file on the SELECTION\_CRITERIA parameter, the command converts each active DEFINE directive in the YANK\$\$\$ deck to a CREATE\_ VARIABLE command on the selection criteria file. Because the IF directive in the source text that tested the DEFINE condition is converted to an IF SCU directive, the content of the created SCL variable can be tested by the converted IF directive.

#### **NOTE**

If the IF condition is not directly convertible because of overlapping nested IF conditions, the conversion sends a warning message and includes the IF directive as a text line.

The conversion ignores all inactive lines in the YANK\$\$\$ deck. All YANK and SELYANK directives in the YANK\$\$\$ deck are processed as PURGE and SELPURGE directives and are not converted.

## **NOSNE Conversion Commands**

The following are NOSNE commands that convert a NOS source code library to a NOS/VE source code library.

#### CONVERT\_UPDATE\_TO\_SCU Command

Purpose Converts a source library file from Update format to SCU format.

Format

CONVERT\_ UPDATE\_ TO\_ SCU or **CONUTS** *OLD \_PROGRAM\_LIBRAR.Y =file RESULT=file LIST=file NAME\_LIST=file DISPLAY\_ OPTIONS =keyword CODE\_SET=keyword SELECTION\_ CRITERIA =file STATUS= status variable* 

Parameters *OLD\_PROGRAM\_LIBRARY* or *OLDPL* 

Update library file. If OLD\_PROGRAM\_LIBRARY is omitted, file OLDPL is used.

*RESULT* or *R* 

SCU library file. If RESULT is omitted, file SOURCE\_ LIBRARY in your working catalog is used.

*LIST* or *L* 

Listing file. You can specify a file position as part of the file name. If LIST is omitted, file \$LIST is used.

*NAME \_LIST* or *NL* 

Substitution file. You can specify a file position as part of the file name. If NAME\_LIST is omitted, no names are replaced.

#### *DISPLAY\_OPTIONS* or *DO*

Indicates the information written on the listing file. Options are:

BRIEF (B) Brief listing. FULL (F)

Full listing including the text lines changed by the conversion.

If DISPLAY\_OPTIONS is omitted, BRIEF is used.

*CODE \_SET* or *CS* 

Indicates the character code set used in the Update library file. Options are:

ASCII64

64-character set (6-bit display code).

ASCII812

128-character set (8/12 ASCII code).

If CODE\_SET is omitted, ASCII812 is used.

#### *SELECTION \_CRITERIA* or *SC*

Criteria file. You can specify a file position as part of the file name. DEFINE directives from the YANK\$\$\$ deck are converted to selection criteria commands that are written on the file. If SELECTION\_CRITERIA is omitted, no selection criteria commands are written.

#### Remarks

- The Update library file must be in sequential format: it must not be in random format. It must use either 64-character, 6-bit display code or 128-character, 8/12 ASCII code.
	- The CONVERT\_UPDATE\_TO\_SCU command is a NOSNE command. Although you can enter the command during an SCU session, it does not affect the working library.
- Examples The following command converts the Update library file OLDPL to an SCU library on file SOURCE\_LIBRARY. A brief report is listed on file \$LIST. The names to be substituted are on file NEW\_NAMES. Any DEFINE directives in the file are converted to selection criteria commands written on file OLDPL\_CRITERIA.

/convert\_update\_to\_scu name\_list=new\_names .. . . /code\_set=ascii64 selection\_criteria=oldpl\_criteria Name conversion list

\*=invalid name. Error if used.

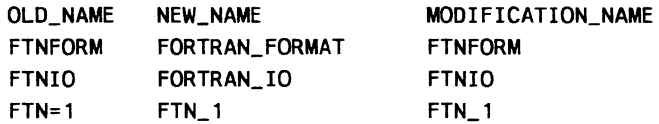

Deck list as read from OLDPL directory

FORTRAN1 FORTRAN2

2 Decks Converted

SCU library on file - SOURCE\_LIBRARY

#### **CONVERT \_MODIFY\_ TO \_SCU Command**

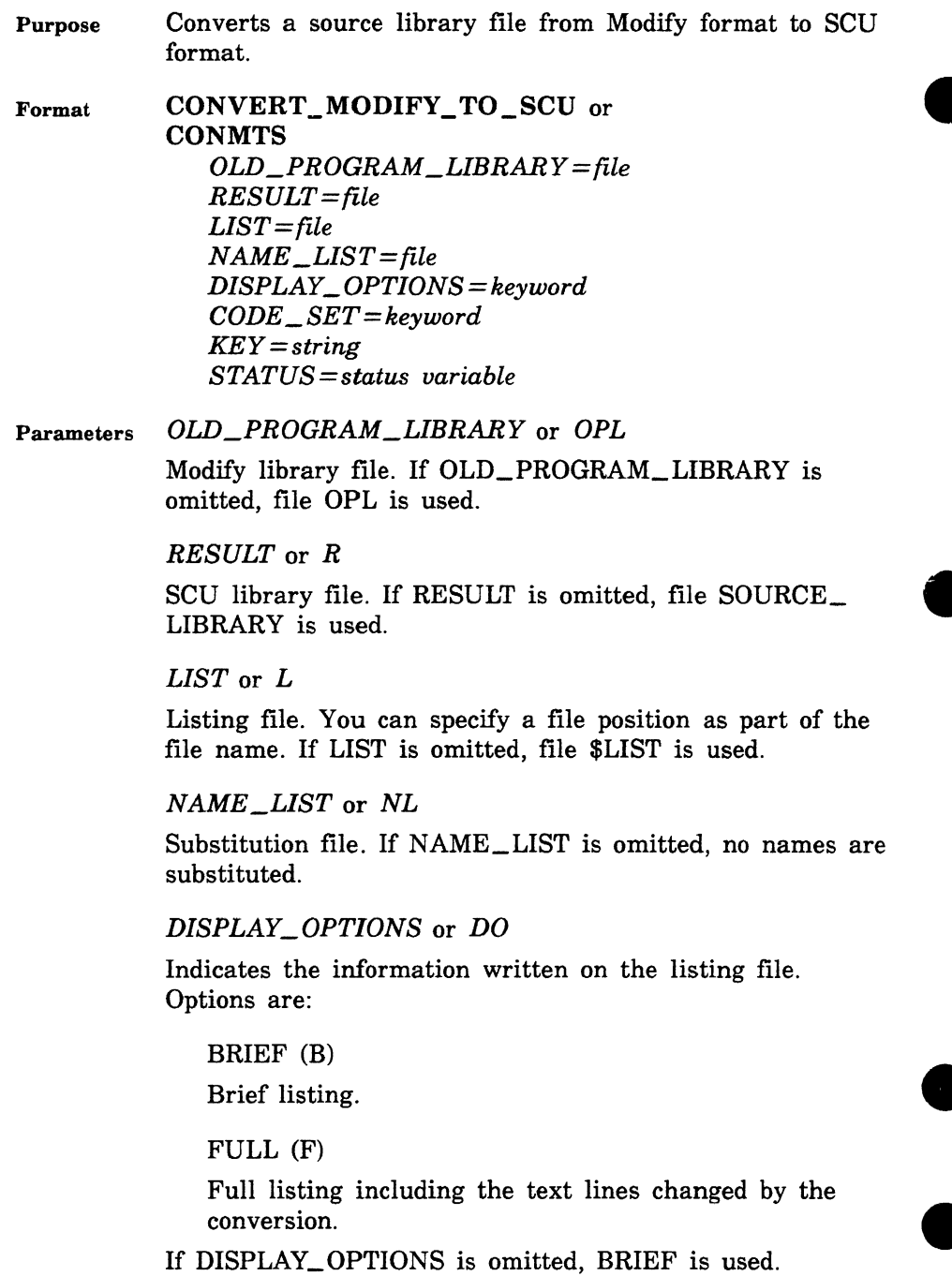

#### CODE\_SET or CS

Indicates the character code set used in the Modify library file. Options are:

#### ASCII64

64-character set (6-bit display code).

#### ASCII612

128-character set (6/12 ASCII using escape codes).

#### ASCIIMIX

Library contains a mix of decks that use the 64-character and 128-character code sets.

If CODE\_SET is omitted, ASCIIMIX is used.

#### *KEY* or *K*

One-character string specifying the character used to prefix MODIFY directives and used as the key character on the SCU source library. If KEY is omitted, the character string, '\*', is used.

# e Remarks

- The Modify file can use either 64-character (6-bit display code), or 128-character (6/12 ASCII code), or a mix of 64-character and 128-character set decks.
- The CONVERT\_MODIFY\_ TO\_SCU command is a *NOSNE* command. Although you can enter the command during an SCU session, it does not affect the working library.

#### Examples The following command converts the Modify file OPL to an SCU library on file SOURCE\_FILE.

A brief report is listed on file \$LIST. The names to be substituted are on file NEW\_NAMES. OPL uses the 64-character set.

/convert\_modify\_to\_scu name\_list=new\_names Name conversion list

• = invalid name. Error if used.

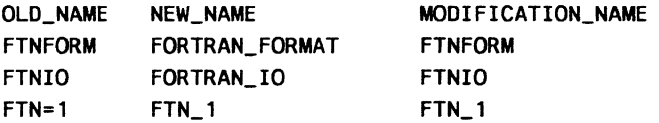

Deck list as read from OPL directory

FORTRAN1 FORTRAN2

2 Decks Converted SCU library on file - SOURCE\_FILE

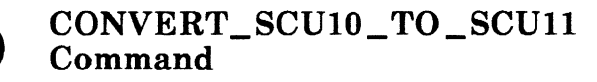

Purpose Reads an SCU source library in version 1.0 format and writes it in version 1.1 format.

Format

CONVERT\_SCUlO\_TO\_SCUll or CONS10TOS11 *BASE=file RESULT=file STATUS =status variable* 

#### Parameters *BASE* or *B*

Name of the file containing an SCU source library in the version 1.0 library format. If BASE is omitted, an attempt is made to access a file named SOURCE\_LIBRARY.

#### *RESULT* or *R*

Name of the file to receive the converted library in version 1.1 library format. If RESULT is omitted, the library is written on file SOURCE\_LIBRARY.\$NEXT.

**Examples** The following command converts the version 1.0 source library file OLD\_FORMAT to a version 1.1 source library file named NEW\_FORMAT.

> /convert\_scu10\_to\_scu11 base=old\_format .. .. /result=new\_format

 $\mathcal{L}^{\text{max}}_{\text{max}}$  and  $\mathcal{L}^{\text{max}}_{\text{max}}$ 

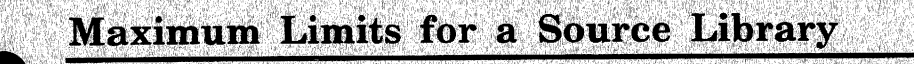

 $\mathbf{E}$ 

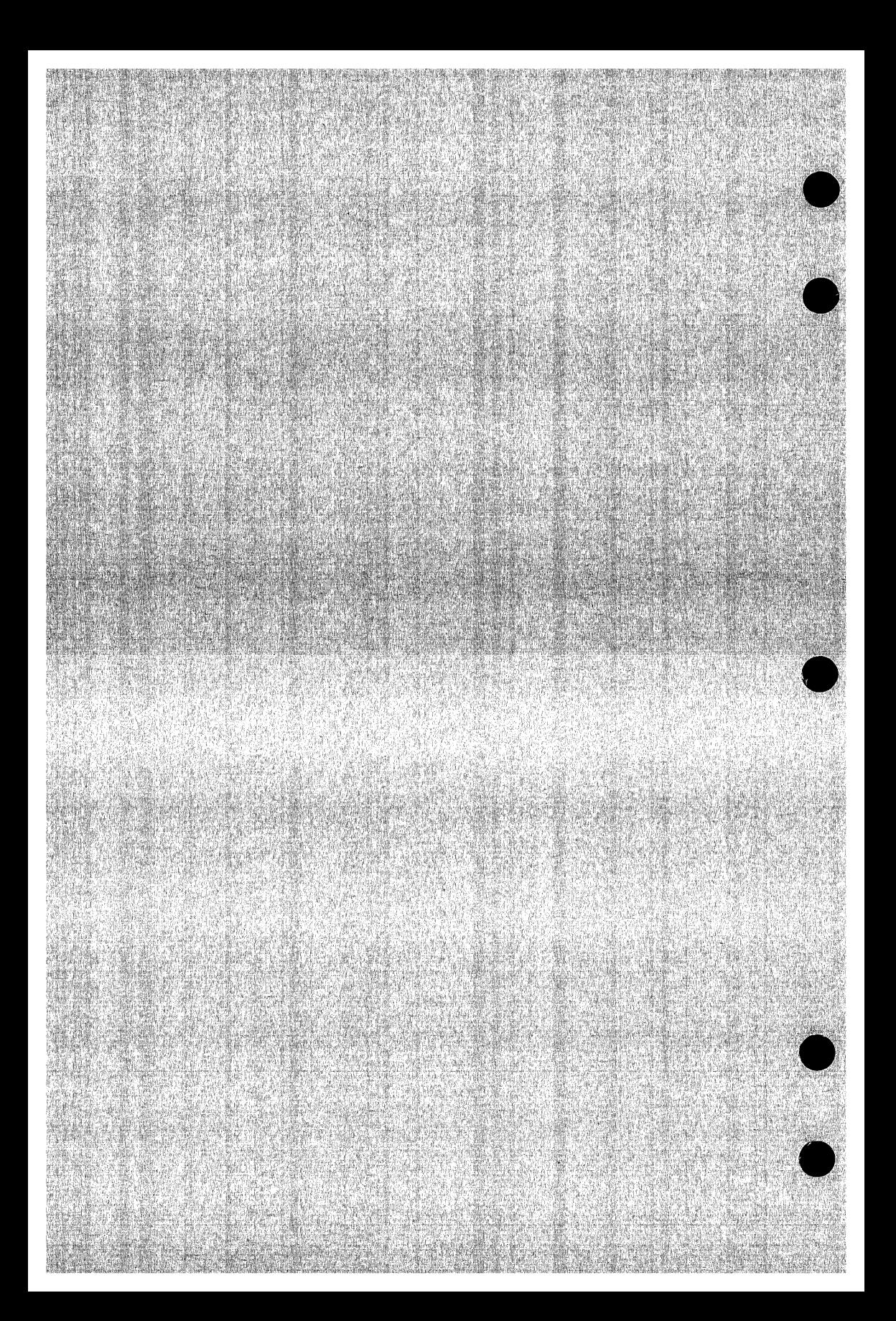

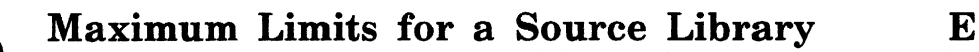

This appendix lists the maximum limits that apply to an SCU source library.

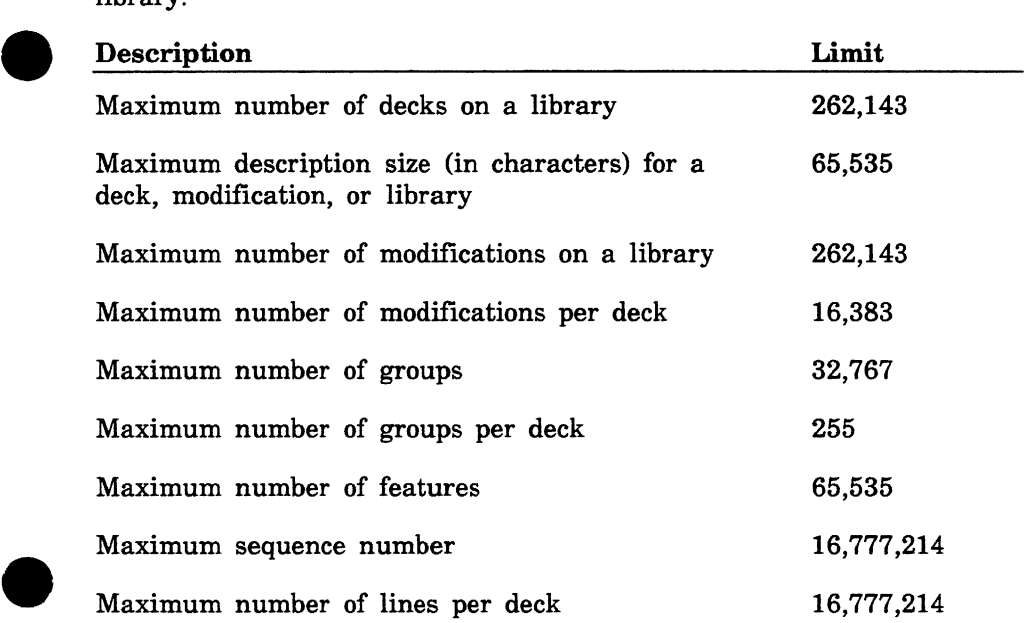

**e** 

 $\blacksquare$ 

## **Accessing Online Examples**

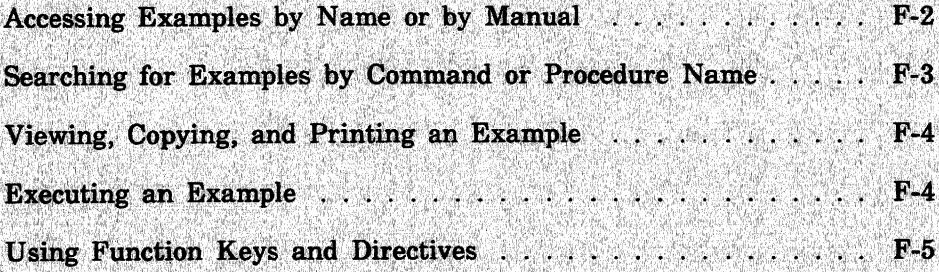

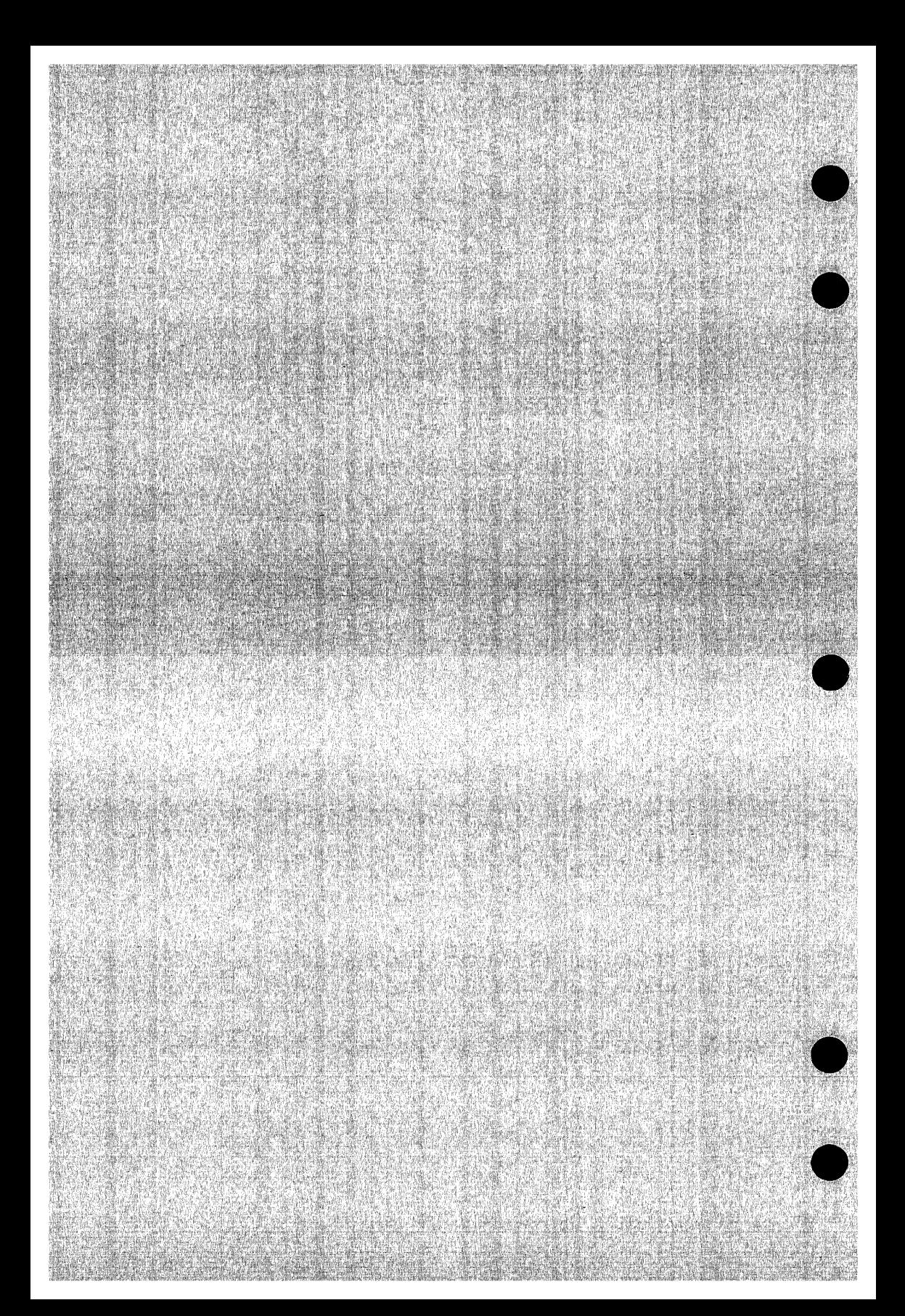

## **Accessing Online Examples F**

An online manual named Examples contains examples which show you how to use various NOSNE concepts, SCL commands, and CYBIL procedures. You can use the online Examples manual to perform the following operations.

- Access examples by name, manual, command name, or procedure name.
- View the example.
- Print the example.
- Copy the example into your \$USER catalog for subsequent execution.

To access the online manual, enter:

/help manual=examples

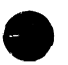

In response, the system displays a menu of the topics for which examples are provided. This menu includes topics from the following manuals:

COBOL for *NOSNE*  CYBIL File Management CYBIL Keyed-File and Sort/Merge Interfaces CYBIL Language Definition CYBIL Sequential and Byte-Addressable Files CYBIL System Interface FORTRAN for NOS/VE Introduction to NOS/VE NOSNE File Editor NOSNE Screen Formatting NOSNE System Usage NOSNE Object Code Management NOSNE Source Code Management

## **Accessing Examples by Name or by Manual**

In each of the printed manuals containing examples, the example's name is supplied in the introduction to the example. Because the online Examples manual is indexed by example name, you can access the example directly by specifying its name.

For example, suppose you are reading the  $CREATE$  $PERMIT$  $PF$  $1$ example in the CYBIL File Management manual and you want to have a copy of the example in one of your catalogs. You can quickly access the example by using either of the following methods.

• Specify the name of the example on the SUBJECT parameter of the HELP command when you access the manual. For example:

help subject=create\_permit\_pf\_l manual=examples

• If you have already accessed the Examples manual, enter the example's name followed by a question mark:

create\_permit\_pf\_l?

You are then positioned to the introductory screen of the CREATE\_ **A**  PERMIT\_PF\_1 example. This screen prompts you to view, copy, or print the example.

To access examples associated with a specific manual, select an option from the main menu. The system displays a list of example names associated with that manual. You can then choose a specific example from the list.

## **Searching for Examples by Command or Procedure Name**

The online Examples manual also enables you to search for examples by SCL command or CYBIL procedure names. You can either view the list of index topics by pressing the key associated with the Index operation, or you can access a topic directly by entering the command or procedure name itself.

For example, if you want to look at one or more ways in which the CREATE\_FILE command is used, enter the following request on the home line:

create\_file?

If you want to see one or more ways that the FSP\$0PEN \_FILE procedure call is used in examples, enter:

fsp\$open\_file?

In response, the system displays an example that illustrates the use of the procedure or command you specified.

**e** You can also specify the command or procedure name on the SUBJECT parameter of the HELP command when you access the manual. For example:

help subject=fsp\$open\_file manual=examples

To view a further example that illustrates the use of the command or procedure you specified, enter another question mark (?). You can enter as many question marks as there are examples indexed for that command or procedure.

When the number of examples for that command or procedure is exhausted, an informative message is displayed.

## **Viewing, Copying, and Printing an Example**

After you access a particular example, the following menu of options appears:

Enter your menu choice:

- a. view the example
- b. copy the example
- c. print the example

USe the menu of options as follows:

- To view the example, choose menu selection A, followed by a return. The example is displayed at your terminal. Since the example appears in full-screen mode, you can easily move from screen to screen by following the function key prompts.
- To copy the example to a file, choose menu selection B, followed by a return. You are then prompted for the name of the file to which you want the example copied. Once you enter a file name, NOSNE displays a message verifying the name of the file to which the example was copied.
- To print the example, choose menu selection C. A message soon appears which indicates that the file has been sent to the printer.

## **Executing an Example**

After copying an example to a file, you can easily execute the example by completing the following steps:

- 1. Exit the online Examples manual by entering a QUIT directive on the home line.
- 2. Enter the full path name of the file to which the example was copied.

For example, to execute the example contained in file DUP\_FILE\_ EXAMPLE in your \$USER catalog, exit the online Examples manual and enter:

/\$user.dup\_file\_example

## **Using Function Keys and Directives**

Once you access the online Examples manual, you can read it by pressing function keys or by entering directives on the home line.

Function key prompts for using this manual are displayed at the bottom of your screen, provided you are in full-screen mode. These function keys vary according to the type of terminal you are using.

If you need assistance on what a particular function key does, press the help key for your terminal, and then press the function key in question. Pressing the help key again displays a menu of online help options (such as how to use the menus, or how to page forward and backward).

The following function key prompts help you search for examples:

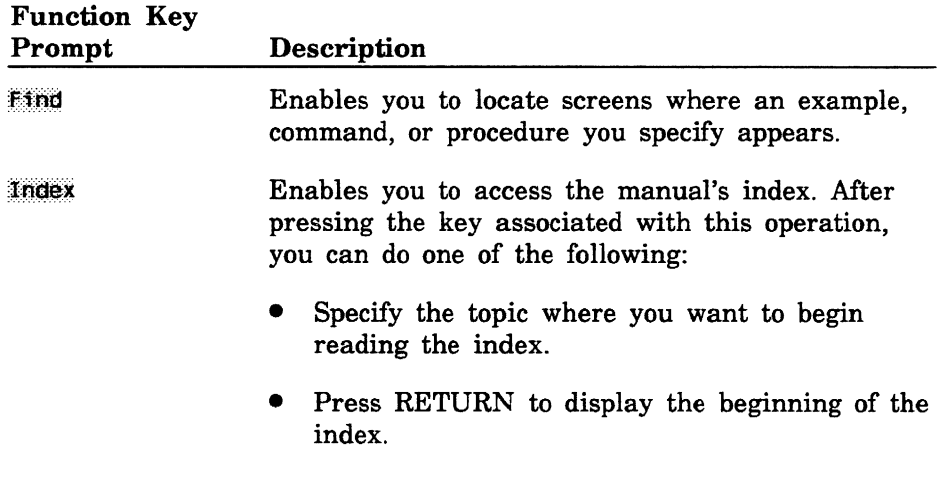

Many terminals have function keys or dedicated keys that return you to the main menu (the first screen in the manual). On a VT220 terminal, hold down the shift key and press the F17 key. Alternatively, you can enter the FIRST or TOP directive on the home line of any terminal at which you can read online manuals.

The Quitt function key prompt is associated with the key(s) you press to leave the Examples manual. On a VT220 terminal, press the Fll key. Alternatively, you can enter the QUIT directive on the home line of any terminal at which you can read online manuals.

O

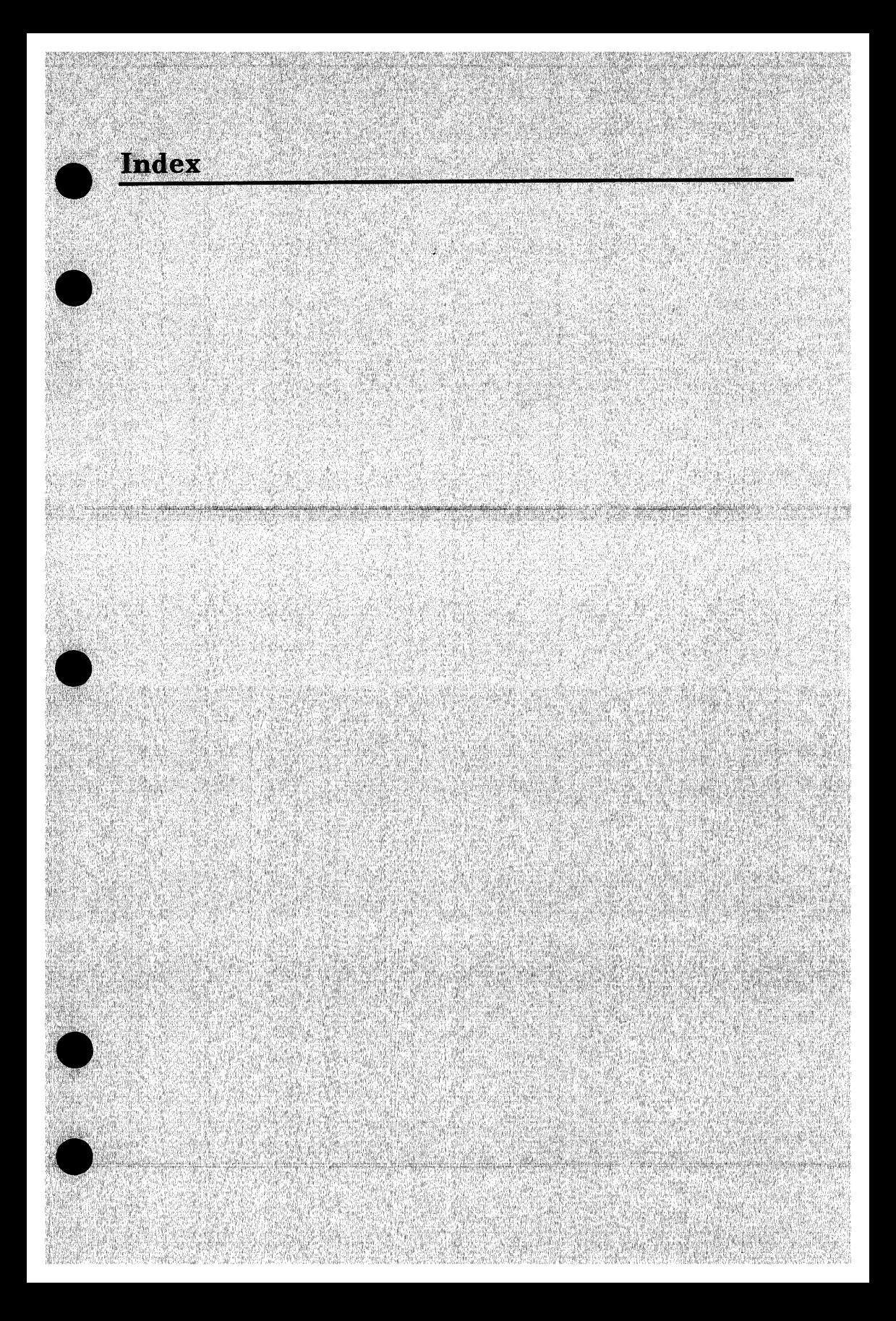

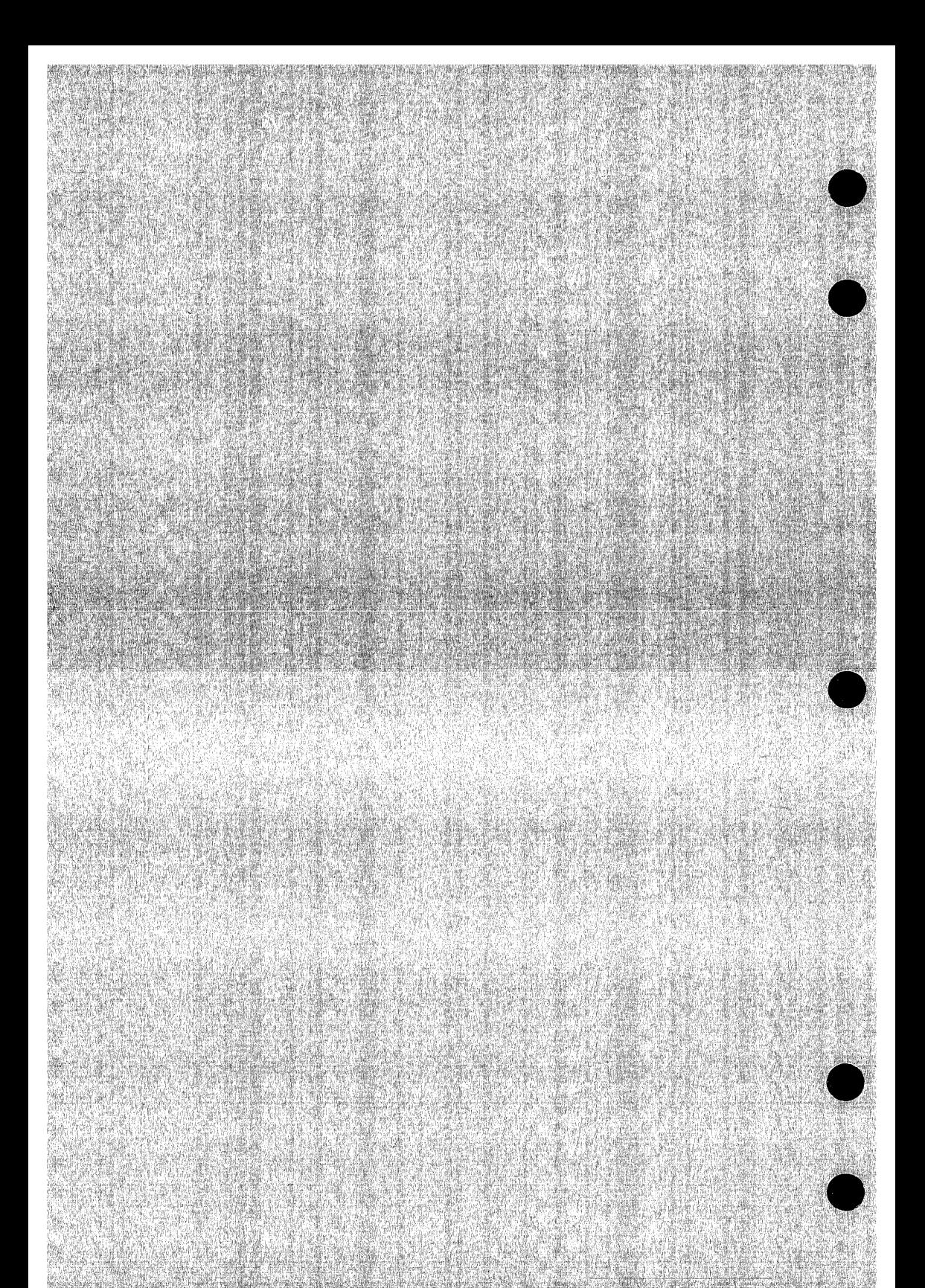
**Index** 

#### A

Access permissions required To access a base library 1-8 To set interlocks 1-40 To write a new library 1-8 Active lines ADD\_LIBRARY 2-22 Adding libraries 1-44 ADDL 2-22 Alternate base library 1-16 Application information field 1-35, 40 Authority For deleting decks or modifications 1-34 For modification state changes 1-34 For setting interlocks 1-40

### B

\$BASE function 6-3 Base library 1-7 Creation 1-9 BLOCKJBLOCKEND directives 4-2 Boolean

## c

CHAD 2-24 CHADN 2-29 CHADR 2-31 CHAL 2-33 CHAM 2-35 CHANGE\_DECK 2-24 CHANGE\_DECK\_NAMES 2-29 CHANGE\_DECK\_ REFERENCES 2-31 CHANGE\_LIBRARY 2-33 CHANGE\_ MODIFICATION 2-35

Changing the Deck header contents 1-22 Modification header contents 1-33 Clearing an interlock 1-43 COMBINE\_LIBRARY 2-38 Combining libraries 1-47 COML 2-38 Command Entry 1-5 Command and subcommand Description format 2-3 Command utility Common deck expansion 1-16 Compiler input file generation 1-14 Conditional Block expansion 1-27 String insertion 1-26 Text expansion 1-26 CONMTS D-10 CONUTS D-7 Conversion aids D-1 CONVERT\_MODIFY\_TO\_ SCU D-10 CONVERT\_SCUlO\_TO\_ SCUll D-13 CONVERT\_ UPDATE\_ TO\_ SCU D-7 COPY directive 4-3 COPYC directive 4-4 Copying deck header information 1-23 Copying decks 1-14 From an alternate base library 1-16 CREATE\_DECK 2-41 CREATE\_LIBRARY 2-47 CREATE\_MODIFICATION 2-49 **Creating** Deck 1-10 More than one partition 1-24 Empty decks 1-24 Empty library 1-9 Modification 1-33 Multiple decks 1-24

New library from existing library 1-20 Source library 1-7 Creation modification 1-11 CRED 2-41 CREL 2-47 CREM 2-49 Criteria Criteria (See Selection criteria) Current position

## D

Deck 1-2 Creation 1-10 Options 1-23 Deletion 1-22 Authority requirements 1-36 Header 1-22 Duplication 1-23 Interlocks 1-39 Name 1-10 Specified in source text 1-25 Specified on the subcommand 1-24 Substitution 1-48 Selection for expansion 1-12 Sequencing 1-38 DECK directive 4-6 \$DECK function 6-4 \$DECK\_HEADER function 6-5 \$DECK\_LIST function 6-8 DELD -2-51 DELETE\_DECK 2-51 DELETE\_MODIFICATION 2-52 Deleting Decks, authority requirements 1-36 Modifications 1-34 Authority requirements 1-36 DELM 2-52 DISD 2-54 DISDL 2-57 DISDR 2-59 DISF 2-62 DISFL 2-64

DISG 2-66<br>DISGL 2-68  $\begin{array}{ll}\text{DISG} & 2\text{-}66 \ \text{DISGL} & 2\text{-}68 \ \text{DISL} & 2\text{-}70 \end{array}$ DISL 2-70 DISM 2-72 DISML 2-74 DISPLAY\_DECK 2-54 DISPLAY\_DECK\_LIST 2-57 DISPLAY\_ DECK\_ • REFERENCES 2-59 DISPLAY\_FEATURE 2-62 DISPLAY\_ FEATURE\_ LIST 2-64 DISPLAY\_GROUP 2-66 DISPLAY\_GROUP\_LIST 2-68 DISPLAY\_LIBRARY 2-70 DISPLAY\_MODIFICATION 2-72 DISPLAY\_MODIFICATION\_ LIST 2-74

### E

EDID 2-75 EDIT\_DECK 2-75 Editing Decks 1-20 Modification list 1-33 Editor Command format 3-1 Command list entry 3-1 Session 1-6 Subcommand generation 1-49 ELSE directive 4-7 ELSEIF directive 4-8 END\_LIBRARY 2-79 ENDL 2-79 Entering expansion condition values 1-32 \$ERRORS\_FILE function 6-9 EXCD 5-4 EXCF 5-5 EXCG 5-6 EXCL 5-7 EXCLUDE\_DECK 5-4 EXCLUDE\_FEATURE 5-5 EXCLUDE\_GROUP 5-6 EXCLUDE\_LIBRARY 5-7 EXCLUDE\_ MODIFICATION 5-8 EXCLUDE\_STATE 5-9

Excluding a common deck library 1-31 EXCM 5-8 EXCS 5-9 Expand attribute 1-16 EXPAND\_DECK 2-80 EXPAND\_FILE 2-85 EXPAND\_SOURCE\_FILE SCL command 2-109 Expanded text file 1-12 Expanding decks that reference a common deck 1-31 Expanding text 1-12 EXPD 2-80 EXPF 2-85 EXPSF SCL command 2-109 EXTD 2-89 EXTM 2-94 EXTRACT\_DECK 2-89 EXTRACT\_ MODIFICATION 2-94 EXTRACT\_SOURCE\_LIBRARY SCL command 2-112 Extracting Modification as editor subcommand sequence 1-49 Source library 1-39 Unexpanded text 1-20 EXTSL SCL command 2-112

### F

Feature 1-4 \$FEATURE function 6-10 \$FEATURE\_LIST function 6-11 \$FEATURE\_MEMBERS function 6-12 File permit entry 1-35, 40 \$FIRST\_DECK function 6-13 \$FIRST\_ MODIFICATION function 6-14 Functions 6-1

## G

GENERATE\_SCU \_EDIT\_ COMMANDS SCL command 2-115 Generating an expanded text file from a deck 1-12 Generating an expanded text file from a file 1-18 Generating editor subcommands 1-49 GENSEC SCL command 2-115 Group 1-4 \$GROUP function 6-15 \$GROUP\_LIST function 6-16 \$GROUP \_MEMBER function 6-17

## I

IF/IFEND directives 4-9 INCCD 5-10 INCD 5-11 INCF 5-12 INCG 5-13 INCLUDE\_ COPYING\_ DECKS 5-10 INCLUDE\_DECK 5-11 INCLUDE\_FEATURE 5-12 INCLUDE\_GROUP 5-13 INCLUDE\_ MODIFICATION 5-14 INCLUDE\_MODIFIED\_ DECKS 5-15 INCLUDE\_STATE 5-16 INCM 5-14 INCMD 5-15 INCS 5-16 Input prompts 1-5 Inserting decks 1-14 Interlock Setting 1-40 Interlocks Clearing 1-43 file permission 1-9 Restrictions 1-42 Usage 1-39

## K

Key character 1-14

### L

\$LAST\_DECK function 6-18 \$LAST\_MODIFICATION function 6-19 Library deck list 1-21 Library header 1-21 \$LIBRARY\_ HEADER function 6-20 \$LIBRARY\_ MODIFIED function 6-22 Line 1-2 Line identifier 1-11 \$LIST\_FILE function 6-23

### M

Merging libraries 1-44 Modification 1-3 Creation 1-33 Deletion 1-34 Authority requirements 1-34 Extraction 1-49 Header 1-33 List 1-33 Name 1-10 Sequencing 1-37 States 1-34 \$MODIFICATION function 6-24 \$MODIFICATION \_HEADER function 6-25 \$MODIFICATION \_LIST function 6-27 \$MODIFIED\_DECKS function 6-28 Multipartition, deck creation 1-24

### N

Name Substitution 1-48 Valid characters 2-2 Nesting Interlocks 1-41 Levels for text-embedded directives 1-28 \$NEXT\_DECK function 6-29 \$NEXT\_MODIFICATION function 6-30

## $\Omega$

Original interlock field 1-40

## p

Parameter Specification 2-5 Types 2-6 Prefix character 5-2 PUT directive 4-10

# Q

QUI subcommand scu 2-96 Selection criteria 5-17 QUIT subcommand scu 2-96 Selection criteria 5-17

### R

Range of lines REPL 2-98 REPLACE\_LIBRARY 2-98 Replacing libraries 1-46 Restricted mode command list search 5-2 \$RESULT function 6-31 Result library 1-7 RETAIN\_GROUPS 5-18 RETG 5-18

#### s

SCL (System Command Language) Command syntax 2-1 SCU (Source Code Utility) Command 2-21 Session 1-6 Using list files 2-16 SCU\$ALTER modification D-1 Search margins Selecting decks for expansion 1-13 Using selection criteria 1-30 Using the expand attribute 1-16 Selection criteria Processing 1-30; 5-1 SEQD 2-101 SEQM 2-103 SEQUENCE\_DECK 2-101 SEQUENCE\_ MODIFICATION 2-103 Sequencing line 1-37 SET\_LIST\_OPTIONS 2-104 SETLO 2-104 Setting an interlock 1-40 SOURCE\_CODE\_UTILITY SCL command 2-21 Source Code Utility (see SCU)

Source library Conversion D-1 Creation 1-7 Definition 1-2 Extraction 1-39 Source text 1-1 State 1-34 Subinterlock field 1-40 Substituting names 1-48 System Command Language (see SCL)

### T

Text-embedded directive 1-14 TEXT/TEXTEND directives 4-11 Text units 1-2

### u

Update library conversion D-2 USE\_LIBRARY 2-105 USEL 2-105

#### w

WEOP directive 4-12 WEOPC directive 4-13 Working library 1-7 WRIL 2-107 WRITE\_LIBRARY 2-107  $\mathcal{L}^{\text{max}}_{\text{max}}$  , where  $\mathcal{L}^{\text{max}}_{\text{max}}$ 

Comments (continued from other side)

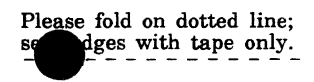

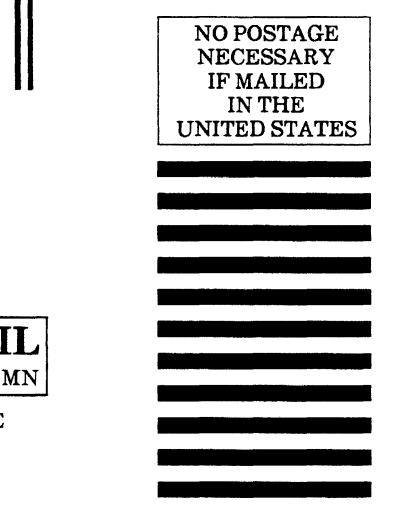

FOLD

## **BUSINESS REPLY MAIL**  First-Class Mail Permit No. 8241 Minneapolis, MN

POSTAGE WILL BE PAID BY ADDRESSEE

## **CONTROL DATA**

**Technology & Publications Division ARH219 4201 N. Lexington Avenue Arden Hills, MN** 55126-9983

**1.1.1 •• 1.1 .... 11 •• 1.1.11 .. 1.1 •• 1.1 .. 1 .. 1 ... 11 ... 1.11** 

#### Source Code Management 60464313 G

We value your comments on this manual. While writing it, we made some assumptions about who would use it and how it would be used. Your comments will help us improve this manual. Please take a few minutes to reply.

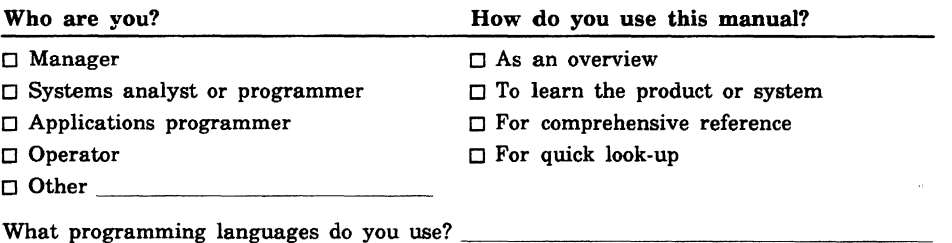

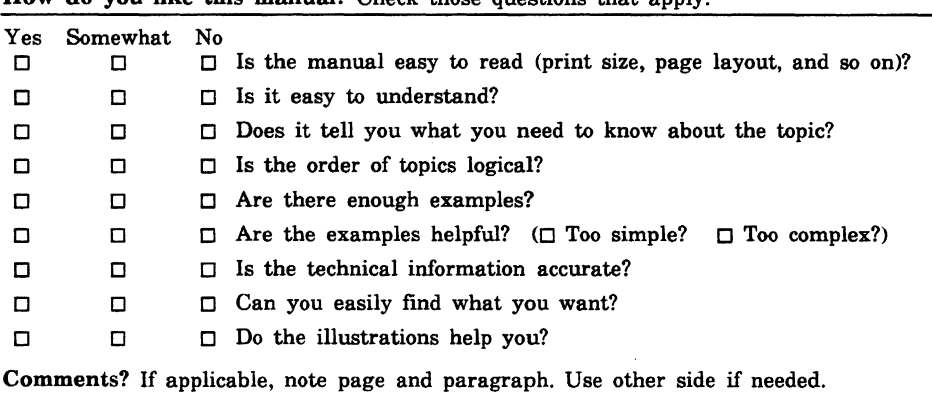

How do you like this manual? Check those questions that apply.

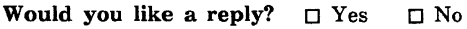

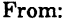

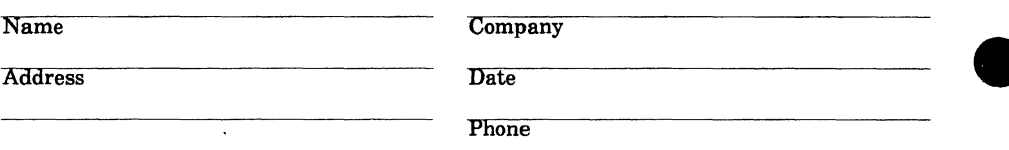

Please send program listing and output if applicable to your comment.